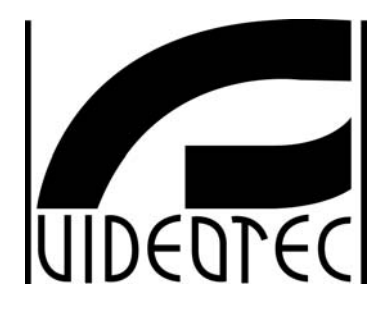

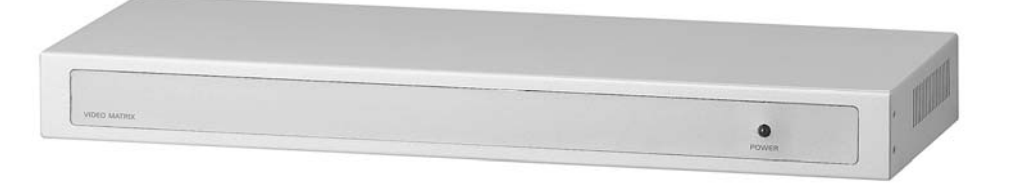

# **OPERATING INSTRUCTIONS**

# **MANUALE D'USO**

# **MANUEL D'INSTRUCTIONS**

# **BEDIENUNGSANWEISUNG**

РУКОВОДСТВО ПО ЭКСПЛУАТАЦИИ

**SM162 AF8MS** 

## **US FCC Part 15 Class B Verification Statement**

NOTE: This equipment has been tested and found to comply with the limits for a Class B digital device, pursuant to Part 15 of the FCC Rules. These limits are designed to provide reasonable protection against harmful interference in a residential installation. This equipment generates, uses and can radiate radio frequency energy and, if not installed and used in accordance with the instructions, may cause harmful interference to radio communications. However, there is no guarantee that interference will not occur in a particular installation. If this equipment does cause harmful interference to radio or television reception, which can be determined by turning the equipment off and on, the user is encouraged to try to correct the interference by one or more of the following measures:

- -- Reorient or relocate the receiving antenna.
- -- Increase the separation between the equipment and receiver.
- -- Connect the equipment into an outlet on a circuit different from that to which the receiver is connected.
- -- Consult the dealer or an experienced radio/TV technician for help.

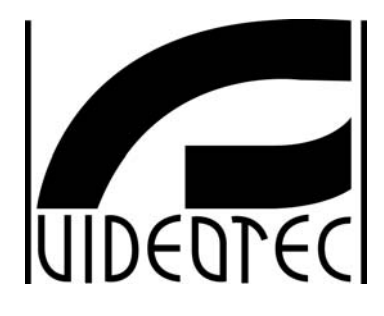

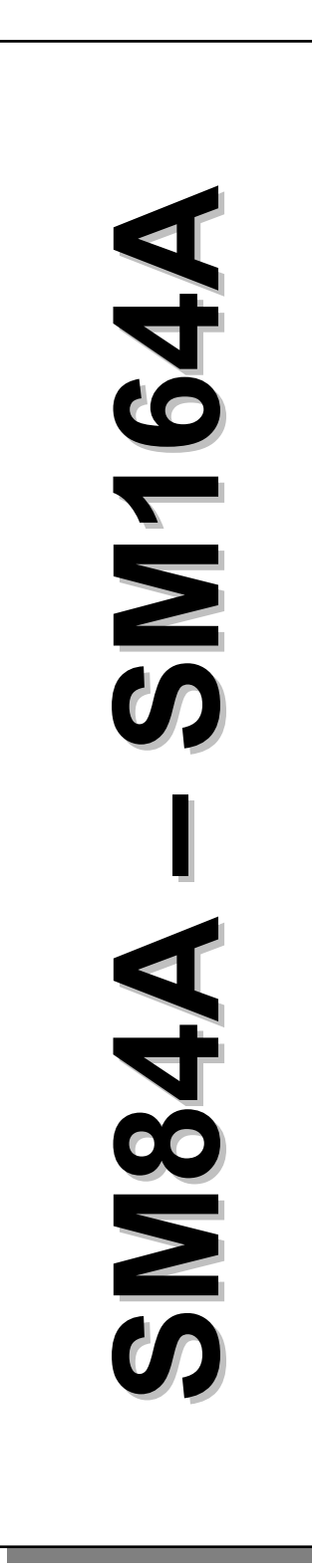

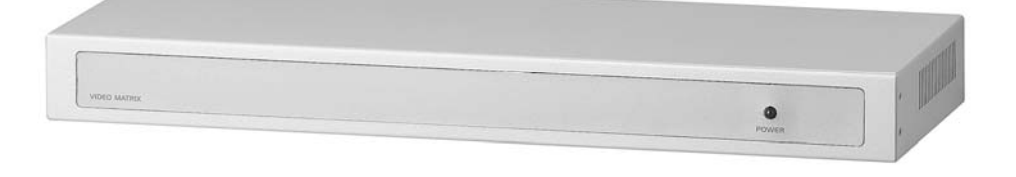

# **OPERATING INSTRUCTIONS**

## **INDEX**

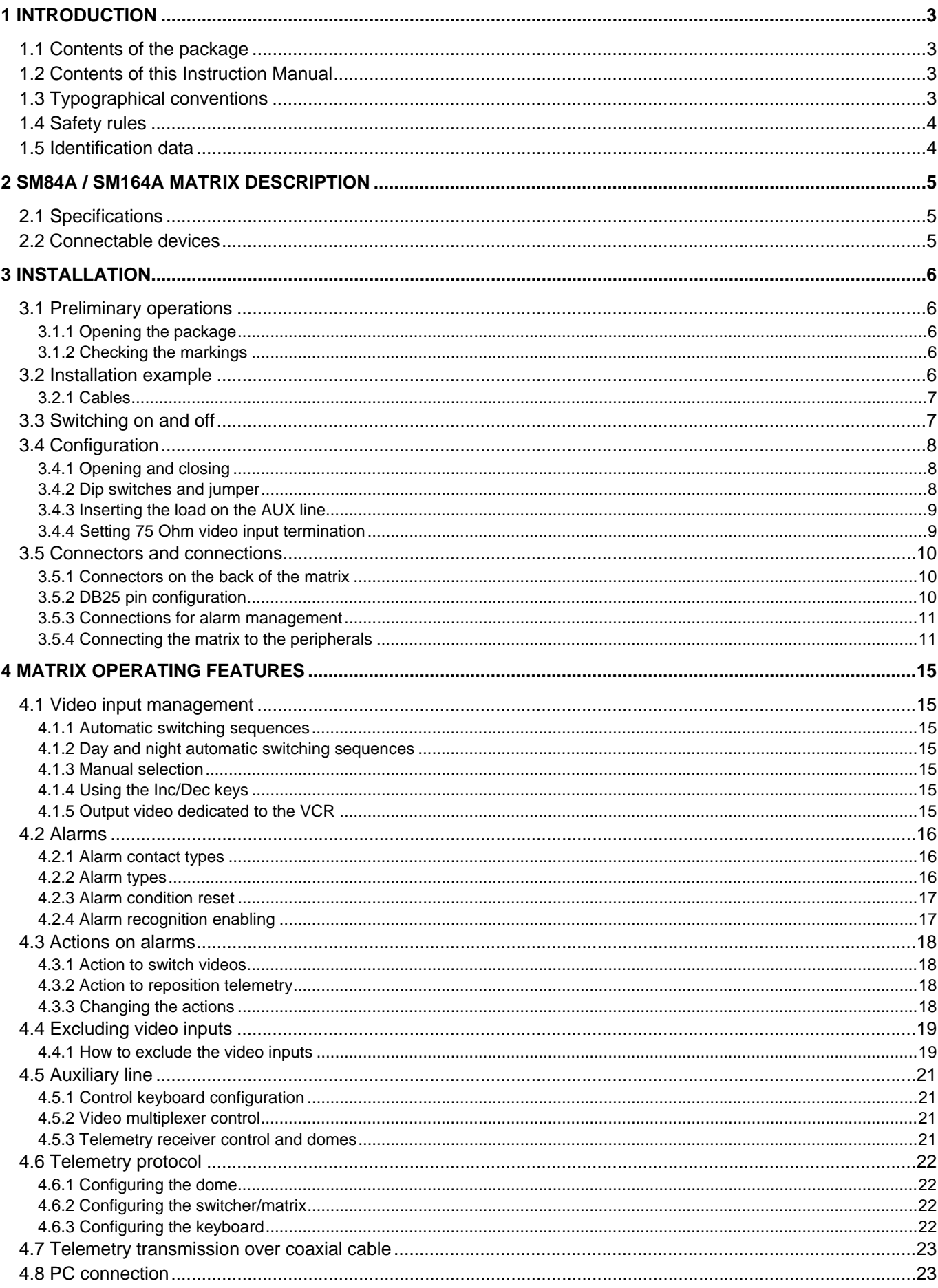

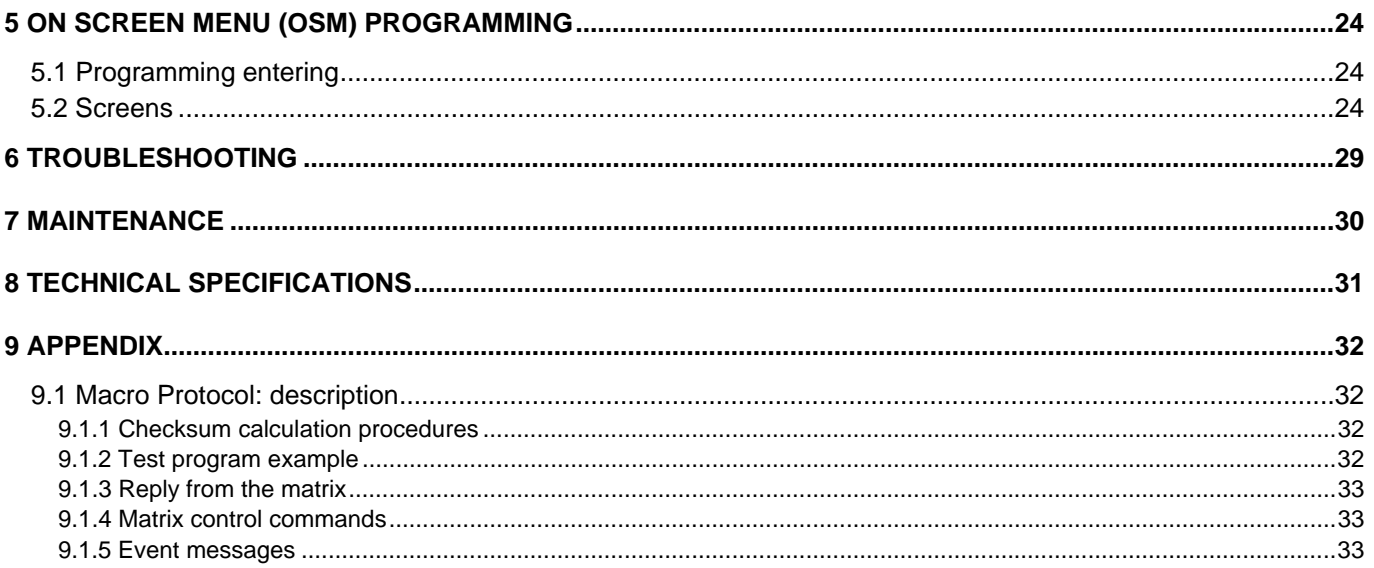

The manufacturer assumes no responsibility for possible damages resulting from an improper use of the devices mentioned in this manual; moreover he reserves the right to change the contents of the present manual without notice. The documentation contained in this manual has been gathered and examined with great care; nevertheless the manufacturer can not assume any responsibility resulting from the use of such documentation. The same is valid for any other person or society involved in the creation and in the production of the present manual.

## **1.1 Contents of the package**

- 1 programmable video matrix SM84A / SM164A
- 1 instruction manual
- 1 wide range power supply 100  $240V~$  47/63Hz in, 12V<sup>---</sup> 1A out, including cables
- 1 DB25 connector
- 2 telephone boxes RJ-jack
- RJ11 telephone cables, 6 pins point-to-point

When the product is delivered make sure the package is intact and has no obvious signs of dropping, scrapes and scratches. If the package is damaged contact the supplier immediately.

## **1.2 Contents of this Instruction Manual**

This manual describes the video switcher SM84A / SM164A, with its specific procedures for installation, configuration and use. **Before installing and using the video switcher, read this manual carefully,**  especially the section concerning the safety rules**.**

## **1.3 Typographical conventions**

This manual makes use of different graphics symbols, the meaning of which is described as follows:

*Hazard of electric shock; disconnect the power supply before proceeding, unless specified otherwise.*

*Please read the procedure or information shown and, if necessary, carry out the instructions. Failure to carry out the procedure correctly could lead to faulty operation of the system or damage it.* 

 *Read carefully to understand system operation.* 

## **1.4 Safety rules**

 The video switcher SM84A / SM164A complies with the legislation and standards in force, at the time of this manual's publication, with regard to electrical safety, electromagnetic compatibility and general requirements. Nevertheless, for the safety of the user (installer technician and operator) the following warnings are specified to ensure completely safe operation:

- Connect the system devices to a power supply line corresponding to the one shown on the respective data plates (see the following section *1.5 Identification data).*
- The device (and the complete system to which it belongs) must only be installed by a skilled, authorised technician.
- For after-sale service call only authorised staff.
- The device should never be opened, but if this becomes necessary the procedures described in this manual should be followed scrupulously.
- Do not unplug the device by pulling the power supply cable.
- Before moving or carrying out any technical operations on the device, disconnect the power supply jack: the device can only be considered off-line when the power supply jack is disconnected and the cables connected to other devices have been removed.
- Do not use extension cables showing signs of wear or ageing, since they are extremely hazardous for the user's safety.
- Do not wet the device with any liquid or touch it with wet hands while it is in operation.
- Do not leave the device exposed to adverse weather conditions.
- Do not use the device in the presence of inflammable substances.
- Make sure the device is always resting on a sufficiently large, solid base.
- Tampering with the device will invalidate the guarantee.
- Keep this manual carefully for future reference.

## **1.5 Identification data**

On the bottom of the video matrix SM84A / SM164A there are two identification plates complying with EC specifications.

The first plate contains:

- Model identification code (Bar code EXT3/9)
- Main supply voltage (Volt)
- Frequency (Hertz)
- Maximum power consumption (Watt)

The second plate shows the model serial number (Bar code EXT3/9)

**Warning**! *When carrying out installation make sure that the power supply to the matrix corresponds to the required specifications. Use of inappropriate equipment may be very hazardous for the safety of personnel and of the system itself.* 

## **2 SM84A / SM164A matrix description**

## **2.1 Specifications**

 The SM84A / SM164A matrix is a product for professional use in applications for security and surveillance. In a security system it is used to control 8/16 video inputs on 4 outputs, using remote keyboards.

The following is a list of its main features:

- Video programming
- Menu in four languages (Italian, English, French and German)
- Different switching sequences (day and night) for each output video
- Date and time management settable from the user
- VCR trigger management
- Telemetry control on RS485 auxiliary line and on coaxial cable
- Matrix control using 4 serial RS485 lines for remote control devices
- Identification tests for each output
- Completely configurable alarm input for each input video
- Types of alarm reset: manual from keyboard, external, timed, automatic
- Relay can be activated by each alarm
- Alarm condition warning buzzer
- Video signal masking on fixed camera
- RS322 serial line for the PC control
- 75 Ohm video input termination removable
- Video switching or reposition in case of alarm
- Video input exclusion from switching sequence on public monitors

## **2.2 Connectable devices**

#### **Keyboards:**

Connect a max. of 4 keyboards using the KEYBOARDS lines:

- new series DCJ, DCK, DCTEL, DCBD, DCT, DCIR: used for complete matrix control
- Linxs series LXRPK12, LXRPK23, LXRPRC36; only control of video switching
- previous series DCMT8, SWC4, SWC8, SWC16, DCS2, DCS3, KEYPLUS: only control of video switching. An interface is required since communication from the keyboard does not use RS485 (with the exception of the DCS3 model).

#### **Telemetry receivers:**

Control of telemetry receivers using the AUX line:

- Videotec receivers DTMRX1, DTRX3, DTRX1, DTRXDC, MICRODEC485, DTMRX2
- Dome with protocol Pelco 'D'
- Eneo receivers

Control of telemetry receivers using the video lines (COAX transmission):

Videotec receivers DTRX3 fitted with a DTCOAX, DTMRX2 board

#### **Multiplexer videos**

- Videotec Multiplexer SP16C
- Javelin/Hitron Multiplexer
- Eneo multiplexer

## **3 Installation**

The following procedures should be carried out before connecting to the power supply, unless indicated otherwise.

 Installation should only be carried out by skilled, authorised technicians. Incorrect connection of the various peripherals may lead to isolation of the video switcher from the whole system.

## **3.1 Preliminary operations**

## **3.1.1 Opening the package**

If the package has no obvious defect due to dropping or abnormal scrapes and scratches, check the materials it contains with the list supplied in Section 1.1 *Contents of the package.* 

The installer technician will be responsible for disposing of the packaging material by recycling or, in any case, according to the current legislation in the country of use.

## **3.1.2 Checking the markings**

Before starting installation, check the identification plates to make sure the supplied material corresponds with the required specifications, as described in Section 1.5 *Identification data*. Never, under any circumstances, make any changes or connections that are not described in this manual: the use of inappropriate devices may be very hazardous for the safety of people and the system itself.

## **3.2 Installation example**

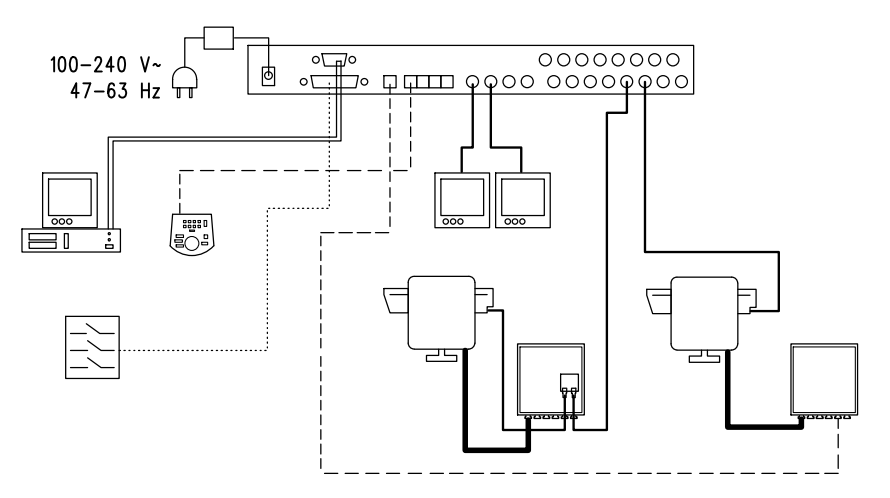

#### **MATERIAL USED:**

- 
- 
- 

#### **Video management: Telemetry management:**

- 2 monitors <sup>1</sup> Receiver DTRX<sub>3</sub> with DTCOAX board
- 2 cameras 1 DTMRX1 receiver
- 1 video matrix SM164A 1 Pan&Tilt motor PTH910P
	- 1 Pan&Tilt motor PTH910

#### **Control keyboards:**

1 DCTEL control keyboard **PC**

#### Alarm sensor

## **3.2.1 Cables**

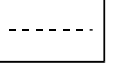

**Cable for transmission/reception of commands:** unshielded twisted pair with minimum section 0.22 mm² (AWG 24):

- a pair for RS485 transmission both for KEYBOARD lines and AUX lines (max. length of connection 1200m.)
- a pair for powering the keyboards, which can be remote powered (max. length of connection 700m.)

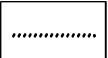

**Cable for DB25 connector:** multi-polar cable with minimum section 0.22 mm² (AWG 24)

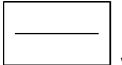

**Video cable:** RG59 coaxial cable or equivalent

as well as being used for video transmission it can also be used for transmitting telemetry data (in this case the max. length of the connection is 350m)

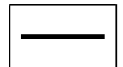

#### **Multi-polar cable**:

every pan & tilt control function is enabled/disabled by a relay inside the receiver.

- To determine the final number of wires, follow the instructions below:
- 7 wires for the pan & tilt movements (230 V ~  $\circ$  24 V ~): right, left, up, down autopan, common, ground (only for  $230 V -$ )
- 6 wires for reverse polarity lens control (zoom, focus, iris)
- 4 wires for common wire lens control (zoom, focus, iris)
- 7 wires for preset management: 5 connected to reference potentiometers,  $+5$  V<sup>---</sup> and ground
- 4 wires for the Wiper
- 3 wires for the Washer
- 2 wires for each auxiliary used
- 3 wires for power supply cable

**Note:** we recommend using different multi-polar cables for low and high voltage functions.

Recommended minimum section: 0.56 mm² (AWG 20) for high voltage wires (pan & tilt, wiper, washer)

 0.34 mm² (AWG 22) for low voltage wires (lenses, auxiliaries, preset) 0.75 mm² (AWG 18) for power supply wires to the DTRX1 receiver

**PC cable:** 9 poles- standard serial extension cable (max 15m)

## **3.3 Switching on and off**

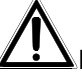

Before connecting to the power supply:

- Make sure the supplied material corresponds to the required specifications by examining the identification plates as described in section *1.5 Identification Data*
- Make sure the matrix and other components of the system are closed properly so that there is no possibility of direct contact with live parts
- The matrix and other devices in the system should rest on a large, solid base.
- The power supply cables should not get in the way of the installer technician when he is carrying out normal operations
- Make sure the power outlet and extension cables, if used, are sufficient for the system power consumption.

**SWITCHING ON**: insert the power supply plug in the power outlet and connect the corresponding jack to the matrix connector labelled 12VDC. The front side led must be lighted.

 **SWITCHING OFF**: remove the external power supply plug from the power outlet and disconnect the jack from the matrix.

## **3.4 Configuration**

## **3.4.1 Opening and closing**

Warning! Only skilled, authorised technicians should be allowed to open the matrix.

- Disconnect the matrix from the main power supply by disconnecting the jack
- Remove the three screws on the back of the matrix, behind the top cover
- Remove the cover, taking great care not to leave the removed screws or other metal parts inside the matrix and being very careful with the LED wiring.

To close up, carry out the above operations in reverse order, always working with the power supply disconnected.

## **3.4.2 Dip switches and jumper**

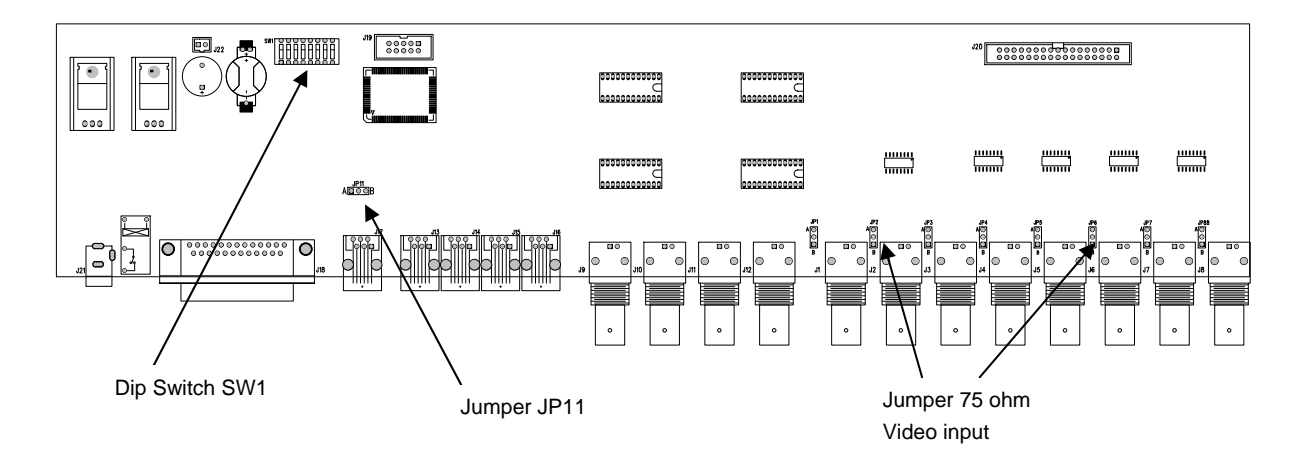

#### **3.4.2.1 Functions of the dip switches**

Inside the SM84A / SM164A matrix there is an 8-way configuration dip switch (SW1):

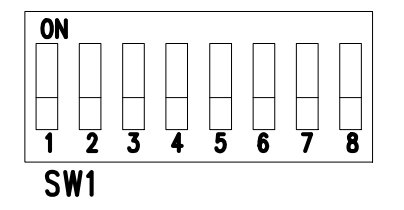

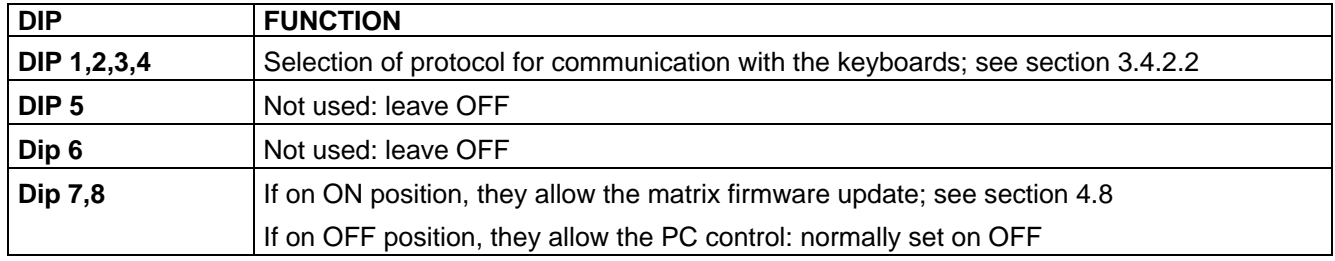

#### **3.4.2.2 Selecting the protocol for communication with the keyboards**

- Switch off the matrix by disconnecting the power supply jack
- Remove the screws fastening down the cover and open the matrix, following the instructions in section 3.4.1
- Find and set the dip-switches according to the table below
- Close the cover and fasten it with the screws
- Connect the power supply jack to switch the matrix back on.

**Note**: all changes to the dip-switches are recognised when the matrix is restarted

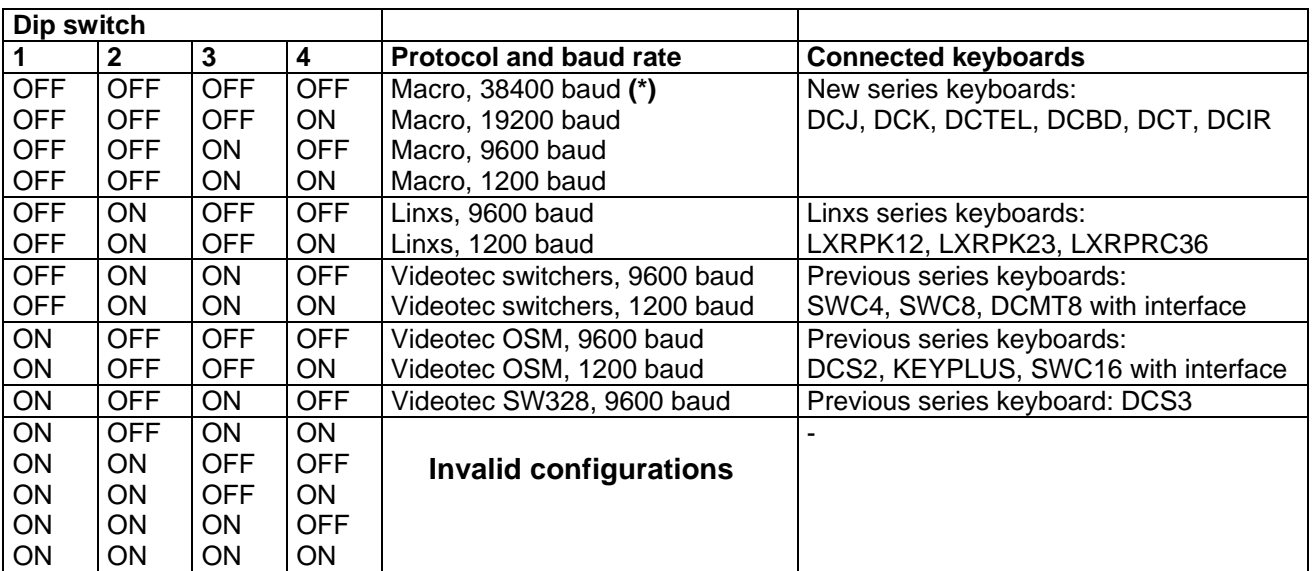

## **(\*)Default configuration**

## **3.4.3 Inserting the load on the AUX line**

To insert/disconnect the 120 Ohm load on the RS485 AUX line, position jumper JP11 as shown in the diagram:

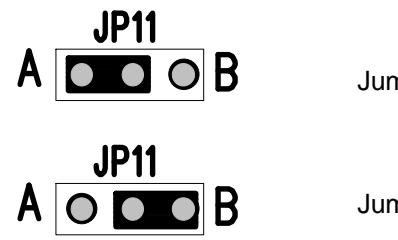

Jumper JP11 with load connected (position A)

Jumper JP11 with load disconnected (position B)

## **3.4.4 Setting 75 Ohm video input termination**

It's possible to remove the 75 Ohm video input termination putting the corresponding jumper into position B.

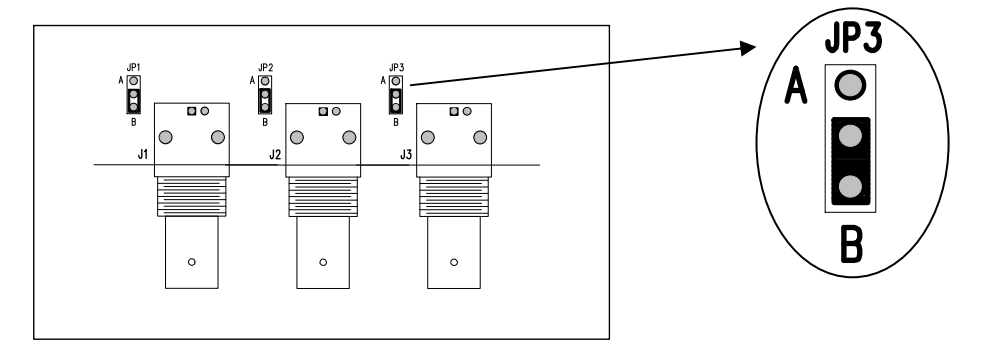

Example: input 1-2-3 without load

## **3.5 Connectors and connections**

## **3.5.1 Connectors on the back of the matrix**

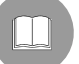

The back of the SM84A / SM164A matrix has:

- 1 x 25 pin connector for connecting alarm contacts, relay contacts, VCR trigger and external alarm reset
- 4 x RJ-11 connectors for connecting the keyboards
- 1 x RJ-11 connector for connecting the telemetry receivers or multiplexers
- 1 jack connector for the power supply
- 1 x 9 pin connector for PC connection
- 4 BNC output video connectors,
- 8/16 BNC input video connectors

#### **SM164A matrix rear view:**

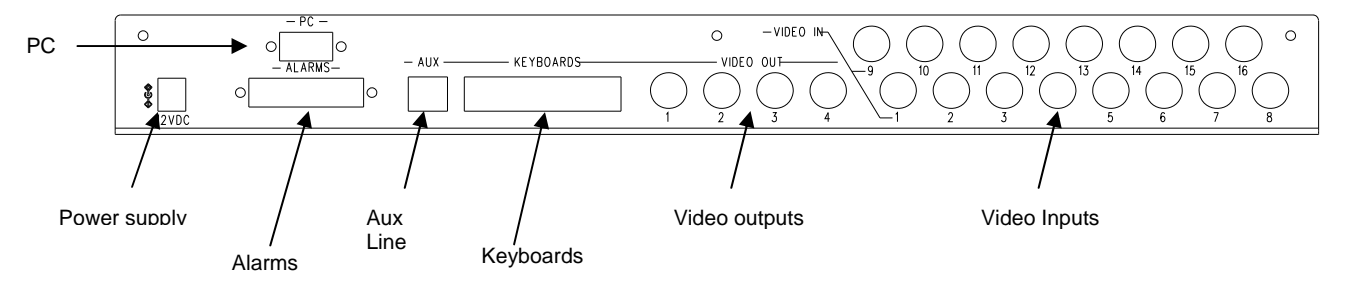

## **3.5.2 DB25 pin configuration**

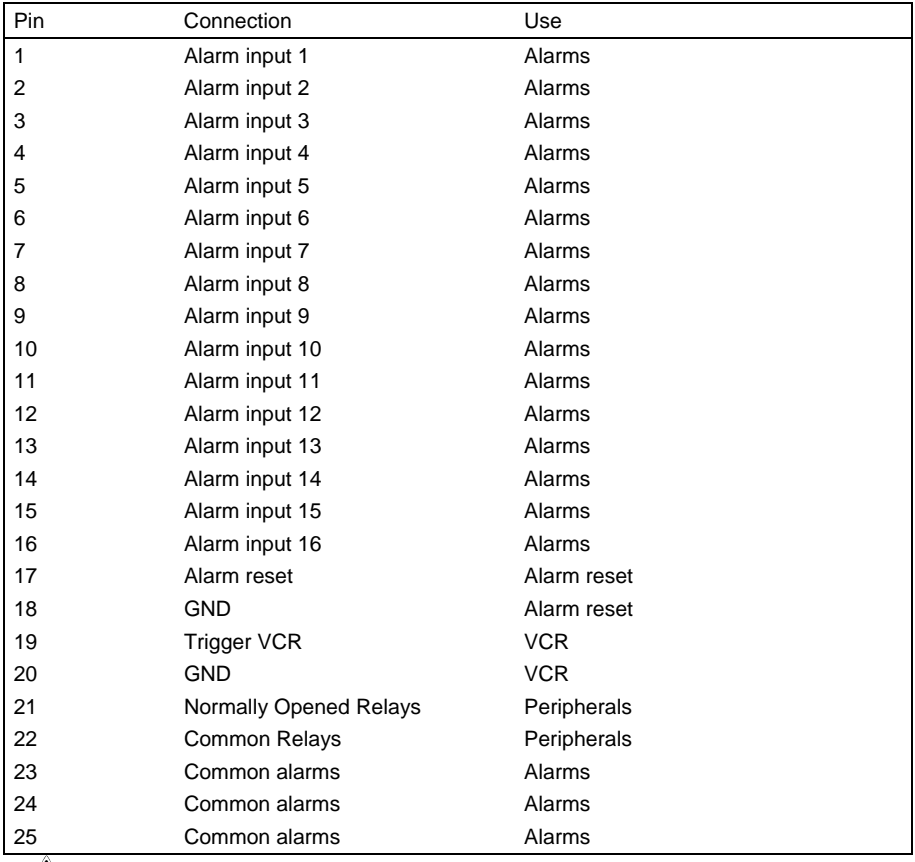

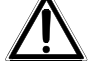

Alarms from 9 to 16 are only available on the SM164A model matrix.

## **3.5.3 Connections for alarm management**

See pin configuration table for the DB25 connector.

#### **3.5.3.1 Alarm contacts**

*WARNING! Do not energise the alarm contacts! The sensors (or the alarm system in use) should supply a dry contact. To manage the alarms correctly, be very careful when configuring the alarm parameters at the matrix programming stage.*

#### **3.5.3.2 Auxiliary contact (alarm relay)**

The SM84A / SM164A matrix can be used to control an auxiliary contact (relay) that is activated when there is an alarm, if properly configured at the matrix programming stage. The auxiliary relay contacts are at pins 21 and 22 of the DB25 connector.

#### **3.5.3.3 External reset**

The reset impulse is recognised on the falling or rising edge (which can be set at the matrix programming stage).

Pin 17 of the DB25 connector is associated with External Reset of the alarm condition and the ground reference is pin 18.

## **3.5.4 Connecting the matrix to the peripherals**

#### **3.5.4.1 Control keyboards (Keyboard lines)**

All the keyboards specified in section 2.2 *Connectable devices* and the SM84A / SM164A video matrix can be connected by telephone cable using the 4 RJ-11 sockets called KEYBOARDS.

They can be connected directly using the 1.5m cable (supplied with the control keyboards) for short distances, or, for longer distances, using the RJ-jack wall-mounted boxes (supplied with the control keyboards).

This is not applicable to the previous series keyboards, which require a communication interface because they do not have RS485 (except for the DCS3 model).

Moreover, the DCTEL and DCBD and Linxs series keyboards can be powered directly by the matrix. All the keyboards should have transmission rate settings that are compatible with the settings made for the matrix at the programming stage. See the respective manuals for the keyboard setup.

Summary:

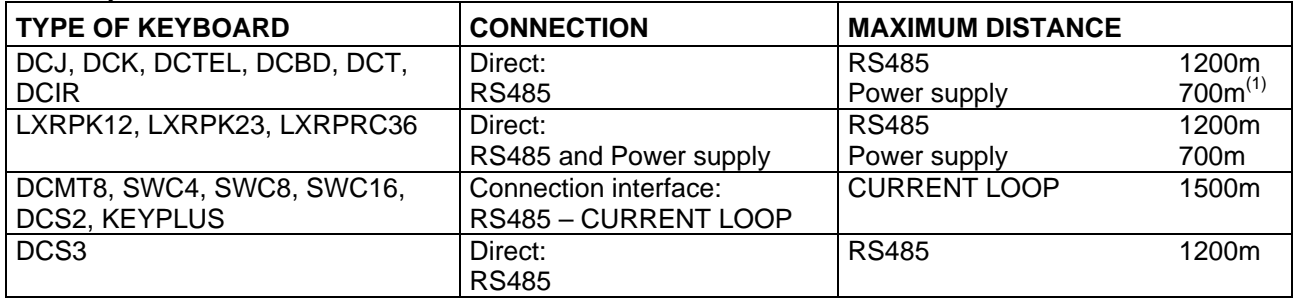

(1) Only keyboards DCTEL, DCBD

Connect the telephone cables as in the following diagram:

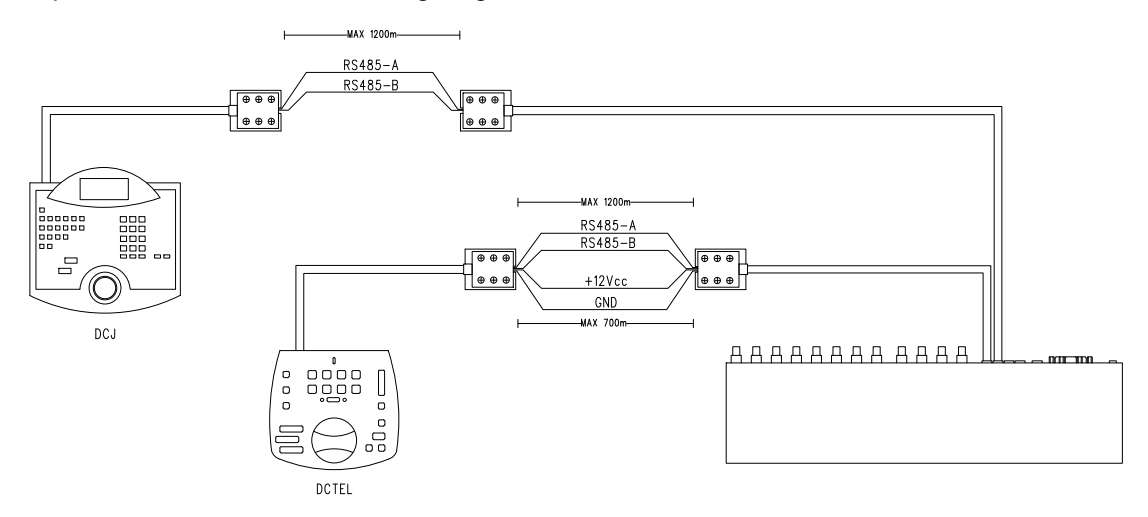

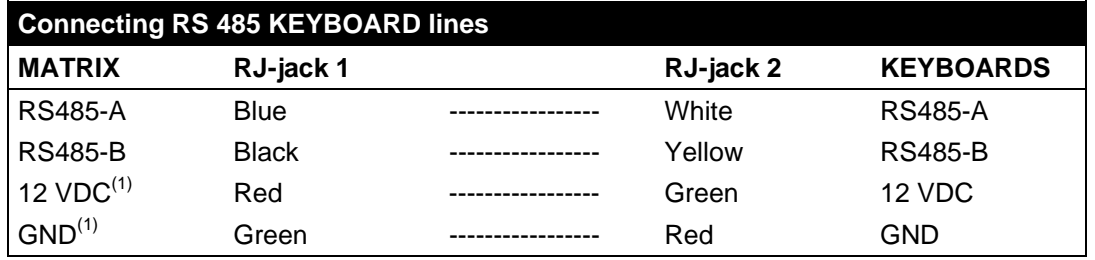

 $<sup>(1)</sup>$  powering the keyboards from the matrix is only possible with the DCTEL and DCBD keyboards and with the</sup> LXRPK12 and LXRPK23 Linxs series keyboards and in any case, up to a maximum distance of 700m.

#### **3.5.4.2 Telemetry receivers (AUX line)**

All the receivers specified in section 2.2 *Connectable devices* and the SM84A / SM164A video matrix can be connected by telephone cable using the RJ-11 socket called AUX.

They can be connected directly using the 1.5m cable (supplied by the manufacturer) for a test or, for longer distances, using the RJ-jack wall-mounted boxes (supplied by the manufacturer) and referring to the following table:

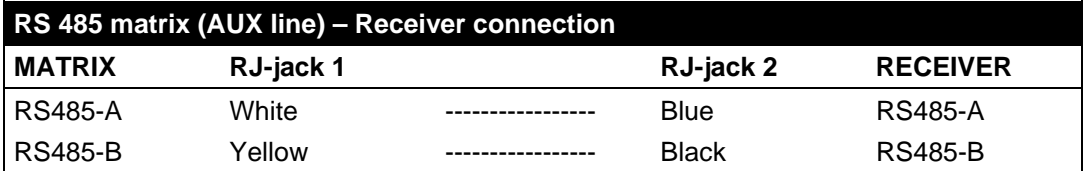

All the receivers should be set up for RS485 communication mode and with a transmission rate that is compatible with the setting made for the matrix at the programming stage. See the respective manuals for configuring the receivers.

There are two possible ways of connecting the receivers to the AUX line:

- Receivers in cascade (Point-to-point connection)
- Receivers on the same line (Multi-point connection)

#### **Point to point connection**

This type of connection allows the AUX line to be used to control one or more receivers arranged in cascade (point-to-point type connection). The AUX line of the matrix should have the termination resistance inserted (see section 3.4.3). Each receiver in turn should have a RS485 line termination resistance inserted. Each receiver should have a different address. Configure the receivers with RS485 type communication with the same baud rate and protocol (Videotec or MACRO) as the Matrix AUX line.

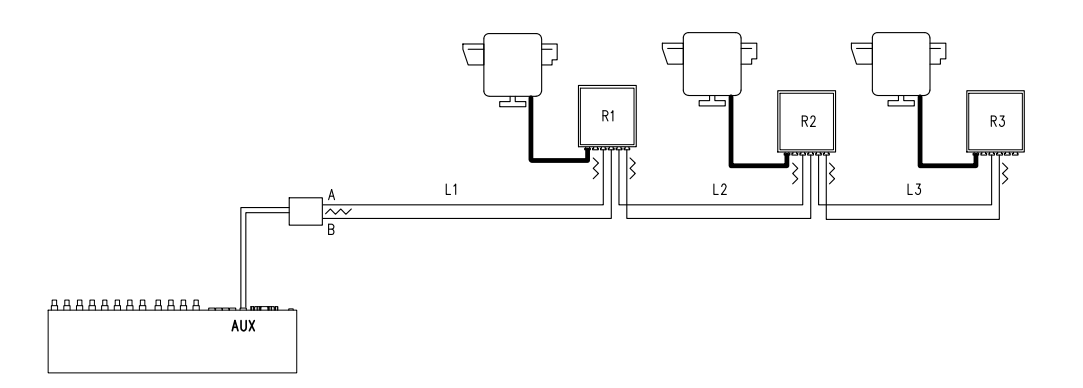

Internally, the receivers can regenerate the received signal and send it on along a new communication line to the next receiver. Each of the three line sections (L1, L2, L3) is considered independent, and connects only two devices point-to-point, both with the load inserted, for a maximum distance of 1200 metres. The Matrix - R3 receiver distance can therefore be up to 3600 m (1200 m between the Matrix Aux line and receiver R1, 1200 m between receiver R1 and receiver R2, and a further 1200 m between receiver R2 and receiver R3, for a total of 3600 m).

**N.B.** For the connection in question (point-to-point), faulty operation of one of the devices will cause faults in the receivers that follow.

#### **Multipoint connection**

This type of connection allows the AUX line to be used to control one or more receivers connected on the same line (multi-point connection).

Connect the receiver on the RS485 communication line with the same AUX matrix line baudrate and protocol (Videotec or MACRO).

For each line the following should be taken into consideration:

- the Aux Matrix line should have the load inserted (see section 3.4.3 Inserting the load on the AUX line)
- only one of the receivers (the one at the end of the line) has the load inserted.
- the total length of the line should not exceed 1200 m.
- each receiver should have a different address

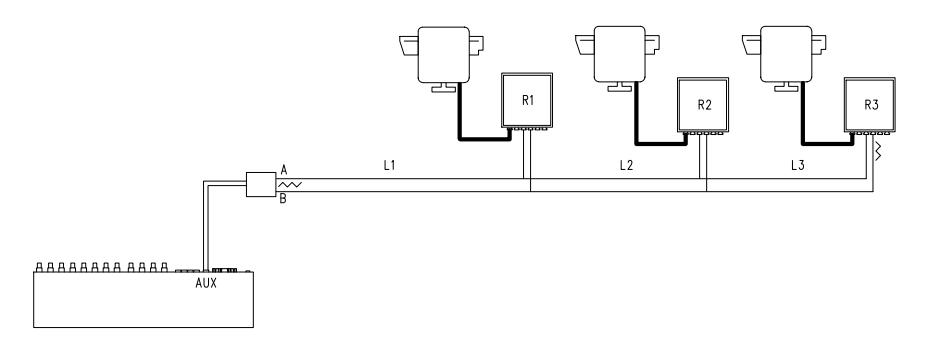

Receivers R1, R2 should not have the termination resistance inserted. The maximum length of the line, from end to end (from the matrix AUX line to receiver R3), is 1200 metres.

**N.B.** For the connection in question (multipoint), a fault in one of the devices does not affect the other receivers.

## **3.5.4.3 Multiplexer (AUX line)**

For the type of Multiplexer to be used, see the following connection tables

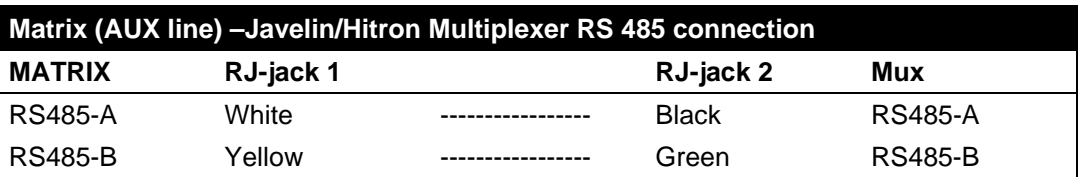

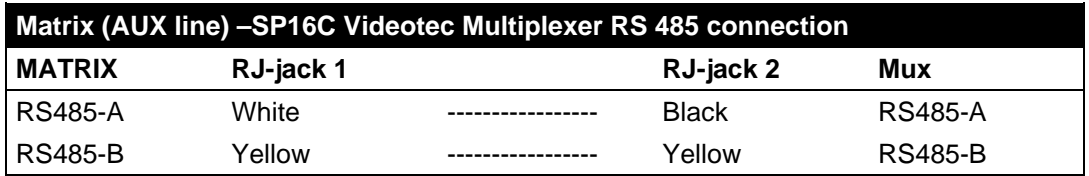

#### **3.5.4.4 VCR**

The Trigger impulse is recognised on the rising or falling edge which can be set at the matrix programming stage. Connect the VCR input video with output video n°4 of the matrix (VCR dedicated output). For the VCR trigger on the other hand, refer to the following connection table:

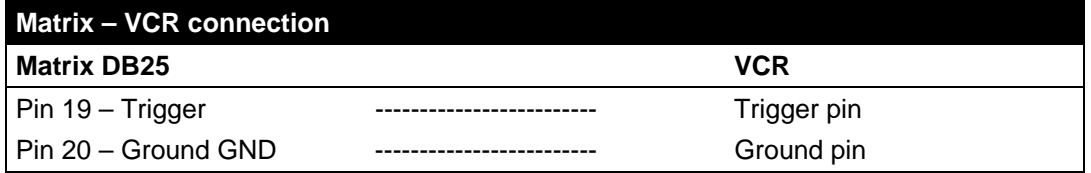

#### **3.5.4.5 PC**

It is possible to connect a PC for remote control of the matrix or for the firmware update using a *standard 9-pin serial extension cable* (DB9M - DB9F) and connecting it to the matrix DB9 ("PC") socket. If the Macro communication protocol, given in the appendix, is used it is possible to completely control the matrix and record noteworthy events when necessary.

## **4.1 Video input management**

## **4.1.1 Automatic switching sequences**

The automatic switching sequences are groups of input videos that are displayed consecutively in the order and for the length of time defined by the operator. Each switching sequence consists of a minimum of 1 and a maximum of 16 program steps (identified by the letters from A to P).

Each step describes:

- the input to be viewed
- the viewing time, from 1 to 300 seconds.

There are no restrictions to programming the switching sequence: an input can even be repeated more than once, as shown in the example below:

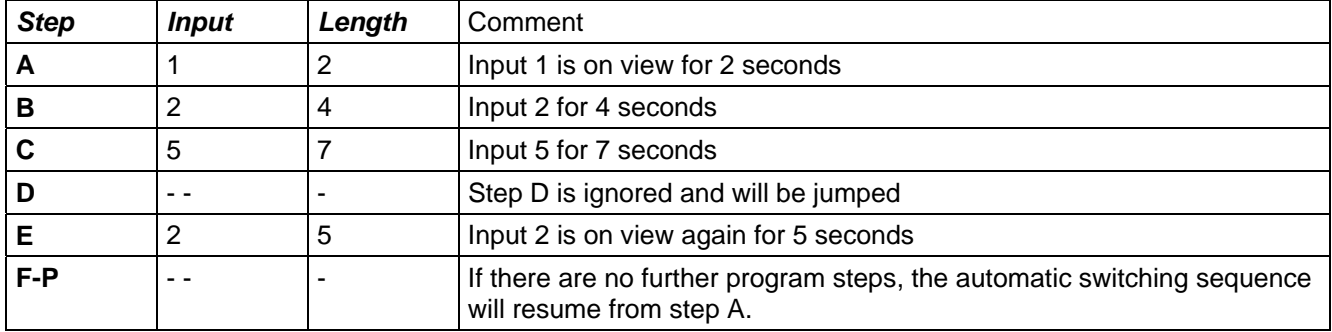

## **4.1.2 Day and night automatic switching sequences**

Two different switching sequences can be defined for each outlet. This makes control of the infrastructures easier during the day (when there is usually personnel on the premises) and at night (when control would be better on the outer perimeter or at critical points around the installation).

During configuration, it is necessary to define the start and end times of the daytime switching sequence: the night-time sequence will be enabled for the rest of the 24-hour period.

*Warning! If the night-time sequence is not used (only one automatic viewing sequence is defined for the whole 24-hour period), the start and end of the daytime switching sequence should be defined as 00:00 and*  23:59 respectively. If the matrix seems to have an operating fault this may be due to an error in configuring the *daytime sequence start /end time.*

## **4.1.3 Manual selection**

From the keyboard, the operator can directly select a desired input, interrupting the automatic switching sequence. A specific input video is always selected with reference to the active monitor: if the keyboard is authorised to control more than one monitor only the "active monitor" (the last one to be selected) will be involved in the input video selection.

The local keyboard and the remote DCTEL and DCBD keyboards can be used to control all outputs. Keyboards DCJ and DCK can be configured to restrict access to a set of output videos dedicated to each operator, so as to prevent unauthorised personnel from operating on all outputs.

## **4.1.4 Using the Inc/Dec keys**

The Inc/Dec keys can be used to block an automatic switching sequence on one input and, where appropriate, to select the next/previous input video (following the preset order for the switching sequence in progress) without having to use the numeric keypad to select an input.

## **4.1.5 Output video dedicated to the VCR**

Output video n°4 of matrices SM84A and SM164A is dedicated to the VCR if it is enabled. In this case control of the VCR channel is only subject to the trigger impulse itself. Any command that may be sent from the keyboard concerning this channel will therefore be ignored.

## **4.2 Alarms**

 The matrix provides a DB25 alarm connector, to which 8/16 (depending on the SM84A / SM164A model) alarm contacts ("alarm input") can be attached, one for each of the input videos of the video device.

When an alarm is activated:

- the keyboards able to display the alarm condition can activate a warning buzzer and may also show the alarm status with a display message or a flashing LED (this type of operation is determined by the characteristics and configuration of the individual keyboard).
- each output that is enabled for recognition shows the video signal corresponding to the latest recognised alarm in order of time; if an output is not enabled for recognition of the alarm condition, the alarm will not be shown on the video
- the alarm relay will be closed (auxiliary contact) and in some cases a warning buzzer is activated inside the matrix, if this is allowed for by the alarm contact configuration
- the text identifying the corresponding input is accompanied by the word "ALARM".

Alarm status will be stored internally and will be kept, even if there is a temporary interruption to the matrix power supply. *Warning! The alarms must be configured with special care, because a mistake in their settings could cause faults in operation that are difficult to identify.* 

## **4.2.1 Alarm contact types**

Each individual alarm contact can be defined:

- normally open (N.O.): the alarm condition is recognised when the alarm contact is short circuited to the common alarm pin
- normally closed (N.C.): the alarm condition is recognised when there is a break in the contact between the alarm and common alarm pin
- not used: the alarm contact is ignored.

*Warning! Pins that are not connected to any alarm contact should be configured as NOT USED.* 

See the following example to understand how the alarm contacts function:

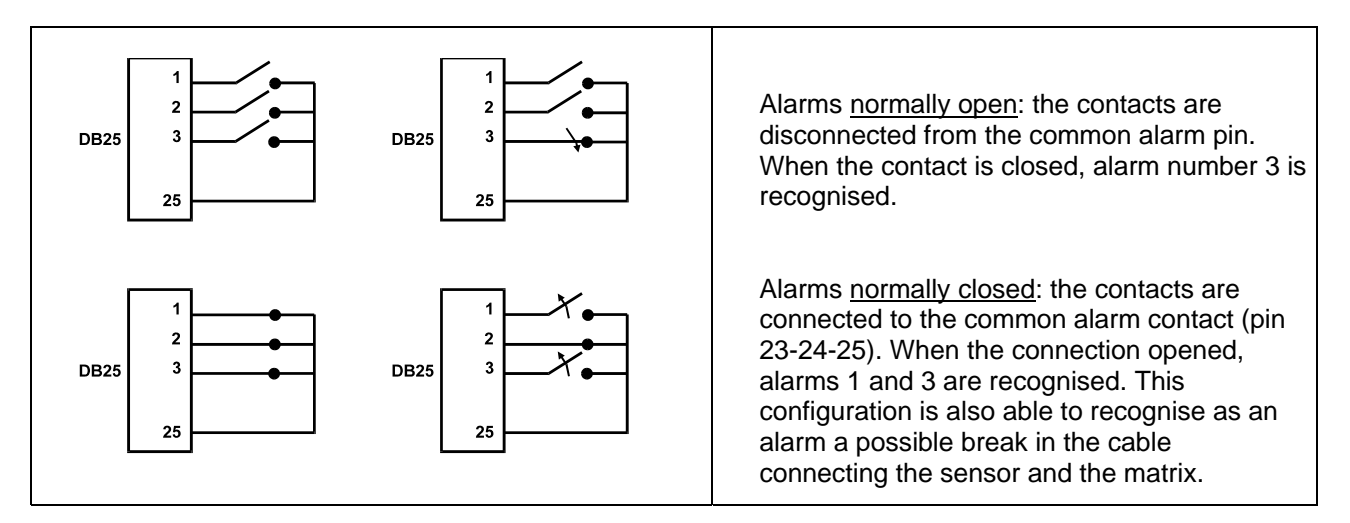

## **4.2.2 Alarm types**

The alarm signal can be considered CONTINUOUS or IMPULSIVE.

- The difference lies in how the matrix behaves when the alarm signal ceases:
- impulsive alarm: the matrix remains in alarm status, waiting for a reset (from the keyboard, external or timed)
- continuous alarm: the matrix resets automatically and returns to normal operation without waiting for a reset.

## **4.2.3 Alarm condition reset**

The alarm can be reset in four ways:

- from the keyboard: the operator requests reset of the alarm condition, sometimes after inserting the reset password (when required by the DCJ or DCK keyboard; the other keyboards accept the reset request without requiring a password)
- externally: activated by a reset contact on the alarms connector
- timed: it is possible to select a time after which the alarm will reset automatically (this can be from 2 seconds to 12 hours)
- automatically, if the alarm is defined CONTINUOUS and it stops

## **4.2.4 Alarm recognition enabling**

Each output video can be enabled to recognise an alarm condition or not, depending on its actual operating requirements.

The outputs not concerned with an alarm condition (each of the alarm contacts can be configured individually) show no indication on the video, and only the keyboard will be able to notify an abnormal situation as it occurs.

## **4.3 Actions on alarms**

For each alarm a pair of actions have been defined, to make alarm management more flexible:

- action to switch videos
- action to reposition telemetry.

#### **4.3.1 Action to switch videos**

When there is an alarm event, the camera corresponding to the active alarm number is normally offered to all monitors enabled for acknowledge: camera 1 corresponds to alarm 1, camera 2 to alarm 2 etc. If it is necessary to switch a different video input from the standard, it is possible to request differentiated switching using the action on alarm.

The screen for configuring each alarm shows a summary of the corresponding action:

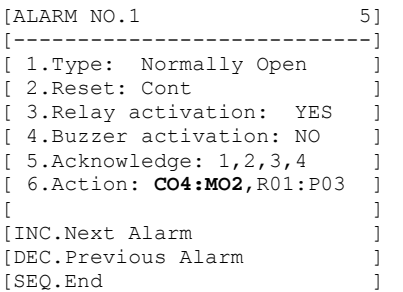

**C04:M02** means that, in the event of alarm 1, camera 4 is switched to monitor 2.

The script  $C - -$ : M $-$  means that the video switching action is not used and normal operation therefore is expected.

## **4.3.2 Action to reposition telemetry**

If control of a telemetry line on the Aux line is provided, it is possible to reposition a pan & tilt or a dome on a particular preset position in the event of an alarm:

```
[ALARM NO.1 5]
[----------------------------] 
[ 1.Type: Normally Open ]
[ 2.Reset: Cont ]
[ 3.Relay activation: YES ]
[ 4.Buzzer activation: NO
[ 5.Acknowledge: 1, 2, 3, 4
 [ 6.Action: CO4:MO2,R01:P03 ] 
[ ][INC.Next Alarm]
[DEC.Previous Alarm ]
[SEQ.End ]
```
**R01:P03** means that, in the event of alarm 1, pan & tilt/dome number 1 is repositioned to preset position 3. The script  $R--:P--$  means that the telemetry repositioning action is not used.

## **4.3.3 Changing the actions**

From the alarm menu press  $\begin{bmatrix} 6 \\ 1 \end{bmatrix}$  to enter the Action submenu.

```
[ACTION ON ALARM 1 5.6]
              [-----][ VIDEO
[ 1.Show Camera 4 ]
2.on Monitor 2 ]
[ ][ TELEMETRY
[ 3.On Receiver 1 ]
[ 4.call Position 3
[ ][CLEAR.Erase action ]
[SEQ.End ]
```
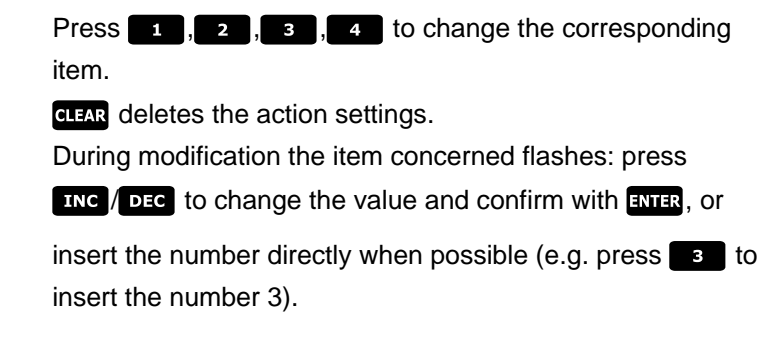

## **4.4 Excluding video inputs**

Normally, switching a video signal on a monitor does not influence what is shown on the others. In special cases, however, it may be necessary to remove a video signal when it is controlled from a remote position. This occurs, for example, inside shopping centres or outside banks where some of the monitors are shown to the public as deterrents.

These *public monitors* are permanently in a switching sequence of video inputs. When a remote position (called *master*) requires a particular video input this should be removed from the switching sequence of the public monitors:

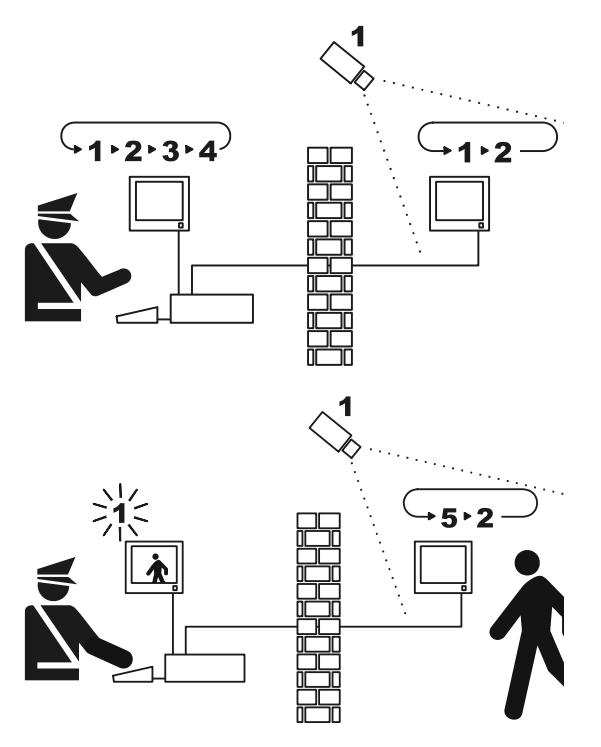

In the example the master monitor shows a switching sequence on inputs 1, 2, 3 and 4. The public monitor shows inputs 1 and 2. Camera 1 frames the area including the public monitor.

During active control of input 1 it is advisable to remove this input from the switching sequence on the public monitor. In this case it has been replaced by input 5, called *replacement camera.*

## **4.4.1 How to exclude the video inputs**

There are two different modes for excluding the video input:

- manual mode
- telemetry mode

In both cases the camera is excluded only if the public monitors are in automatic switching sequence. The master monitor is always number 1.

Exclusion does not concern any dedicated output to the VCR.

During exclusion the master monitor shows an advisory message. This message is removed by any alarm message.

#### **4.4.1.1 Configuration**

The exclusion mode is selected in 2.System configuration by selecting 8.Video. After selecting the appropriate exclusion mode, indicate which replacement camera is to be used. See chapter 5 "On Screen Menu (OSM) Programming".

#### **4.4.1.2 Manual mode**

Manual mode should be chosen when pan & tilt cameras are not present or when the telemetry receivers are directly controlled by the keyboards:

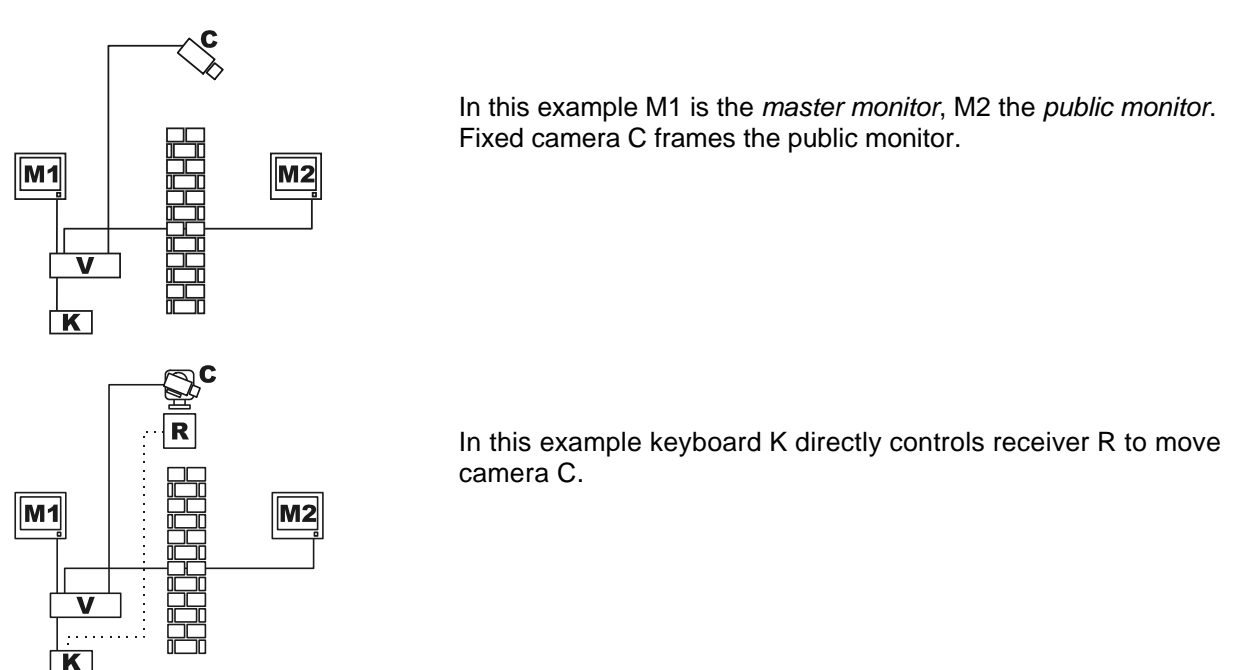

The video input is excluded when a camera is selected, on the master monitor, by direct selection or using the DEC TNG keys.

To return to normal status, request activation of the switching sequence on the master monitor (see key).

#### **4.4.1.3 Telemetry mode**

Telemetry mode should be chosen when the receivers are controlled via the switcher/matrix:

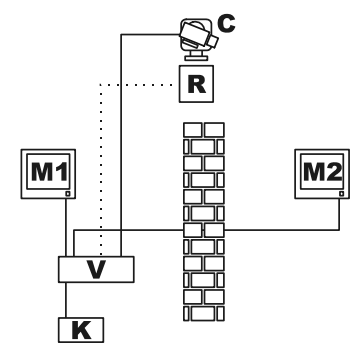

In this example M1 is the *master monitor*, M2 the *public monitor*. Pan & tilt camera C frames the public monitor.

Exclusion is activated when keyboard number 1 (called *master)* controls video receiver R associated with a video input, both via the Aux line of the switcher/matrix and by coax transmission. In this mode it is possible to make manual selection of the video inputs on the master monitor without activating exclusion until the first telemetry message is transmitted.

Pressing the sEQ key restores normal operating mode.

The operator is responsible for repositioning the pan & tilt appropriately before restoring normal operation.

## **4.5 Auxiliary line**

The SM84A / SM164A matrix is equipped with an auxiliary line AUX which can be used to control a video multiplexer (VIDEOTEC, ENEO or JAVELIN/HITRON) or telemetry line with VIDEOTEC, MACRO, ENEO or PELCO 'D' protocol (see paragraph 4.6).

It is possible to use the AUX line by setting the MACRO protocol in both the matrix and the control keyboards. Hence, the keyboards allowing use of the AUX line are DCJ, DCTEL, DCT, DCK and DCIR. When the MACRO protocol is used for communication between the keyboards and the matrix, the matrix takes care of converting the messages destined for the AUX line into the appropriate protocol (that of the controlled device).

## **4.5.1 Control keyboard configuration**

#### **4.5.1.1 DCJ and DCT Keyboards**

The DCJ and DCT keyboards are able to control both telemetry receivers and video multiplexers. Because the keyboards are so flexibles, they should be configured very carefully, following the instructions in its user's manuals. At the keyboard level, configure the video line for the MACRO protocol.

#### **4.5.1.2 DCK Keyboard**

The DCK keyboard is able to control the video multiplexers but not the telemetry receivers. At the keyboard level, configure the video line for the MACRO protocol.

#### **4.5.1.3 DCTEL Keyboard**

The DCTEL keyboard is able to control telemetry receivers but not video multiplexers. Configure the keyboard and the matrix to use the MACRO protocol. No other settings are necessary at the keyboard level.

## **4.5.2 Video multiplexer control**

It is possible to control three multiplexer models:

- Videotec SP16C
- Javelin/Hitron in colour
- Javelin/Hitron in black and white
- Eneo in colour
- Eneo in black and white

After setting the AUX line for the matrix, depending on the type of multiplexer used (see OSM programming for the AUX line at *Coax and Aux Line Transmission* Submenu), the matrix will take care of converting the messages destined for the AUX line into the appropriate protocol. See the keyboard and multiplexer manuals for instructions on using these devices.

#### **4.5.3 Telemetry receiver control and domes**

Only receivers (or domes) with VIDEOTEC, MACRO, ENEO or PELCO 'D' protocol (see paragraph 4.6) can be controlled. After setting the AUX line for the matrix, depending on the type of protocol used (see OSM programming for the AUX line at *Coax and Aux Line Transmission* Submenu), the matrix will take care of converting the messages destined for the AUX line into the appropriate protocol. See the keyboard and multiplexer manuals for instructions on using these devices.

## **4.6 Telemetry protocol**

## **4.6.1 Configuring the dome**

Set up the dome for using the protocol (if more than one protocol is expected to be used) and set the desired baud rate and identity number.

#### **4.6.2 Configuring the switcher/matrix**

#### **4.6.2.1 Configuring the Aux line**

In menu *2.7 Configuration / Coax Transmission – Aux Line* select the protocol and the baudrate corresponding to that of the dome.

#### **4.6.2.2 Communication with the keyboard**

The protocol for communication with the keyboard should be *MACRO* and it is set by operating the dipswitch inside the switcher/matrix. Set the baudrate as high as possible in relation to the distance and the conditions of the connection.

## **4.6.3 Configuring the keyboard**

#### **4.6.3.1 Video Protocol**

Set the video protocol (*Communications / Video* menu) as *Macro* and set the baudrate corresponding to that of the switcher/matrix.

#### **4.6.3.2 Telemetry Protocol**

Set the telemetry protocol of line A (B) in the *Communications /Telemetry line A (B)* menu and the connector as *Video*.

Make sure that in the *Telemetry lines* menu the type receivers are assigned to the appropriate telemetry line.

## **4.7 Telemetry transmission over coaxial cable**

The SM84A / SM164A matrix is able to transmit telemetry data (pan & tilt and camera lens control) directly along the coaxial cable to those receivers that are set up for this type of connection (DTRX3 equipped with the DTCOAX or a DTMRX2). A normal coaxial cable of the RG59 type (or equivalent) is able to cover a maximum distance of 350 metres (between matrix and receiver).

 Between the input video of the matrix using transmission via coaxial cable and the video connector on the receiver being controlled, **there should be no** active amplification device (such as video distributors or other matrix/switcher models). We therefore strongly recommend a direct connection of the type: matrix video input /coaxial cable/ telemetry receiver over coaxial cable (see the diagram for the Example of Installation in section 3.2).

Each input video identifies one and only one receiver address to which it is to be connected. Therefore the coaxial telemetry receiver connected to input video n°1 of the matrix, should have the address n°1, the receiver connected to input video n°2 should have the address 2 and so on. It is not possible to connect more than one receiver in cascade using the same coaxial cable: for each input video it is possible to connect only one telemetry receiver over coaxial cable. It is therefore possible to connect a maximum of 16 telemetry receivers over coaxial cable (one for each input video) in the case of the SM164A matrix (8 in the case of SM84A).

After setting up the connections, the matrix must be enabled for transmission by coaxial cable. Therefore enter on-screen programming mode and follow the instructions (see the on-screen programming menu under the item COAX *Transmission and AUX Line*).

## **4.8 PC connection**

The SM84A and SM164A models can be connected to a Personal Computer, control the matrix and record noteworthy events, when required, and process them using dedicated software.

The connection is made using a standard serial DB9 extension cable, female (PC end) – male (matrix end), in which the contacts between the two DB sockets correspond numerically (1 with 1, 2 with 2, etc.). The cable should not be more than 15 meters long.

The Macro protocol should be used for communication, as described in the Appendix. It is important to set dip switches 7 and 8 to OFF.

## **5 On Screen Menu (OSM) Programming**

The matrix is programmed using the video menu. When you exit programming, the matrix resets automatically and, after the restart, the settings are stored even if the matrix is switched off.

## **5.1 Programming entering**

If the matrix is controlled by keyboards DCTEL and DCBD press [starr] EXTER On the remote keyboard. If the matrix is controlled by keyboards DCJ and DCK press **FIFT TOOT** on the remote keyboard.

## **5.2 Screens**

Each screen shows which keys are valid at the time: usually, pressing a numeric key (shown in the menu as **1.** / **2.** / **3.** etc.) will modify a parameter value or enter a submenu; pressing **BEQ** will return to the previous menu. Other frequently used keys in the programming menu are **and and bee** (increase and decrease a value), and and **alian**.

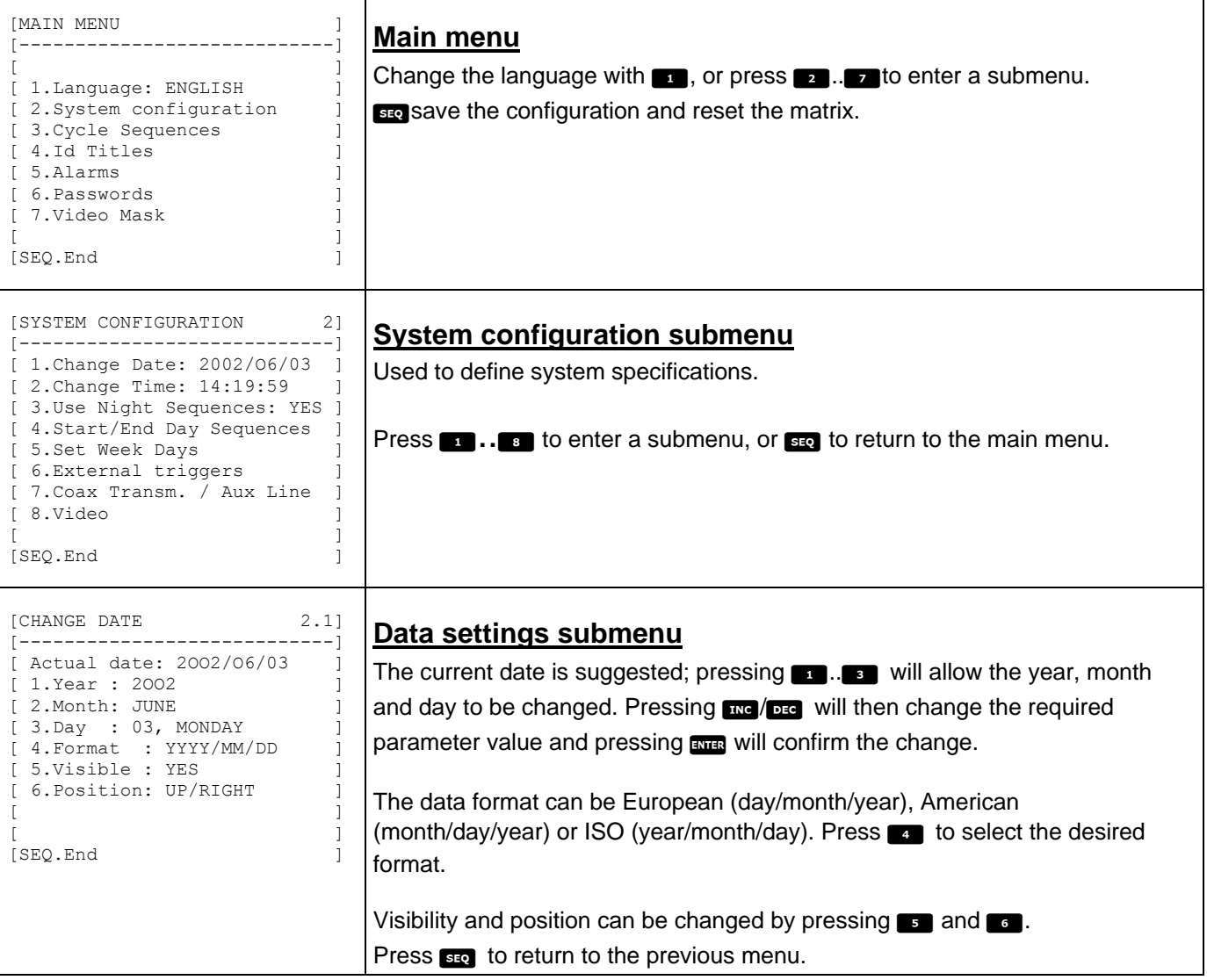

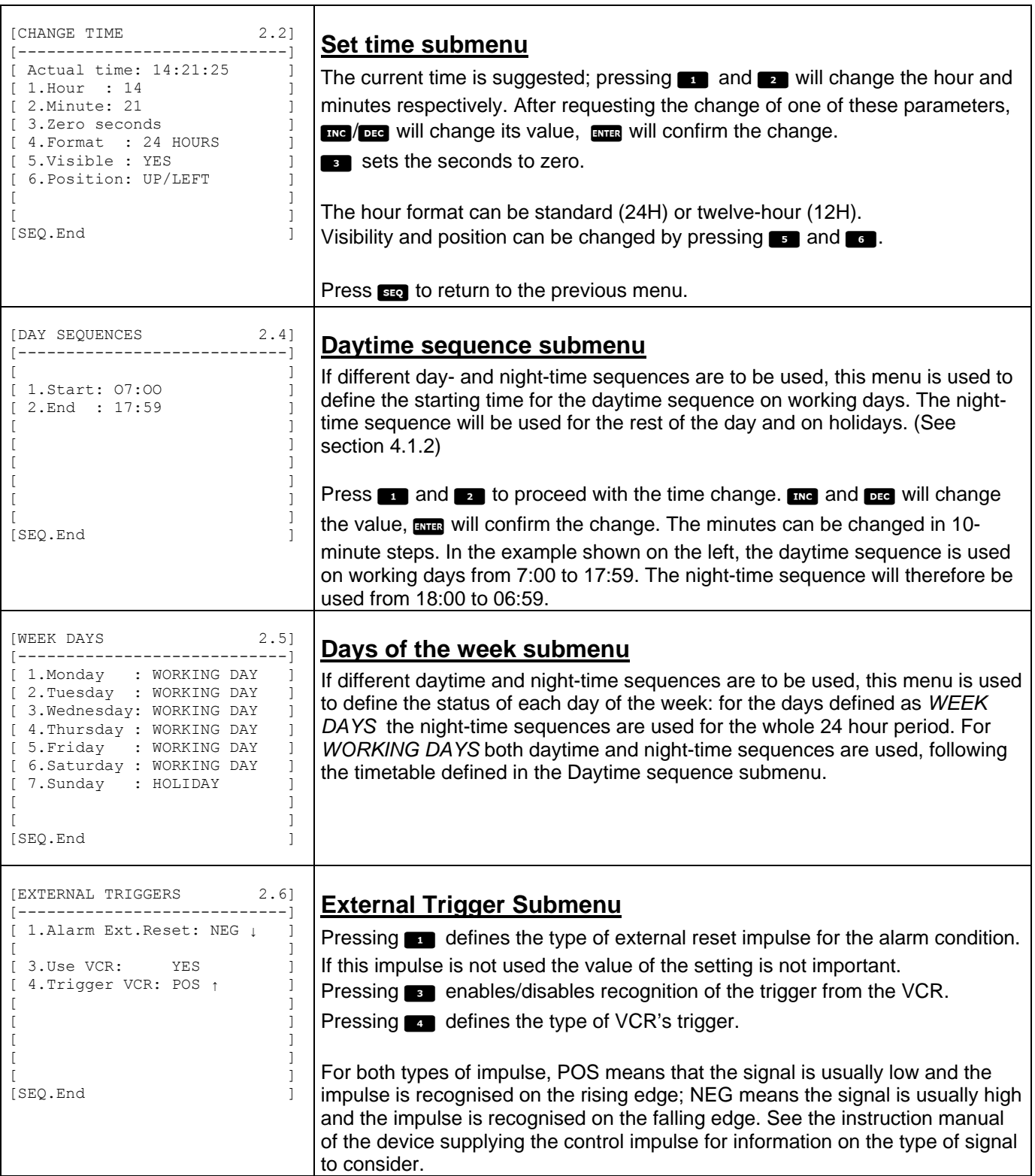

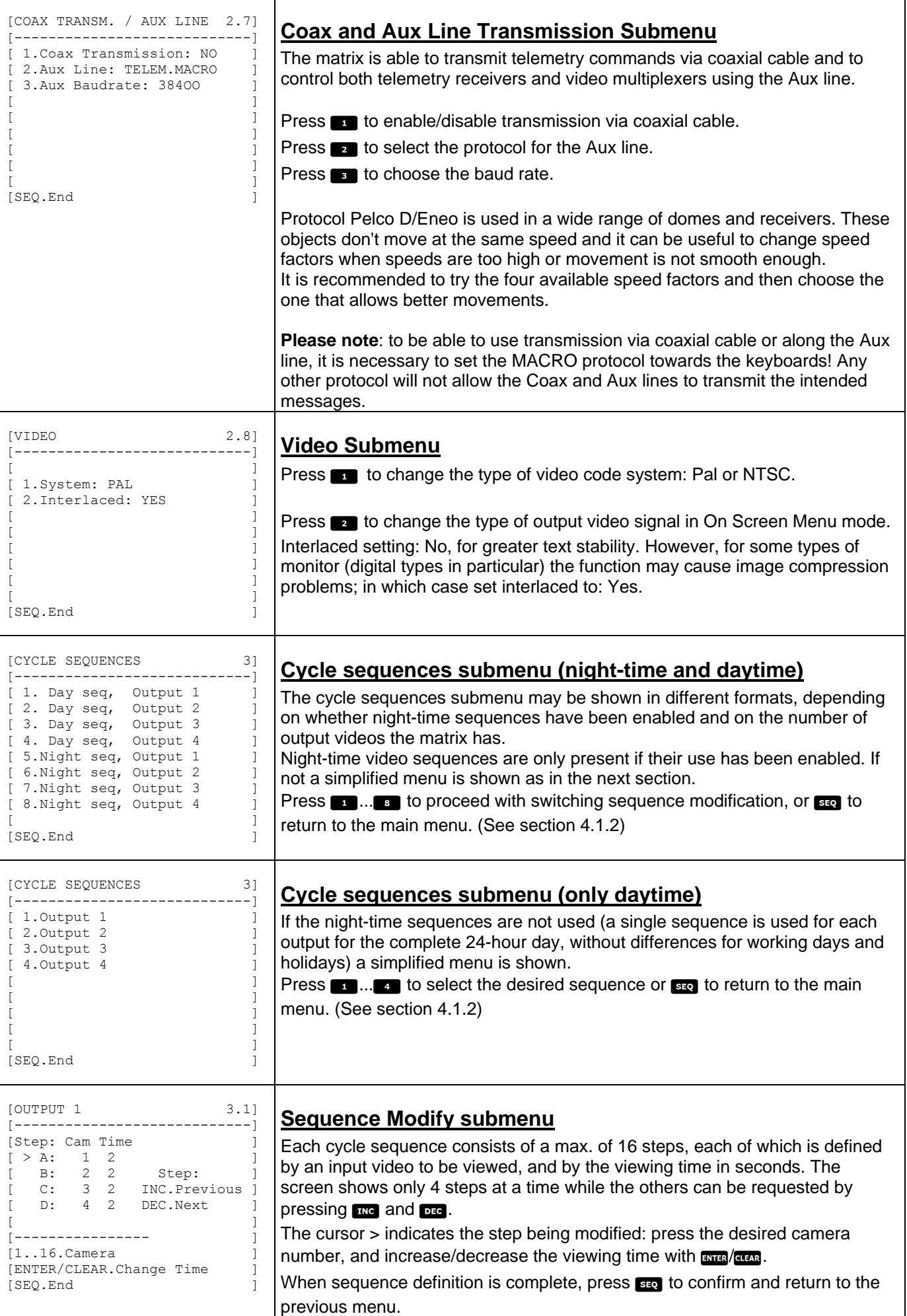

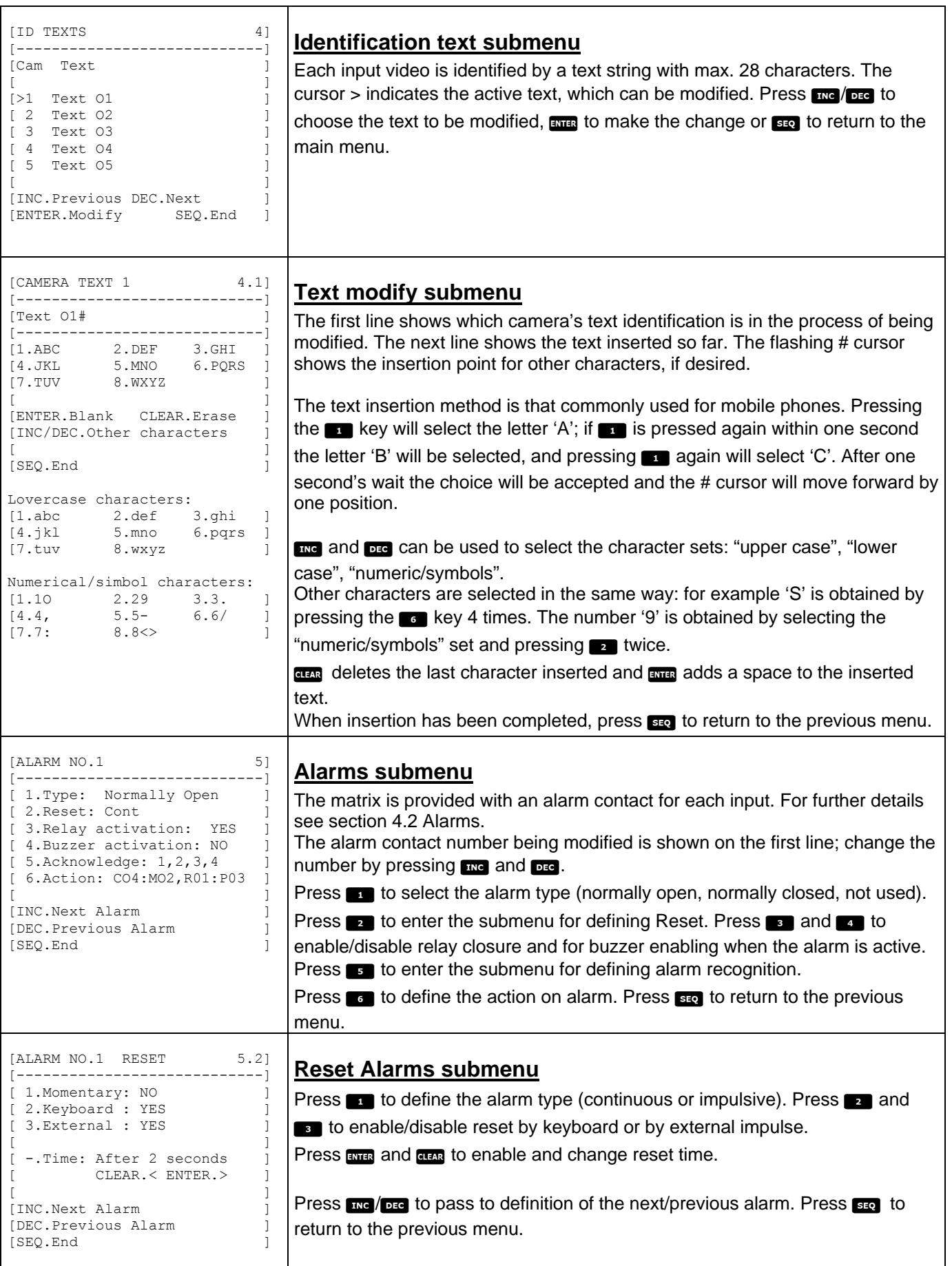

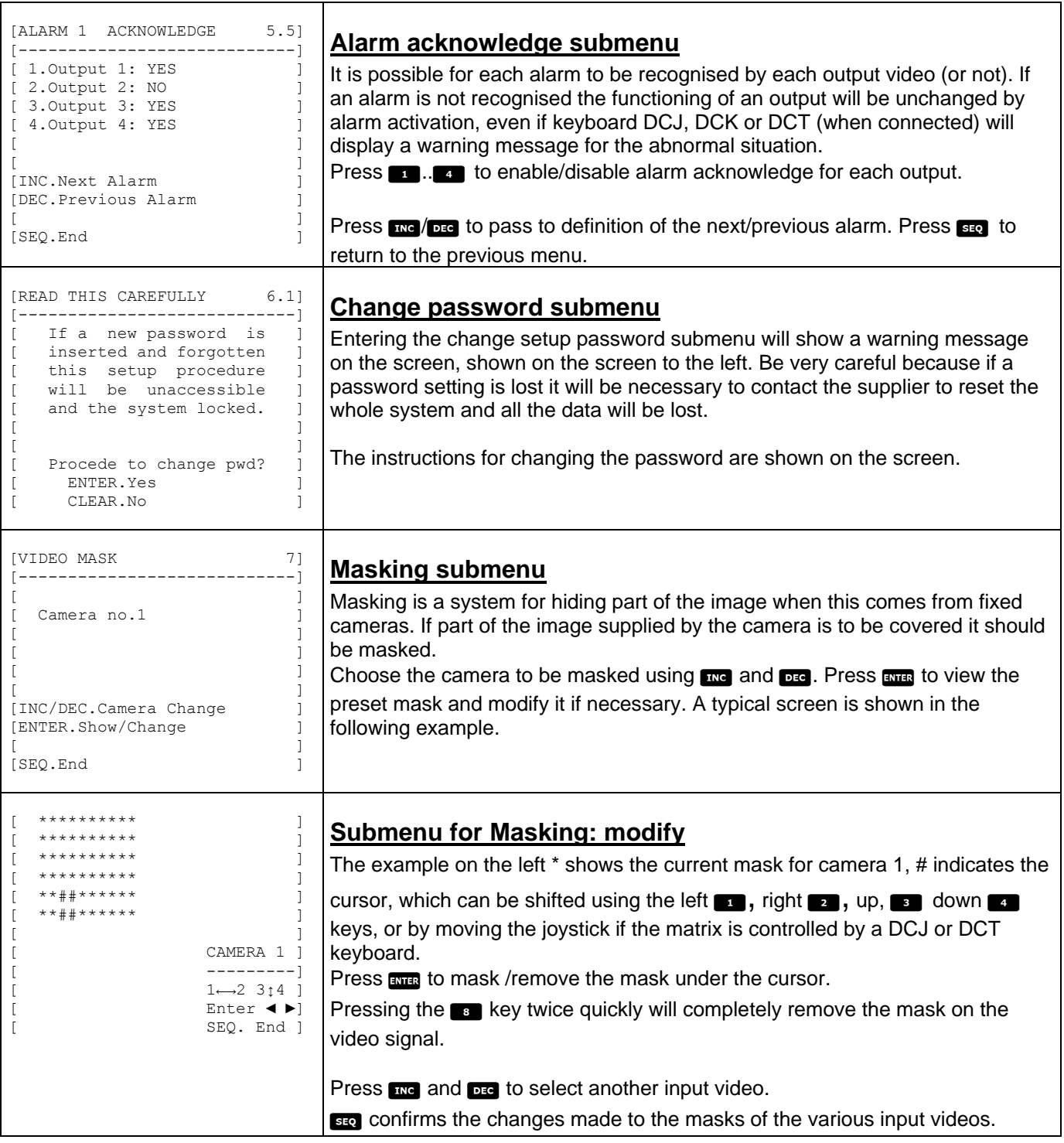

## **6 Troubleshooting**

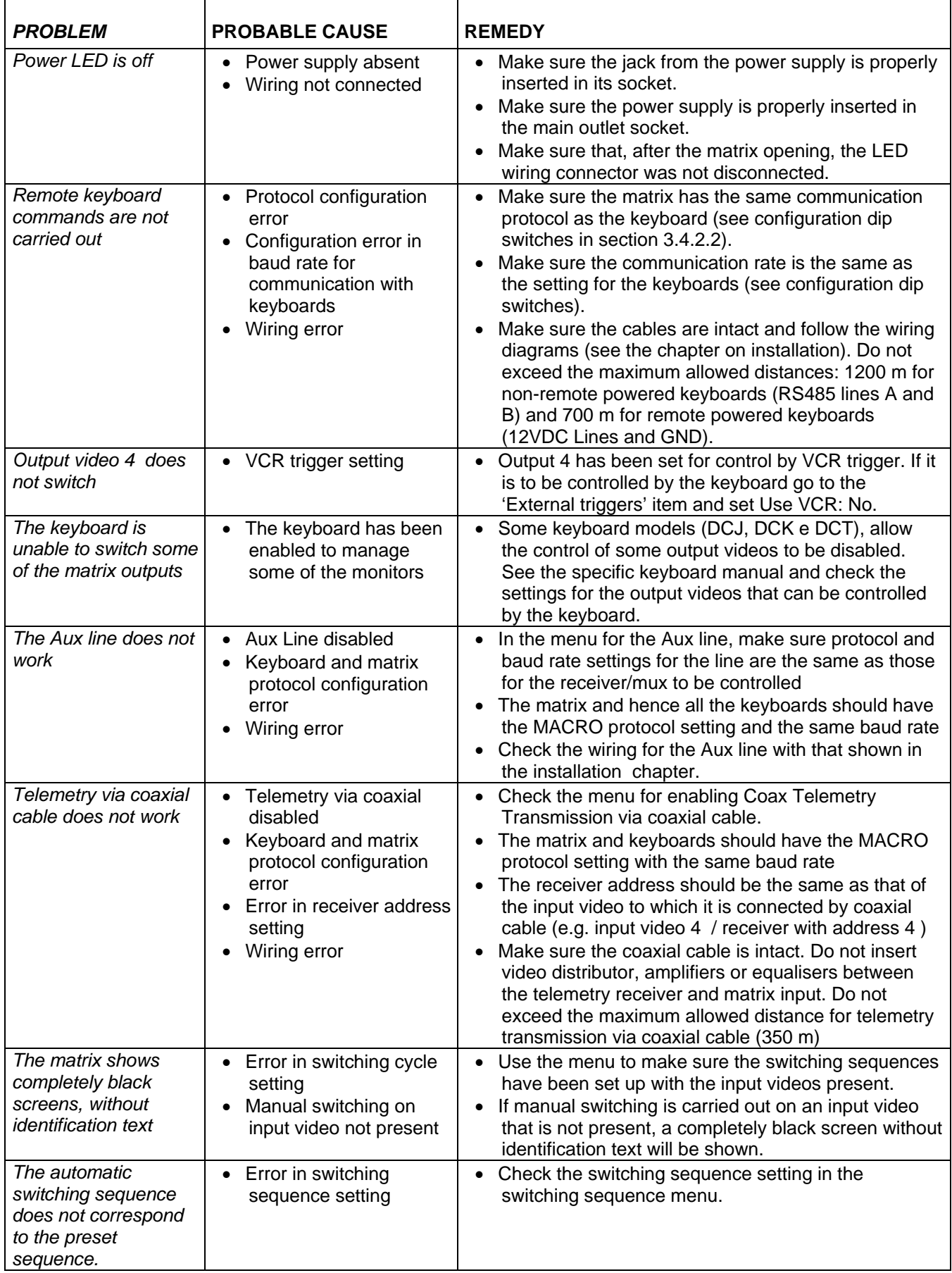

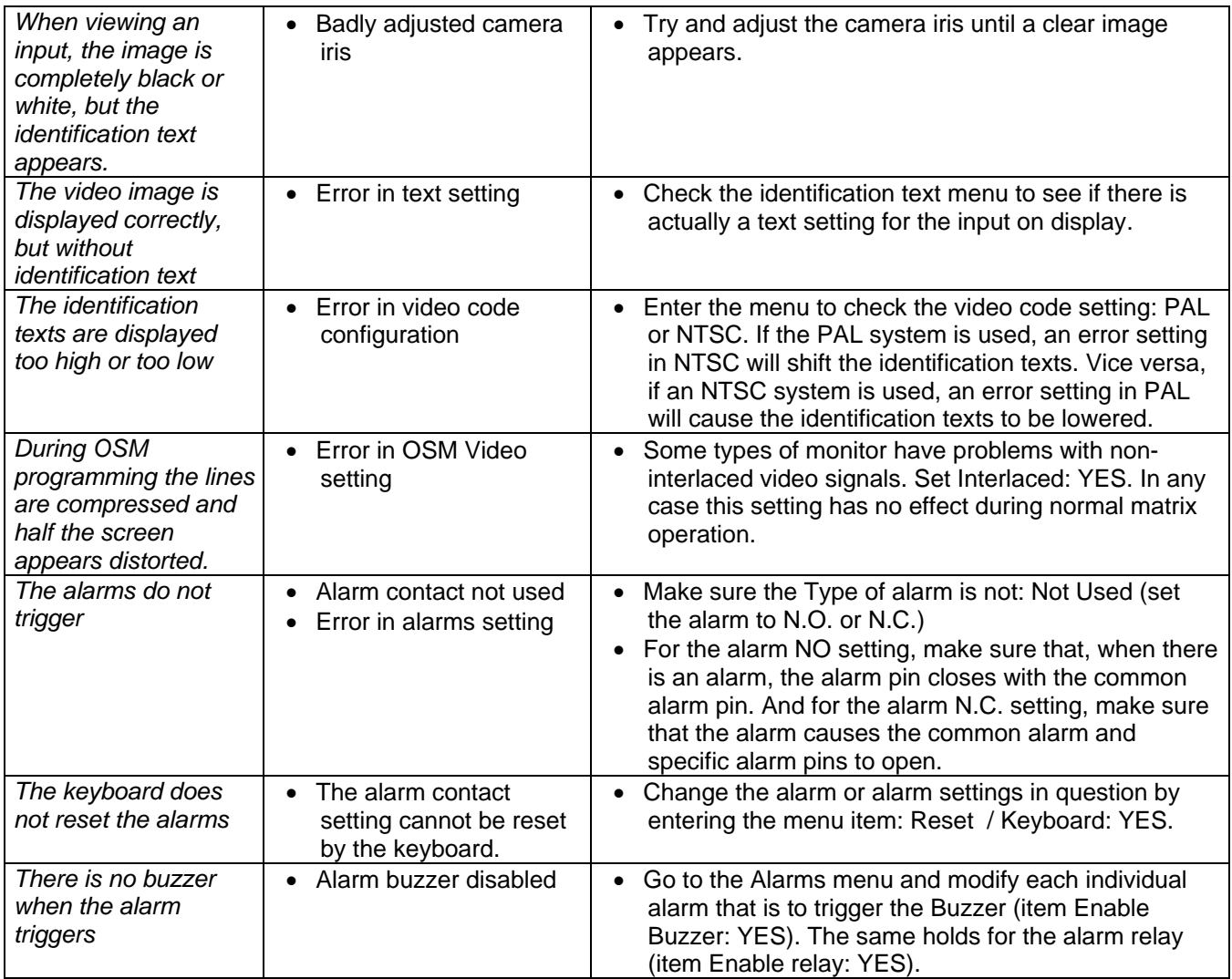

## **7 Maintenance**

The SM84A / SM164A matrix requires no particular maintenance. We recommend its use on a solid base, with the power supply and connection cables arranged so as not to get in the way of the operator.

## **8 Technical specifications**

Power supply: 100 - 240 V ~ 47/63 Hz<br>
Power consumption: 15 W Power consumption:<br>Dimensions: Rack 19" 1U Net weight (excluding power supply): 2 Kg<br>Finish: box i Finish:<br>
Finish:<br>
Video:<br>
Video:<br>
26/16 inputs - 1 Vpp - 75 Ohm terminations 8/16 inputs - 1 Vpp - 75 Ohm terminated or high impedance 4 outputs - 1 Vpp - 75 Ohm loaded Band width: Lower cut off frequency (-3dB) 9 Hz Signal/noise ration  $(S/N)$ :  $> 48$  dB @ 5.5MHz<br>Operating temperature:  $0 - 45^{\circ}C$ Operating temperature:<br>RS485: 4 lines keyboard  $-$  1 line aux RS232: 1 line 1<br>Relay contact: 1 1 1 1 1 2 3 4 50 V ~ 0.3 A Relay contact: Conformity: EN50130-4 - EN50081-1 - EN60950 - EN55022 Class B - FCC Part. 15 Class B

EAC certification

## **9 APPENDIX**

## **9.1 Macro Protocol: description**

The Macro protocol is characterized by messages consisting only of printable ASCII characters, delimited by two terminator characters '**[**' and '**]**'. Within the message, upper and lower case letters are differentiated and there are NEVER any space separators. The format of a typical message consists of a character string '[VA1PC1VidS1,12A]' which can be interpreted as follows:

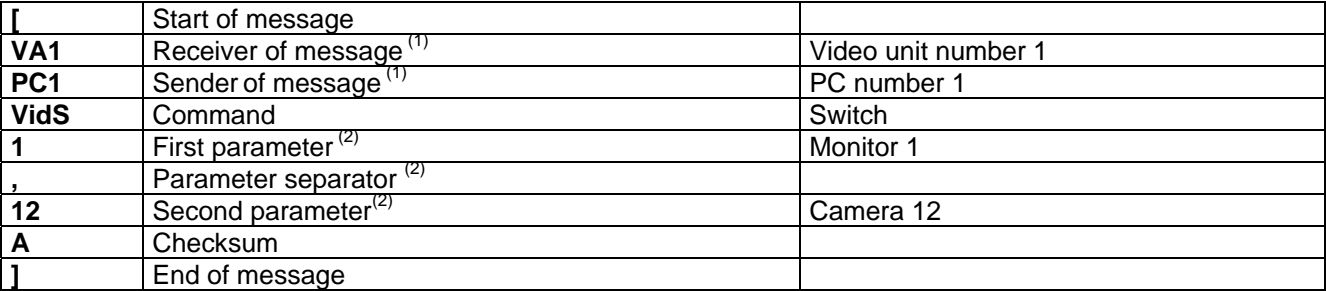

 $<sup>(1)</sup>$  Even though in this case the Receiver and Sender units have no address it is necessary to insert an</sup> imaginary id. number.

 $(2)$  Depending on the command, there are a maximum of 4 numeric parameters separated by a comma: to transmit the number 123 it is necessary to send the three characters '1' (ASCII 49), '2' (ASCII 50) and '3' (ASCII 51).

#### **9.1.1 Checksum calculation procedures**

Calculate the sum of the ASCII codes of all the message characters, excluding the terminators '[' and ']' 1) calculate the value of the sum (mod 26) (the remainder after division by 26, always a whole number between 0 and 25)

2) add 65 to the calculated modulus and find the corresponding character in the ASCII table: the result should be an upper case letter of the alphabet from 'A' to 'Z'.

The message will only be interpreted by the matrix if the checksum is correct.

#### **9.1.2 Test program example**

The following is a simple test program in BASIC, which can be used as the basis to create more complicated control systems. The program uses the serial port COM1 with baudrate 9600.

```
OPEN "COM1:9600,N,8,1,BIN,RB1000,DS0,CS0,CD0,RS" FOR RANDOM AS #1 
COM(1) ON 
ON COM(1) GOSUB Reception 
DO WHILE (1) 
    A$ = UCASE$(INKEY$) ' recognises a key being pressed down 
     SELECT CASE A$ 
        CASE "1": ' switch camera 1 to monitor 1
                    PRINT #1, "[VA1PC1VidS1,1C]";
         CASE "2": 'switch camera 2 to monitor 1 
                     PRINT #1, "[VA1PC1VidS1,2D]"; 
         CASE "S": 'automatic switching sequence on monitor 1 
                    PRINT #1, "[VA1PC1VidA1V]";
        CASE CHR(27): ' exit program with ESC
                  END 
     END SELECT 
LOOP 
Reception: 
     DO WHILE NOT(EOF(1)) 
        B$ = INPUT$(1,1)IF B$ = "[" THEN PRINT
         PRINT B$; 
     LOOP 
     RETURN
```
#### **9.1.3 Reply from the matrix**

The matrix examines the received command and, if it is correct, carries it out. The matrix response will differ according to the type of command transmitted. If the checksum is incorrect the response is **[nack]**.

#### **9.1.4 Matrix control commands**

The following table shows the matrix control commands.

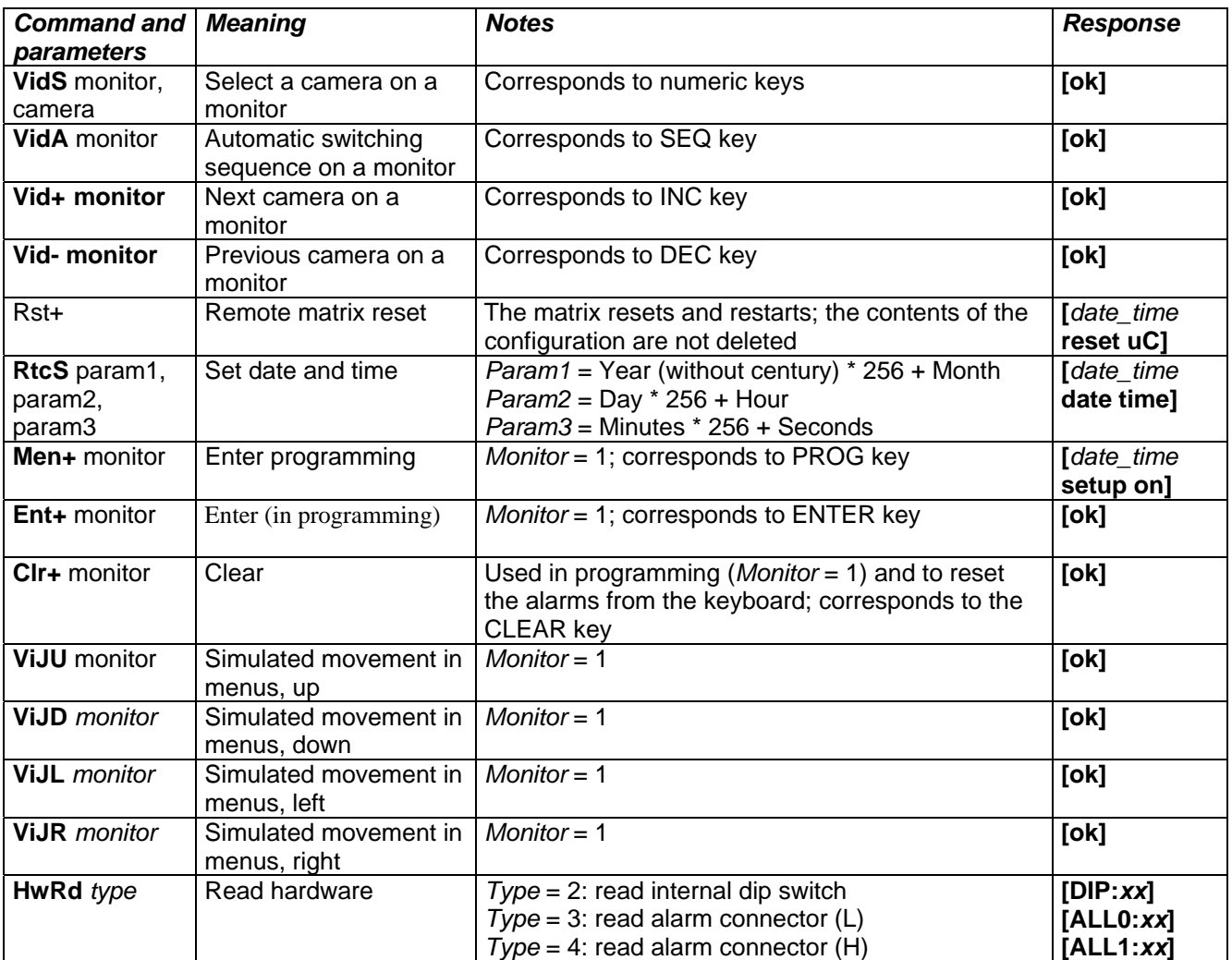

#### **9.1.5 Event messages**

If exceptional events occur (alarm activation, entering and exiting programming, switching on and off etc.), the matrix communicates an event message to the PC, which includes an event code and the time at which the event occurred.

The format of a typical event message is '[2002/06/19 12:15:02 reset uC]' The following table lists the event messages:

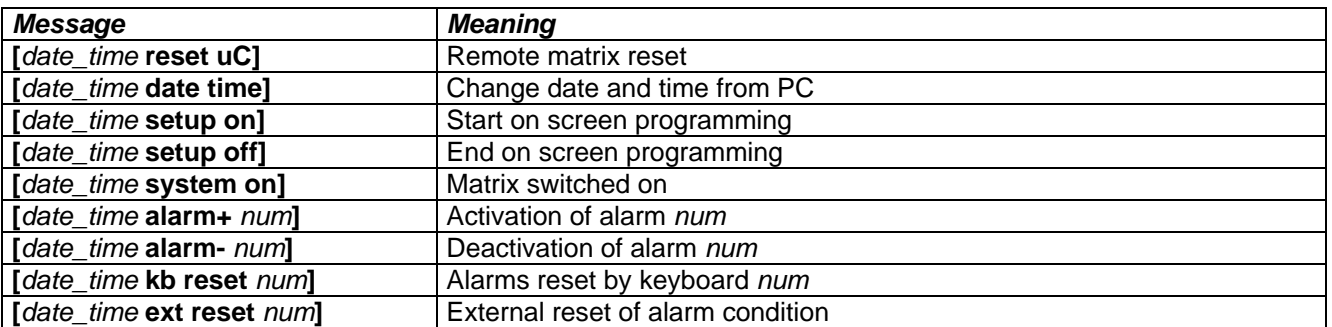

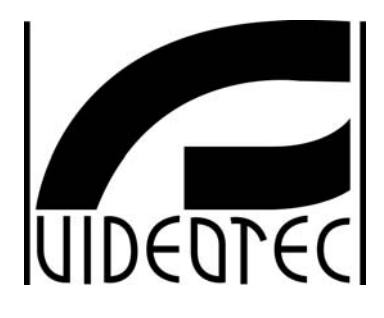

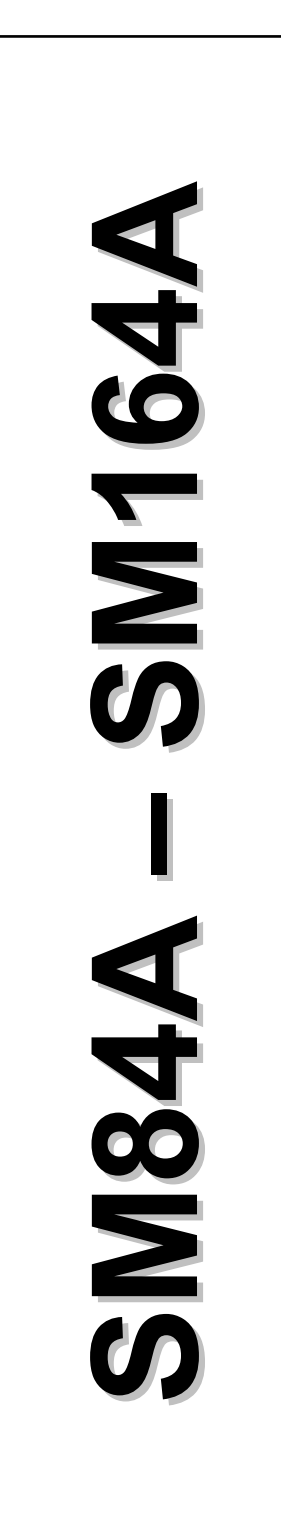

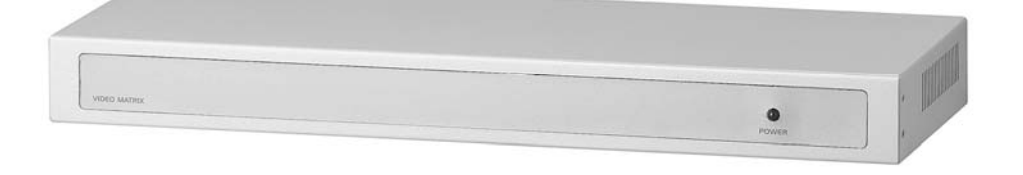

# **MANUALE D'USO**

# **INDICE**

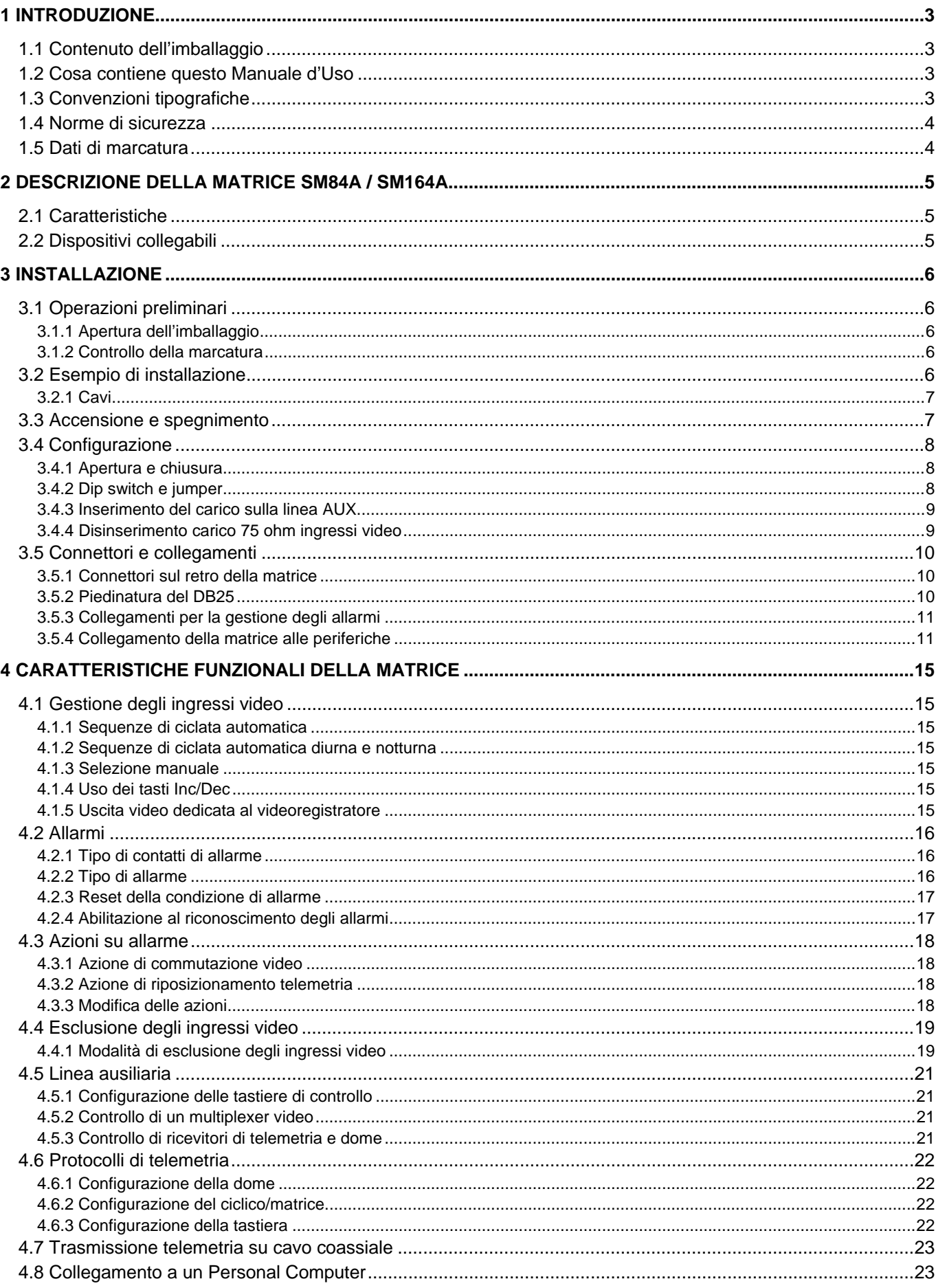

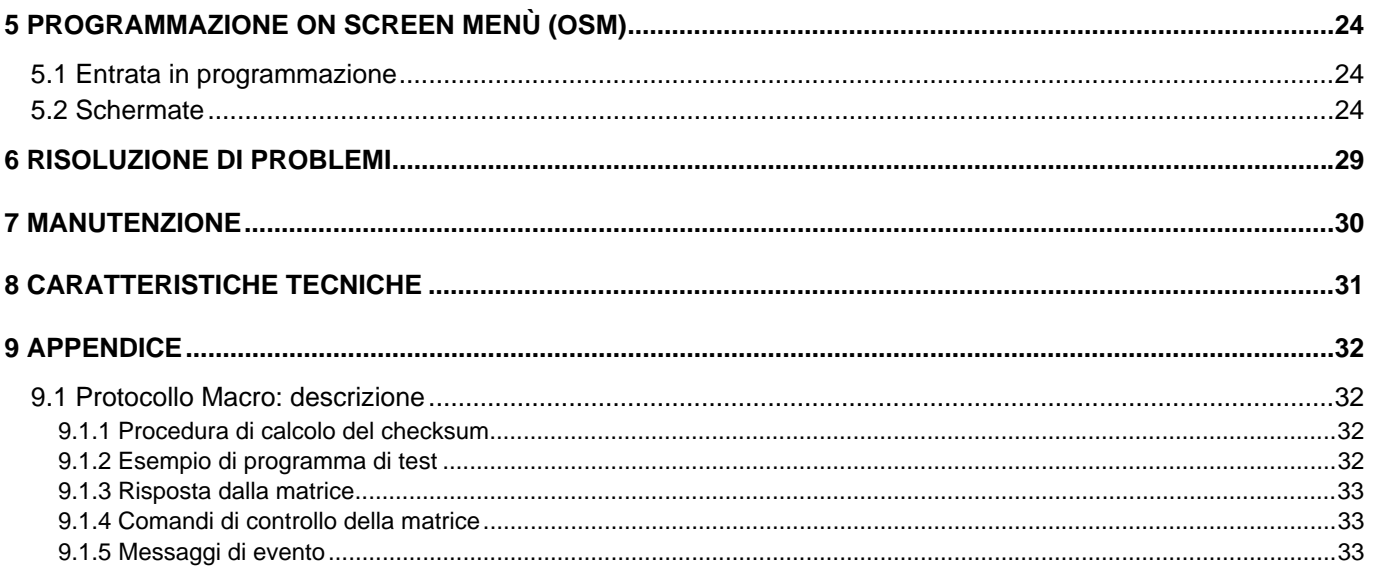

Il produttore declina ogni responsabilità per eventuali danni derivanti da un uso improprio delle apparecchiature menzionate in questo manuale, si riserva inoltre il diritto di modificarne il contenuto senza preavviso. Ogni cura è stata posta nella raccolta e nella verifica della documentazione contenuta in questo manuale: tuttavia il produttore non può assumersi alcuna responsabilità derivante dall'utilizzo della stessa. Lo stesso dicasi per ogni persona o società coinvolta nella creazione e nella produzione di questo manuale.

# **1.1 Contenuto dell'imballaggio**

- 1 matrice video programmabile SM84A / SM164A
- 1 manuale d'uso
- 1 alimentatore wide range 100  $240V 47/63Hz$  in,  $12V = 1A$  out, comprensivo di cavi
- 1 connettore DB25 completo di guscio
- 2 scatole telefoniche RJ-jack
- 2 cavi telefonici RJ11 6 poli dritto/dritto

Alla consegna del prodotto verificare che l'imballaggio sia integro e non abbia segni evidenti di cadute o abrasioni. In caso di danno all'imballaggio contattare immediatamente il fornitore.

# **1.2 Cosa contiene questo Manuale d'Uso**

In questo manuale è descritto il commutatore video SM84A / SM164A, con le particolari procedure di installazione, configurazione ed utilizzo. E' necessario **leggere attentamente questo manuale**, in particolar modo il capitolo riguardante le norme di sicurezza, **prima di installare ed utilizzare il commutatore video**.

# **1.3 Convenzioni tipografiche**

Nel presente manuale si fa uso di diversi simboli grafici, il cui significato è riassunto di seguito:

 Rischio di scosse elettriche; togliere l'alimentazione prima di procedere con le operazioni, se non è espressamente indicato il contrario.

Si prega di leggere attentamente la procedura o le informazioni indicate, ed eventualmente eseguire quanto prescritto secondo le modalità . La non corretta esecuzione della procedura può portare a un errato funzionamento del sistema o ad un danneggiamento dello stesso.

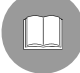

Si consiglia di leggere per comprendere il funzionamento del sistema.

# **1.4 Norme di sicurezza**

 Il commutatore video SM84A / SM164A conforme alle normative vigenti all'atto della pubblicazione del presente manuale, per quanto concerne la sicurezza elettrica, la compatibilità elettromagnetica ed i requisiti generali. Si desidera tuttavia specificare agli utilizzatori (tecnico installatore e operatore) alcune avvertenze che consentono di operare nella massima sicurezza:

- Collegare gli apparecchi del sistema ad una linea di alimentazione corrispondente a quella indicata sulle rispettive etichette di marcatura (vedere il successivo Cap. 1.5 *Dati di marcatura)*
- L'installazione dell'apparecchio (e dell'intero impianto di cui esso fa parte) deve essere effettuata da personale tecnico adeguatamente qualificato.
- Per l'assistenza tecnica rivolgersi esclusivamente al personale tecnico autorizzato.
- L'apparecchio non deve mai essere aperto, se non secondo le procedure descritte in questo manuale.
- Non sfilare la spina dalla presa tirando il cavo.
- Prima di spostare o effettuare interventi tecnici sull'apparecchio, disinserire il jack di alimentazione: l'apparecchio si considera disattivato soltanto quando il jack di alimentazione è disinserito e i cavi di collegamento con altri dispositivi sono stati rimossi.
- Non utilizzare cavi di prolunga con segni di usura o invecchiamento, in quanto rappresentano un grave pericolo per l'incolumità degli utilizzatori.
- Evitare di bagnare con qualsiasi liquido o di toccare con le dita bagnate l'apparecchio in funzione.
- Non lasciare l'apparecchio esposto ad agenti atmosferici.
- Non utilizzare l'apparecchio in presenza di sostanze infiammabili.
- Accertarsi che l'apparecchio poggi sempre su una base sufficientemente larga e solida.
- La manomissione dell'apparecchio fa decadere i termini di garanzia.

Conservare con cura il presente manuale per ogni futura consultazione.

# **1.5 Dati di marcatura**

Sul fondo della matrice video SM84A / SM164A sono riportate due etichette conformi alla marcatura CE.

La prima etichetta contiene:

- Codice di identificazione del modello (Codice a barre EXT3/9 )
- Tensione di alimentazione (Volt)
- Frequenza (Hertz)
- Consumo massimo (Watt)

La seconda etichetta indica il numero di serie del modello (Codice a barre EXT3/9)

 *Attenzione! All'atto dell'installazione controllare se le caratteristiche di alimentazione della matrice corrispondono a quelle richieste. L'uso di apparecchi non idonei può portare a gravi pericoli per la sicurezza del personale e dell'impianto.* 

# **2 Descrizione della matrice SM84A / SM164A**

# **2.1 Caratteristiche**

 La matrice SM84A / SM164A è un prodotto professionale per applicazioni nell'ambito della sicurezza e della sorveglianza. In un sistema di sicurezza permette il controllo di 8/16 ingressi video su 4 uscite, tramite l'uso di tastiere remote.

Vengono qui di seguito elencate le caratteristiche principali.

- Programmazione a video
- Menu in quattro lingue (italiano, inglese, francese e tedesco)
- Sequenze di ciclata diurne e notturne differenziate per ciascuna delle uscite video
- Gestione di data e ora con formato e posizione definibili dall'utente
- Gestione del trigger videoregistratore
- Controllo telemetria su linea ausiliaria RS485 e su cavo coassiale
- Controllo matrice tramite 4 linee seriali RS485 per dispositivi di controllo remoto
- Testi di identificazione per ciascuna delle uscite
- Ingresso di allarme completamente configurabile per ciascuno degli ingressi video
- 4 tipi di reset allarmi: manuale da tastiera, esterno, a tempo, automatico
- Relè attivabile da ciascun allarme
- Buzzer di avviso della condizione d'allarme
- Mascheratura del segnale video su telecamera fissa
- Linea seriale RS232 per il controllo da PC
- Carico 75 Ohm sugli ingressi video disinseribile
- Commutazione video o riposizionamento automatico in caso di allarme
- Esclusione ingresso video dalla sequenza di ciclata su monitor pubblici

# **2.2 Dispositivi collegabili**

#### **Tastiere**

Collegamento al massimo a 4 tastiere tramite le linee KEYBOARDS:

- Serie nuova DCJ, DCK, DCTEL, DCBD, DCT, DCIR: permettono il controllo completo della matrice
- Serie Linxs LXRPK12, LXRPK23, LXRPRC36; solo controllo della commutazione video
- Serie precedente DCMT8, SWC4, SWC8, SWC16, DCS2, DCS3, KEYPLUS; solo controllo della commutazione video. E' necessaria un'interfaccia in quanto la comunicazione da tastiera non avviene in RS485 (ad eccezione del modello DCS3).

#### **Ricevitori di telemetria**

Controllo di ricevitori di telemetria tramite la linea AUX:

- Ricevitori Videotec DTMRX1, DTRX3, DTRX1, DTRXDC, MICRODEC485, DTMRX2
- Dome con protocollo Pelco 'D'
- Ricevitori Eneo

Controllo di ricevitori di telemetria tramite le linee video (trasmissione COAX):

Ricevitori Videotec DTRX3 dotati di scheda DTCOAX, DTMRX2

#### **Multiplexer video**

- Multiplexer Videotec SP16C
- Multiplexer Javelin/Hitron
- Multiplexer Eneo

# **3 Installazione**

Le seguenti procedure sono da effettuare in assenza di alimentazione, se non diversamente indicato.

 La procedura di installazione deve essere effettuata soltanto da personale tecnico qualificato: il collegamento non corretto delle varie periferiche può comportare l'isolamento del commutatore video dall'intero sistema.

# **3.1 Operazioni preliminari**

#### **3.1.1 Apertura dell'imballaggio**

Se l'imballaggio non presenta evidenti difetti dovuti a cadute o abrasioni anomale, procedere al controllo del materiale in esso contenuto, secondo la lista fornita al Cap.1.1 *Contenuto dell'imballaggio.*  Sarà cura del tecnico installatore smaltire il materiale d'imballaggio secondo le modalità di raccolta differenziata o comunque secondo le norme vigenti nel Paese di utilizzo.

#### **3.1.2 Controllo della marcatura**

 Prima di procedere all'installazione controllare se il materiale fornito corrisponde alle specifiche richieste, esaminando le etichette di marcatura, secondo quanto riportato al Cap. 1.5 *Dati di marcatura*. Non effettuare per nessun motivo alterazioni o collegamenti non previsti in questo manuale: l'uso di apparecchi non idonei può portare a gravi pericoli per la sicurezza del personale e dell'impianto.

# **3.2 Esempio di installazione**

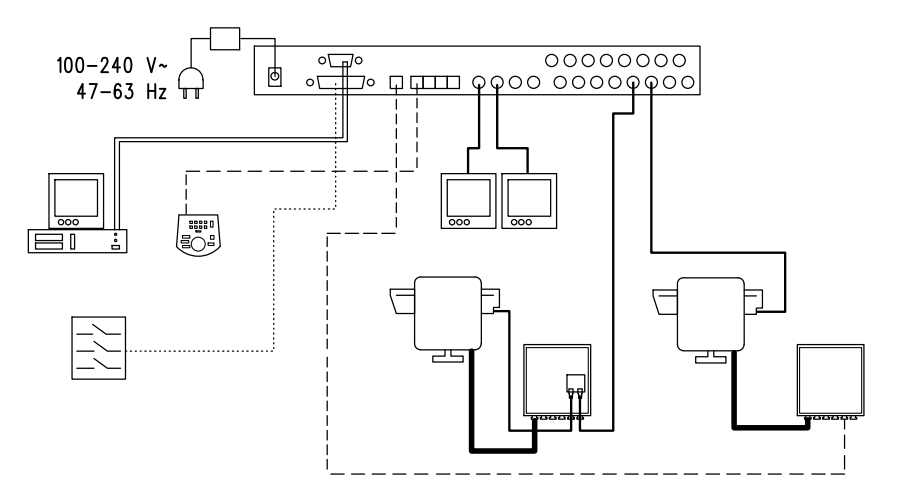

#### **MATERIALE IMPIEGATO:**

- 
- 
- 

**Tastiere di controllo:** 

1 tastiera di controllo DCTEL **PC**

#### **Sensori di allarme**

**Gestione video: Gestione telemetria:** 

2 monitor 1 ricevitore DTRX3 con scheda DTCOAX 2 telecamere 1 ricevitore DTMRX1 1 matrice video SM164A 1 brandeggio PTH910P 1 brandeggio PTH910

## **3.2.1 Cavi**

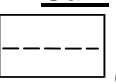

**Cavo per la trasmissione/ricezione dei comandi:** doppino twistato non schermato di sezione minima 0,22 mm² (AWG 24)

- una coppia per la trasmissione in RS485 sia linee KEYBOARDS, sia linea AUX (distanza massima 1200m.)
- una coppia per l'alimentazione delle tastiere che possono essere tele-alimentate (distanza massima 700m.)

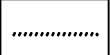

**Cavo per connettore DB25:** cavo multipolare di sezione minima 0,22 mm² (AWG 24)

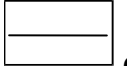

**Cavo video:** cavo coassiale RG59 o equivalente

oltre che per la trasmissione video anche per la trasmissione dei dati di telemetria (in questo caso la distanza massima di collegamento è di 350m)

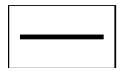

#### **Cavo multipolare**:

ogni funzione di controllo del brandeggio viene attivata / disattivata da un relè interno al ricevitore. Stabilire il numero finale di cavi, seguendo le indicazioni seguenti:

- 7 fili per la movimentazione del brandeggio (230 V~ o 24 V~): destra, sinistra, alto, basso, autopan, comune, terra (solo per 230 V~)
- 6 fili di controllo per ottiche ad inversione di polarità (zoom, focus, iris)
- 4 fili di controllo per ottiche a filo comune (zoom, focus, iris)
- 7 fili per la gestione del preset: 5 collegati ai potenziometri di riferimento,  $+5\sqrt{ }=-6$  massa
- 4 fili per il Wiper
- 3 fili per il Washer
- 2 fili per ciascun ausiliare utilizzato
- 3 fili per cavo alimentazione

**Nota:** è consigliato l'utilizzo di differenti cavi multipolari per le funzioni in bassa tensione ed in alta tensione. Sezione minima consigliata: 0,56 mm.<sup>2</sup> (AWG 20) per fili in alta tensione (brandeggio, wiper, washer)

0,34 mm.² (AWG 22) per fili in bassa tensione (ottica, ausiliari, preset)

0,75 mm.² (AWG 18) per fili alimentazione del DTRX1

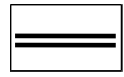

**Cavo per PC:** cavo di prolunga seriale standard a 9 poli (max 15m)

# **3.3 Accensione e spegnimento**

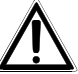

Prima di fornire alimentazione:

- Controllare se il materiale fornito corrisponde alle specifiche richieste, esaminando le etichette di marcatura, secondo quanto descritto al capitolo 1.5 *Dati di Marcatura*
- Controllare che la matrice e gli altri componenti dell'impianto siano chiusi e sia quindi impossibile il contatto diretto con parti in tensione
- La matrice e gli altri apparecchi dell'impianto devono poggiare su una base ampia e solida
- I cavi di alimentazione non devono essere di intralcio alle normali operazioni del tecnico installatore
- Controllare che le fonti di alimentazione ed i cavi prolunga eventualmente utilizzati siano in grado di sopportare il consumo del sistema

**ACCENSIONE**: inserire la presa dell'alimentatore alla linea di alimentazione e collegare il relativo jack al connettore della matrice marcato con la dicitura 12VDC. Il led sulla parte anteriore deve illuminarsi.

 **SPEGNIMENTO**: togliere dalla linea di alimentazione la spina dell'alimentatore esterno e scollegare il jack dalla matrice.

# **3.4 Configurazione**

## **3.4.1 Apertura e chiusura**

Attenzione! L'apertura della matrice deve essere effettuata solo da personale tecnico qualificato.

- Disconnettere la matrice dalla linea di alimentazione scollegando il jack
- Procedere rimuovendo le tre viti posizionate sui retro della matrice a ridosso del coperchio superiore
- Rimuovere il coperchio, facendo estrema attenzione a non dimenticare le viti rimosse o altri parti metalliche all'interno della matrice e al cablaggio del LED.

Per la chiusura effettuare le operazioni citate in ordine inverso, ricordando di procedere solo in assenza di alimentazione.

#### **3.4.2 Dip switch e jumper**

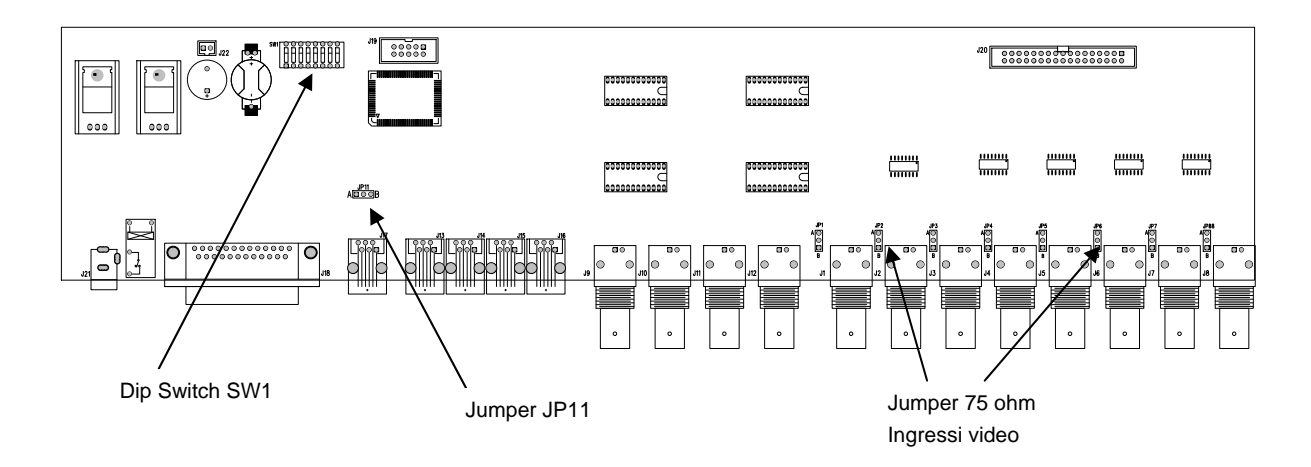

#### **3.4.2.1 Funzione dei dip switch**

All'interno della matrice SM84A / SM164A è presente un dip switch di configurazione da 8 vie:

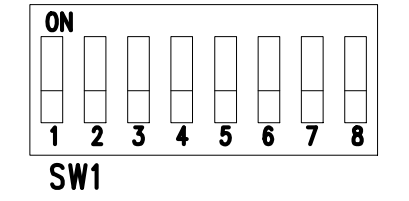

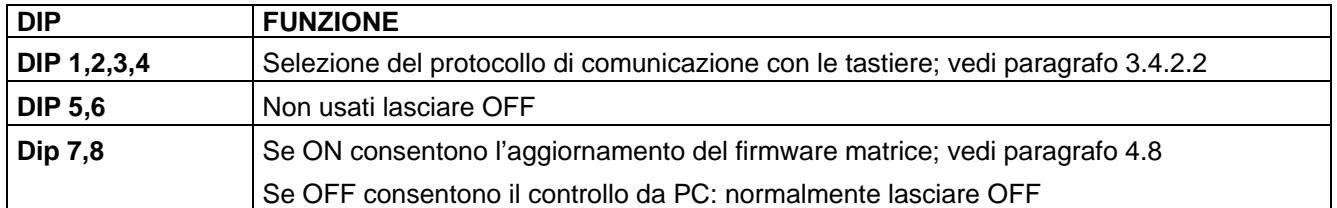

#### **3.4.2.2 Selezione del protocollo di comunicazione con le tastiere**

Spegnere la matrice scollegando il jack di alimentazione

- Rimuovere le viti di fissaggio del coperchio e aprire la matrice facendo riferimento a quanto riportato nel Cap. 3.4.1 *Apertura e chiusura*
- Identificare e impostare il dip switch secondo la tabella di seguito riportata
- Chiudere il coperchio e fissarlo con le viti
- Collegare il jack di alimentazione per riaccendere la matrice.

**Nota:** ogni modifica al dip switch è riconosciuta al riavvio della matrice

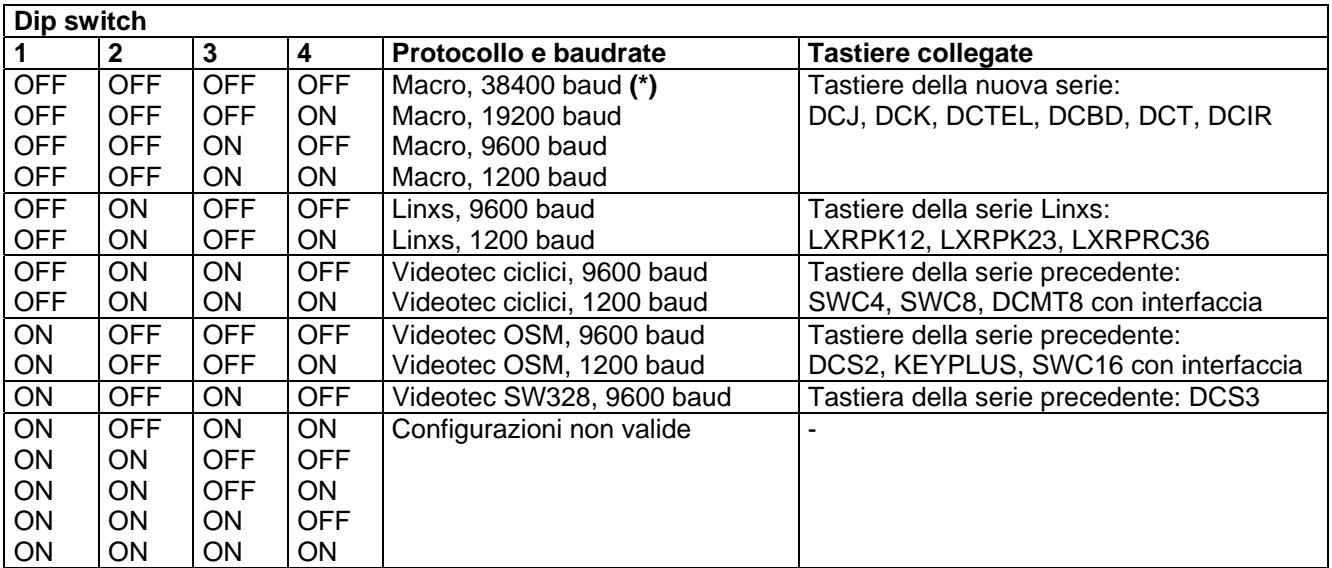

#### **(\*) Configurazione di default**

#### **3.4.3 Inserimento del carico sulla linea AUX**

Posizionare il jumper JP11 come indicato in figura per inserire/disinserire il carico di 120 Ohm sulla RS485 linea AUX:

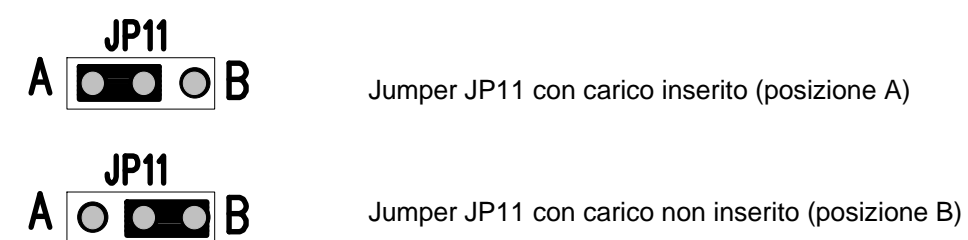

#### **3.4.4 Disinserimento carico 75 ohm ingressi video**

E' possibile disinserire i carichi da 75 Ohm sugli ingressi posizionando sulla posizione B il relativo jumper

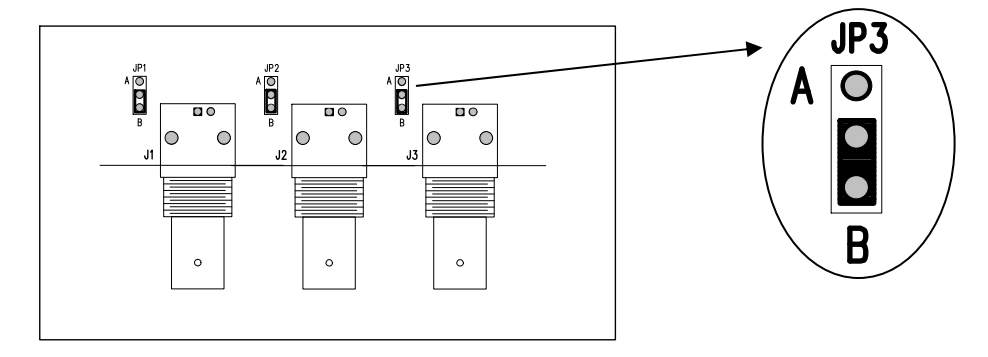

Esempio: ingressi 1-2-3 con carico disabilitato

# **3.5 Connettori e collegamenti**

#### **3.5.1 Connettori sul retro della matrice**

La matrice SM84A / SM164A presenta sul retro della meccanica:

- 1 connettore a 25 poli per il collegamento dei contatti di allarme, del relè, del trigger VCR e del reset allarmi esterno
- 4 connettori RJ-11 per il collegamento delle tastiere
- 1 connettore RJ-11 per il collegamento dei ricevitori di telemetria o multiplexer
- 1 connettore jack per l'alimentazione
- 1 connettore a 9 poli per il collegamento a PC
- 4 uscite video BNC

T

8/16 ingressi video BNC

#### **Vista posteriore della matrice SM164A:**

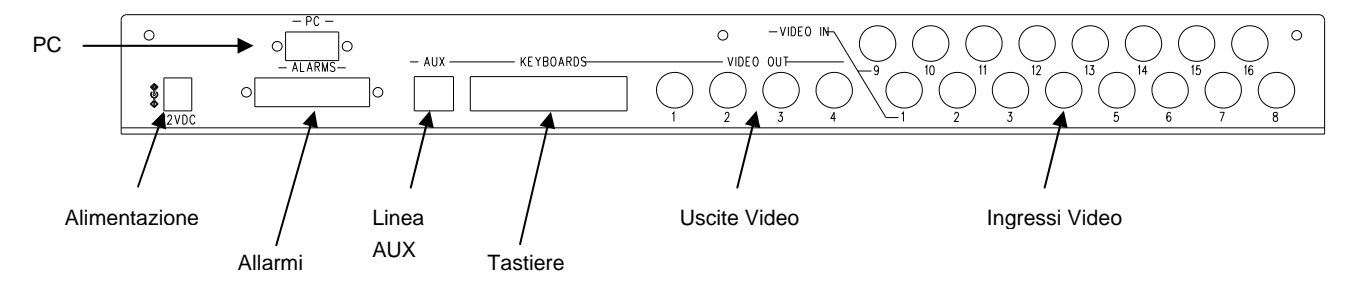

# **3.5.2 Piedinatura del DB25**

| Pin            | Collegamento        | Uso               |
|----------------|---------------------|-------------------|
| 1              | Ingresso Allarme 1  | Allarmi           |
| $\overline{2}$ | Ingresso Allarme 2  | Allarmi           |
| 3              | Ingresso Allarme 3  | Allarmi           |
| 4              | Ingresso Allarme 4  | Allarmi           |
| 5              | Ingresso Allarme 5  | Allarmi           |
| 6              | Ingresso Allarme 6  | Allarmi           |
| 7              | Ingresso Allarme 7  | Allarmi           |
| 8              | Ingresso Allarme 8  | Allarmi           |
| 9              | Ingresso Allarme 9  | Allarmi           |
| 10             | Ingresso Allarme 10 | Allarmi           |
| 11             | Ingresso Allarme 11 | Allarmi           |
| 12             | Ingresso Allarme 12 | Allarmi           |
| 13             | Ingresso Allarme 13 | Allarmi           |
| 14             | Ingresso Allarme 14 | Allarmi           |
| 15             | Ingresso Allarme 15 | Allarmi           |
| 16             | Ingresso Allarme 16 | Allarmi           |
| 17             | Reset allarmi       | Reset allarmi     |
| 18             | GND                 | Reset allarmi     |
| 19             | <b>Trigger VCR</b>  | Videoregistratore |
| 20             | GND                 | Videoregistratore |
| 21             | NO Relè             | Periferiche       |
| 22             | Comune Relè         | Periferiche       |
| 23             | Comune allarmi      | Allarmi           |
| 24             | Comune allarmi      | Allarmi           |
| 25             | Comune allarmi      | Allarmi           |

Gli allarmi dal 9 al 16 sono disponibili solo nella matrice modello SM164A.

#### **3.5.3 Collegamenti per la gestione degli allarmi**

Far riferimento alla tabella della piedinatura del connettore DB25

#### **3.5.3.1 Contatti di allarme**

*ATTENZIONE! Non dare tensione ai contatti di allarme! I sensori (o la centrale di allarme utilizzata) devono fornire un contatto secco.* 

*Per gestire in modo corretto gli allarmi è necessaria un'attenta configurazione dei parametri di allarme in fase di programmazione della matrice*.

#### **3.5.3.2 Contatto ausiliario (relè allarme)**

La matrice SM84A / SM164A permette di controllare un contatto ausiliario (relè) che si attiva in condizione d'allarme se opportunamente configurato nella fase di programmazione della matrice. I contatti del relé ausiliario si trovano ai pin 21 e 22 del connettore DB25.

#### **3.5.3.3 Reset esterno**

L'impulso di reset viene riconosciuto sul fronte di discesa o sul fronte di salita (impostabile in fase di programmazione della matrice)

Il pin 17 del connettore DB25 è associato al Reset Esterno della condizione di allarme e la massa di riferimento è il pin 18.

#### **3.5.4 Collegamento della matrice alle periferiche**

#### **3.5.4.1 Tastiere di controllo (linee KEYBOARDS)**

Tutte le tastiere specificate nel Cap. 2.2 *Dispositivi collegabili* e la matrice video SM84A / SM164A possono essere collegate tramite cavo telefonico attraverso le 4 prese RJ-11 denominate KEYBOARDS.

Possono essere collegate direttamente col cavo di 1.5m (fornito con le tastiere di controllo) per brevi distanze oppure, per distanze maggiori, utilizzando le scatole RJ-jack a muro (fornite con le tastiere di controllo). Fanno eccezione le tastiere con le quali occorre una interfaccia di comunicazione poiché sono sprovviste di

RS485 (eccetto il modello DCS3).

Inoltre le tastiere DCTEL e DCBD e quelle della serie Linxs possono essere alimentate direttamente dalla matrice.

Tutte le tastiere devono essere impostate con una velocità di trasmissione compatibile con quella impostata nella matrice in fase di programmazione.

Occorre far riferimento ai rispettivi manuali per le modalità di configurazione delle tastiere

Schema riassuntivo:

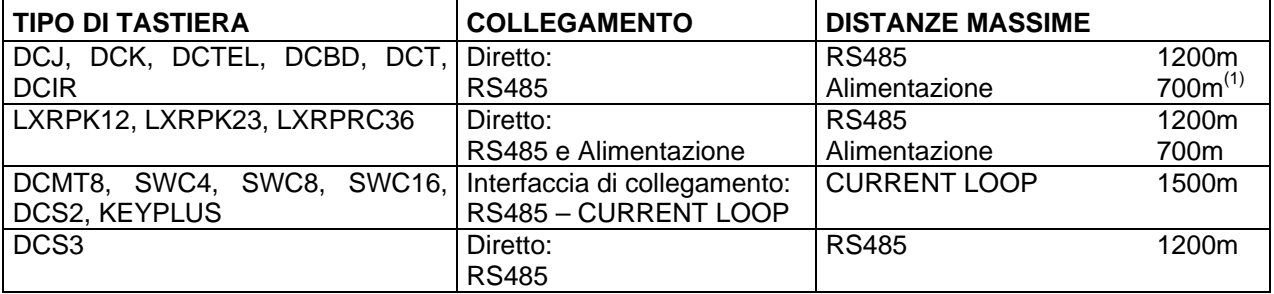

(1) Solo tastiere DCTEL, DCBD

Collegare i cavi telefonici secondo lo schema proposto di seguito:

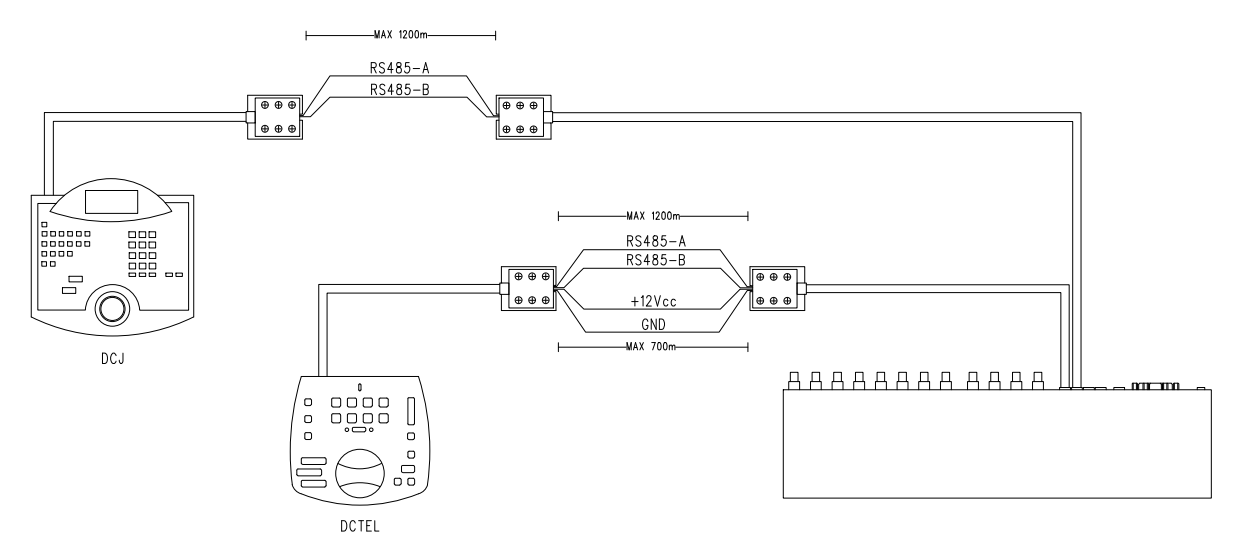

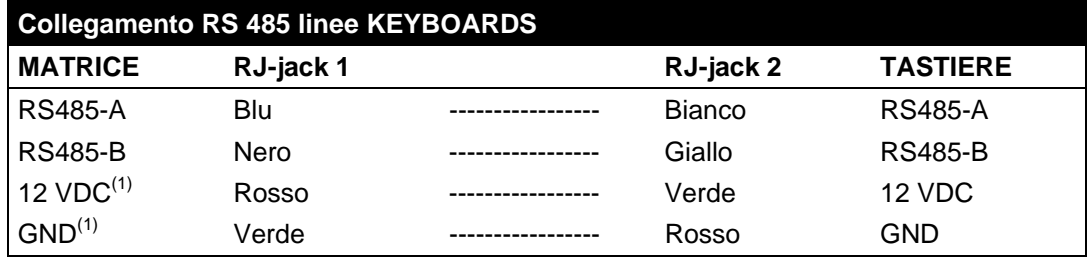

(1) l'alimentazione delle tastiere tramite matrice è possibile solo con le tastiere DCTEL e DCBD con le tastiere della serie Linxs LXRPK12 e LXRPK23 comunque per una distanza massima di 700m

#### **3.5.4.2 Ricevitori di telemetria (linea AUX)**

Tutti i ricevitori specificati nel Cap. 2.2 *Dispositivi collegabili* e la matrice video SM84A / SM164A possono essere collegati tramite cavo telefonico attraverso la presa RJ-11 denominata AUX. Possono essere collegati direttamente col cavo di 1.5m (fornito dal costruttore) per un test oppure, per distanze maggiori, utilizzando le scatole RJ-jack a muro (fornite dal costruttore) e facendo riferimento alla seguente tabella:

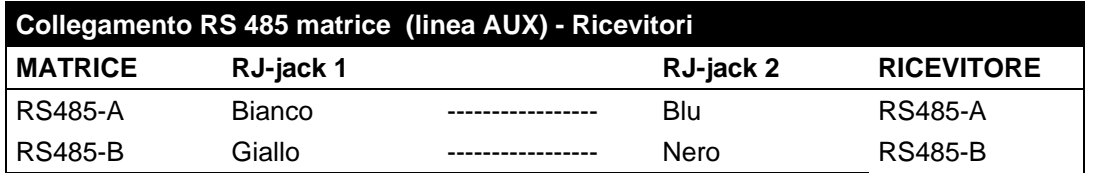

Tutti i ricevitori devono essere impostati con la modalità di comunicazione RS485 e con una velocità di trasmissione compatibile con quella impostata nella matrice in fase di programmazione. Occorre far riferimento ai rispettivi manuali per le modalità di configurazione dei ricevitori.

I collegamenti possibili dei ricevitori nella linea AUX sono due:

- Ricevitori in cascata (collegamento Punto-Punto)
- Ricevitori sulla stessa linea (collegamento Multipunto)

#### **Collegamento Punto – Punto**

Questo tipo di collegamento consente con la linea AUX di controllare uno o più ricevitori posti in cascata (collegamento di tipo punto-punto). La linea AUX della matrice deve avere la resistenza di terminazione inserita (Jumper JP3 in posizione carico ON vedi Cap. 3.4.3 *Inserimento del carico sulla linea AUX*). Ogni ricevitore dovrà a sua volta avere la resistenza di terminazione della linea RS485 inserita. Ogni ricevitore dovrà avere un indirizzo diverso dagli altri. Configurare i ricevitori con tipo di comunicazione RS485 con lo stesso baud rate e protocollo (Videotec o MACRO) della linea AUX matrice.

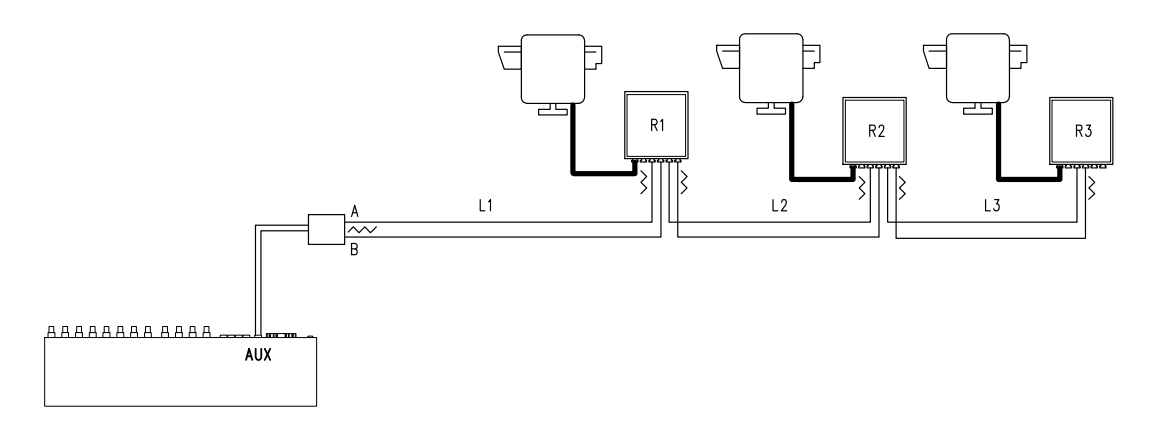

I ricevitori possono rigenerare internamente il segnale ricevuto e rispedirlo su di una nuova linea di comunicazione verso il ricevitore successivo. Ognuno dei tre tratti di linea (L1, L2, L3) è considerato indipendente, e collega punto-punto solo due dispositivi, entrambi con carico inserito, per una lunghezza massima di 1200 metri a tratta. La distanza matrice e ricevitore D può quindi raggiungere i 3600 m (1200 m tra la linea AUX matrice ed il ricevitore B, 1200 m tra il ricevitore B ed il ricevitore C, e altri 1200 m tra il ricevitore C ed il ricevitore D, per un totale di 3600 m).

**NB:** Nel caso del collegamento in questione (punto-punto), il malfunzionamento di uno dei dispositivi, comporta il disservizio dei ricevitori successivi.

#### **Collegamento Multipunto**

Questo tipo di collegamento consente di controllare mediante linea AUX uno o più ricevitori posti sulla stessa linea (collegamento multipunto).

Configurare i ricevitori su una stessa linea con tipo di comunicazione RS485 col lo stesso baud rate e protocollo (Videotec o MACRO) della linea AUX matrice.

Per ciascuna delle linee valgono le seguenti considerazioni:

- la linea AUX della matrice deve avere il carico inserito (vedi Cap. 3.4.3 *Inserimento del carico sulla linea AUX)*
- solo uno dei ricevitori (posto all'altro capo della linea) presenta il carico inserito.
- la lunghezza complessiva della linea non deve superare i 1200 m.
- ogni ricevitore deve avere indirizzo diverso dagli altri

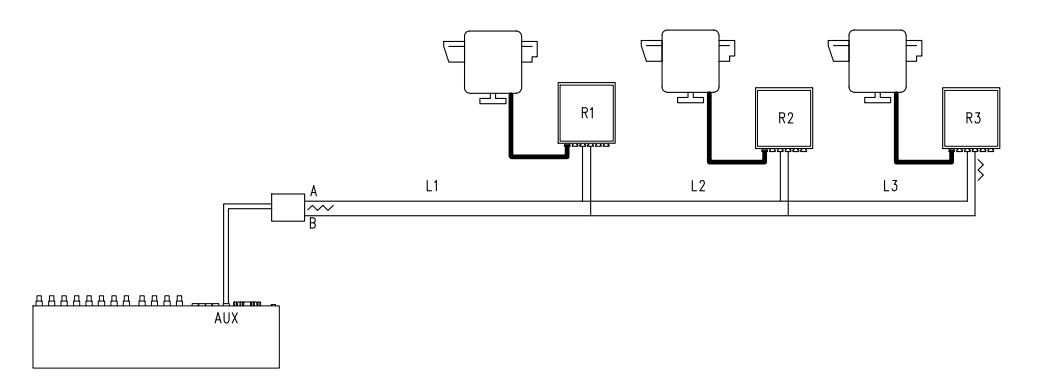

I ricevitori R1, R2 non devono avere la resistenza di terminazione inserita. La lunghezza massima della linea, da capo a capo (dalla matrice al ricevitore R3), è di 1200 metri.

**NB:** Nel caso del collegamento in questione (multipunto), il malfunzionamento di uno dei dispositivi non influenza gli altri ricevitori.

#### **3.5.4.3 Multiplexer (linea AUX)**

In relazione al tipo di Multiplexer utilizzato, fare riferimento alle seguenti tabelle di collegamento

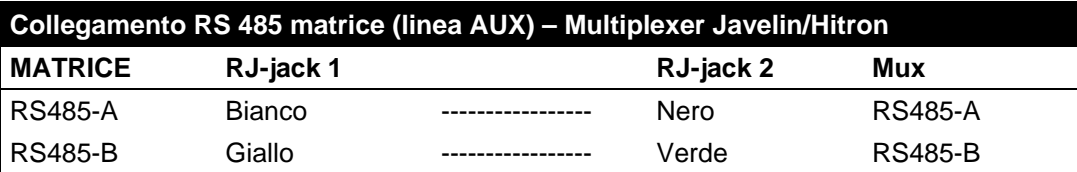

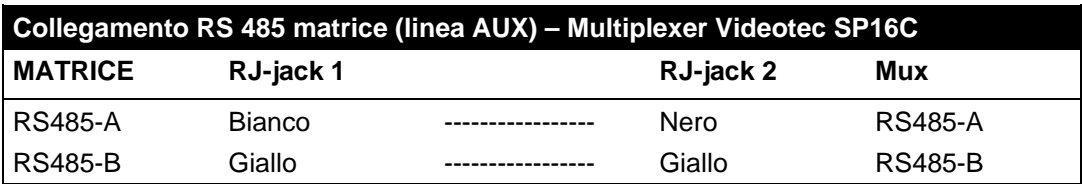

#### **3.5.4.4 Videoregistratore**

L'impulso di Trigger viene riconosciuto sul fronte di discesa o sul fronte di salita impostabile in fase di programmazione della matrice. Collegare l'ingresso video VCR con l'uscita video n°4 della matrice (uscita dedicata al VCR). Per il Trigger VCR invece, attenersi alla seguente tabella di collegamento:

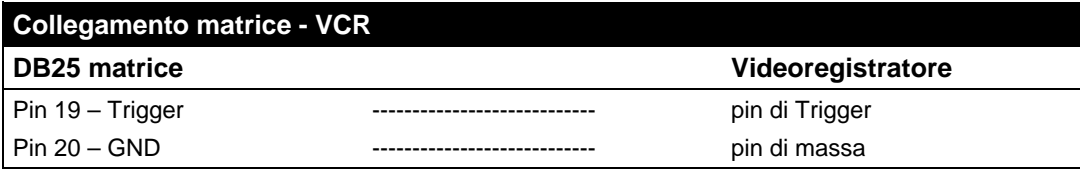

#### **3.5.4.5 PC**

E' possibile collegare un PC per il controllo remoto della matrice o per l'aggiornamento del firware utilizzando un *cavo di prolunga seriale standard a 9 poli* (DB9M - DB9F) connettendolo al connettore DB9 ("PC") della matrice. Utilizzando il protocollo di comunicazione Macro riportato nell'appendice è possibile controllare completamente la matrice ed eventualmente registrare eventi notevoli.

# **4 Caratteristiche funzionali della matrice**

# **4.1 Gestione degli ingressi video**

#### **4.1.1 Sequenze di ciclata automatica**

 Le sequenze di ciclata automatica sono gruppi di ingressi video che vengono visualizzati consecutivamente, con ordine e durate definiti dall'operatore. Ogni sequenza di ciclata è composta da un minimo di 1 ad un massimo di 16 passi di programmazione (indicati dalle lettere da A a P). Ciascun passo descrive:

l'ingresso da mostrare

la durata della visualizzazione, da 1 a 300 secondi.

Non ci sono limitazioni nella programmazione della sequenza di ciclata: un ingresso può anche essere ripetuto più volte, come viene esemplificato nella tabella seguente:

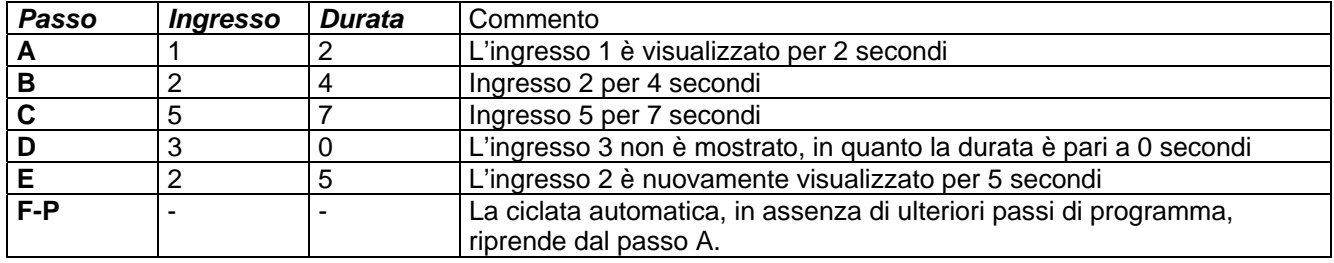

#### **4.1.2 Sequenze di ciclata automatica diurna e notturna**

Per ciascuna uscita si possono definire due diverse sequenze di ciclata, per facilitare il controllo di infrastrutture durante il giorno (quando il personale è tipicamente in sede) e durante la notte (quando il controllo deve essere preferibilmente fatto su perimetri esterni o punti critici di un'installazione).

In fase di configurazione devono essere definiti gli orari di inizio e fine della ciclata diurna: la ciclata notturna è attiva nel resto delle 24 ore.

 *Attenzione! Se la sequenza notturna non viene utilizzata (si definisce un'unica sequenza automatica da visualizzare nell'arco delle 24 ore), l'inizio e fine della ciclata diurna devono essere impostati rispettivamente alle ore 00:00 e 23:59. Un apparente malfunzionamento della matrice può essere dovuto ad un'errata configurazione dell'ora di inizio / fine ciclata diurna.* 

#### **4.1.3 Selezione manuale**

Tramite la tastiera, l'operatore può selezionare direttamente un ingresso desiderato, interrompendo la sequenza di ciclata automatica.

La selezione di un particolare ingresso video è sempre fatta in riferimento al monitor attivo: se la tastiera è autorizzata a controllare più monitor solo quello "attivo" (l'ultimo selezionato) sarà quello interessato dalla selezione dell'ingresso video.

Le tastiere remote DCTEL e DCBD consentono il controllo di tutte le uscite. Le tastiere DCJ e DCK possono essere configurate per limitare l'accesso ad un insieme di uscite video dedicate a ciascun operatore, per evitare che personale non autorizzato operi indiscriminatamente su tutte le uscite.

#### **4.1.4 Uso dei tasti Inc/Dec**

I tasti Inc/Dec permettono di bloccare una ciclata automatica su un ingresso ed eventualmente di selezionare l'ingresso video successivo/precedente (seguendo l'ordine definito dalla sequenza di ciclata in corso) senza dover fare uso del tastierino numerico per la selezione di un ingresso.

#### **4.1.5 Uscita video dedicata al videoregistratore**

L'uscita video n°4 delle matrici SM84A e SM164A è dedicata al videoregistratore se questo viene abilitato. In questo caso il controllo del canale videoregistratore è unicamente soggetto all'impulso di Trigger proveniente dal videoregistratore. Qualsiasi comando eventualmente inviato da tastiera che dovesse interessare tale canale verrà pertanto trascurato.

# **4.2 Allarmi**

 La matrice prevede un connettore allarmi DB25, al quale possono essere applicati 8/16 (a seconda del modello SM84A / SM164A) contatti di allarme ("ingressi di allarme"), uno per ciascuno degli ingressi video del dispositivo video.

All'attivazione di un allarme:

- le tastiere che consentono la visualizzazione della condizione di allarme possono attivare un buzzer di avviso ed eventualmente mostrano con un messaggio a display o un led lampeggiante lo stato di allarme (tale funzionamento è stabilito dalle caratteristiche e dalla configurazione della singola tastiera)
- ciascuna uscita abilitata al riconoscimento mostra il segnale video corrispondente all'ultimo allarme riconosciuto in ordine di tempo; se un'uscita non è abilitata al riconoscimento della condizione di allarme questa non viene mostrata a video
- viene chiuso il relè di allarme (contatto ausiliario) ed eventualmente è attivato un buzzer di avviso interno alla matrice, se ciò è previsto dalla configurazione del contatto in allarme
- al testo di identificazione dell'ingresso corrispondente viene aggiunta la scritta "ALLARME".

Uno stato di allarme viene memorizzato internamente e viene preservato anche in caso di interruzione temporanea dell'alimentazione della matrice.

*Attenzione! La configurazione degli allarmi deve essere fatta con particolare attenzione, in quanto un'errata impostazione degli stessi può portare ad anomalie di funzionamento difficilmente identificabili.* 

#### **4.2.1 Tipo di contatti di allarme**

Ogni singolo contatto di allarme può essere definito:

- normalmente aperto (N.O.): la condizione di allarme viene riconosciuta quando il contatto di allarme viene cortocircuitato al comune allarmi
- normalmente chiuso (N.C.): la condizione di allarme viene riconosciuta quando si interrompe il contatto tra il contatto di allarme ed il comune allarmi
- non usato: il contatto di allarme viene trascurato.

*Attenzione! I pin che non vengono collegati ad alcun contatto di allarme devono essere configurati come NON USATI.* 

Si faccia riferimento all'esempio seguente per comprendere il funzionamento dei contatti di allarme:

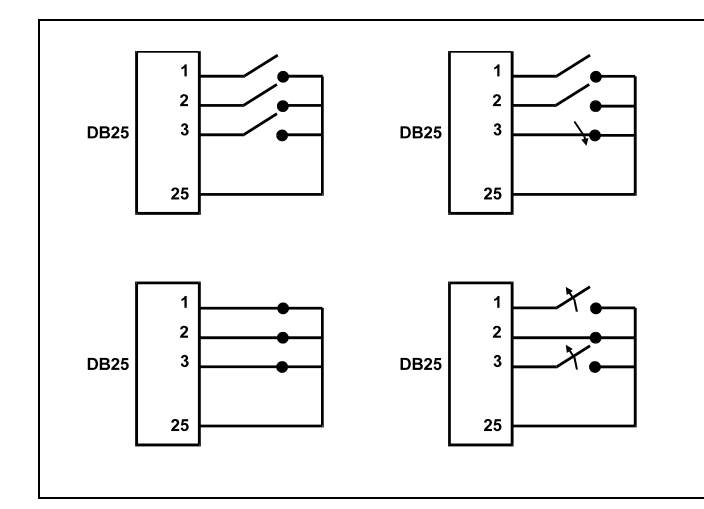

Allarmi normalmente aperti: i contatti sono scollegati dal comune allarmi. Alla chiusura del contatto è attivato il riconoscimento dell'allarme numero 3.

Allarmi normalmente chiusi: i contatti sono collegati al comune allarmi (pin 23-24-25). All'apertura del collegamento è attivato il riconoscimento degli allarmi numero 1 e 3. Questa configurazione permette di riconoscere come stato d'allarme anche l'eventuale interruzione del cavo di collegamento tra il sensore e la matrice.

#### **4.2.2 Tipo di allarme**

Il segnale d'allarme può essere considerato CONTINUO o IMPULSIVO.

- La differenza consiste nel diverso comportamento della matrice al cessare del segnale di allarme:
- allarme impulsivo: la matrice rimane in allarme in attesa di un reset (da tastiera, esterno o a tempo)
- allarme continuo: la matrice si resetta automaticamente e torna al funzionamento normale senza attendere un reset.

## **4.2.3 Reset della condizione di allarme**

L'allarme può essere resettato in quattro modi:

- da tastiera: l'operatore richiede il reset della condizione d'allarme eventualmente dopo l'inserimento della password di reset (quando prevista da tastiera DCJ o DCK; le altre tastiere accettano la richiesta di reset senza richiedere alcuna password)
- esterno: attivato tramite un contatto di reset sul connettore allarmi
- a tempo: è possibile selezionare un tempo dopo il quale l'allarme si resetta automaticamente (impostabile da 2 secondi a 12 ore)
- automaticamente se l'allarme è definito come CONTINUO ed esso viene a cessare

#### **4.2.4 Abilitazione al riconoscimento degli allarmi**

Ciascuna uscita video può riconoscere o meno una condizione di allarme, in base all'effettiva necessità operativa.

Le uscite non interessate da una condizione di allarme (si può configurare singolarmente ognuno dei contatti di allarme) non hanno alcuna indicazione a video, e solo la tastiera eventualmente è grado di avvisare della situazione anomala in atto.

# **4.3 Azioni su allarme**

Per ciascun allarme è stata definita una coppia di azioni per renderne più flessibile la gestione:

- azione di commutazione video
- azione di riposizionamento telemetria.

#### **4.3.1 Azione di commutazione video**

Normalmente in caso di allarme viene proposta la camera corrispondente al numero dell'allarme attivo su tutti i monitor abilitati al riconoscimento: all'allarme 1 corrisponde la camera 1, all'allarme 2 la camera 2, ecc. In caso fosse necessario commutare un ingresso video diverso da quello standard può essere richiesta una commutazione differenziata usando l'azione su allarme.

Nella schermata di configurazione di ciascuno degli allarmi è mostrata in modo sintetico l'azione corrispondente:

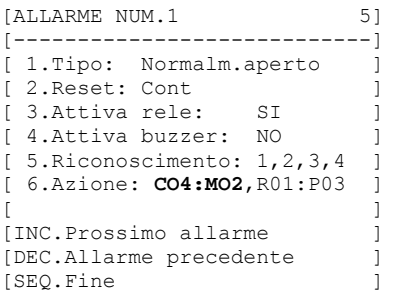

**C04:M02** indica che in caso di allarme 1 viene commutata la camera 4 sul monitor 2. L'indicazione C--:M-- significa che l'azione di commutazione video non è usata ed è quindi previsto il funzionamento normale.

#### **4.3.2 Azione di riposizionamento telemetria**

Se è previsto il controllo di una linea di telemetria sulla linea Aux è possibile riposizionare un brandeggio o una dome su una particolare posizione di preset in caso di allarme:

```
[ALLARME NUM.1 5]
[----------------------------] 
[ 1.Tipo: Normalm.aperto ]
[ 2.Reset: Cont ]
[ 3.Attiva rele: SI
[ 4.Attiva buzzer: NO
[5.Riconoscimento: 1, 2, 3, 4][ 6.Azione: CO4:MO2,R01:P03 ] 
[ ][INC.Prossimo allarme]
[DEC.Allarme precedente ]
[SEQ.Fine ]
```
**R01:P03** indica che in caso di allarme 1 viene riposizionato il brandeggio/la dome numero 1 alla posizione di preset 3. L'indicazione R--:P-- significa che l'azione di riposizionamento della telemetria non è usata.

#### **4.3.3 Modifica delle azioni**

Dal menu di allarme premere **c** per entrare nel sottomenu Azione.

```
[AZIONE SU ALLARME 1 5.6]
               -----][ VIDEO ] 
1.Mostra camera 4 ]
2.sul monitor 2
[ ]TELEMETRIA
[ 3.Sul ricevitore 1 ]
[ 4.richiama posizione 3 ] 
[ ][CLEAR.Cancella azione ]
[SEQ.Fine ]
```
Premere  $\blacksquare$ ,  $\blacksquare$ ,  $\blacksquare$ ,  $\blacksquare$ ,  $\blacksquare$ ,  $\blacksquare$  per modificare la voce corrispondente. cancella le azioni impostate. Durante la modifica la voce interessata lampeggia: premere **ENG DEC** per cambiare il valore e confermare con **ENTER**, o inserire il numero diretto quando possibile (es. premere per inserire il numero 3).

# **4.4 Esclusione degli ingressi video**

Normalmente la commutazione di un segnale video su di un monitor non influenza ciò che è mostrato sugli altri. In casi particolari può essere invece necessario rimuovere un segnale video quando questo viene controllato da una posizione remota. Questo avviene, per esempio, all'interno di centri commerciali o all'esterno di banche dove alcuni dei monitor sono mostrati al pubblico a scopo deterrente.

Questi *monitor pubblici* sono permanentemente in ciclata su una sequenza di ingressi video. Quando una postazione remota (denominata *master*) richiede un ingresso video particolare questo deve essere rimosso dalla sequenza di ciclata dei monitor pubblici:

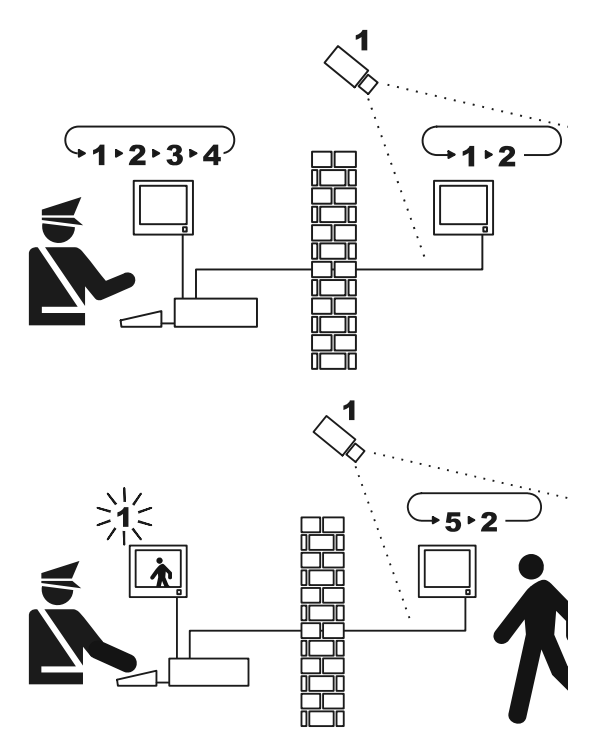

Nell'esempio il monitor master mostra una sequenza di ciclata sugli ingressi 1, 2, 3 e 4. Il monitor pubblico mostra gli ingressi 1 e 2. La telecamera 1 inquadra la zona comprendente il monitor pubblico.

Durante il controllo attivo dell'ingresso 1 è consigliabile rimuovere l'ingresso stesso dalla sequenza di ciclata del monitor pubblico. In questo caso è stato sostituito dall'ingresso 5, denominato *camera sostitutiva*.

#### **4.4.1 Modalità di esclusione degli ingressi video**

Sono possibili due diverse modalità di esclusione dell'ingresso video:

- modalità manuale
- modalità telemetria.

In entrambi i casi l'esclusione della camera avviene solo se i monitor pubblici sono in ciclata automatica. Il monitor master è sempre il numero 1.

L'esclusione non riguarda l'uscita eventualmente dedicata al videoregistratore.

Durante l'esclusione il monitor master mostra un messaggio di avviso. Questo messaggio viene rimosso da un eventuale messaggio di allarme.

#### **4.4.1.1 Configurazione**

La selezione della modalità di esclusione è effettuata nel menu 2.Configurazione sistema selezionando la voce 8.Video.

Dopo aver scelto la modalità di esclusione opportuna indicare la telecamera sostitutiva da usare. Vedere Capitolo 5 "Programmazione On Screen Menù (OSM)".

#### **4.4.1.2 Modalità manuale**

La modalità manuale è indicata quando non sono presenti telecamere brandeggiabili o quando i ricevitori di telemetria sono controllati direttamente dalle tastiere:

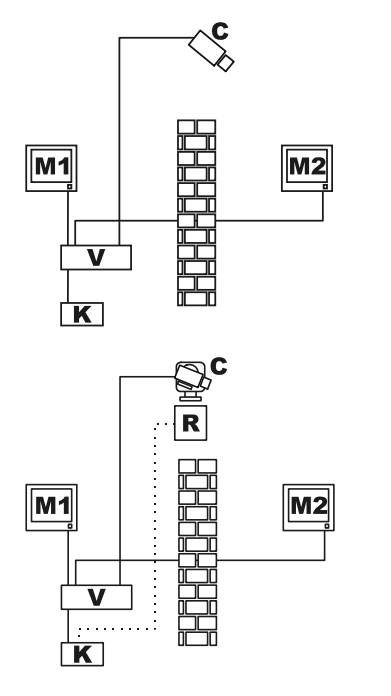

In questo esempio M1 è il *monitor master*, M2 il *monitor pubblico*. La camera fissa C inquadra il monitor pubblico.

In questo esempio la tastiera K controlla direttamente il ricevitore R per muovere la camera C.

L'esclusione dell'ingresso video avviene quando sul monitor master si seleziona una camera tramite selezione diretta o con i tasti  $\overline{DEG}/\overline{E}$ .

Per tornare alla condizione normale richiedere l'attivazione della sequenza di ciclata sul monitor master (tasto

 $SEQ$  ).

#### **4.4.1.3 Modalità telemetria**

La modalità telemetria è consigliata quando i ricevitori sono controllati attraverso il ciclico/matrice:

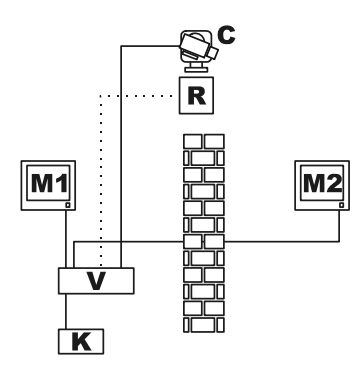

In questo esempio M1 è il *monitor master*, M2 il *monitor pubblico*. La camera brandeggiabile C inquadra il monitor pubblico.

L'attivazione dell'esclusione avviene quando la tastiera numero 1 (denominata *master*) controlla il ricevitore video R associato ad un ingresso video, sia attraverso la linea Aux del ciclico/matrice sia su trasmissione coax. Questa modalità consente la selezione manuale degli ingressi video sul monitor master senza attivare l'esclusione finché non è trasmesso il primo messaggio di telemetria.

La pressione del tasto sto ripristina la modalità normale di funzionamento.

E' compito dell'operatore riposizionare opportunamente il brandeggio prima di ripristinare il funzionamento normale.

# **4.5 Linea ausiliaria**

La matrice SM84A / SM164A è dotata di una linea ausiliaria AUX che consente il controllo di un multiplexer video (VIDEOTEC, ENEO o JAVELIN/HITRON) o di una linea di telemetria con protocollo VIDEOTEC, MACRO, ENEO o PELCO 'D' (vedere paragrafo 4.6).

L'uso della linea AUX è possibile impostando il protocollo MACRO sia nella matrice, sia nelle tastiere di controllo. Pertanto le tastiere che consentono l'utilizzo della linea AUX sono DCJ, DCTEL, DCT, DCK e DCIR. Quando le comunicazioni tra tastiera e matrice avvengono in protocollo MACRO, la matrice si incarica di convertire i messaggi destinati alla linea AUX nel protocollo opportuno (quello del dispositivo controllato).

#### **4.5.1 Configurazione delle tastiere di controllo**

#### **4.5.1.1 Tastiere DCJ e DCT**

Le tastiere DCJ e DCT possono controllare sia i ricevitori di telemetria che i multiplexer video. Data la loro flessibilità d'uso è necessario effettuare un'attenta configurazione, secondo quanto previsto dai rispettivi manuali d'uso. Configurare a livello di tastiera il protocollo della linea video di tipo MACRO.

#### **4.5.1.2 Tastiera DCK**

La tastiera DCK può controllare i multiplexer video ma non i ricevitori di telemetria. Configurare a livello di tastiera il protocollo della linea video di tipo MACRO.

#### **4.5.1.3 Tastiera DCTEL**

La tastiera DCTEL può controllare ricevitori di telemetria ma non i multiplexer video. Configurare la tastiera e la matrice per usare il protocollo MACRO. Non sono necessarie altre impostazioni a livello di tastiera.

#### **4.5.2 Controllo di un multiplexer video**

Possono essere controllati tre modelli di multiplexer:

- Videotec SP16C
- Javelin/Hitron colore
- Javelin/Hitron bianco e nero
- Eneo colore
- Eneo bianco e nero

Dopo aver impostato la linea AUX della matrice, in relazione al tipo di multiplexer utilizzato (vedi programmazione OSM della linea AUX, Sottomenù *Trasmissione Coax e Linea Aux*), la matrice converte i messaggi destinati alla linea AUX nel protocollo opportuno. Fare riferimento ai manuali di tastiere e multiplexer per l'utilizzo di tali dispositivi.

#### **4.5.3 Controllo di ricevitori di telemetria e dome**

Possono essere controllati solo ricevitori o dome con protocolli VIDEOTEC, MACRO, ENEO o PELCO 'D' (vedere paragrafo 4.6).

Dopo aver impostato la linea AUX della matrice, in relazione al protocollo da utilizzare (vedi programmazione OSM della linea AUX, Sottomenù *Trasmissione Coax e Linea Aux*), la matrice converte i messaggi destinati alla linea AUX nel protocollo selezionato. Fare riferimento ai manuali di tastiera e ricevitore (o dome) per l'utilizzo di tali dispositivi.

# **4.6 Protocolli di telemetria**

#### **4.6.1 Configurazione della dome**

Predisporre la dome per l'uso del protocollo (nel caso fossero previsti più protocolli) ed impostare baudrate e numero di identificazione desiderati.

#### **4.6.2 Configurazione del ciclico/matrice**

#### **4.6.2.1 Configurazione della linea Aux**

Nel menù *2.7 Configurazione / Trasmissione Coax - Linea Aux* selezionare il protocoll ed il baudrate corrispondente a quello della dome.

#### **4.6.2.2 Comunicazioni con la tastiera**

Il protocollo di comunicazione con la tastiera deve essere *MACRO*, e viene impostato agendo sul dip switch all'interno del ciclico/matrice. Configurare un baudrate quanto più elevato possibile in rapporto alla distanza e alle condizioni del collegamento.

#### **4.6.3 Configurazione della tastiera**

#### **4.6.3.1 Protocollo Video**

Impostare il protocollo video (menu *Comunicazioni / Video*) come *Macro* e settare il baudrate corrispondente a quello del ciclico/matrice.

#### **4.6.3.2 Protocollo telemetria**

Impostare il protocollo di telemetria della linea A (B) nel menu *Comunicazioni / Linea A (B) telemetria* ed il connettore come *Video*.

Verificare che nel menu *Linee telemetria* i tipi di ricevitori siano assegnati alla linea di telemetria opportuna.

# **4.7 Trasmissione telemetria su cavo coassiale**

La matrice SM84A / SM164A può trasmettere i dati di telemetria (controllo brandeggi e ottiche telecamere) direttamente su cavo coassiale a quei ricevitori predisposti per tale tipo di collegamento (un DTRX3 dotato di scheda DTCOAX o un DTMRX2). Con un normale cavo coassiale di tipo RG59 (o equivalente) può essere coperta una distanza massima di 350 metri (tra matrice e ricevitore).

 Tra l'ingresso della matrice che adotta la trasmissione su cavo coassiale e il connettore video presente sul ricevitore da controllare, **non deve** essere presente alcun dispositivo attivo di amplificazione (tipo distributori video o altri modelli di matrici/ciclici). E' vivamente consigliato pertanto un collegamento diretto del tipo: ingresso video matrice /cavo coassiale / ricevitore di telemetria su cavo coassiale.

 Ogni ingresso video identifica univocamente l'indirizzo del ricevitore al quale deve essere collegato. Pertanto, il ricevitore di telemetria coassiale collegato all'ingresso video n°1 dovrà avere l'indirizzo n°1 impostato, il ricevitore collegato all'ingresso video n°2 dovrà avere indirizzo 2 e cosi via. Non è possibile collegare più ricevitori in cascata mediante il medesimo cavo coassiale: per ogni ingresso video è possibile collegare un solo ricevitore di telemetria su cavo coassiale. Pertanto è possibile collegare un massimo di 16 ricevitori con telemetria su cavo coassiale (uno per ogni ingresso video) nel caso di matrice SM164A (8 nel caso del modello SM84A).

Dopo aver predisposto i collegamenti è necessario abilitare la matrice alla trasmissione su cavo coassiale. Entrare quindi in modalità di programmazione on-screen menù e seguire le indicazioni (vedi programmazione on-screen-menù alla voce *Trasmissione COAX e Linea AUX*).

# **4.8 Collegamento a un Personal Computer**

I modelli SM84A e SM164A possono essere collegati ad un Personal Computer, per permettere il controllo della matrice e per l'eventuale registrazione ed elaborazione degli eventi notevoli da parte di software dedicati. Il collegamento è effettuato con un cavo di prolunga seriale DB9 standard, femmina (lato PC) – maschio (lato matrice), dove i contatti tra i due DB9 sono collegati con corrispondenza numerica (1 con 1, 2 con 2, ecc.). La lunghezza del cavo non deve essere superiore ai 15 metri.

La comunicazione avviene in protocollo Macro, secondo quanto descritto in Appendice . E' importante che i dip 7 e 8 siano impostati a OFF.

# **5 Programmazione On Screen Menù (OSM)**

La programmazione della matrice è fatta tramite menù a video. All'uscita della programmazione, la matrice si resetta in maniera automatica e, dopo il riavvio, le impostazioni effettuate verranno memorizzate anche se avviene uno spegnimento.

## **5.1 Entrata in programmazione**

Se la matrice è controllata da tastiere DCTEL e DCBD premere [surr] ETHER Sulla tastiera remota. Se la matrice è controllata da tastiere DCJ e DCK premere **sure proprietato della tastiera remota.** 

# **5.2 Schermate**

All'interno delle schermate sono indicati di volta in volta quali sono i tasti validi: generalmente premendo un tasto numerico (indicato a menu con **1.** / **2.** / **3.** ecc.) si modifica il valore di un parametro o si entra in un sottomenu; con si si torna al menu precedente.

Altri tasti comunemente usati all'interno dei menu di programmazione sono **RGC e pro (incremento e** decremento di un valore), **ETHR** e **quan**.

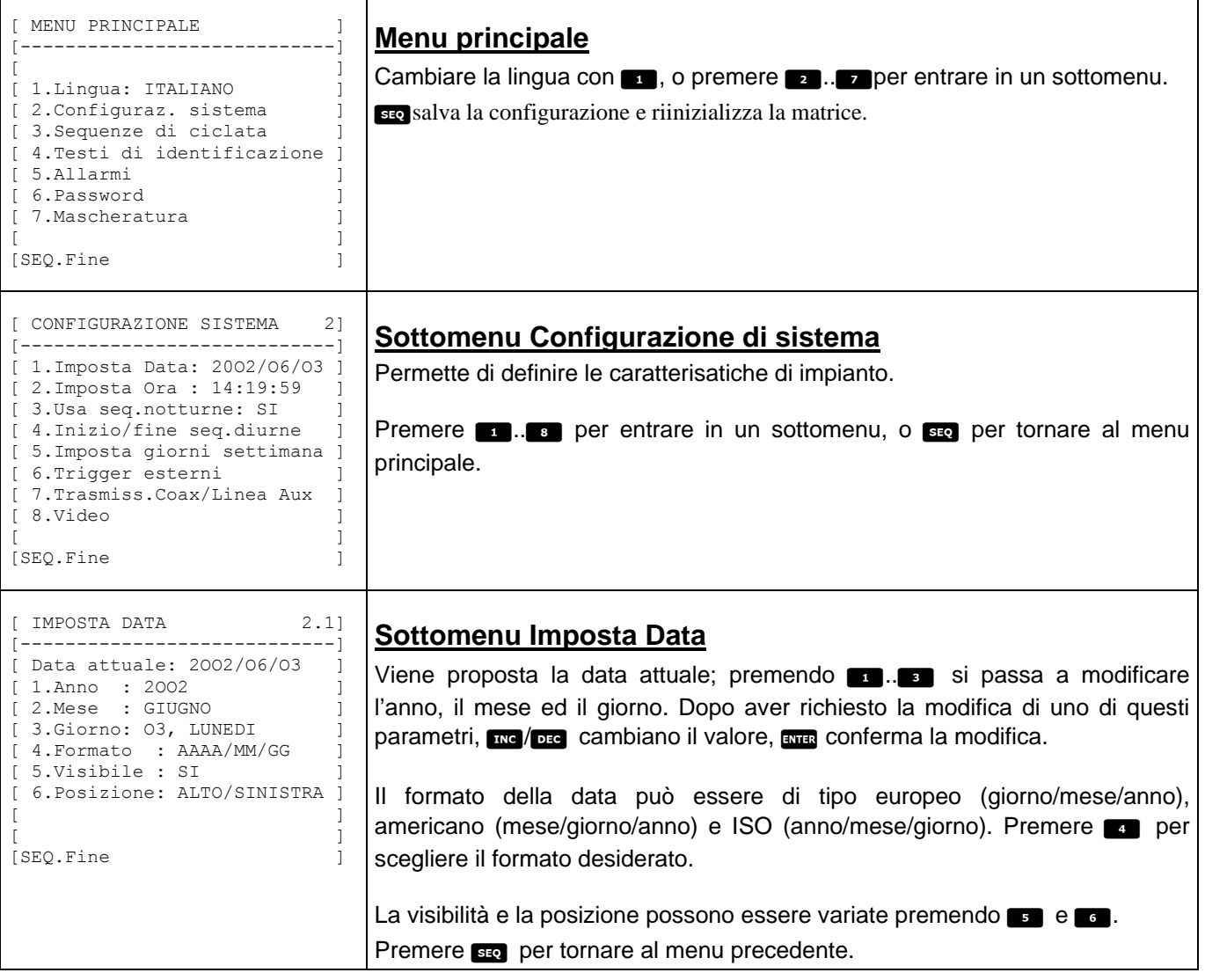

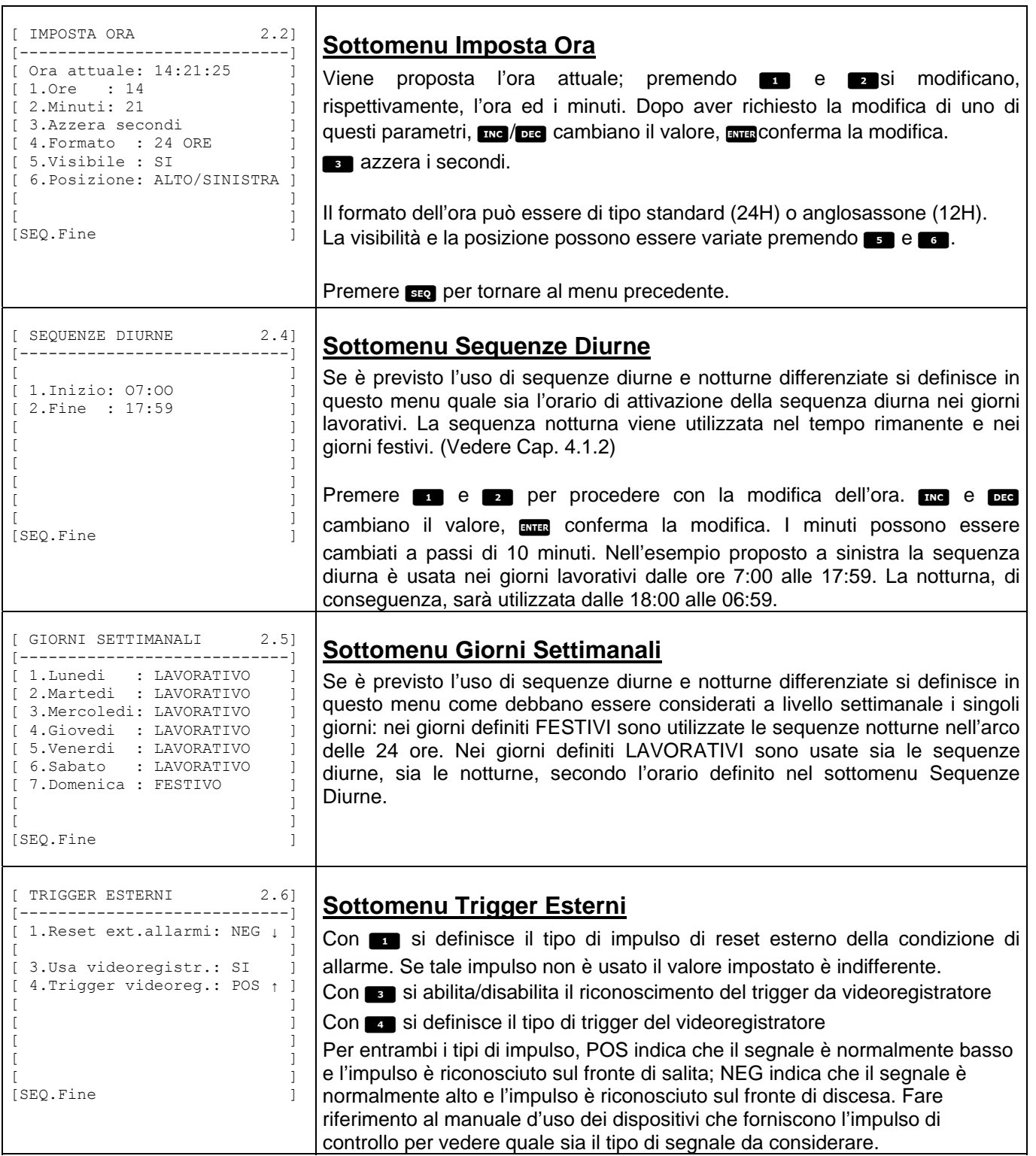

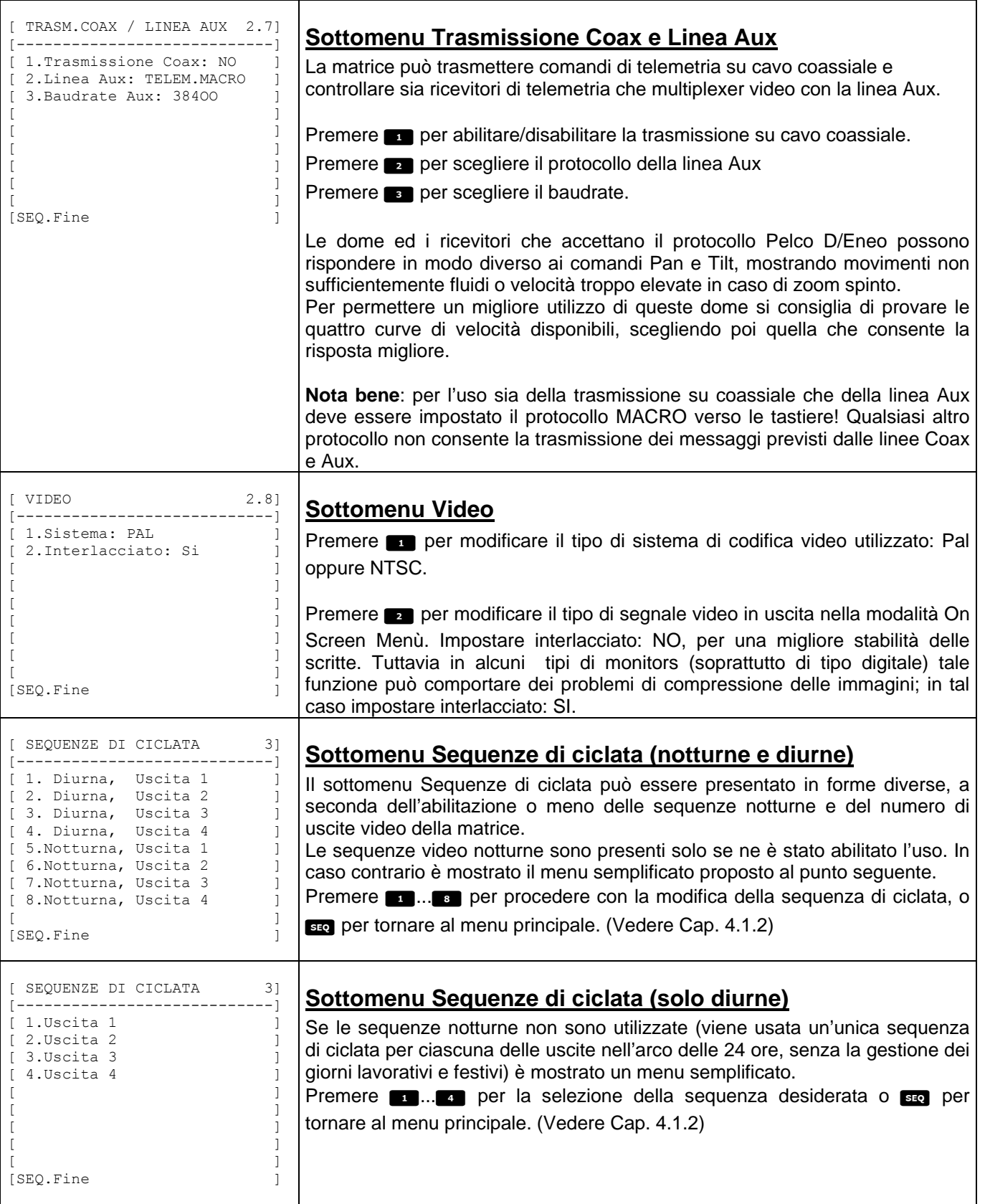

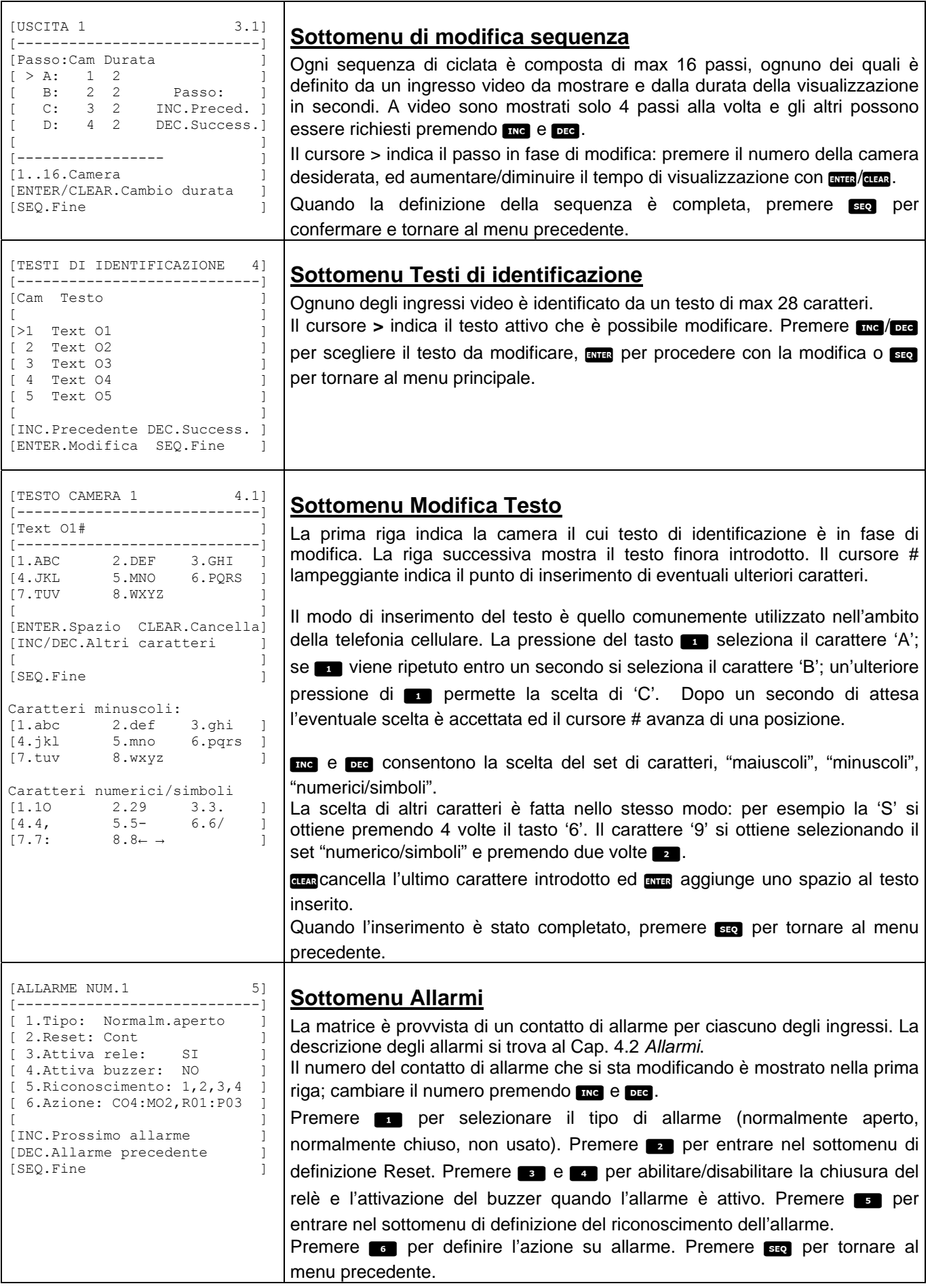

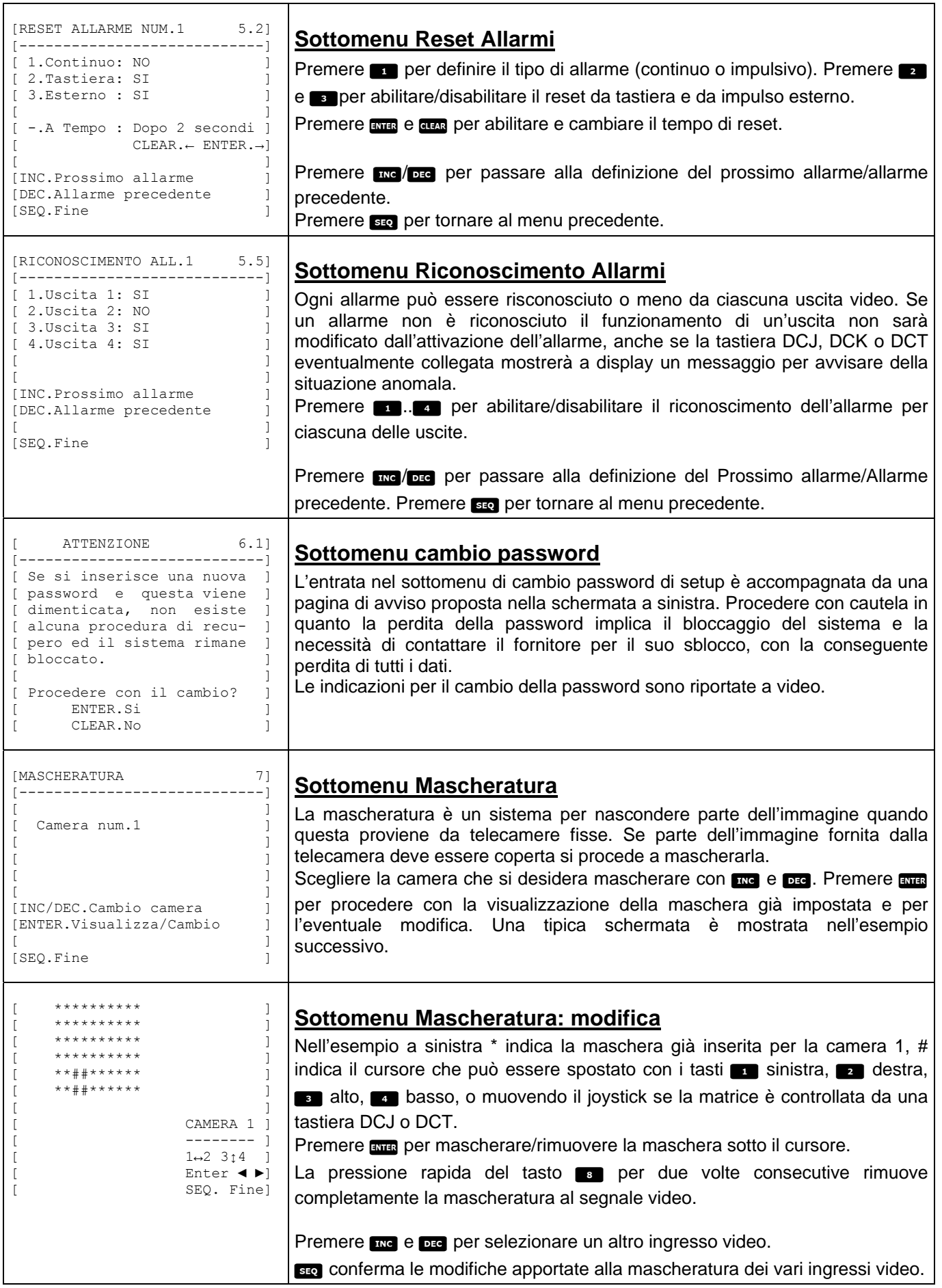

# **6 Risoluzione di problemi**

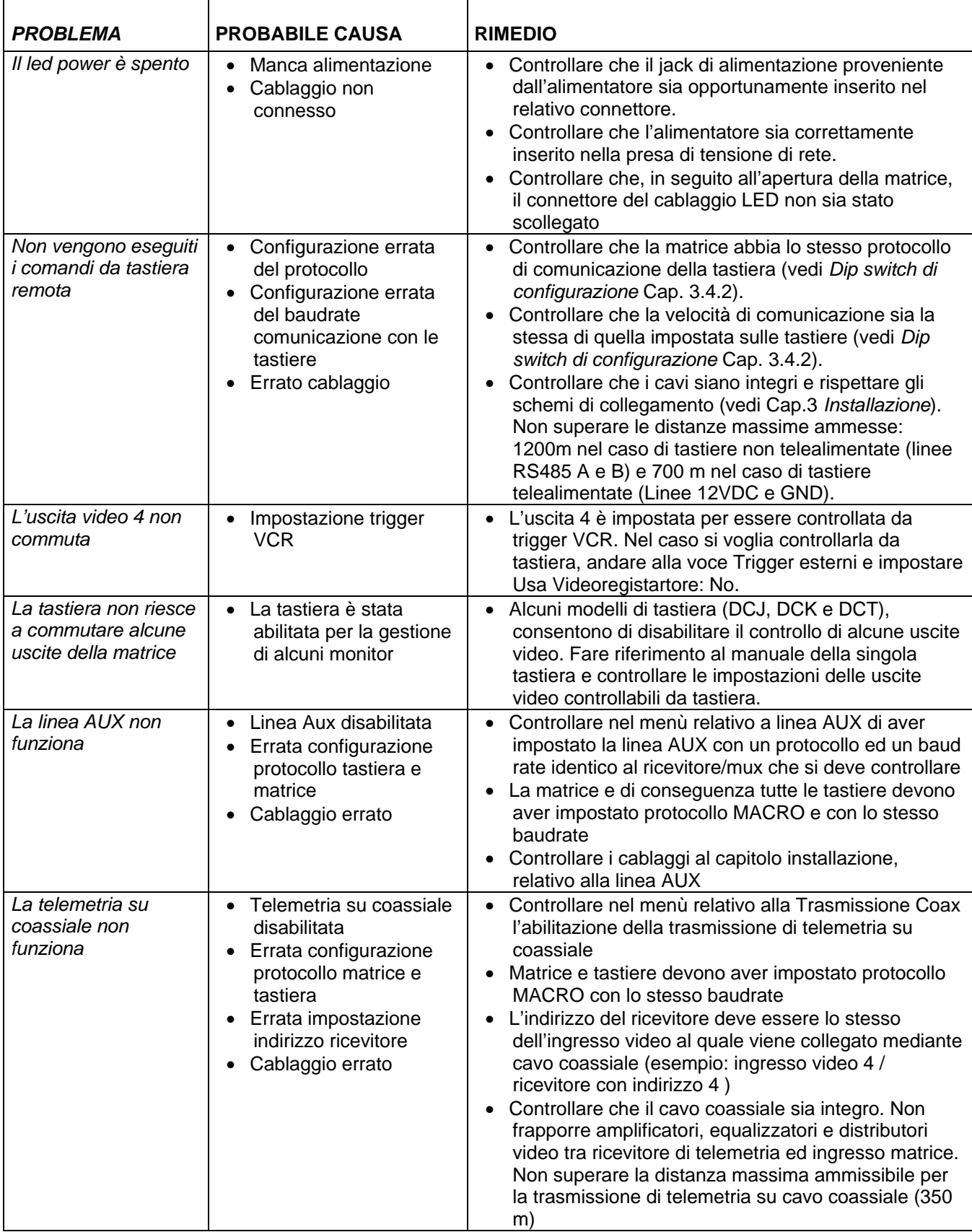

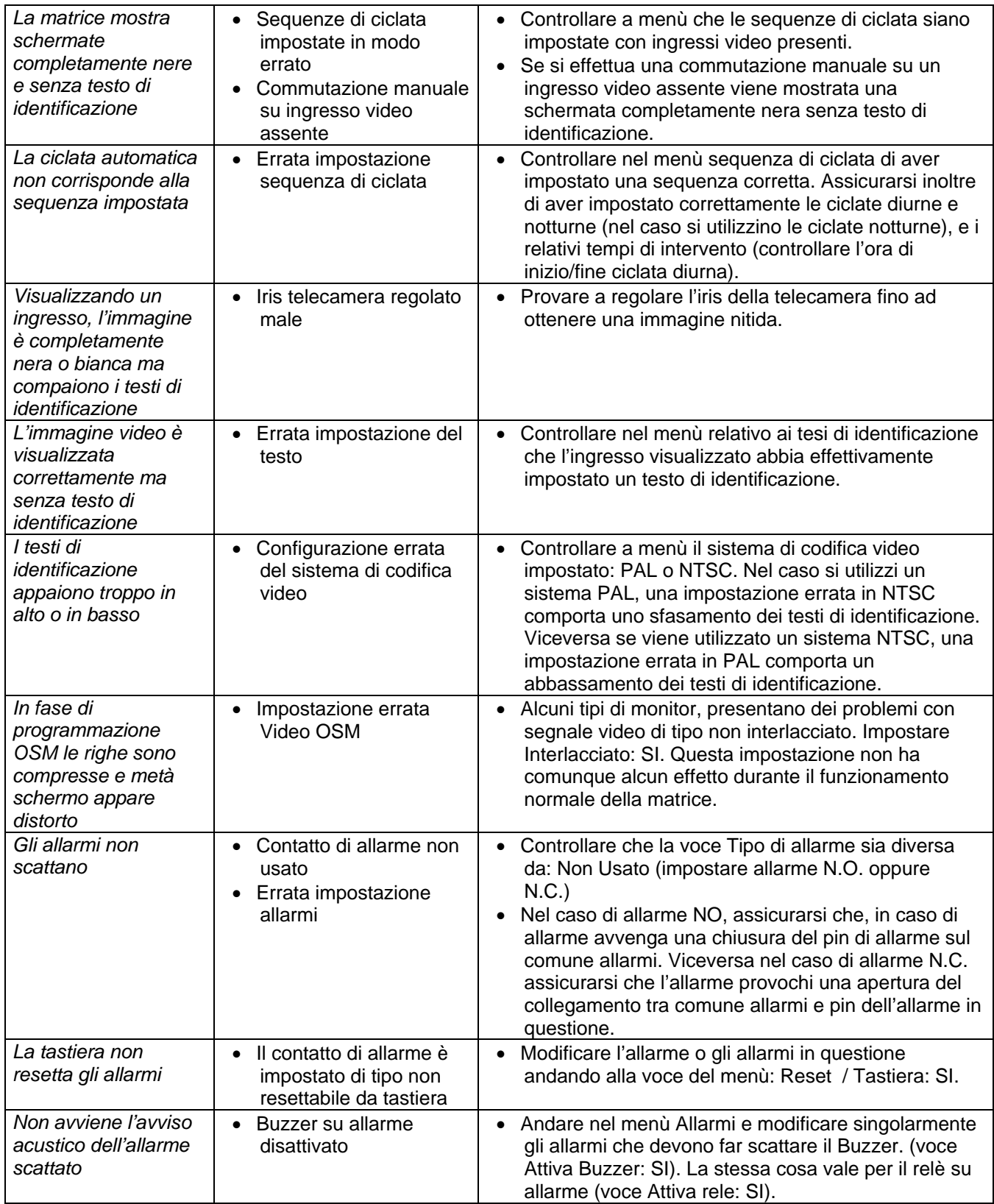

# **7 Manutenzione**

La matrice SM84A / SM164A non necessita di particolare manutenzione. Si raccomanda di utilizzarla su una base solida, con i cavi di alimentazione e di collegamento in posizione tale da non essere causa d'intralcio all'operatore.

# **8 Caratteristiche tecniche**

Alimentazione: 100-240 V ~ 47/63 Hz<br>Consumo: 15 W Consumo:<br>Dimensioni: Rack 19" 1U Peso netto (escluso alimentatore): 2 Kg<br>Finitura: scate Finitura:<br>
Scatola in ferro verniciato con polveri epossidiche<br>
Video:<br>
S/16 ingressi - 1 Vpp - 75 Ohm terminati o alta imi 8/16 ingressi - 1 Vpp - 75 Ohm terminati o alta impedenza 4 uscite - 1 Vpp - 75 Ohm caricati Banda passante: Frequenza di taglio inferiore (-3dB): 9 Hz Rapporto segnale/rumore (S/N):  $> 48$  dB @ 5.5MHz<br>Temperatura di esercizio:  $0-45^{\circ}$ C Temperatura di esercizio:<br>RS485: 4 linee tastiera – 1 linea aux RS232: 1 linea<br>Contatto relè: 60 V~ 0.3 A Contatto relè:<br>Conformità: EN50130-4 - EN50081-1 - EN60950 -EN55022 Classe B - FCC Part. 15 Class B Certificazione EAC

# **9 Appendice**

# **9.1 Protocollo Macro: descrizione**

Il protocollo Macro è caratterizzato da messaggi composti di soli caratteri ASCII stampabili, delimitati da due caratteri terminatori '**[**' e '**]**'. All'interno del messaggio c'è distinzione tra lettere maiuscole e minuscole e NON sono mai presenti spazi separatori.

Il formato di un messaggio tipico è una stringa di caratteri '[VA1PC1VidS1,12A]' che può essere così interpretata:

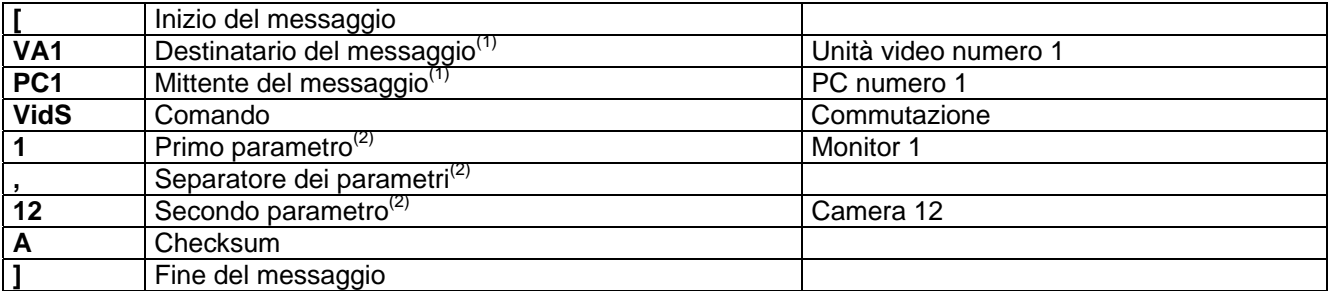

 $<sup>(1)</sup>$  Anche se in questo caso le unità Destinatario e Mittente non sono indirizzabili si deve indicare un numero di</sup> identificazione fittizio.

 $<sup>(2)</sup>$  A seconda del comando sono presenti massimo 4 parametri numerici separati da virgola: se si deve</sup> trasmettere il numero '123' dovranno essere spediti i tre caratteri '1' (ASCII 49), '2' (ASCII 50) e '3' (ASCII 51).

#### **9.1.1 Procedura di calcolo del checksum**

Sommare il codice ASCII di tutti i caratteri del messaggio, fatta esclusione per i terminatori '[' e ']' 1) calcolare il valore della somma modulo 26 (resto della divisione per 26, che è sempre un numero intero da 0 a 25) 2) sommare 65 al modulo così calcolato e ricavare il carattere corrispondente nella tabella ASCII: il risultato deve essere un carattere alfabetico maiuscolo compreso tra 'A' e 'Z'.

Il messaggio verrà interpretato dalla matrice solo se il checksum è corretto.

#### **9.1.2 Esempio di programma di test**

Di seguito è riportato un semplice programma di test in BASIC che può essere usato come linea guida nella realizzazione di sistemi di controllo più complessi. Il programma fa uso della seriale COM1 con baudrate 9600.

```
OPEN "COM1:9600,N,8,1,BIN,RB1000,DS0,CS0,CD0,RS" FOR RANDOM AS #1 
COM(1) ON 
ON COM(1) GOSUB Ricezione 
DO WHILE (1)<br>A$ = UCASE$ (INKEY$)
                              ' riconosce la pressione di un tasto
     SELECT CASE A$ 
         CASE "1": ' commuta la camera 1 sul monitor 1 
                    PRINT #1, "[VA1PC1VidS1,1C]";
         CASE "2": ' commuta la camera 2 sul monitor 1 
                     PRINT #1, "[VA1PC1VidS1,2D]"; 
        CASE "S": ' ciclata automatica sul monitor 1
                    PRINT #1, "[VA1PC1VidA1V]";
         CASE CHR(27): ' uscita dal programma con ESC 
END
    END SELECT 
LOOP 
Ricezione: 
     DO WHILE NOT(EOF(1)) 
        BS = INPUTS(1,1)IF B$ = "[" THEN PRINT
         PRINT B$; 
     LOOP 
     RETURN
```
#### **9.1.3 Risposta dalla matrice**

La matrice esamina il comando ricevuto e, se corretto, procede con la sua esecuzione. La risposta della matrice è diversa a seconda del tipo di comando trasmesso. Se il checksum non è corretto la risposta è **[nack]**.

#### **9.1.4 Comandi di controllo della matrice**

Di seguito è riportata la tabella con i comandi di controllo della matrice.

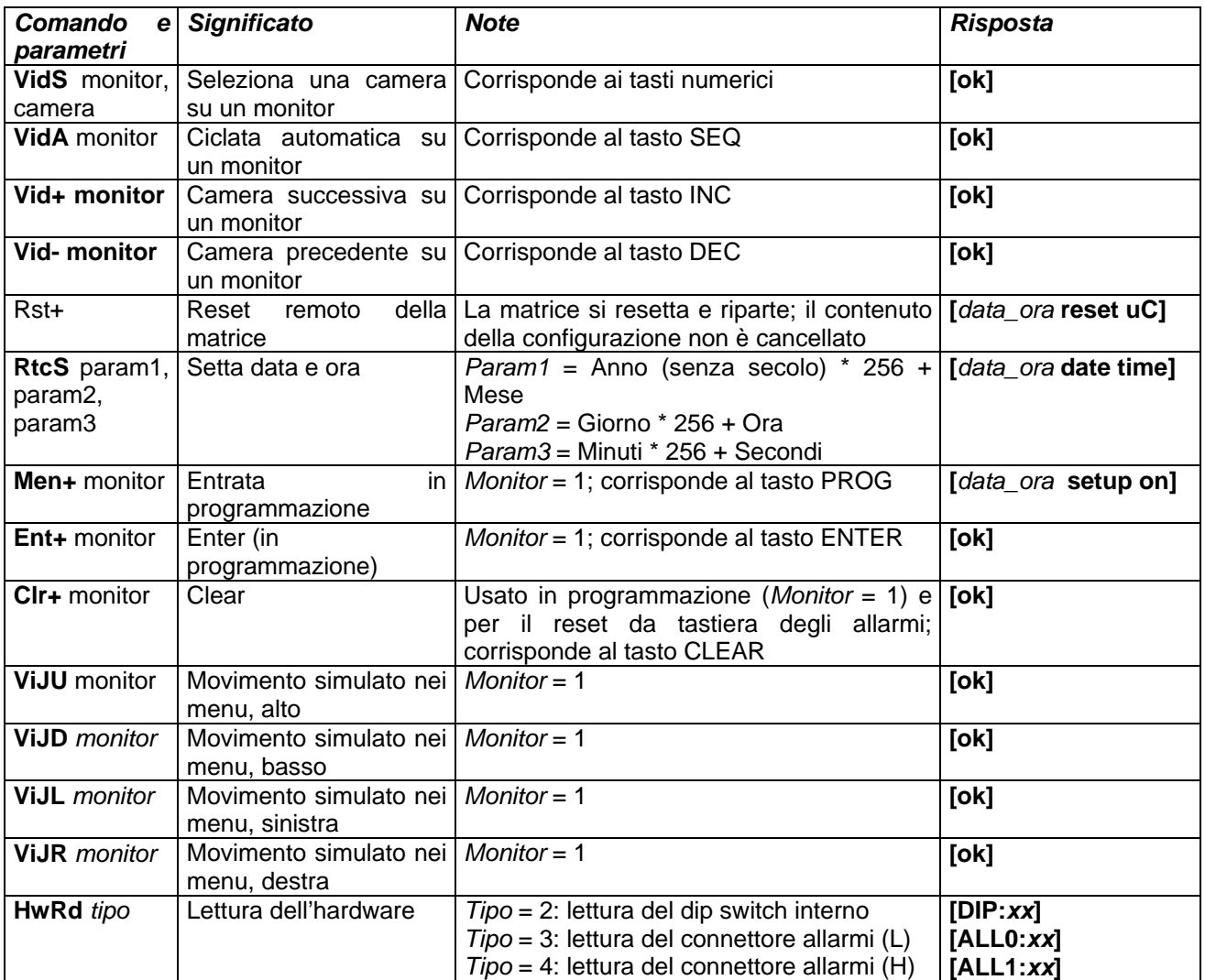

#### **9.1.5 Messaggi di evento**

In caso di eventi eccezionali (attivazione di un allarme, entrata e uscita da programmazione, accensione e spegnimento, ecc.) la matrice comunica al PC un messaggio di evento che comprende un codice di evento e l'ora alla quale l'evento è occorso.

Il formato di un tipico messaggio di evento è '[2002/06/19 12:15:02 reset uC]' Di seguito è riportata la tabella dei messaggi di evento:

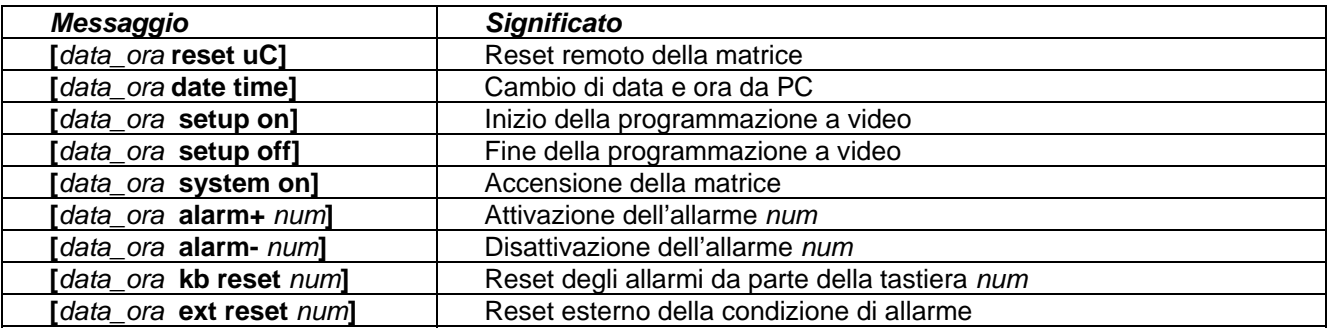

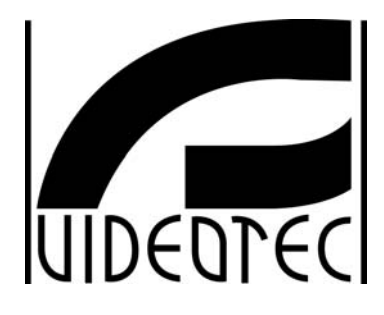

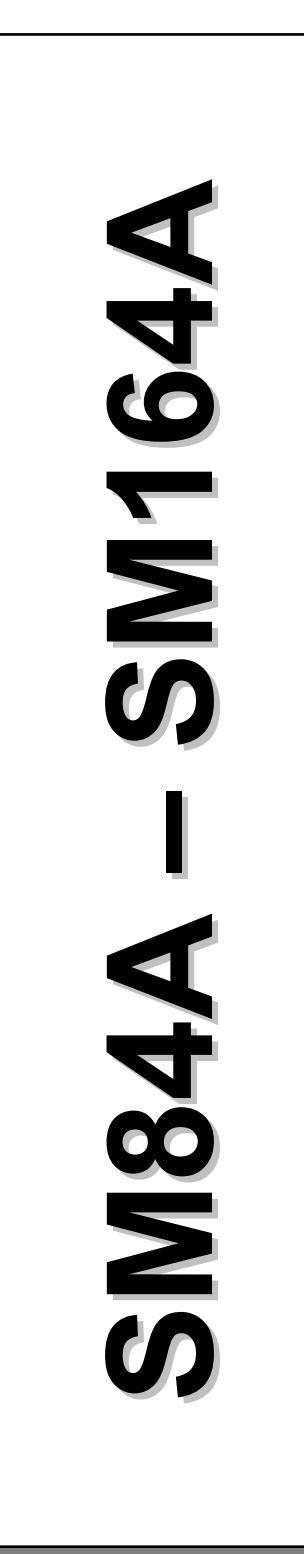

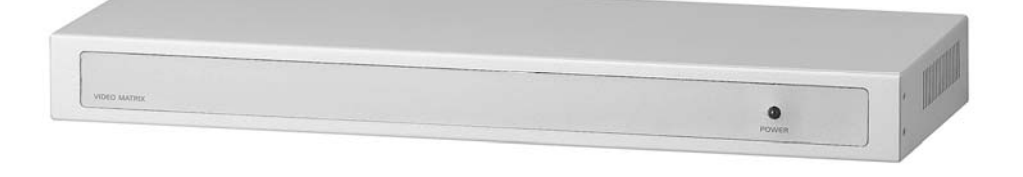

# **MANUEL D'INSTRUCTIONS**

# **INDEX**

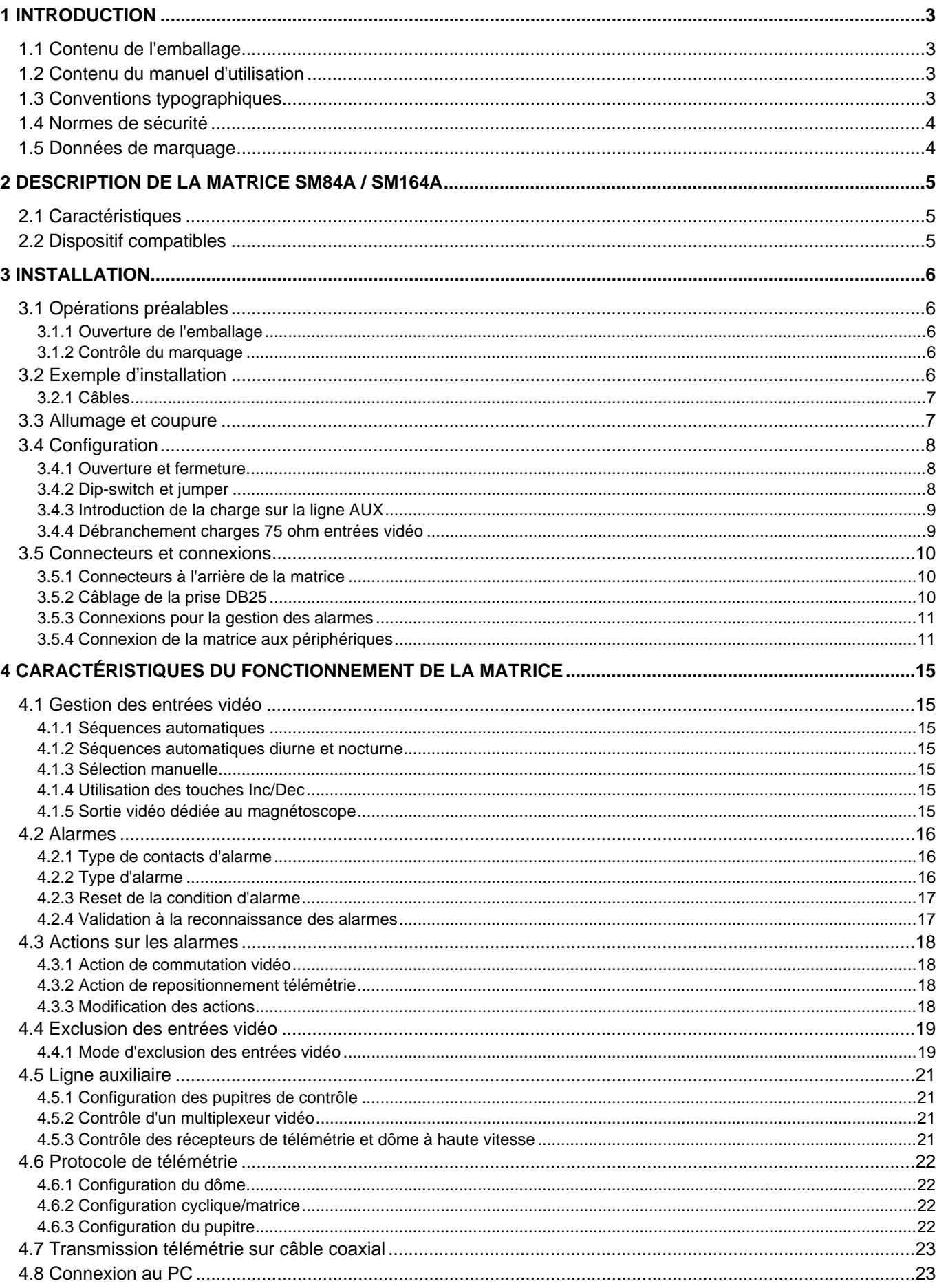

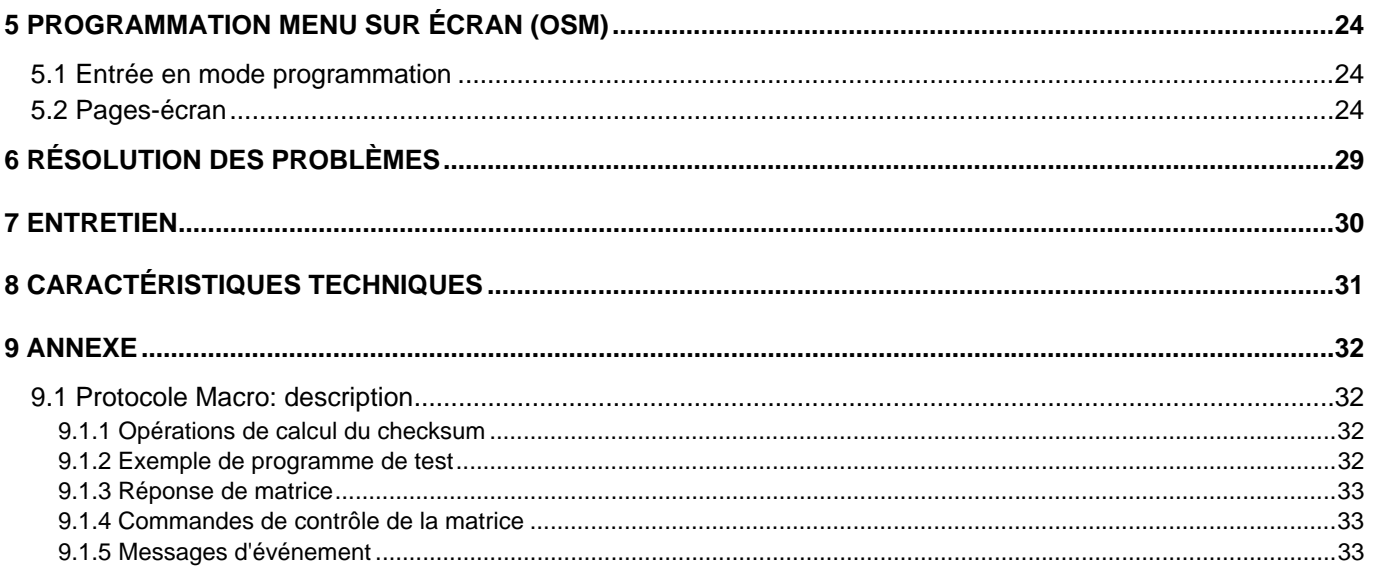

Le producteur décline toute responsabilité pour les dommages éventuels dus à une utilisation non appropriée<br>des appareils mentionnés dans ce manuel; il se réserve en outre le droit d'en modifier le contenu sans préavis. La documentation contenue dans ce manuel a été étudié et vérifiée avec le plus grand soin: cependant, le producteur décline toute responsabilité sur son emploi. La même chose vaut pour chaque personne ou société impliquées dans la création et la production de ce manuel.

# **1.1 Contenu de l'emballage**

- 1 matrice vidéo programmable SM84A / SM164A
- 1 manuel d'utilisation
- 1 alimentation gamme étendue (wide range)  $100 240V 47/63Hz$ ,  $12V = 1A$  out, avec câbles
- 1 connecteur DB25
- 2 boîtes téléphoniques
- 2 câbles téléphoniques RJ11, 6 pôles droit/droit

Lors de la livraison du produit, vérifier que l'emballage est intact et ne porte aucun signe de chute ou d'abrasion. Si l'emballage est endommagé, contacter immédiatement le fournisseur.

# **1.2 Contenu du manuel d'utilisation**

Ce manuel décrit le commutateur vidéo SM84A / SM164A et les opérations nécessaires à son installation, à sa configuration et à son utilisation. Il est indispensable de **lire ce manuel avec attention**, et tout particulièrement le chapitre concernant les normes de sécurité, **avant de procéder à l'installation et à l'utilisation du commutateur vidéo**.

# **1.3 Conventions typographiques**

A l'intérieur de ce manuel sont utilisés différents symboles graphiques dont la signification est la suivante:

*Risque de choc électrique; sauf indication contraire expresse, couper l'alimentation avant de procéder aux opérations prévues.*

#### *Il est conseillé de lire avec attention la description des opérations et les informations fournies et de se conformer aux indications données. Toute négligence risque d'entraîner un fonctionnement erroné du système ou d'endommager ce dernier.*

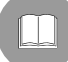

 *Il est conseillé de se reporter au manuel pour une meilleure compréhension du fonctionnement du système.* 

# **1.4 Normes de sécurité**

 Le commutateur vidéo SM84A / SM164A est conforme aux normes en vigueur lors de la publication de ce manuel en ce qui concerne la sécurité électrique, la compatibilité électromagnétique et les conditions requises générales. Il est toutefois nécessaire de donner aux utilisateurs (techniciens installateurs et opérateurs) différentes indications complémentaires permettant d'opérer dans des conditions de sécurité maximales:

- Connecter les appareils du système à une ligne d'alimentation correspondant à celle indiquée sur les étiquettes de marquage (voir chap. *1.5 Données de marquage)*
- L'installation de l'appareil (et de la totalité de l'installation dont il fait partie) doit être effectuée par un personnel technique qualifié.
- Pour toute assistance technique, s'adresser exclusivement au personnel technique autorisé.
- L'appareil doit toujours être ouvert conformément aux indications données dans ce manuel.
- Ne jamais retirer la fiche de la prise en tirant le câble.
- Avant tout déplacement ou interventions techniques sur l'appareil, débrancher la fiche d'alimentation; l'appareil ne peut être considéré comme désactivé que si la fiche d'alimentation est retirée et les câbles de connexion déconnectés des autres dispositifs.
- Ne pas utiliser de câbles de rallonge présentant des signes d'usure ou de détérioration, ces derniers pouvant représenter des risques graves pour la sécurité de l'utilisateur.
- Lorsque l'appareil est en fonction, éviter tout contact de ce dernier avec des liquides ainsi que de le toucher avec les mains humides.
- Ne pas laisser l'appareil exposé aux agents atmosphériques.
- Ne pas utiliser l'appareil en présence de substances inflammables.
- S'assurer que l'appareil repose sur une base suffisamment large et solide.
- Toute manipulation erronée de l'appareil entraîne l'annulation de la garantie.

Conserver ce manuel avec soin afin de pouvoir le consulter en temps utile.

# **1.5 Données de marquage**

Sur le fond de la matrice vidéo SM84A / SM164A sont appliquées deux étiquettes conformes au marquage CE. La première étiquette indique:

- Code d'identification du modèle (Code barres EXT3/9 )
- Tension d'alimentation (Volts)
- Fréquence (Hertz)
- Consommation max. (W)

La seconde étiquette indique le numéro de série du modèle (Code barres EXT3/9)

**Attention**! *Lors de l'installation, contrôler que les caractéristiques d'alimentation de la matrice correspondent aux caractéristiques requises. L'utilisation d'appareils non adéquats peut comporter des risques graves pour la sécurité du personnel et de l'installation.* 

# **2 Description de la matrice SM84A / SM164A**

# **2.1 Caractéristiques**

 La matrice SM84A / SM164A est un produit professionnel destiné à des applications dans le domaine de la sécurité et de la surveillance. Ce produit permet de contrôler 8/16 entrées vidéo sur 4 sorties au moyen de pupitres de commande à distance.

Les caractéristiques principales sont les suivantes:

- Programmation sur écran
- Menu en quatre langues (italien, anglais, français et allemand)
- Séquences diurnes et nocturnes différenciées pour chaque sortie vidéo
- Gestion de la date et de l'heure avec format et position réglables par l'opérateur
- Gestion du trigger magnétoscope
- Contrôle télémétrie sur ligne auxiliaire RS485 et câble coaxial
- Contrôle matrice par 4 lignes de transmission en série RS485 pour dispositifs de contrôle à distance
- Textes d'identification pour chaque sortie
- Entrée alarmes entièrement configurables pour chaque entrée vidéo
- 4 types de réinitialisation d'alarmes: manuelle sur pupitre, extérieure, temporisée ou automatique
- Relais activable par chaque alarme
- Avertisseur sonore de la condition d'alarme
- Masquage signal vidéo sur caméra fixe
- Ligne en série RS232 pour le contrôle par PC
- Charge 75 Ohm entrées video déconnectable
- Commutation vidéo ou reposition automatique en cas d'alarme
- Exclusion des entrées video de la sequence cyclée sur moniteurs publiques

# **2.2 Dispositif compatibles**

#### **Pupitres:**

Connexion de 4 pupitres max. au moyen des lignes KEYBOARDS:

- nouvelle série DCJ, DCK, DCTEL, DCBD, DCT, DCIR: permet un contrôle complet de la matrice
- série Linxs LXRPK12, LXRPK23, LXRPRC36: contrôle de la commutation vidéo uniquement
- série précédente DCMT8, SWC4, SWC8, SWC16, DCS2, DCS3, KEYPLUS: contrôle de la commutation vidéo uniquement. Il est nécessaire de prévoir une interface, la communication du pupitre ne s'effectuant pas en RS485 (à l'exception du modèle DCS3).

#### **Récepteurs de télémétrie:**

Contrôle des récepteurs de télémétrie au moyen de la ligne AUX:

- Récepteurs Videotec DTMRX1, DTRX3, DTRX1, DTRXDC, MICRODEC485, DTMRX2
- Dôme avec protocole Pelco 'D'
- Récepteurs Eneo

Contrôle des récepteurs de télémétrie au moyen des lignes vidéo (transmission COAX):

Récepteurs Videotec DTRX3 équipés de carte DTCOAX, DTMRX2

#### **Multiplexeur vidéo**

- Multiplexeur Videotec SP16C
- Multiplexeur Javelin/Hitron
- Multiplexeur Eneo

# **3 Installation**

 Sauf indication contraire expresse, les opérations suivantes doivent être effectuées avec l'alimentation coupée.

 La phase d'installation ne doit être effectuée que par un personnel technique qualifié: une connexion incorrecte des différents périphériques peut provoquer l'isolation du commutateur vidéo du reste du système.

# **3.1 Opérations préalables**

#### **3.1.1 Ouverture de l'emballage**

Si l'emballage ne présente aucun signe apparent de chute ou d'abrasion, contrôler que le matériel contenu est conforme à la liste fournie au Chap.1.1 *Contenu de l'emballage.* 

Le technicien installateur doit éliminer le matériau d'emballage selon les modalités de collecte sélective prévues, ou conformément aux normes en vigueur dans le pays concerné.

#### **3.1.2 Contrôle du marquage**

Avant de procéder à l'installation, contrôler si le matériel fourni correspond aux caractéristiques requises et examiner les étiquettes de marquage selon les indications du Chap. 1.5 *Données de marquage*. N'effectuer sous aucun prétexte des modifications ou connexions non prévues dans ce manuel: l'utilisation d'appareils inadéquats peut comporter des risques sérieux pour la sécurité du personnel et de l'installation.

# **3.2 Exemple d'installation**

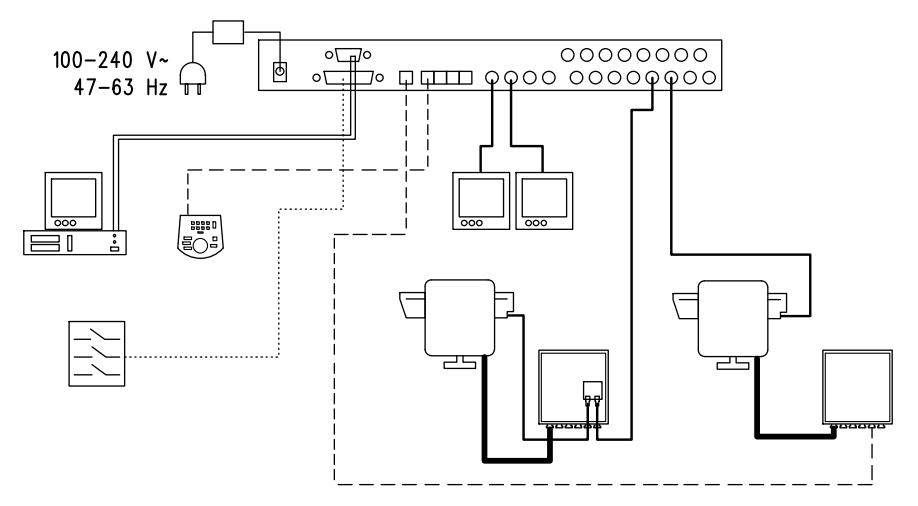

#### **MATÉRIEL UTILISÉ:**

- 
- 
- 1 matrice vidéo SM164A 1 tourelle PTH910P

# **Gestion vidéo:** Gestion télémétrie:<br>
2 moniteurs<br>
2 moniteurs<br>
2 moniteurs

- 1 récepteur DTRX3 avec carte DTCOAX
- 2 caméras 1 récepteur DTMRX1
	-
	- 1 tourelle PTH910

#### **Pupitre de contrôle:**  1 pupitre de contrôle DCTEL **PC**

#### **Capteurs d'alarme**

# **3.2.1 Câbles**

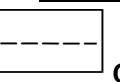

**Câble pour la transmission/réception des commandes:** câble torsadé non blindé section minimale 0,22 mm² (AWG 24):

- une paire pour la transmission RS485 des lignes KEYBOARDS ou de la ligne AUX (distance max. de connexion 1200m)
- une paire pour l'alimentation des pupitres pouvant être téléalimentés (distance max. de connexion 700m)

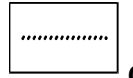

**Câble pour connecteur DB25:** câble multipolaire section min. 0,22 mm² (AWG 24)

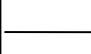

**Câble vidéo:** câble coaxial RG59 ou équivalent pour transmission vidéo et transmission des données de télémétrie (dans ce dernier cas, distance max. de connexion de 350m)

**Câble multipolaire**:toutes les fonctions de contrôle de la tourelle sont activées/désactivées par un relais interne du récepteur.

Définir le nombre final de câbles en fonction des indications suivantes:

- $\bullet$  7 fils pour les mouvements de la tourelle (230 V $\sim$  ou 24 V $\sim$ ): droite, gauche, haut, bas, autopan, commun, terre (uniquement pour 230 V~)
- 6 fils de contrôle pour optique à inversion de polarité (zoom, focus, iris)
- 4 fils de contrôle pour optique à fil commun (zoom, focus, iris)
- 7 fils pour la gestion de la préposition: 5 connectés aux potentiomètres de référence, +5  $\vee$ == et masse
- 4 fils pour l'essuie-glace
- 3 fils pour le lave-glace
- 2 fils pour chaque auxiliaire utilisé
- 3 fils pour câble d'alimentation

**Remarque:** il est obligatoire d'utiliser des câbles différents pour les basse tensions et haute tensions.

Section minimale conseillée: 0,56 mm² (AWG 20) pour les fils haute tension (tourelle, essuie-glace, lave-glace)

0,34 mm² (AWG 22) pour les fils basse tension (optique, auxiliaires, préréglage)

0,75 mm² (AWG 18) pour fils d'alimentation du récepteur DTRX1

**Câble pour PC:** câble de rallonge sérielle standard à 9 pôles (max. 15m)

# **3.3 Allumage et coupure**

Avant de mettre sous tension l'appareil:

- Contrôler que le matériel fourni correspond à la commande et examiner les étiquettes de marquage en se reportant au chapitre *1.5 Données de marquage*
- Contrôler que la matrice et les autres composants de l'installation sont fermés et que tout contact direct avec les parties sous tension est impossible
- La matrice et les autres appareils de l'installation doivent reposer sur une base solide et de dimensions suffisantes
- Les câbles d'alimentation ne doivent pas gêner les opérations d'installation
- Contrôler que les sources d'alimentation et les câbles de rallonge éventuellement utilisés sont en mesure de supporter la consommation du système

**ALLUMAGE**: introduire la fiche d'alimentation dans la ligne d'alimentation et connecter le jack correspondent au connecteur de la matrice indiquant 12VDC. Le led dans la partie frontal doit s'illuminer.

 **COUPURE**: retirer la fiche de l'alimentation externe de la prise secteur et débrancher le jack de la matrice.

# **3.4 Configuration**

#### **3.4.1 Ouverture et fermeture**

*Attention! L'ouverture de la matrice ne doit être effectuée que par un personnel qualifié*.

- Débrancher le jack pour déconnecter la matrice de la ligne d'alimentation
- Retirer la vis placée contre le couvercle supérieur à l'arrière de la matrice
- Retirer le couvercle, en ayant soin de ne pas oublier les vis ou d'autres parties métalliques à l'intérieur de la matrice et du câblage du pupitre local

Pour la fermeture, effectuer les mêmes opérations mais en sens inverse, sans oublier de procéder avec l'alimentation coupée.

#### **3.4.2 Dip-switch et jumper**

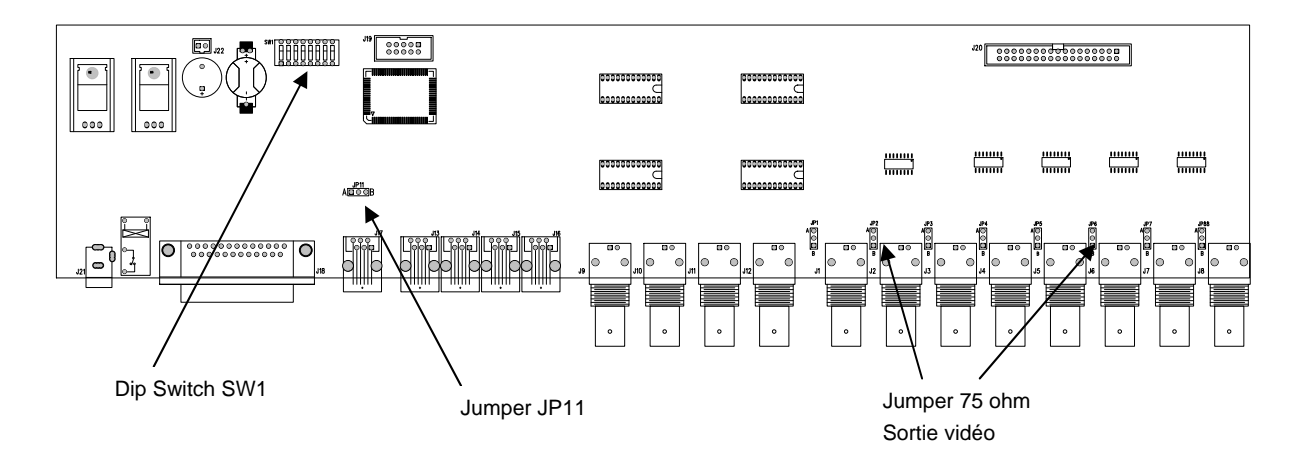

#### **3.4.2.1 Fonction du Dip-switch**

A l'intérieur de la matrice SM84A / SM164A est installé un Dip-switch de configuration à 8 voies (SW1):

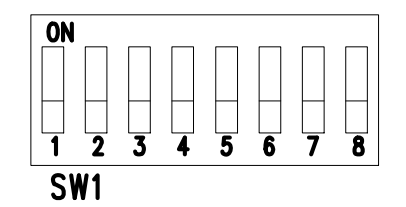

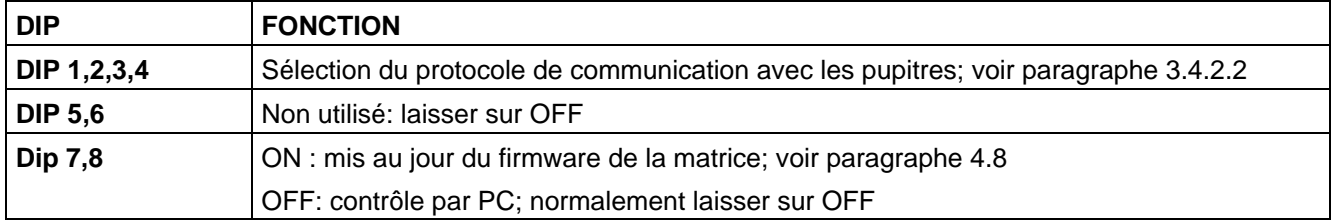

#### **3.4.2.2 Sélection du protocole de communication avec les pupitres**

Éteindre la matrice en débranchant le jack d'alimentation

- Retirer les vis de fixation du couvercle et ouvrir la matrice selon les indications du paragraphe 3.4.1
- Identifier et régler le Dip-switch conformément au tableau ci-dessus
- Fermer le couvercle et le fixer par les vis
- Brancher le jack d'alimentation pour remettre la matrice en fonction.

Remarque: tout modification apportée au Dip-switch n'est rendue effective qu'au redémarrage de la matrice

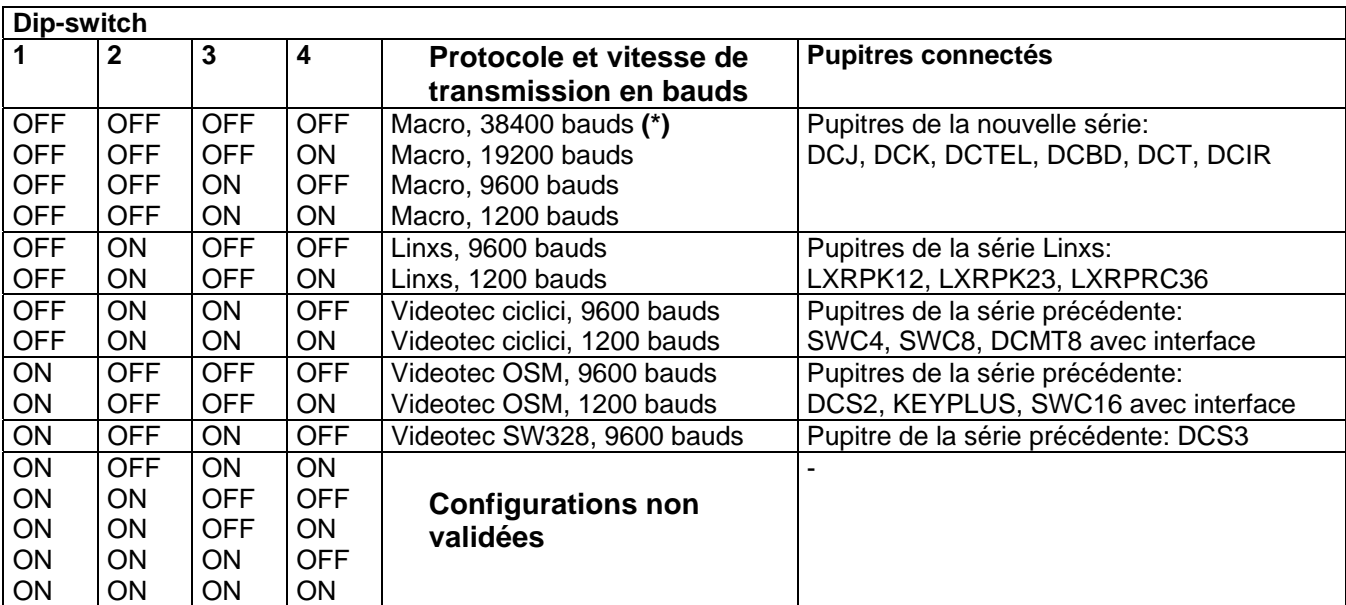

#### **(\*) Configuration par défaut**

#### **3.4.3 Introduction de la charge sur la ligne AUX**

Positionner le jumper JP11, comme indiqué dans la figure, pour introduire/retirer la charge de 120 Ohms sur la RS485 ligne AUX:

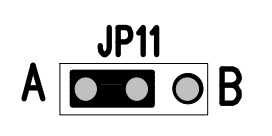

**JP11**  $A \overline{O}$   $B$  Jumper JP11 avec charge introduite (position A)

Jumper JP11 avec charge non introduite (position B)

#### **3.4.4 Débranchement charges 75 ohm entrées vidéo**

Il est possible déconnecter les charges de 75 Ohm des entrées sul la position B du Jumper correspondant.

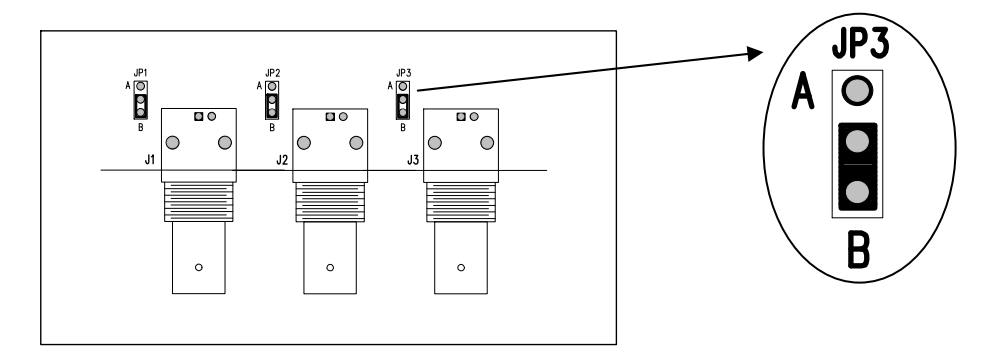

Example: entrées 1-2-3 sans charge

# **3.5 Connecteurs et connexions**

#### **3.5.1 Connecteurs à l'arrière de la matrice**

La matrice SM84A / SM164A présente à l'arrière de sa partie mécanique:

- 1 connecteur à 25 pôles pour la connexion des contacts d'alarme, du contact relais, du trigger VCR et du reset alarmes externe
- 4 connecteurs RJ-11 pour la connexion des pupitres
- 1 connecteur RJ-11 pour la connexion des récepteurs de télémétrie ou multiplexeurs
- 1 jack de connexion pour l'alimentation
- 1 connecteur à 9 pôles pour la connexion au PC
- 4 sorties vidéo BNC

 $\top$ 

8/16 entrées vidéo BNC

#### **Vue arrière de la matrice SM164A:**

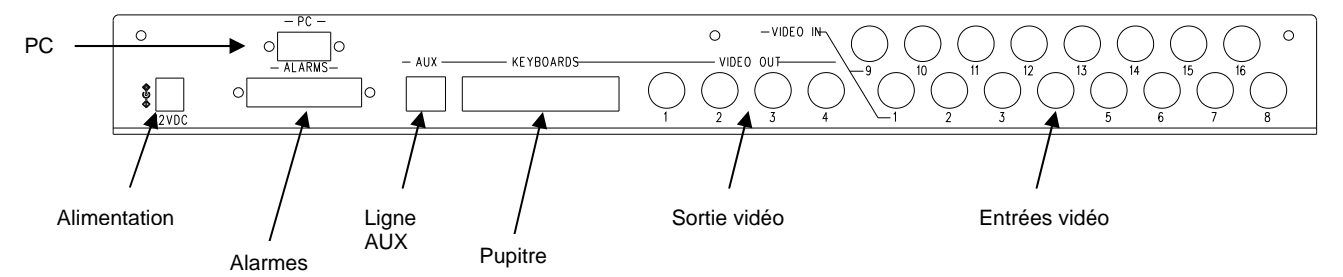

# **3.5.2 Câblage de la prise DB25**

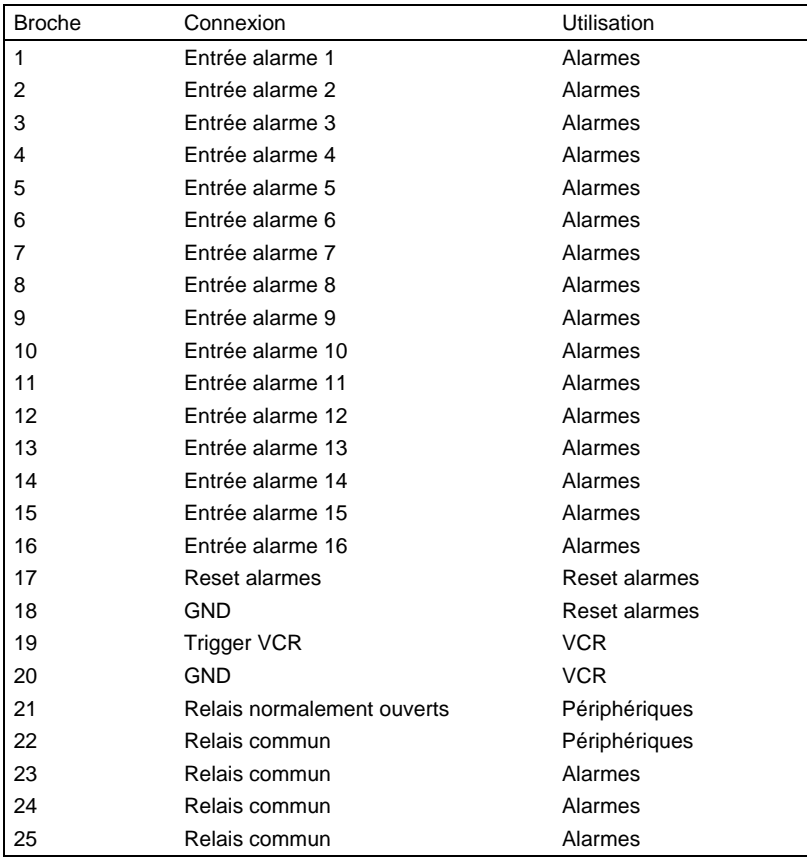

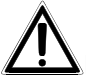

Les alarmes de 9 à 16 sont uniquement disponibles sur la matrice modèle SM164A.

#### **3.5.3 Connexions pour la gestion des alarmes**

Se reporter au tableau câblage du connecteur DB25

#### **3.5.3.1 Contacts d'alarme**

*ATTENTION! Ne pas mettre les contacts d'alarme sous tension! Les capteurs (ou la centrale d'alarme utilisée) doivent fournir un contact sec.* 

*Pour une gestion correcte des alarmes, il est nécessaire de configurer attentivement les paramètres d'alarme pendant la phase de programmation de la matrice.*

#### **3.5.3.2 Contact auxiliaire (relais alarmes)**

La matrice SM84A / SM164A permet de contrôler un contact auxiliaire (relais) s'activant en conditions d'alarme s'il a été correctement configuré pendant la phase de programmation de la matrice. Les contacts du relais auxiliaire se trouvent aux broches 21 et 22 du connecteur DB25.

#### **3.5.3.3 Reset externe**

L'impulsion de reset est reconnue sur le front de descente ou de montée (définie pendant la phase de programmation de la matrice).

Le raccordement du reset d'alarme se fait sur les broches 17 et 18 du connecteur DB25 .

#### **3.5.4 Connexion de la matrice aux périphériques**

#### **3.5.4.1 Pupitres de contrôle (lignes Keyboards)**

Tous les pupitres indiqués au Chap. 2.2 *Dispositifs compatibles* et la matrice vidéo SM84A / SM164A peuvent être connectés grâce à un câble téléphonique et aux 4 prises RJ-11 nommées KEYBOARDS.

La connexion peut être directement effectuée, pour des courtes distances, au moyen du câble de 1.50m (fourni avec les pupitres de contrôle) ou bien, en cas de distances supérieures, au moyen des boîtes murales RJ-jack (fournies avec les pupitres de contrôle).

A cette règle font exception les pupitres de la série précédente, avec lesquels il est nécessaire d'utiliser une interface de communication puisqu'ils sont dépourvus du RS485 (à l'exception du modèle DCS3). En outre, les pupitres actuels DCTEL et DCBD et ceux de la série Linxs peuvent être directement alimentés par la matrice.

Tous les pupitres doivent être configurés avec une vitesse de transmission compatible avec celle définie dans la matrice pendant la phase de programmation.

Se reporter aux manuels correspondants en ce qui concerne les opérations de configuration des pupitres. Schéma récapitulatif:

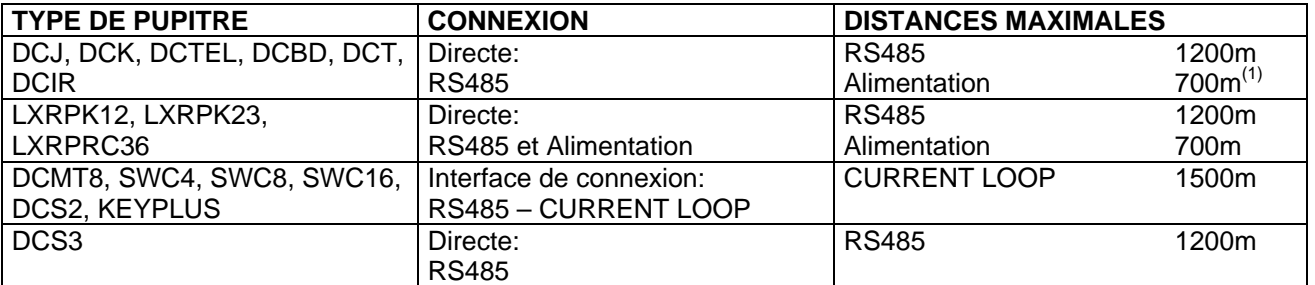

(1) Uniquement pupitres DCTEL, DCBD

Connecter les câbles téléphoniques selon les schémas suggérés ci-dessous:

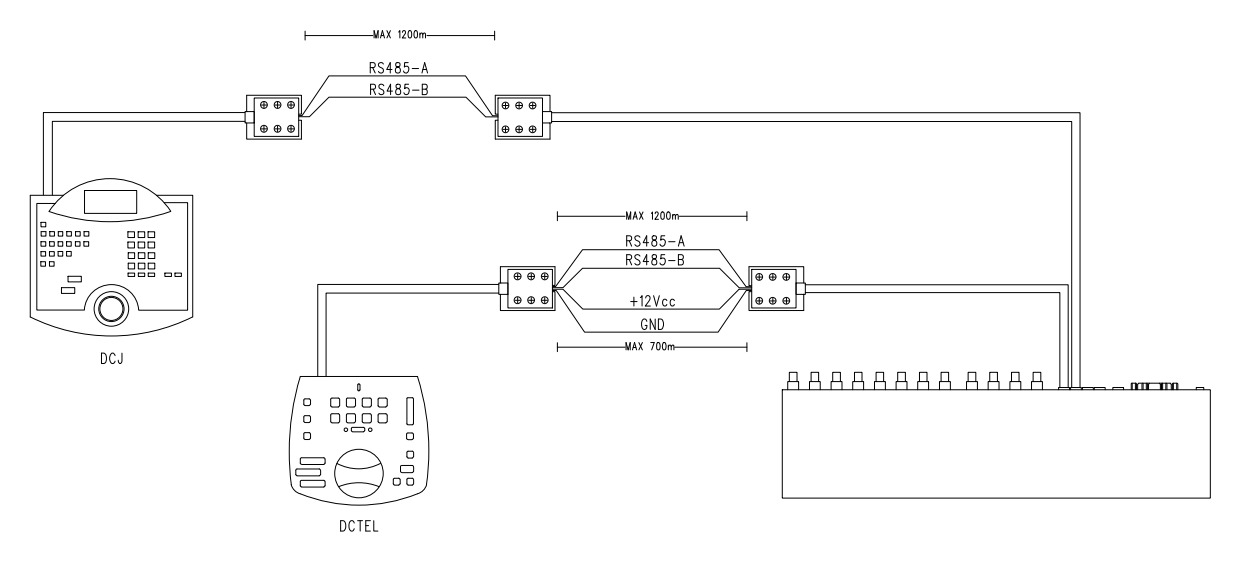

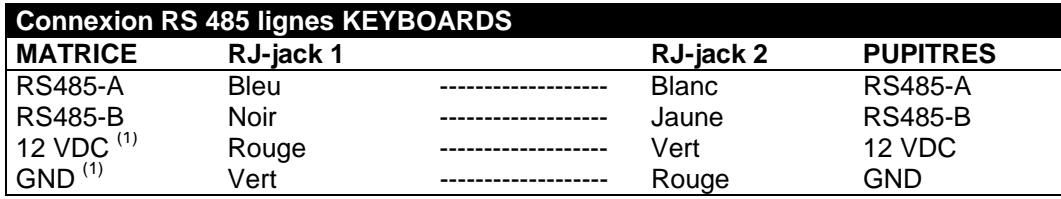

(1) l'alimentation des pupitres au moyen de la matrice n'est possible qu'avec les pupitres DCTEL et DCBD et avec les pupitres de la série Linxs LXRPK12 et LXRPK23 et pour une distance maximale de 700m

#### **3.5.4.2 Récepteurs de télémétrie (ligne AUX)**

Tous les récepteurs indiqués au Chap. 2.2 *Dispositifs compatibles* et la matrice vidéo SM84A / SM164A peuvent être connectés au moyen d'un câble téléphonique et de la prise RJ-11 nommée AUX. La connexion peut être directement effectuée au moyen du câble de 1.50m (fourni par le constructeur) pour test ou bien, en cas de distances supérieures, au moyen des boîtes murales (fournies par le constructeur) et en se reportant au tableau suivant:

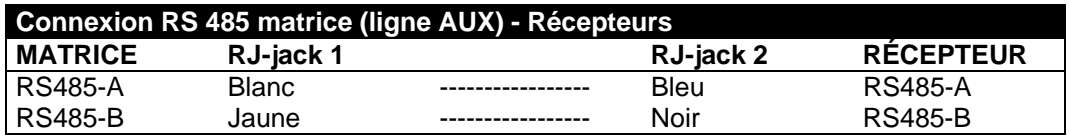

Tous les récepteurs doivent être équipés avec la modalité de communication RS485 et avec une vitesse de transmission compatible avec celle définie dans la matrice pendant la phase de programmation. Se reporter aux manuels correspondants pour les opérations de configuration des récepteurs.

Deux connexions sont possibles pour les récepteurs de la ligne AUX:

- Récepteurs en cascade (connexion point à point)
- Récepteurs sur la même ligne (connexion multipoint)

#### **Connexion point à point**

Ce type de connexion permet de contrôler un ou plusieurs récepteurs disposés en cascade (connexion de type point à point) au moyen de la ligne AUX. La résistance d'extrémité de la ligne AUX de la matrice doit être validée (voir paragraphe 3.4.3). Chaque récepteur devra avoir à son tour la résistance de terminaison de la ligne RS485 insérée, et chaque récepteur devra avoir une adresse différente des autres. Configurer les récepteurs avec le type de communication RS485 avec la même vitesse de transmission en bauds et le même protocole (Videotec ou MACRO) de la ligne AUX matrice.

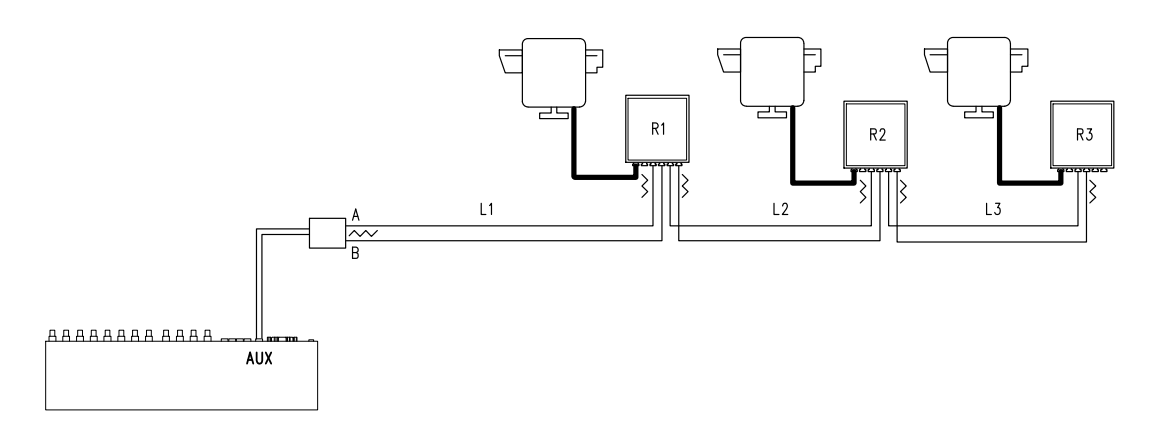

Les récepteurs peuvent régénérer de façon interne le signal reçu et renvoyer ce dernier sur une nouvelle ligne de communication vers le récepteur suivant. Chacune des trois portions de ligne (L1, L2, L3) est considérée comme indépendante et ne permet de connecter point à point que deux éléments, chacun d'eux avec la charge introduite, pour une longueur maximale de 1200 mètres. La distance entre la matrice et le récepteur R3 peut donc atteindre 3600m (1200 m entre la ligne Aux Matrice et le récepteur R1, 1200 m entre le récepteur R1 et le récepteur R2, et 1200m entre le récepteur R2 et le récepteur R3, soit un total de 3600 m).

**NB:** Dans le cas de la connexion (point à point), le dysfonctionnement d'un des dispositifs entraîne la mise hors service des récepteurs suivants.

#### **Connexion Multipoint**

Ce type de connexion permet de contrôler un ou plusieurs récepteurs placés sur la même ligne au moyen de la ligne Aux (connexion multipoint).

Configurer les récepteurs sur la même ligne avec le type de communication RS485 avec la même vitesse de transmission en bauds et le même protocole (Videotec ou MACRO) de la ligne AUX matrice.

Pour chaque ligne sont valables les considérations suivantes:

- la charge de la ligne Aux Matrice doit être introduite (voir Chap*. 3.4.3.Introduction de la charge sur la ligne AUX)*
- seul l'un des récepteurs (placé à l'autre extrémité de la ligne) nécessite une introduction de charge
- la longueur totale de la ligne ne doit pas dépasser 1200 m.
- chaque récepteur doit avoir une adresse différente des autres.

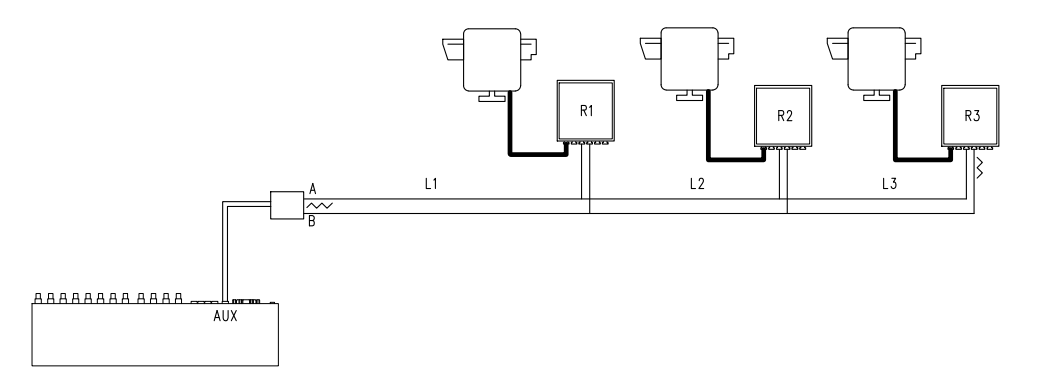

La résistance de terminaison des récepteurs R1, R2 ne doit pas être introduite. La longueur maximale de la ligne d'une extrémité à l'autre (de la ligne AUX matrice au récepteur R3) est de 1200 mètres.

**NB:** Dans le cas de la connexion (multipoint), le dysfonctionnement de l'un des dispositifs n'affecte pas les autres récepteurs.

#### **3.5.4.3 Multiplexeur ( ligne AUX)**

En fonction du type de multiplexeur utilisé, se reporter aux tableaux de connexion suivants:

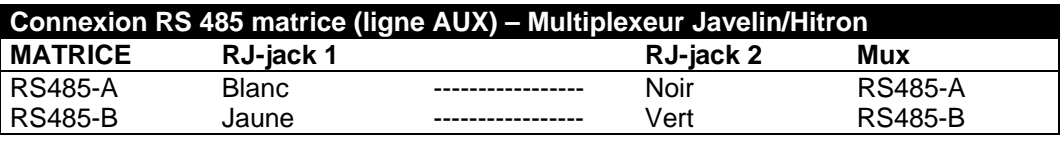

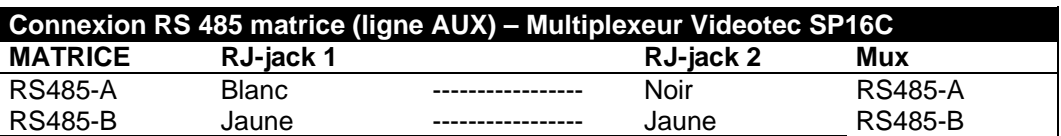

#### **3.5.4.4 Magnétoscope**

L'impulsion de trigger est reconnue sur le front de descente ou sur le front de montée et peut être configurée en phase de programmation de la matrice. Connecter l'entrée vidéo VCR avec la sortie vidéo n°2 de la matrice (sortie dédiée VCR). En ce qui concerne le trigger VCR, se conformer au tableau de connexion suivant:

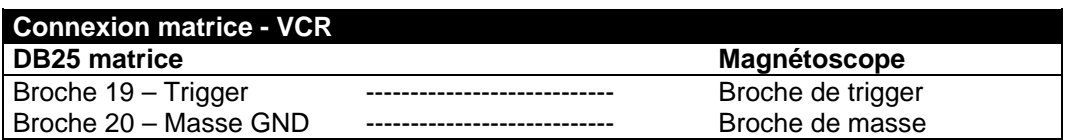

#### **3.5.4.5 PC**

Il est possible de connecter un PC pour le contrôle à distance de la matrice ou pour le mis au jour du firmware au moyen d'un *câble de rallonge série standard à 9 pôles* (DB9M - DB9F) branché au connecteur DB9 ("PC") de la matrice.

Le protocole de communication Macro figurant en annexe permet un contrôle total de la matrice ainsi que d'enregistrer les événements essentiels.

# **4.1 Gestion des entrées vidéo**

#### **4.1.1 Séquences automatiques**

Les séquences automatiques sont constituées par différentes entrées vidéo affichées consécutivement et selon un ordre et une durée définis par l'opérateur. Chaque séquence de cycle se compose d'un minimum de 1 à un maximum de 16 pas de programmation (indiqués par les lettres de A à P).

Chaque pas décrit:

- l'entrée à indiquer
- la durée de l'affichage, de 1 à 300 secondes.

Il n'existe aucune limite dans la programmation de la séquence; une entrée peut également être répétée plusieurs fois, comme sur l'exemple suivant:

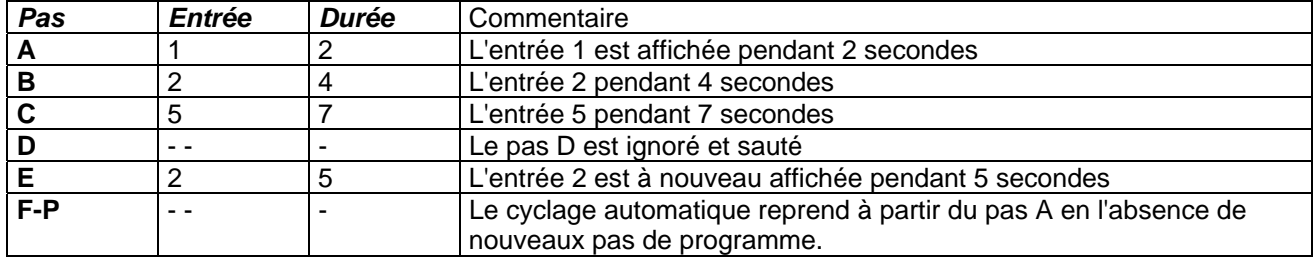

#### **4.1.2 Séquences automatiques diurne et nocturne**

Pour chaque sortie il est possible de définir deux séquences de cycle afin de faciliter le contrôle des infrastructures durant la journée (lors de l'activité principale de l'établissement) et durant la nuit (si le contrôle doit être de préférence effectué sur des périmètres externes ou des points critiques de l'installation). Lors de la programmation, il est nécessaire de définir les horaires de début et de fin de cycle diurne: le cycle nocturne est activé durant le reste des 24 heures.

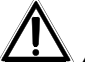

 *Attention! Si la séquence nocturne n'est pas utilisée (définition d'une séquence automatique unique à visualiser durant 24 heures), le début et la fin du cycle diurne doivent être définis à 00:00 et 23:59. Un dysfonctionnement apparent de la matrice peut être dû à une configuration incorrecte de l'heure de début / fin de cycle diurne* 

#### **4.1.3 Sélection manuelle**

Le pupitre permet à l'opérateur de sélectionner directement l'entrée désirée en interrompant la séquence de cycle automatique.

La sélection d'une entrée vidéo s'effectue toujours en fonction du moniteur sélectionné: si le pupitre est autorisé à contrôler plusieurs moniteurs, seul celui "activé" (le dernier sélectionné) sera concerné par la sélection de l'entrée vidéo.

Le pupitre local et les pupitres à distance DCTEL et DCBD permettent de contrôler toutes les sorties. Les pupitres DCJ et DCK peuvent être configurés pour limiter l'accès à un ensemble de sorties vidéo dédiées à chaque opérateur, ceci afin d'éviter que le personnel non autorisé puisse intervenir sans discrimination sur toutes les sorties.

#### **4.1.4 Utilisation des touches Inc/Dec**

Les touches Inc/Dec permettent de bloquer un cycle automatique sur une entrée et de sélectionner l'entrée vidéo suivante/précédente (en fonction de l'ordre défini par la séquence en cours) sans devoir utiliser le pupitre numérique pour la sélection d'une entrée.

#### **4.1.5 Sortie vidéo dédiée au magnétoscope**

La sortie vidéo n°4 des matrices SM84A / SM164A est dédiée au magnétoscope, (condition qu'il soit programmé). Dans ce cas, cette sortie sera contrôlée uniquement par le trigger, à l'exclusion de toute action sur le pupitre.

# **4.2 Alarmes**

 La matrice est équipée d'une prise DB25, sur laquelle il est possible de raccorder (en fonction du modèle SM84A / SM164A) 8/16 contacts d'alarme ("entrée d'alarme"), soit une entrée d'alarme par entrée vidéo.

Lors de l'activation d'une alarme:

- les pupitres permettant l'affichage de la condition d'alarme peuvent activer une sonnerie et éventuellement afficher un message ou faire clignoter un led, signalant l'information d'alarme (ce fonctionnement dépend des caractéristiques et de la programmation de chaque pupitre)
- chaque sortie programmée affiche l'image vidéo correspondante à la dernière alarme; toute sortie non programmée à la reconnaissance de la condition d'alarme, ne sera pas affichée sur l'écran.
- en fonction de la programmation, il est possible de coller un contact d'alarme (contact auxiliaire) et de déclencher un signal sonore dans la matrice .
- le texte d'identification de l'entrée correspondante s'accompagne du message "ALARME".

Tout état d'alarme est mémorisé au niveau interne et préservé, y compris en cas d'interruption temporaire de l'alimentation de la matrice. *Attention! La configuration des alarmes doit être effectuée avec une attention particulière, une mauvaise programmation peut entraîner des anomalies de fonctionnement difficilement identifiables.* 

#### **4.2.1 Type de contacts d'alarme**

Chaque contact d'alarme peut être défini comme suit:

- normalement ouvert (N.O.): la condition d'alarme est reconnue quand le contact d'alarme entre en courtcircuit aux alarmes commun.
- normalement fermé (N.F.): la condition d'alarme est reconnue quand le contact entre le contact d'alarme et l'alarme commune est interrompu.
- non utilisé: le contact d'alarme est négligé.

Attention! Les broches n'étant raccordées à aucun contact d'alarme doivent être configurées comme NON UTILISÉES.

Se reporter à l'exemple suivant pour comprendre le fonctionnement des contacts d'alarme:

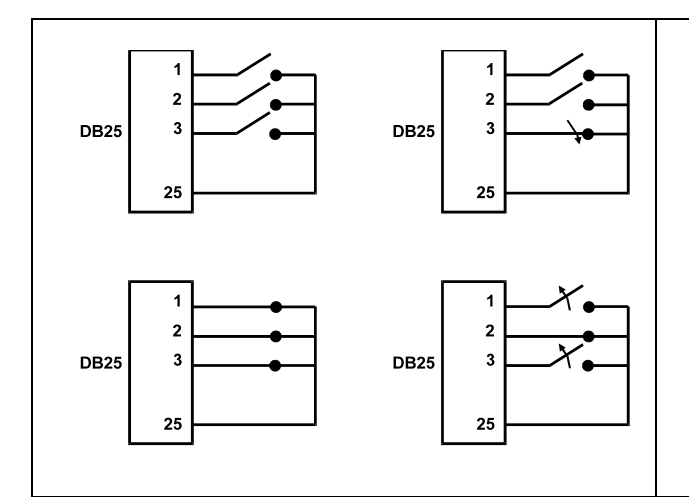

Alarmes normalement ouvertes: les contacts sont déconnectés de l'alarme commune. La fermeture du contact entraîne l'activation de la reconnaissance de l'alarme n.3.

Alarmes normalement fermées: les contacts sont connectés à l'alarme commune (broche 23-24-25). L'ouverture de la connexion entraîne la reconnaissance des alarmes 1 et 3. Cette configuration permet de reconnaître également comme état d'alarme la coupure du câble de connexion entre le capteur et la matrice.

#### **4.2.2 Type d'alarme**

Le signal d'alarme peut être considéré comme CONTINU ( contact d'ouverture ,par exemple )ou À IMPULSIONS. (détecteur volumétrique par exemple) ;

Dans les deux cas la matrice réagira différemment à l'arrêt de l'alarme:

- alarme à impulsions: la matrice reste en alarme dans l'attente d'un reset (du pupitre, externe ou temporisé)
- alarme continue: la matrice se remet automatiquement à l'état initial et reprend son fonctionnement normal sans attendre un reset.

### **4.2.3 Reset de la condition d'alarme**

L'alarme peut être réinitialisé de quatre façons différentes:

- pupitre: l'opérateur appuie la touche CLEAR, après avoir éventuellement donné le mot de passe de reset (si programmé dans le cas des pupitres DCJ ou DCK; les autres pupitres acceptent la demande de reset sans besoin de mot de passe)
- externe: activée par un contact de reset sur le connecteur alarmes (contacts 17 et 18)
- temporisée: il est possible de sélectionner le délai après lequel l'alarme se réinitialise automatiquement (de 2 secondes à 12 heures)
- automatique: si l'alarme est définie comme CONTINUE et que cet état cesse.

#### **4.2.4 Validation à la reconnaissance des alarmes**

Chaque sortie vidéo peut reconnaître ou non une condition d'alarme en fonction des nécessités de fonctionnement.

Les sorties non intéressées par une condition d'alarme (il est possible de configurer indépendamment chacun des contacts d'alarme) ne donnent aucune indication sur l'écran, et seul le pupitre est éventuellement en mesure d'avertir de l'anomalie en cours.

# **4.3 Actions sur les alarmes**

Pour chaque alarme a été défini un couple d'actions permettant une gestion plus flexible:

- action de commutation vidéo
- action de repositionnement télémétrie.

#### **4.3.1 Action de commutation vidéo**

En cas d'alarme, la caméra correspondant au numéro de l'alarme activée sur tous les moniteurs validés à la reconnaissance est généralement proposée: la caméra 1 correspond à l'alarme 1, la caméra 2 à l'alarme 2, etc. En cas de nécessité de commuter une entrée vidéo différente de l'entrée standard, une commutation différenciée peut être requise au moyen de l'action sur les alarmes.

La page-écran de configuration de chacune des alarmes représente de façon synthétique l'action correspondante:

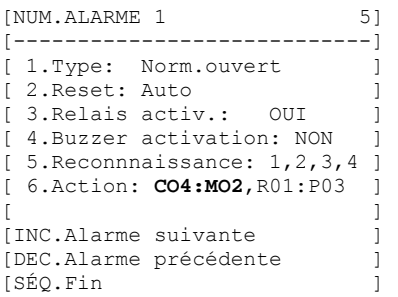

**C04:M02** indique qu'en cas d'alarme 1, la caméra 4 est commutée sur le moniteur 2.

L'indication C--:M—signifie que l'action de commutation vidéo n'est pas utilisée et que le fonctionnement normal est donc prévu.

#### **4.3.2 Action de repositionnement télémétrie**

Si le contrôle d'une ligne de télémétrie est prévu sur la ligne Aux, il est possible de repositionner un mouvement de tourelle ou un dôme sur une position particulière de preset en cas d'alarme:

```
[NUM.ALARME 1 5]
[----------------------------] 
[ 1.Type: Norm.ouvert
[ 2. Reset: Auto ]
[ 3. Relais activ.: OUI
[ 4.Buzzer activation: NON
[ 5. Reconnnaissanse: 1, 2, 3, 4 ]
[ 6.Action: CO4:MO2,R01:P03 ] 
[ ][INC.Alarme suivante]
[DEC.Alarme précédente
[SÉQ.Fin ]
```
**R01:P03** indique qu'en cas d'alarme 1, la tourelle/dôme numéro 1 est repositionné en position de preset 3. L'indication R--:P-- signifie que l'action de repositionnement de la télémétrie n'est pas utilisée.

#### **4.3.3 Modification des actions**

Sur le menu alarme, presser **6** pour entrer dans le sous-menu Action.

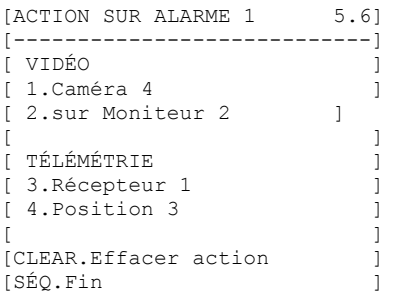

Presser  $\begin{bmatrix} 1 \end{bmatrix}$ ,  $\begin{bmatrix} 2 \end{bmatrix}$ ,  $\begin{bmatrix} 3 \end{bmatrix}$ ,  $\begin{bmatrix} 4 \end{bmatrix}$  pour modifier la rubrique correspondante. efface les actions définies. Durant la modification, la rubrique intéressée clignote:

presser TNC **DEC** pour modifier la valeur et confirmer avec

ENTER, ou entrer le numéro direct si prévu (ex., presser pour entrer le numéro 3).

# **4.4 Exclusion des entrées vidéo**

Généralement, la commutation d'un signal vidéo sur un moniteur n'a aucune répercussion sur l'affichage des autres moniteurs. Dans certains cas, il peut être par contre nécessaire d'éliminer un signal vidéo si ce dernier est contrôlé par une position à distance. C'est par exemple le cas à l'intérieur des centres commerciaux ou à l'extérieur des banques, où certains moniteurs sont visibles au public comme mesure de dissuasion.

Ces *moniteurs publics* sont en cycle permanent sur une séquence d'entrées vidéo. Si un poste à distance (nommé *pilote*) nécessite une entrée vidéo particulière, ce poste doit être exclu de la séquence de cycle des moniteurs publics:

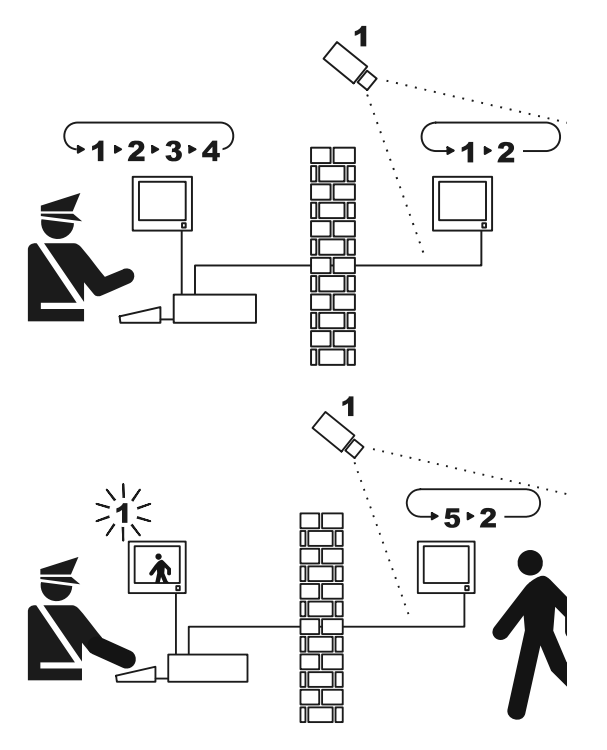

Sur l'exemple, le moniteur pilote affiche une séquence de cycle sur les entrées 1, 2, 3 et 4. Le moniteur public affiche les entrées 1 et 2. La caméra 1 cadre la zone comprenant le moniteur public.

Durant le contrôle actif de l'entrée 1, il est conseillé de supprimer l'entrée de la séquence de cycle du moniteur public. Sur l'exemple, l'entrée a été remplacée par l'entrée 5, nommée *caméra de remplacement*.

#### **4.4.1 Mode d'exclusion des entrées vidéo**

Deux différents modes d'exclusion de l'entrée vidéo sont possibles:

- mode manuel
- mode télémétrie.

Dans les deux cas, l'exclusion de la caméra n'est effectuée que si les moniteurs publics sont en cycle automatique. Le moniteur pilote est toujours le numéro 1.

L'exclusion ne concerne pas l'entrée éventuellement dédiée au magnétoscope.

Durant l'exclusion, le moniteur pilote affiche un message d'avertissement. Ce message disparaît en cas de message d'alarme.

#### **4.4.1.1 Configuration**

La sélection du mode d'exclusion est effectuée dans le menu 2.Configuration système par selection du 8.Vidéo. Après avoir sélectionné le mode d'exclusion adéquat, indiquer la caméra de remplacement à utiliser. Voir chapitre 5 "Programmation menu sur écran (OSM)".

#### **4.4.1.2 Mode manuel**

Le mode manuel est indiqué en cas d'absence de caméras à mouvement de tourelle, ou si les récepteurs de télémétrie sont directement contrôlés par les pupitres:

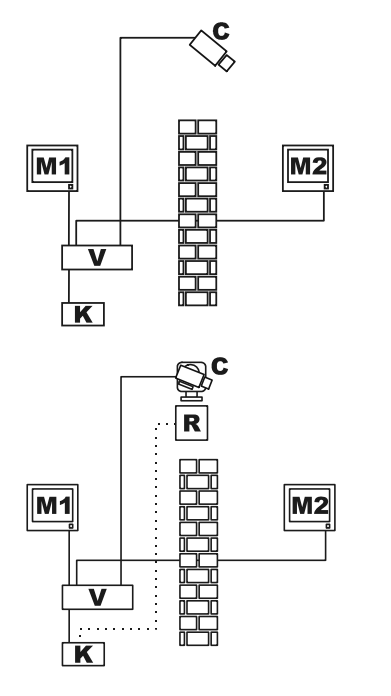

Sur cet exemple, M1 est le *moniteur pilote*, M2 le *moniteur public*. La caméra fixe C cadre le moniteur public.

Sur cet exemple, le pupitre K contrôle directement le récepteur R pour les mouvements de la caméra C.

L'exclusion de l'entrée vidéo s'effectue en cas de sélection d'une caméra sur le moniteur pilote par sélection directe ou au moyen des touches DEC / TNC.

Pour revenir en conditions normales, il est nécessaire d'activer la séquence de cycle sur le moniteur pilote  $(touche$   $sto$ ).

#### **4.4.1.3 Mode télémétrie**

Le mode télémétrie est conseillé si les récepteurs sont contrôlés au moyen du cyclique/matrice:

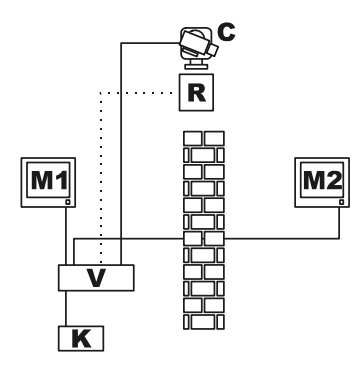

Sur cet exemple, M1 est le *moniteur pilote*, M2 le *moniteur public*. La caméra fixe C cadre le moniteur public.

L'activation de l'exclusion s'effectue si le pupitre numéro 1 (nommé *pilote*) contrôle le récepteur vidéo R associé à une entrée vidéo, que ce soit au moyen de la ligne Aux du cyclique/matrice ou de la transmission coax. Ce mode permet la sélection manuelle des entrées vidéo sur le moniteur pilote sans activer l'exclusion jusqu'à la transmission du premier message de télémétrie.

La pression de la touche sion rétablit le mode de fonctionnement normal.

L'opérateur est tenu de repositionner de façon adéquate la tourelle avant de rétablir le fonctionnement normal.

# **4.5 Ligne auxiliaire**

La matrice SM84A / SM164A est équipée d'une ligne AUX permettant le contrôle d'un multiplexeur vidéo (VIDEOTEC, ENEO ou JAVELIN/HITRON) ou d'une ligne de télémétrie avec protocoles VIDEOTEC, MACRO, ENEO ou PELCO 'D' (voir paragraph 4.6).

L'utilisation de la ligne AUX est possible au moyen du protocole MACRO soit dans la matrice, soit sur les pupitres de contrôle. Par conséquent, les pupitres permettant l'utilisation de la ligne AUX sont DCJ, DCTEL, DCT, DCK et DCIR. Si les communications entre pupitre et matrice s'effectuent en protocole MACRO, la matrice se charge de convertir les messages destinés à la ligne AUX dans le protocole adéquat (celui du dispositif contrôlé).

#### **4.5.1 Configuration des pupitres de contrôle**

#### **4.5.1.1 Pupitres DCJ et DCT**

Les pupitres DCJ et DCT peuvent contrôler les récepteurs de télémétrie et les multiplexeurs vidéo. Étant donné la souplesse d'utilisation des pupitres, ils doivent être programmés avec la plus grande attention, en suivant point par point les indications des manuels d'utilisation. Configurer au niveau du pupitre le protocole de la ligne vidéo de type MACRO.

#### **4.5.1.2 Pupitre DCK**

Le pupitre DCK peut contrôler les multiplexeurs vidéo, ne contrôle pas les récepteurs de télémetrie. Configurer au niveau du pupitre le protocole de la ligne vidéo de type MACRO.

#### **4.5.1.3 Pupitre DCTEL**

Le pupitre DCTEL peut contrôler les récepteurs de télémétrie, mais non les multiplexeurs vidéo. Configurer le pupitre et la matrice pour utiliser le protocole MACRO. Aucune autre configuration n'est nécessaire au niveau du pupitre.

#### **4.5.2 Contrôle d'un multiplexeur vidéo**

Trois modèles de multiplexeur peuvent être contrôlés:

- Videotec SP16C
- Javelin/Hitron couleurs
- Javelin/Hitron noir et blanc
- Eneo couleurs
- **Eneo noir et blance**

Après avoir configuré la ligne AUX de la matrice en fonction du type de multiplexeur utilisé (voir programmation OSM de la ligne AUX, Sous-menu *Transmission Coax et Ligne AUX*), la matrice se charge de convertir les messages destinés à la ligne AUX dans le protocole adéquat. Se reporter aux manuels pupitres et multiplexeur pour l'utilisation de ces dispositifs.

#### **4.5.3 Contrôle des récepteurs de télémétrie et dôme à haute vitesse**

Seulement les récepteurs de télémétrie ou dôme avec protocoles VIDEOTEC, MACRO, ENEO ou PELCO 'D' (voir paragraph 4.6) peuvent être contrôlés. Après avoir programmé la ligne AUX de la matrice, selon le protocole à utiliser (voir programmation OSM de la ligne AUX, Sous-menu *Transmission Coax et Ligne AUX*), la matrice traduit les messages adressés à la ligne AUX dans le protocole sélectionné.Se reférer aux manuels d'instructions de pupitres et récepteur (ou dôme) pour l'utilisation de ces appareils.

# **4.6 Protocole de télémétrie**

#### **4.6.1 Configuration du dôme**

Configurer le dôme pour l'utilisation du protocole (en cas de plusieurs protocoles prévus) et définir la vitesse de transmission en bauds et le numéro d'identification nécessaires.

#### **4.6.2 Configuration cyclique/matrice**

#### **4.6.2.1 Configuration de la ligne Aux**

Dans le menu *2.7 Configuration / Transmission Coax - Ligne Aux,* sélectionner le protocole et la vitesse de transmission en bauds correspondant à celle du dôme.

#### **4.6.2.2 Communication avec le pupitre**

Le protocole de communication avec le pupitre doit être *MACRO*, et est défini au moyen du Dip switch à l'intérieur du cyclique/matrice. Configurer une vitesse de transmission en bauds la plus élevée possible, conformément à la distance et aux conditions de connexion.

#### **4.6.3 Configuration du pupitre**

#### **4.6.3.1 Protocole Vidéo**

Configurer le protocole vidéo (menu *Communications / Vidéo*) comme *Macro,* et définir la vitesse de transmission en bauds correspondant à celle du cyclique/matrice.

#### **4.6.3.2 Protocole télémétrie**

Configurer le protocole de télémétrie de la ligne A (B) dans le menu *Communications / Ligne A (B) télémétrie* et le connecteur comme *Vidéo*.

Contrôler dans le menu *Lignes télémétrie* que les récepteurs de type sont attribués à la ligne de télémétrie adéquate.

# **4.7 Transmission télémétrie sur câble coaxial**

La matrice SM84A / SM164A peut transmettre les données de télémétrie (contrôle tourelle et objectif) directement sur un câble coaxial, aux récepteurs prévus pour ce type de connexion (une DTRX3 équipé de carte DTCOAX ou une DTMRX2). Un câble coaxial normal de type RG59 (ou équivalent) permet de couvrir une distance maximale de 350 mètres (entre matrice et récepteur).

 Entre l'entrée vidéo de la matrice adoptant la transmission sur câble coaxial et le connecteur vidéo présent sur le récepteur à contrôler, **aucun** dispositif actif d'amplification ne doit être prévu (type distributeur vidéo ou autre modèle de matrice/cyclique). Il est par conséquent vivement conseillé d'utiliser une connexion directe du type: entrée vidéo matrice /câble coaxial / récepteur de télémétrie sur câble coaxial (voir figure Exemple d'installation, paragraphe 3.2).

 Chaque entrée vidéo identifie sans équivoque l'adresse du récepteur auquel elle doit être connectée. Par conséquent, l'adresse n°1 du récepteur de télémétrie coaxial connecté à l'entrée vidéo n°1 de la matrice devra être programmée, le récepteur connecté à l'entrée vidéo n°2 devra avoir l'adresse 2, et ainsi de suite. Il est impossible de raccorder plusieurs récepteurs en série au moyen d'un câble coaxial: pour chaque entrée vidéo il n'est possible de connecter qu'un seul récepteur de télémétrie sur câble coaxial. Il est par conséquent possible de connecter un maximum de 16 récepteurs avec télémétrie sur câble coaxial (un pour chaque entrée vidéo) dans le cas d'une matrice SM164A (8 dans le cas de SM84A).

Après avoir prévu les raccordements, il est nécessaire de programmer la matrice à la transmission sur câble coaxial. Entrer en mode de programmation menu sur écran et se conformer aux indications fournies (voir programmation menu sur écran à la section *Transmission COAX et Ligne AUX*).

# **4.8 Connexion au PC**

Les modèles SM84A e SM164A peuvent être connectés à un PC pour permettre le contrôle de la matrice et, si nécessaire, l'enregistrement et l'élaboration des événements importants par des logiciels spécifiques. La connexion s'effectue au moyen d'un câble de rallonge série DB9 standard femelle (côté PC) – mâle (côté matrice), où les contacts entre les deux DB9 sont connectés selon une correspondance numérique (1 avec 1, 2 avec 2, etc.).

La longueur du câble ne doit pas dépasser 15 mètres.

La communication s'effectue en protocole Macro, conformément aux indications données en annexe. Il est indispensable que les Dip 7 et 8 soient placés sur OFF

# **5 Programmation menu sur écran (OSM)**

La programmation de la matrice s'effectue au moyen du menu sur écran. À la sortie de la programmation, la matrice se remet automatiquement à l'état initial et, après le redémarrage, les modifications sont mémorisées, y compris en cas d'arrêt.

# **5.1 Entrée en mode programmation**

Si la matrice est contrôlée par les pupitres DCTEL et DCBD, presser  $\frac{1}{\text{Sumed}}$  sur le pupitre à distance. Si la matrice est contrôlée par les pupitres DCJ et DCK, presser <sup>ser</sup> non sur le pupitre à distance.

### **5.2 Pages-écran**

Les touches sollicitées sont systématiquement signalées sur la page – écran: généralement, la pression d'une touche numérique (indiquée sur le menu par **1.** / **2.** / **3.,** etc.) permet de modifier la valeur d'un paramètre ou d'entrer dans un sous-menu; se permet de revenir au menu précédent.

Les autres touches couramment utilisées à l'intérieur du menu de programmation sont  $\mathbb{R}$  et peq (augmentation et diminution d'une valeur), aux et aux.

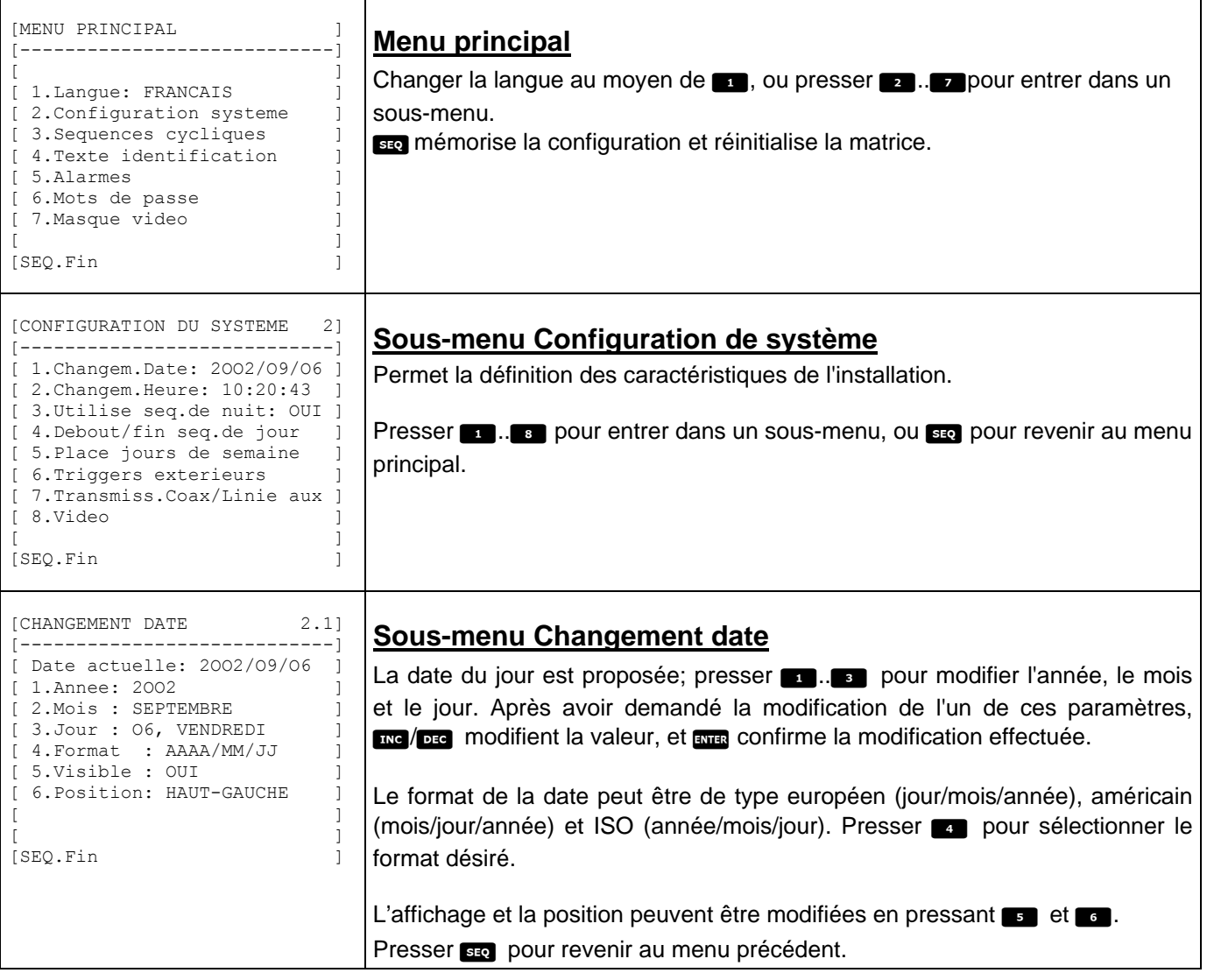

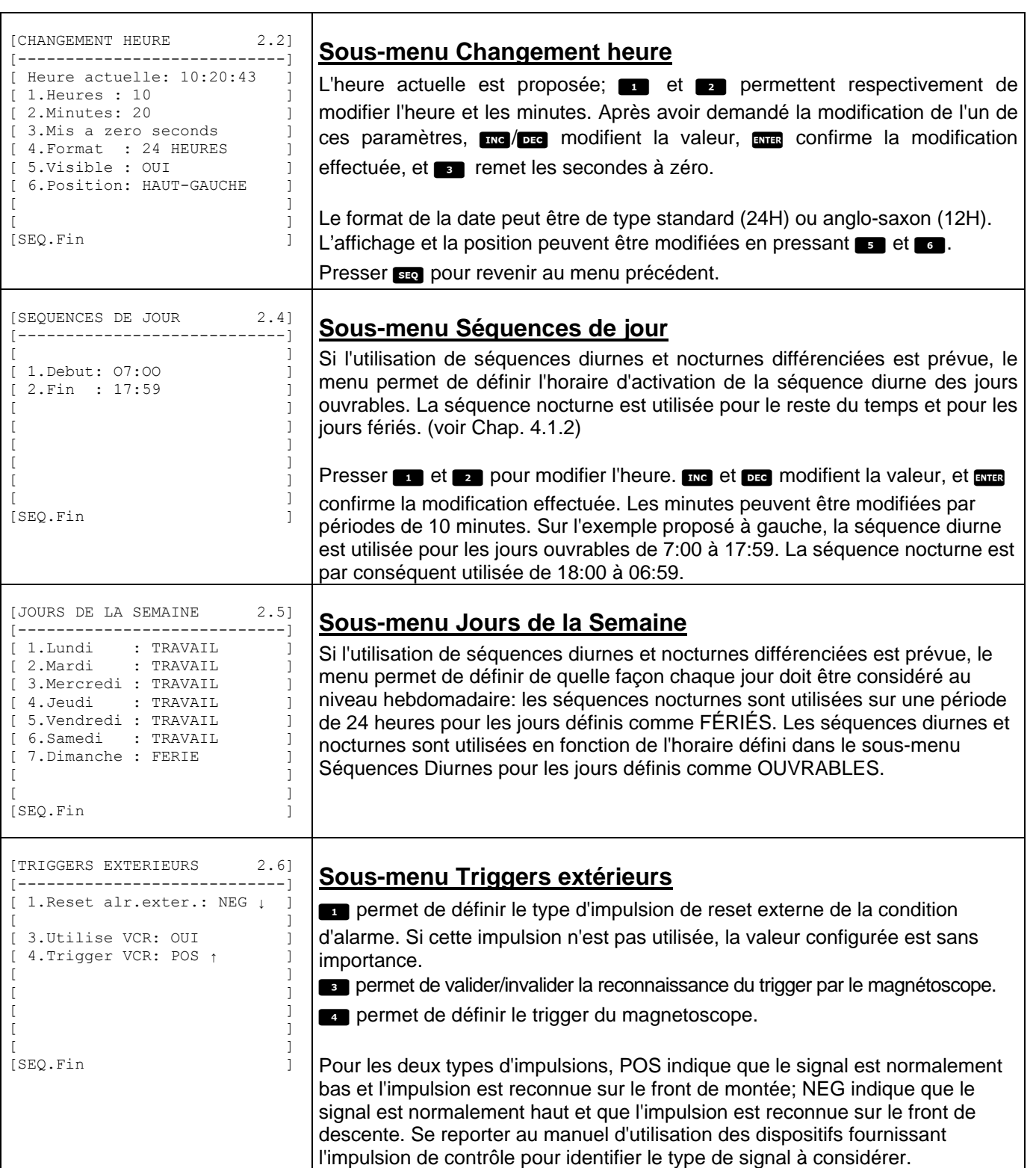

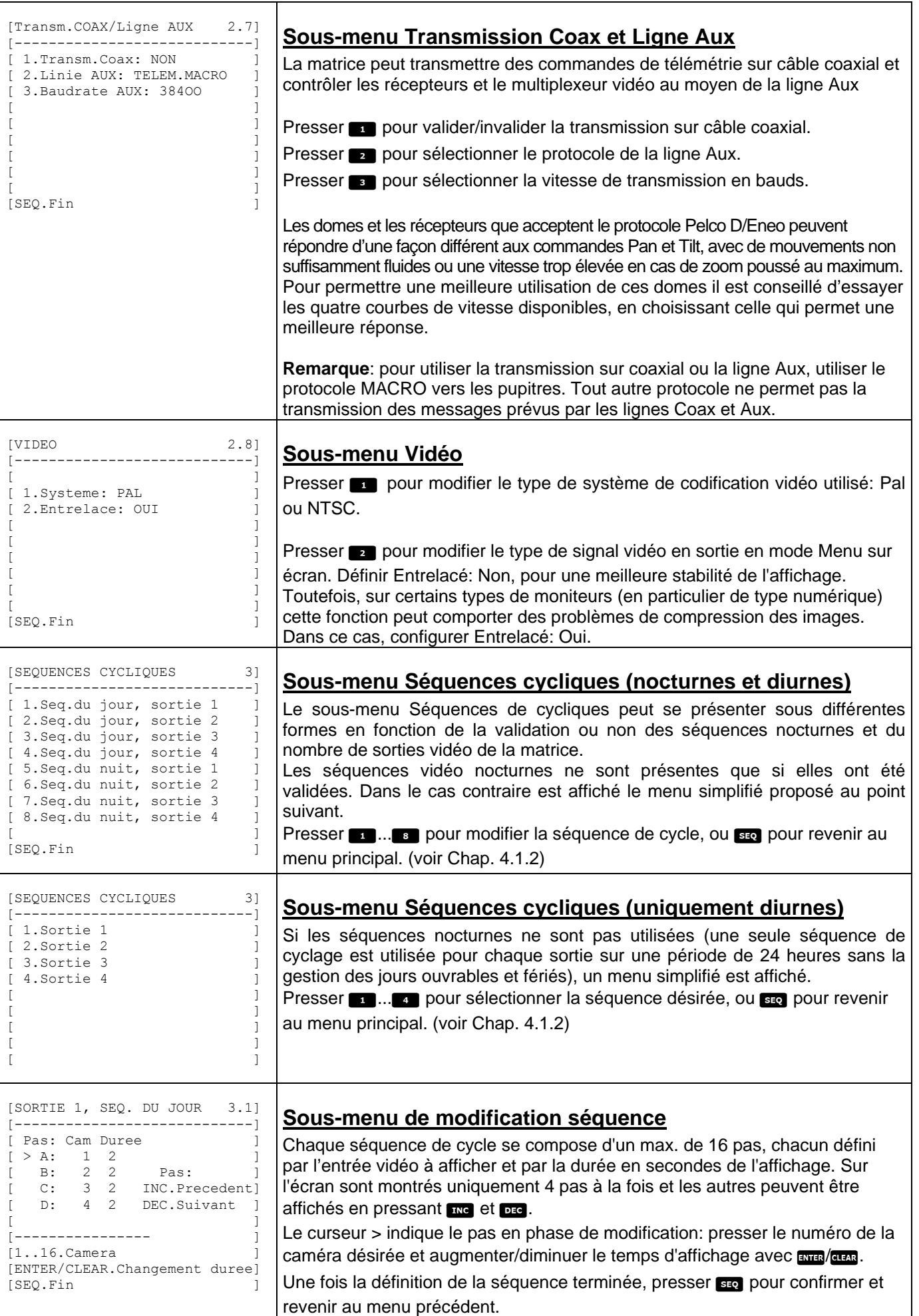

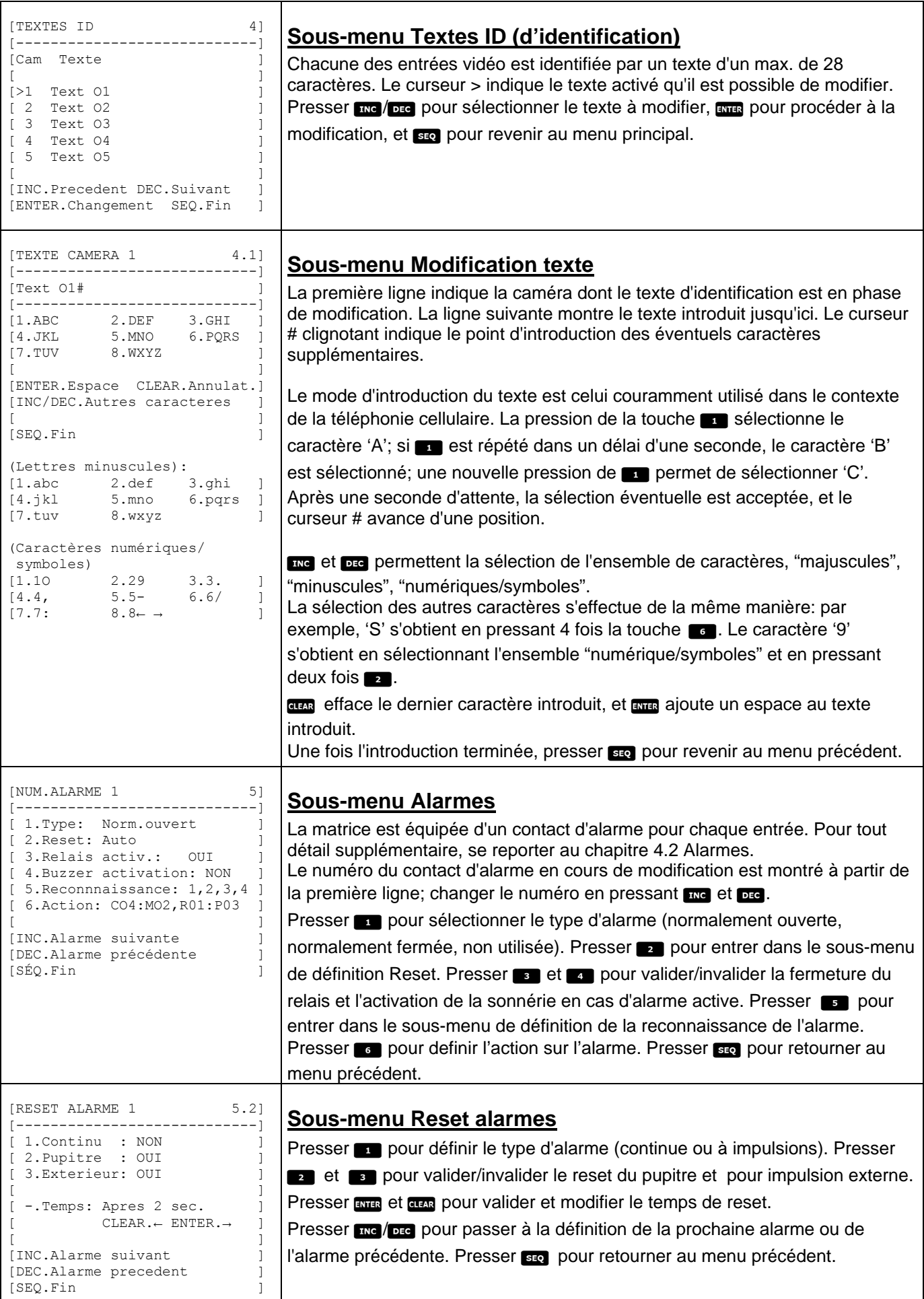

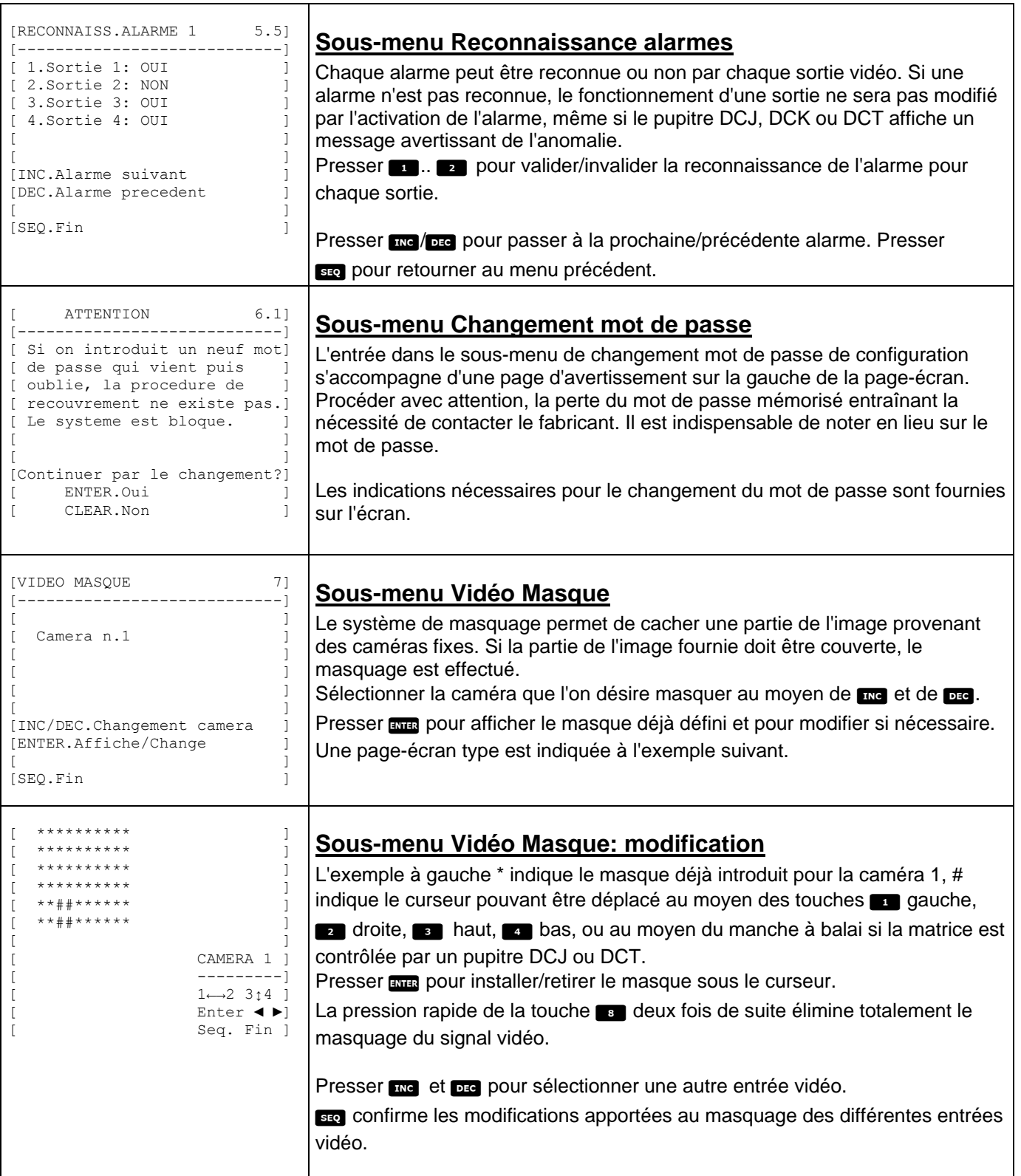

# **6 Résolution des problèmes**

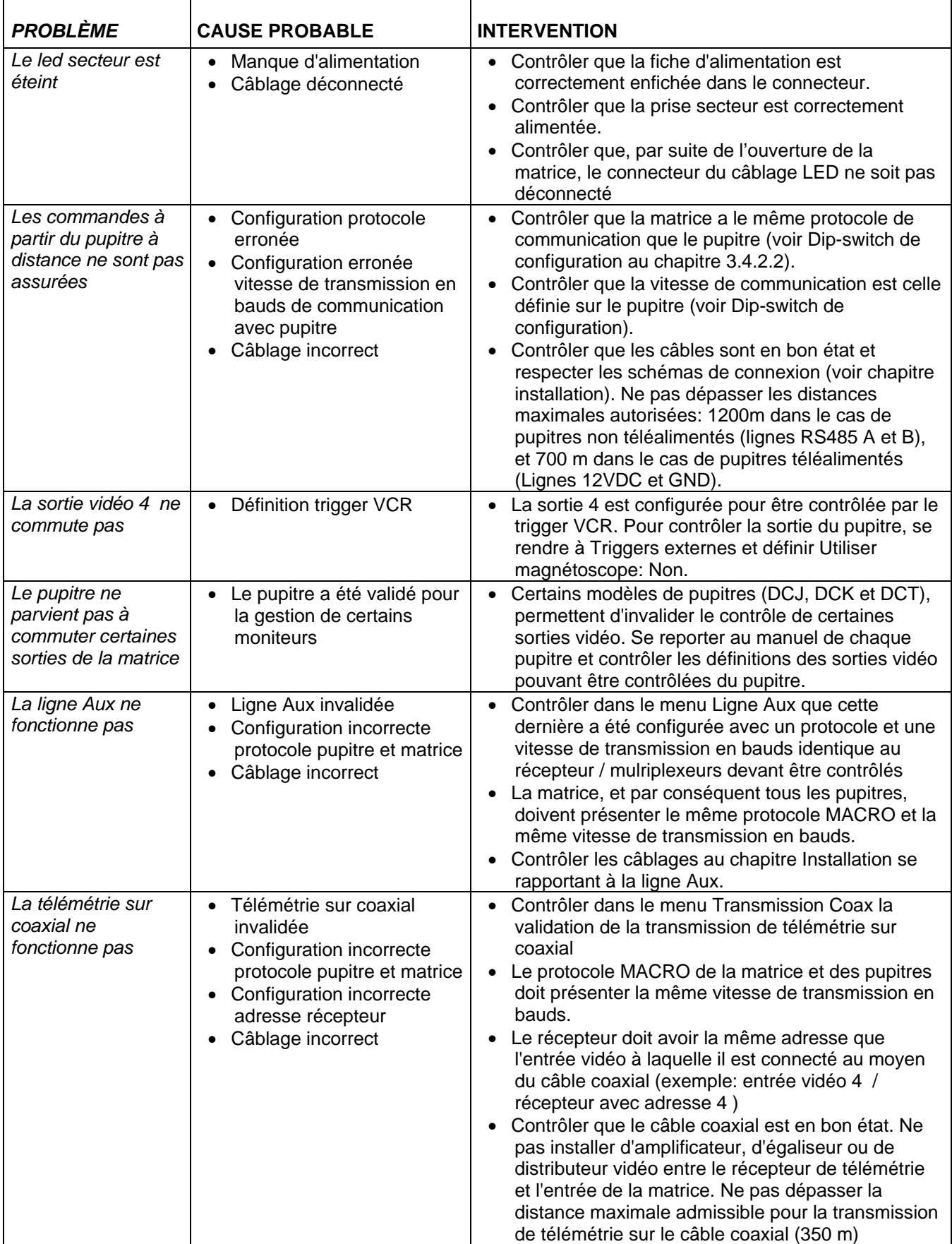

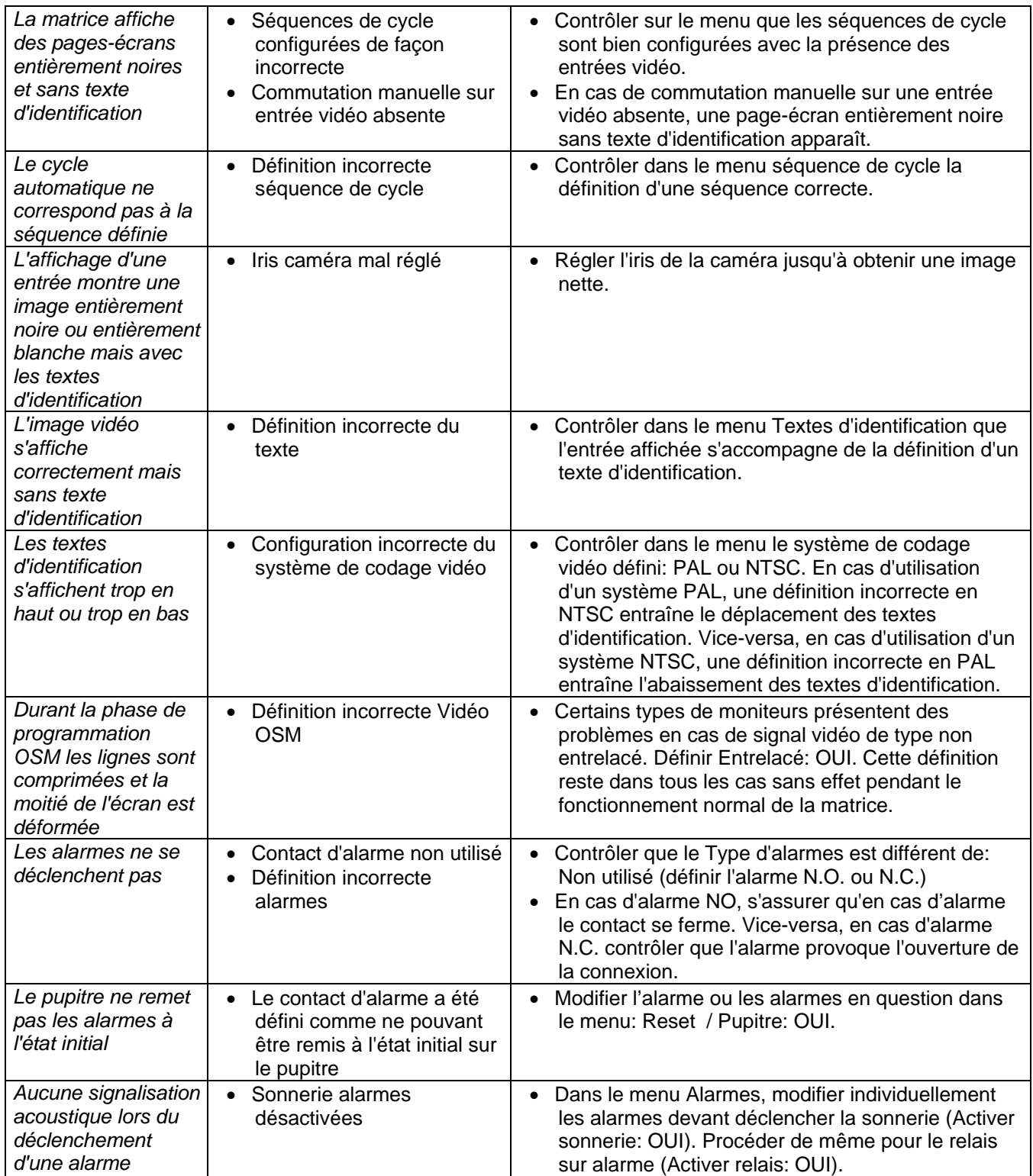

# **7 Entretien**

La matrice SM84A / SM164A n'exige aucun entretien particulier. Il est recommandé de l'installer sur une base solide et d'avoir soin que les câbles d'alimentation et de connexion ne gênent pas les mouvements de l'opérateur.

# **8 Caractéristiques techniques**

Alimentation: 100 - 240 V ~ 47/63 Hz<br>Consommation: 15 W Consommation:<br>Dimensions: Rack 19" 1U Poids net (sans alimentation): 2 kg<br>Finition: boîte Finition:<br>
Vidéo:<br>
Vidéo:<br>
Vidéo:<br>
275 O 8/16 entrées - 1 Vpp - 75 Ohm terminées or haute impédance 4 sorties - 1 Vpp - 75 Ohm chargées Bande passante: Fréquence de coupe inférieure (-3dB): 9 Hz Rapport signal/bruit (S/B) :  $> 48$  dB @ 5,5MHz<br>Température d'exploitation:  $0 - 45^{\circ}$ C Température d'exploitation:<br>RS485: 4 lignes pupitre  $-$  1 ligne aux RS232: 1 ligne Contact relais:<br>Conformité: EN50130-4 - EN50081-1 - EN60950 -EN55022 Classe B - FCC Part. 15 Class B

Certification EAC

#### **9 Annexe**

# **9.1 Protocole Macro: description**

Le protocole Macro se caractérise par des messages uniquement composés de caractères ASCII imprimables, délimités par deux caractères de terminaison '**[**' et '**]**'. À l'intérieur du message est prévue la distinction entre majuscules et minuscules et AUCUN espace de séparation n'est inséré. Le format d'un message type se constitue d'une chaîne de caractères '[VA1PC1VidS1,12A]' pouvant être interprétée comme suit:

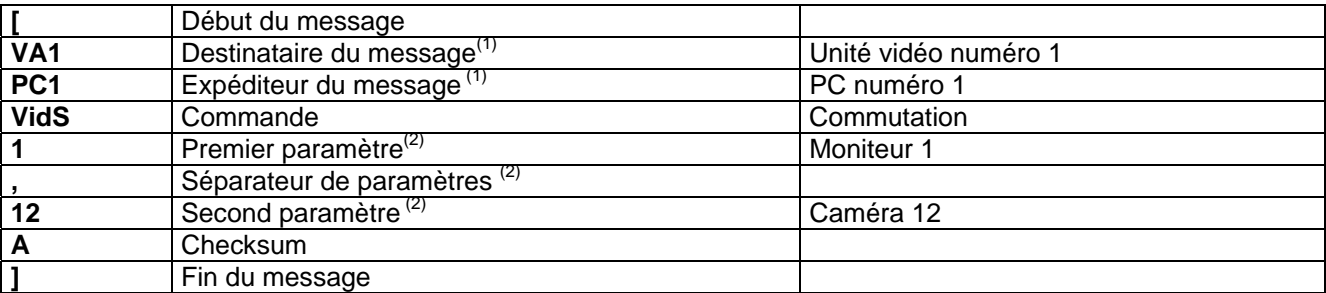

(1) Dans ce cas également, les unités Destinataire et Expéditeur ne peuvent être adressées, et il est nécessaire d'indiquer un numéro d'identification fictif.

 $^{(2)}$  En fonction de la commande, un maximum de 4 paramètres numériques séparés par des virgules sont prévus: pour transmettre le nombre '123', trois caractères doivent être expédiés '1' (ASCII 49), '2' (ASCII 50) et '3' (ASCII 51).

#### **9.1.1 Opérations de calcul du checksum**

Additionner le code ASCII de tous les caractères du message, à l'exception des caractères de terminaison '['et']' 1) calculer la valeur de la somme module 26 (reste de la division par 26, toujours un numéro entier de 0 à 25)

2) additionner 65 au module ainsi calculé, et chercher le caractère correspondant dans le tableau ASCII: le résultat doit être un caractère alphabétique majuscule compris entre 'A' et 'Z'.

Le message sera interprété par la matrice si le checksum est correct.

#### **9.1.2 Exemple de programme de test**

Un programme simple de test en BASIC, utilisé comme ligne de guide dans la réalisation de systèmes de contrôles plus complexes, est indiqué ci-dessous. Ce programme utilise la série COM1 avec bauds 9600.

```
OPEN "COM1:9600,N,8,1,BIN,RB1000,DS0,CS0,CD0,RS" FOR RANDOM AS #1 
COM(1) ON 
ON COM(1) GOSUB Réception 
DO WHILE (1)<br>A$ = UCASE$ (INKEY$)
                              ' reconnaît la pression d'une touche
     SELECT CASE A$ 
         CASE "1": ' commute la caméra 1 sur le moniteur 1 
                    PRINT #1, "[VA1PC1VidS1,1C]";
         CASE "2": 'commute la caméra 2 sur le moniteur 1 
                     PRINT #1, "[VA1PC1VidS1,2D]"; 
         CASE "S": ' cyclage automatique sur le moniteur 1 
                    PRINT #1, "[VA1PC1VidA1V]";
         CASE CHR(27): ' sortie du programme avec ESC 
END END
    END SELECT 
LOOP 
Réception: 
     DO WHILE NOT(EOF(1)) 
       B$ = INPUT$(1, 1)IF B$ = "[" THEN PRINT
         PRINT B$; 
     LOOP 
     RETURN
```
#### **9.1.3 Réponse de matrice**

La matrice examine la commande reçue et, si cette dernière est correcte, l'exécute. La réponse de la matrice varie en fonction du type de commande transmise. Si le checksum est incorrect, la réponse est **[nack]**.

#### **9.1.4 Commandes de contrôle de la matrice**

Le tableau contenant les commandes de contrôle de la matrice est représenté ci-dessous.

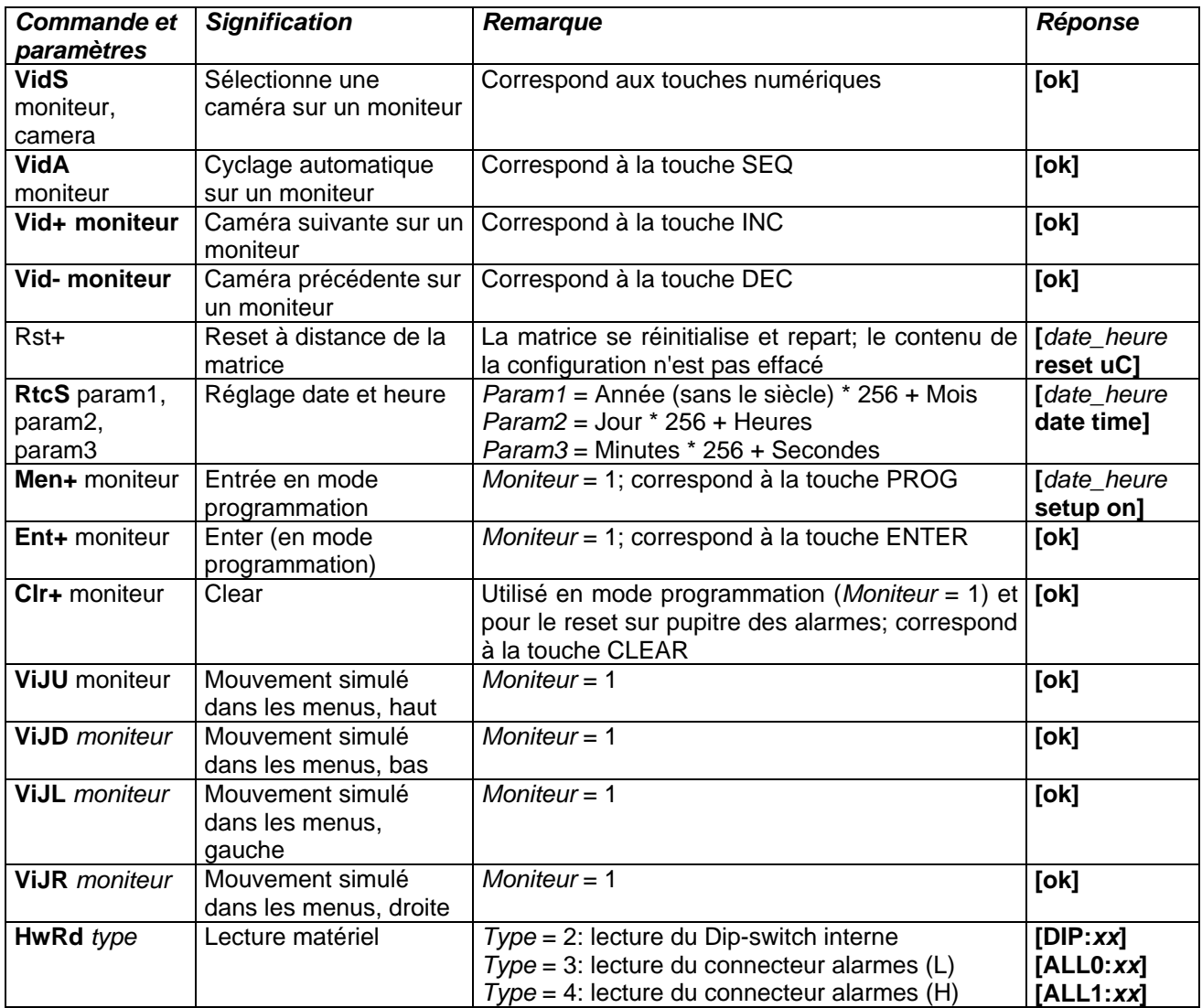

#### **9.1.5 Messages d'événement**

En cas d'événement exceptionnel (activation d'une alarme, entrée et sortie du mode programmation, démarrage et arrêt, etc.) la matrice communique au PC un message d'événement comprenant un code d'événement et l'heure de ce dernier.

Le format d'un message type d'événement est '[2002/06/19 12:15:02 reset]' Le tableau des messages d'événement est reporté ci-dessous:

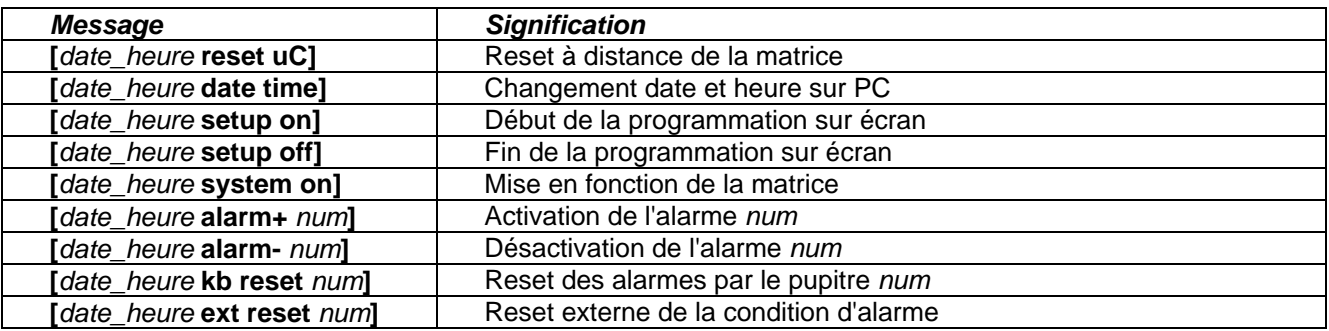

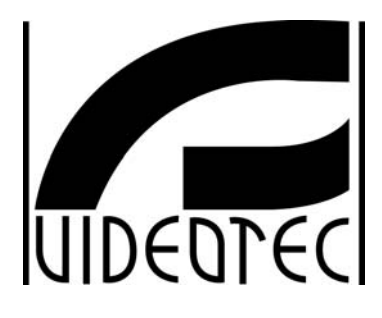

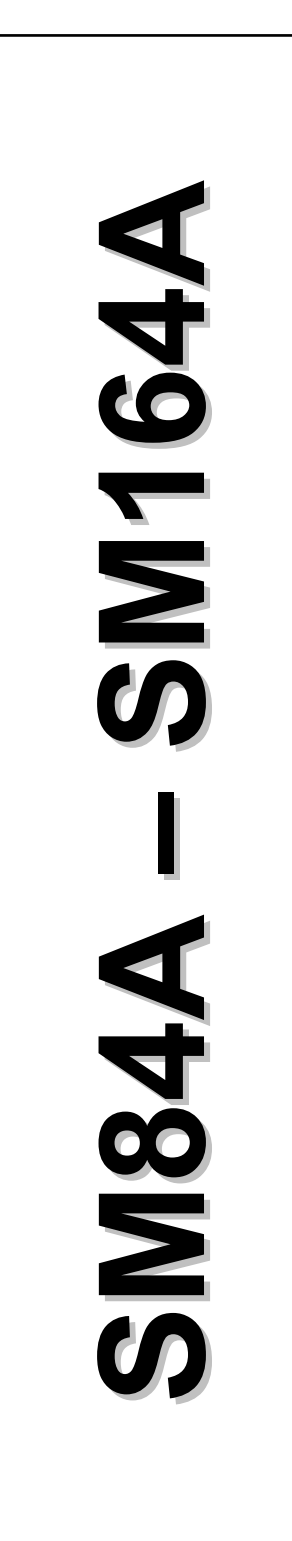

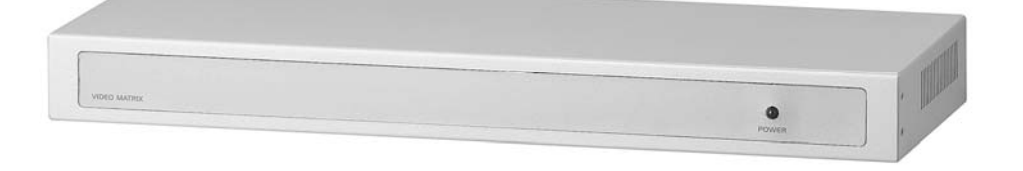

# **BEDIENUNGSANWEISUNG**

### **INHALTSVERZEICHNIS**

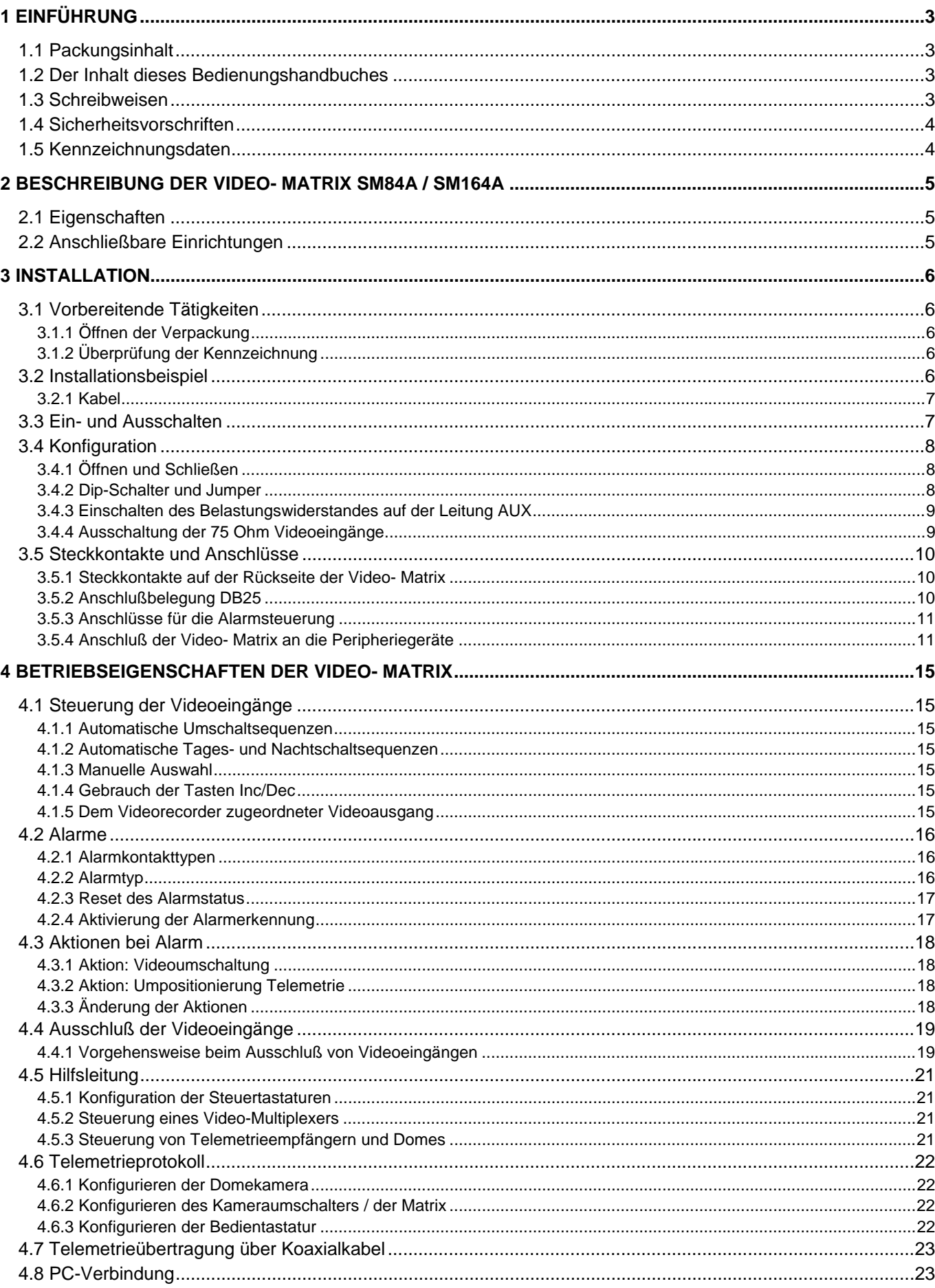

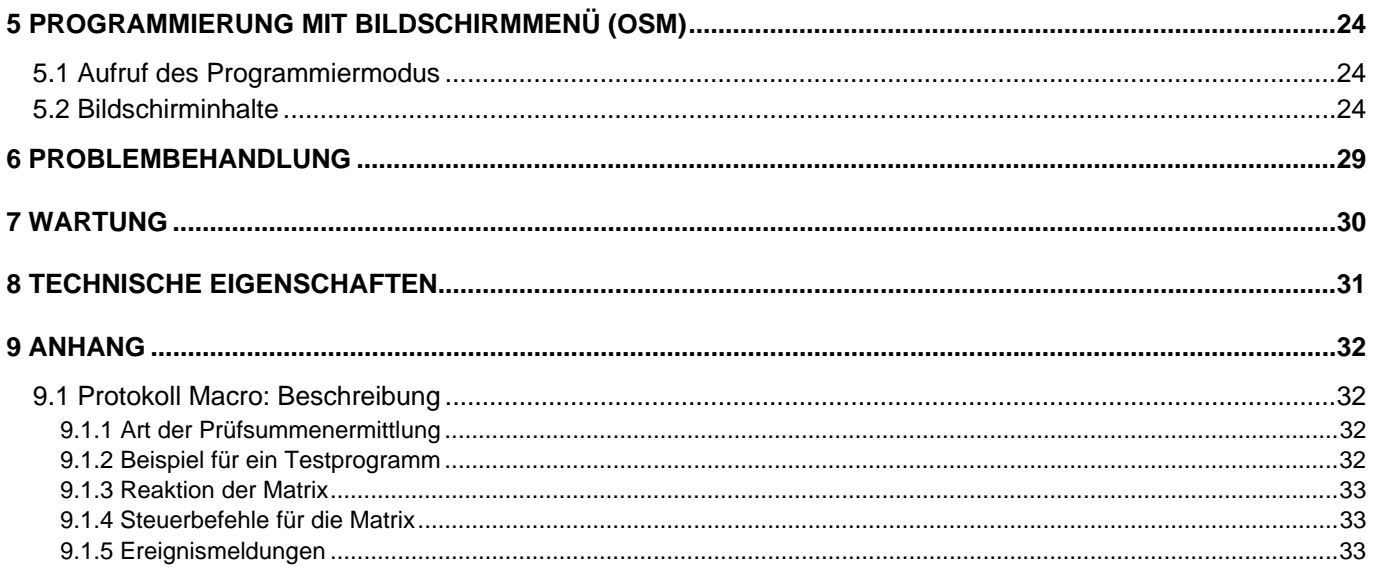

Der Hersteller lehnt jede Haftung für eventuelle Schäden ab, die aufgrund unsachgemäßer Anwendung der in diesem Handbuch erwähnten Geräte entstanden ist. Ferner behält er sich das Recht vor, den Inhalt ohne Vorankündigung abzuändern. Die Dokumentation in diesem Handbuch wurde sorgfältig ausführt und überprüft, dennoch kann der Hersteller keine Haftung für die Verwendung übernehmen. Dasselbe gilt für jede Person oder Gesellschaft, die bei der Schaffung oder Produktion von diesem Handbuch miteinbezogen ist.

### **1 Einführung**

### **1.1 Packungsinhalt**

- 1 programmierbare Video- Matrix SM84A / SM164A
- 1 Bedienungshandbuch
- 1 Netzteil wide range 100 240V $\sim$  47/63Hz in, 12V $\equiv$  1A out, einschließlich Kabel
- 1 Steckverbinder DB25
- 2 RJ-Jack- Telefonkasten
- 2 Telefonkabel RJ11, 6-polig gerade/gerade

Bei der Anlieferung des Produktes ist zu prüfen, ob die Verpackung intakt ist und keine deutlichen Sturzspuren oder Abschabungen aufweist. Falls die Verpackung beschädigt ist, ist der Lieferant unverzüglich darüber zu unterrichten.

### **1.2 Der Inhalt dieses Bedienungshandbuches**

In diesem Handbuch wird beschrieben, welche Besonderheiten bei der Installation, Konfiguration und Benutzung der Video- Matrix SM84A / SM164A zu beachten sind. Dieses Handbuch, besonders das Kapitel über die Sicherheitsvorschriften, **ist sorgfältig zu lesen**, **bevor die Matrix installiert und benutzt wird**.

### **1.3 Schreibweisen**

In diesem Handbuch werden bestimmte Grafiksymbole benutzt, deren Bedeutung nachstehend zusammengefaßt ist:

*Stromschlaggefahr: Wenn nicht ausdrücklich das Gegenteil angegeben ist, muß vor Durchführung der genannten Tätigkeit der Stromkreis unterbrochen werden.*

*Es wird darum gebeten, die Prozeduren oder Informationen aufmerksam zu studieren, die Vorschriften und Ausführungen zur sind zu beachten. Eine falsche Vorgehensweise kann zu Fehlfunktionen und zur Beschädigung des Systems führen.* 

 *Es wird empfohlen, diese Stellen zu lesen, um die Arbeitsweise des Systems nachzuvollziehen.* 

### **1.4 Sicherheitsvorschriften**

 Die Video-Matrix SM84A / SM164A entspricht den bei Herausgabe dieses Handbuches geltenden Vorschriften zur elektrischen Sicherheit, zur elektromagnetischen Verträglichkeit und zu den allgemeinen Erfordernissen. Trotzdem sollen den Benutzern (Installationstechniker und Bediener) einige Hinweise an die Hand gegeben werden, die den äußerst sicheren Umgang mit dem Gerät gewährleisten:

- Die Geräte des Systems sind an eine Versorgungsleitung anzuschließen, die den Angaben auf ihren Kennzeichnungsetiketten entspricht (siehe das nachfolgende Kap. *1.5 Kennzeichnungsdaten)*
- Die Installation des Gerätes (und der gesamten Anlage, zu der es gehört) ist speziell ausgebildetem technischen Fachleuten vorbehalten.
- Technischen Kundendienst dürfen nur entsprechend autorisierte technische Fachleute leisten.
- Das Gerät darf ausschließlich nach der in diesem Handbuch beschriebenen Vorgehensweise geöffnet werden.
- Den Stecker nicht am Kabel aus der Buchse ziehen.
- Bevor das Gerät umgestellt oder technische Eingriffe an ihm durchgeführt werden, ist der Netzstecker zu ziehen: Das Gerät kann nur dann als deaktiviert gelten, wenn der Netzstecker gezogen wurde und die Verbindungskabel zu anderen Einrichtungen entfernt sind.
- Es dürfen keine Verlängerungskabel mit Verschleiß- oder Alterungsspuren verwendet werden, weil sie eine schwere Gefahr für die Gesundheit der Benutzer darstellen.
- Es sollte vermieden werden, das laufende Gerät mit Flüssigkeit zu benetzen oder mit nassen Händen zu berühren.
- Das Gerät darf nicht ungeschützt den Witterungsbedingungen ausgesetzt werden.
- Das Gerät darf nicht in der Nähe feuergefährlicher Substanzen benutzt werden.
- Es ist sicherzustellen, daß der Apparat stets auf einer ausreichend breiten und soliden Unterlage steht.
- Manipulationen an dem Gerät lassen die Gewährleistungsrechte verfallen.

Dieses Handbuch ist für die künftige Einsichtnahme sorgfältig aufzubewahren.

### **1.5 Kennzeichnungsdaten**

Auf dem Unterboden der Video- Matrix SM84A / SM164A befinden sich zwei Etiketten mit dem CE-Zeichen.

Das erste Etikett enthält:

- Identifikationsschlüssel des Modells (Balkencode EXT3/9)
- Versorgungsspannung (Volt)
- Frequenz (Hertz)
- Höchstverbrauch (Watt)

Das zweite Etikett weist die Seriennummer des Modells aus (Balkencode EXT3/9)

**Achtung**! *Bei der Installation ist zu kontrollieren, ob die Stromversorgung der Matrix die erforderlichen Merkmale aufweist. Die Benutzung ungeeigneter Apparate birgt schwere Gefahren für die Sicherheit der Bedienungsleute und der Anlage.* 

### **2 Beschreibung der Video- Matrix SM84A / SM164A**

### **2.1 Eigenschaften**

 Die Video- Matrix SM84A / SM164A ist ein professionelles Produkt für Anwendungen im Sicherheitsund Überwachungsbereich. Als Bestandteil einer Sicherheitsanlage gestattet sie über dezentrale Tastaturen die Steuerung von 8/16 Videoeingängen auf 4 Ausgängen.

Nachfolgend sind die Haupteigenschaften aufgelistet:

- Bildschirmprogrammierung
- Viersprachiges Menü (italienisch, englisch, französisch und deutsch)
- Unterschiedliche Tages- und Nacht- Umschaltsequenzen für jeden Videoausgang
- Uhr- und Datumeinstellung mit bestimmbaren Format und Position
- Triggerkontrolle Videorecorder
- Telemetriesteuerung über Hilfsleitung RS485 und Koax-Kabel
- Matrizensteuerung mit Fernsteuerungseinrichtungen über 4 serielle Leitungen RS485
- Separate Identifikationstexte für jeden einzelnen Ausgang
- Alarmeingang für jeden Videoeingang komplett konfigurierbar
- Alarmresettypen: manuell von Tastatur aus, extern, zeitgeschaltet, automatisch
- Relais durch jeden beliebigen Alarm aktivierbar
- Warnsummer für Alarmzustand
- Ausblenden des Videosignals auf fester Videokamera
- Hilfsleitung RS232 für PC-Kontrolle
- Ausschalbare 75 Ohm Ladung an den Videoeingängen
- Videoumshaltung oder automatische Rückführung bei Alarm
- Ausschluss der Videoeingänge aus Umschaltsequenzen auf öffentlichen Bildschirmen

### **2.2 Anschließbare Einrichtungen**

#### **Tastaturen:**

Anschluß von max. 4 Tastaturen über die Leitungen KEYBOARDS:

- Neue Serie DCJ, DCK, DCTEL, DCBD, DCT, DCIR: Diese Versionen gestatten die vollständige Steuerung der Matrize
- Serie Linxs LXRPK12, LXRPK23, LXRPRC36: Nur Steuerung der Videobildumschaltung
- Vorläuferserien DCMT8, SWC4, SWC8, SWC16, DCS2, DCS3, KEYPLUS: Nur Steuerung der Videoumschaltung. Notwendig ist eine Schnittstelle, weil die Kommunikation von der Tastatur nicht in RS485 erfolgt (mit Ausnahme des Modells DCS3).

#### **Telemetrieempfänger:**

Steuerung von Telemetrieempfängern über die Leitung AUX:

- Empfänger Videotec DTMRX1, DTRX3, DTRX1, DTRXDC, MICRODEC485, DTMRX2
- Dome mit Pelco 'D' Protokoll
- Empfänger Eneo

Steuerung von Telemetrieempfängern über die Videoleitungen (KOAX-Übertragung):

Empfänger Videotec DTRX3, die mit der Karte DTCOAX, DTMRX2 ausgestattet sind

#### **Video-Multiplexer**

- Multiplexer Videotec SP16C
- Multiplexer Javelin/Hitron
- Multiplexer Eneo

### **3 Installation**

Die folgenden Tätigkeiten müssen, wenn nichts anderes angegeben ist, bei unterbrochenem Stromkreis vorgenommen werden.

 Die Installation ist Fachtechnikern vorbehalten: Der fehlerhafte Anschluß der Peripherieeinheiten kann zur Trennung der Video-Matrix vom gesamten System führen.

### **3.1 Vorbereitende Tätigkeiten**

#### **3.1.1 Öffnen der Verpackung**

Weist die Verpackung keine offensichtlichen Anzeichen für Stürze oder starke Abschabungen auf, kann anhand der Liste in *Kap.1.1 Packungsinhalt* der Materialinhalt überprüft werden.

Es ist Sache des Installationstechnikers, die Verpackungsstoffe materialgerecht zu sortieren und nach den geltenden Landesvorschriften zu entsorgen.

#### **3.1.2 Überprüfung der Kennzeichnung**

Vor Beginn der Installationsarbeiten ist zu kontrollieren, ob das gelieferte Material den jeweiligen Anforderungen entspricht. Zu erkennen ist dies anhand des Kennzeichnungsetiketts, wie in *Kap. 1.5 Kennzeichnungsdaten* beschrieben. Unter keinen Umständen dürfen Änderungen oder Anschlüsse vorgenommen werden, die in diesem Handbuch nicht genannt sind: Der Gebrauch ungeeigneten Gerätes kann eine schwere Gefahr für die Sicherheit der Bediener und der Anlage bedeuten.

### **3.2 Installationsbeispiel**

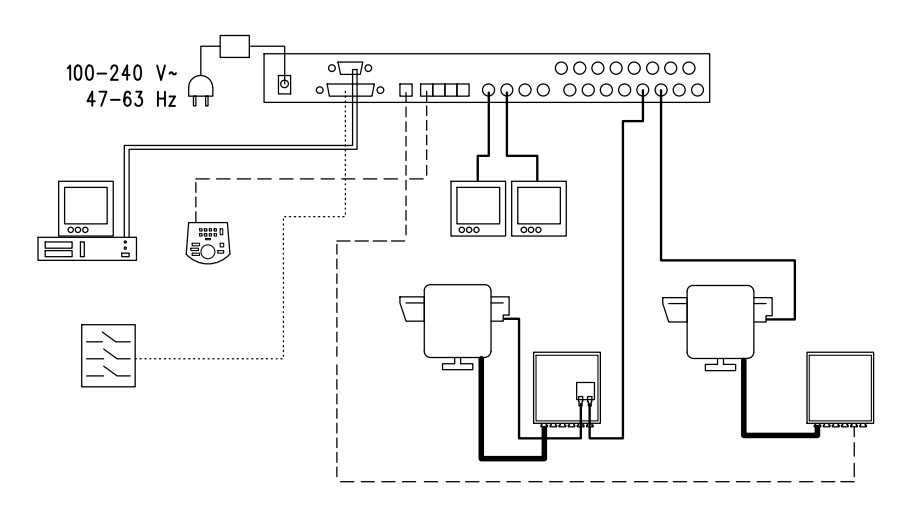

#### **MATERIALBEDARF:**

- 
- 
- 

**Steuertastatur:** 

1 Steuertastatur DCTEL **PC**

#### **Alarmesensor**

#### **Videosteuerung: Telemetriesteuerung:**

2 Monitore 1 Empfänger DTRX3 mit Karte DTCOAX 2 Videokameras 1 Empfänger DTMRX1 1 Video-Matrix SM164A 1 Schwenkkopf PTH910P 1 Schwenkkopf PTH910

#### **3.2.1 Kabel**

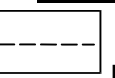

**Kabel für die Übertragung / den Empfang von Steuerbefehlen:** nicht abgeschirmte verdrillte Doppelader mit Mindestquerschnitt 0,22 mm² (AWG 24):

- ein Paar für die Übertragung in RS485 sowohl Leitungen KEYBOARDS, als auch Leitungen AUX (max. Anschlußdistanz 1200m.)
- ein Paar für die Versorgung der fernspeisbaren Tastaturen (max. Anschlußdistanz 700m.)

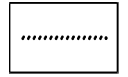

**Kabel für Steckbuchse DB25:** mehrpoliges Kabel mit Mindestquerschnitt 0,22 mm² (AWG 24)

**Videokabel:** Koaxialkabel RG59 oder gleichwertiges, für die Video- und die Telemetriedatenübertragung (in diesem Fall beträgt die max. Anschlußdistanz 350m)

**Mehrpoliges Kabel**: jede Steuerfunktion des Schwenkkopfes wird von einem empfängerinternen Relais aktiviert / deaktiviert.

Die endgültige Anzahl der Kabel wird nach folgenden Angaben bestimmt:

- 7 Drähte für die Bewegung des Schwenkkopfes (230 V~ o 24 V~): rechts, links, oben, unten, Autopan, common, Erde (nur für 230 V~)
- 6 Steuerdrähte für Optiken mit Polaritätsumschaltung (Zoom, Focus, Iris)
- 4 Steuerdrähte für die Optiken mit gemeinsamem Draht (Zoom, Focus, Iris)
- 7 Drähte für die Preset-Steuerung: 5 werden mit den zugehörigen Potentiometern verbunden, +5 V= und Masse
- 4 Drähte für den Wiper
- 3 Drähte für den Washer
- 2 Drähte für jeden benutzten Hilfsschaltkreis
- 3 Drähte für Netzkabel

**Anmerkung:** es wird empfohlen, für die Funktionen in Nieder- und Hochspannung unterschiedliche mehrpolige Kabel zu benutzen.

Empfohlener Mindestquerschnitt: 0,56 mm.² (AWG 20) für Hochspannungsdrähte (Schwenkkopf, Wiper, Washer) 0,34 mm.² (AWG 22) für Niederspannungsdrähte (Optik, Hilfsschaltkreise, Preset) 0,75 mm.² (AWG 18) für Netzversorgungsdrähte des Empfängers DTRX1

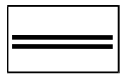

**Kabel für PC:** serielles 9-poliges Standard-Verlängerungskabel (max 15m)

### **3.3 Ein- und Ausschalten**

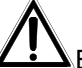

Bevor das Gerät mit Strom versorgt wird:

- Anhand der Kennzeichnungsetiketten ist zu prüfen, ob das gelieferte Material den spezifischen Anforderungen entspricht. Siehe hierzu die Ausführungen in Kapitel 1.5 *Kennzeichnungsdaten*
- Es ist zu prüfen, ob die Video- Matrix und die anderen Anlagenkomponenten verschlossen sind und ein direkter Kontakt mit spannungsführenden Teilen somit ausgeschlossen ist
- Die Video- Matrix und andere Geräte der Anlage müssen auf einer ausreichend großen und soliden Unterlage stehen
- Die Netzkabel dürfen die normalen Tätigkeiten des Installationstechnikers nicht behindern
- Es ist zu prüfen, ob die Versorgungsquellen und verwendeten Verlängerungskabel dem Verbrauch des Systems angemessen sind

**EINSCHALTEN**: Die Netzversorgungsstecker wird mit der Netzleitung verbunden, dann wird der entsprechende Klinkenstecker an die mit 12VDC markierte Buchse der Video- Matrix angeschlossen.

 **AUSSCHALTEN**: Der Stecker des externen Netzteils wird von der Versorgungsleitung getrennt, der Klinkenstecker wird von der Video- Matrix gelöst.

### **3.4 Konfiguration**

### **3.4.1 Öffnen und Schließen**

Vorsicht! Die Video- Matrix darf ausschließlich von Fachtechnikern geöffnet werden.

- Die Video- Matrix wird durch Abziehen des Klinkensteckers von der Versorgungsleitung getrennt
- Anschließend wird die Schraube entfernt, die auf der Rückseite der Video- Matrix hinter der oberen Abdeckung liegt
- Die Abdeckung wird abgenommen, wobei genauestens darauf zu achten ist, dass die entfernten Schrauben oder andere Metallteile nicht im Innern der Video-Matrix oder an der Verdrahtung der Tastatur zurückbleiben.

Verschlossen wird die Matrix in umgekehrter Reihenfolge, wiederum bei ausgeschalteter Stromversorgung.

#### **3.4.2 Dip-Schalter und Jumper**

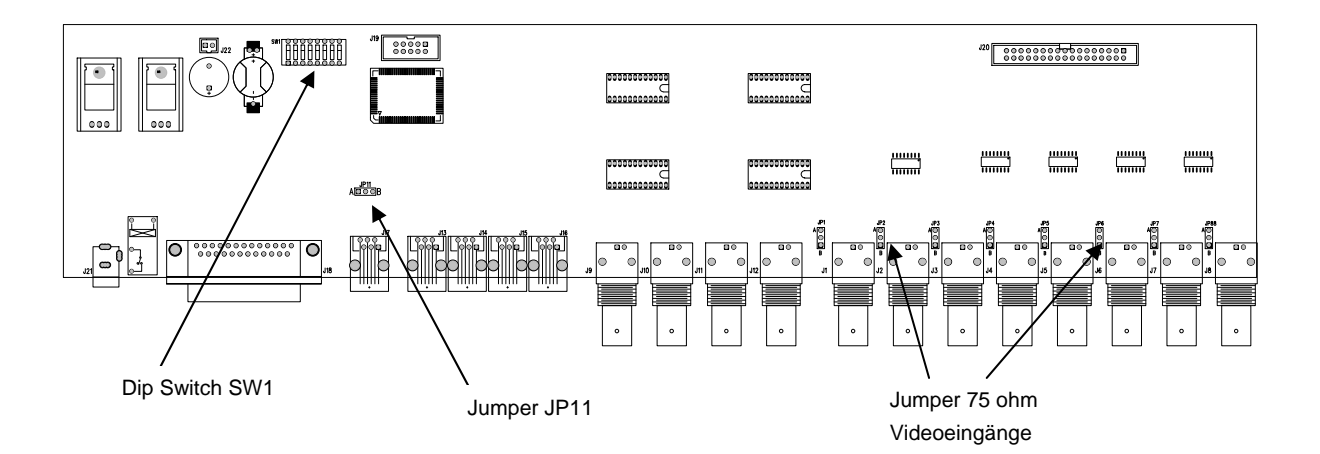

#### **3.4.2.1 Funktionen der Dip-Schalter**

Im Innern der Matrix SM84A / SM164A befindet sich ein 8-Wege-Dipschalter für die Konfiguration (SW1):

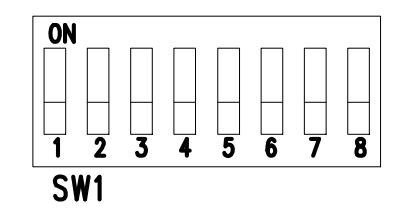

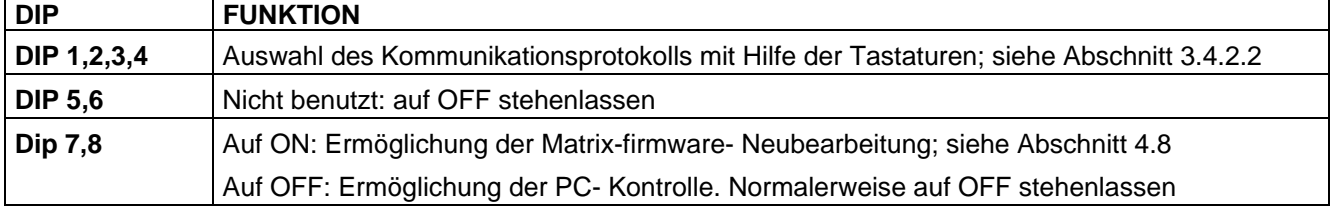

#### **3.4.2.2 Auswahl des Kommunikationsprotokolls mit Hilfe der Tastaturen**

Video- Matrix durch Abziehen des Netzklinkenschalter ausschalten

- Abdeckungsbefestigungsschrauben entfernen und die Matrix nach den Ausführungen in Abschnitt 3.4.1 öffnen
- Den Dipschalter nach der folgenden Tabelle identifizieren und einstellen
- Die Abdeckung schließen und anschrauben
- Netzklinkenschalter anschließen, um die Video- Matrix wieder einzuschalten.

Anmerkung: Jede Änderung am Dipschalter wird beim Neustart der Video- Matrix erkannt.

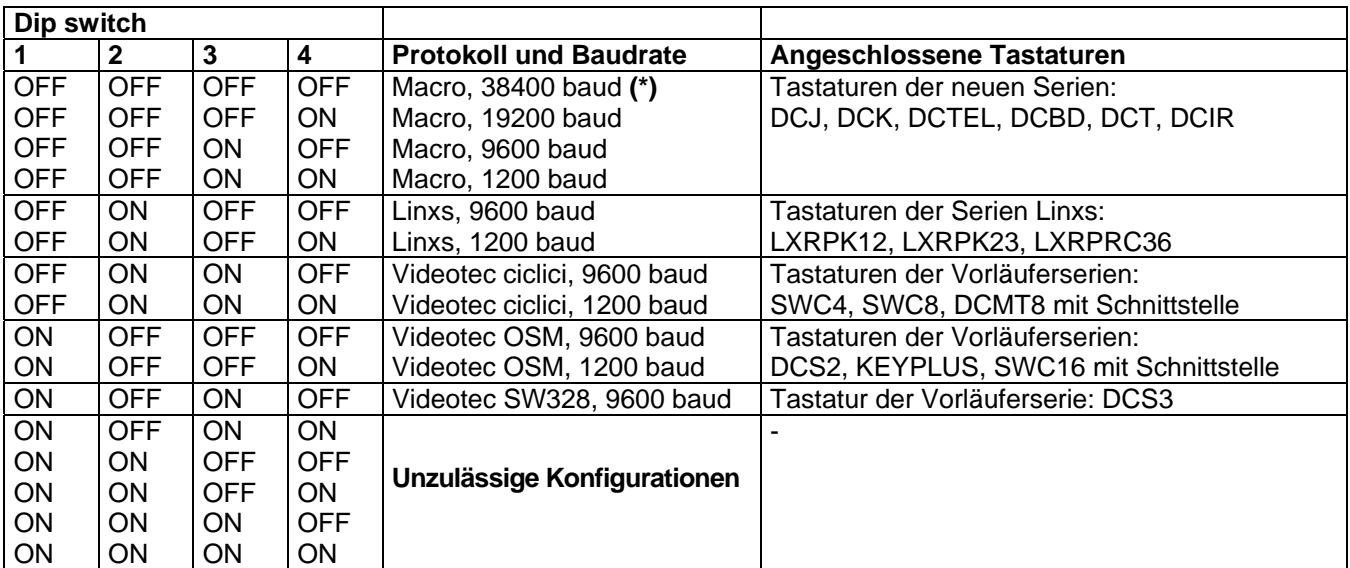

(\*) Werkseinstellung

#### **3.4.3 Einschalten des Belastungswiderstandes auf der Leitung AUX**

Der Jumper JP11 wird gemäß der Abbildung positioniert, um den Belastungswiderstand von 120 Ohm auf RS485 der Leitung AUX zu aktivieren / deaktivieren:

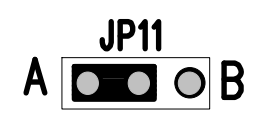

Jumper JP11 mit eingeschaltetem Belastungswiderstand (Position A)

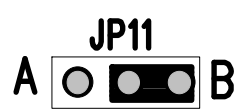

Jumper JP11 mit nicht eingeschaltetem Belastungswiderstand (Position B)

#### **3.4.4 Ausschaltung der 75 Ohm Videoeingänge**

Die 75 Ohm- Ladungen an den Videoeingängen Konnen ausgeschaltet werden indem der entsprechende Jumper in die B-Stelle gestellt wird.

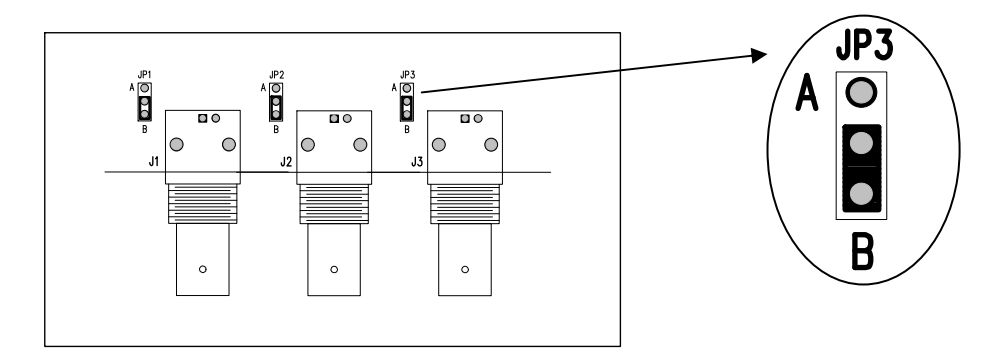

Beispiel: Eingänge 1-2-3 ohne Ladung

### **3.5 Steckkontakte und Anschlüsse**

#### **3.5.1 Steckkontakte auf der Rückseite der Video- Matrix**

Die Video- Matrix SM84A / SM164A besitzt auf der Rückseite der Mechanik:

- 1 25-polige Steckbuchse für den Anschluß der Alarmkontakte, des Relaiskontaktes, des VCR-Triggers und des externen Alarmresets
- 4 Steckbuchsen RJ-11 für den Anschluß der Tastaturen
- 1 Steckbuchse RJ-11 für den Anschluß der Telemetrieempfänger oder Multiplexer
- 1 Jack- Steckbuchse für die Netzversorgung
- 1 9-polige Steckbuchse für PC- Anschluß
- 4 Videoausgänge BNC

 $\Box$ 

8/16 Videoeingänge BNC

#### **Vista posteriore della matrice SM164A:**

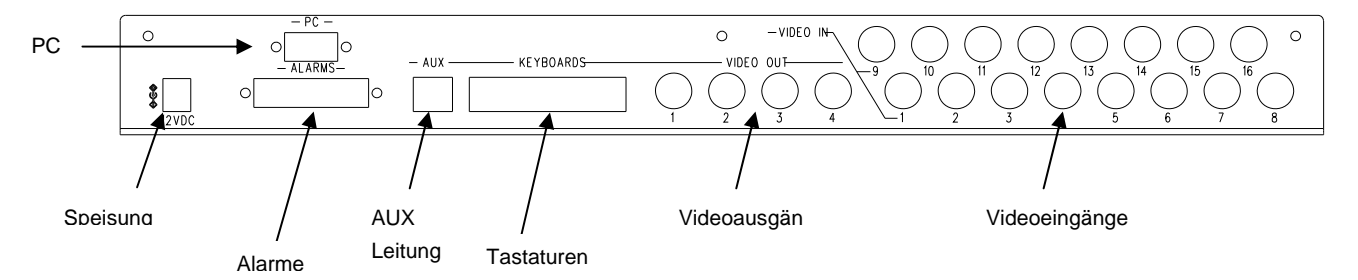

### **3.5.2 Anschlußbelegung DB25**

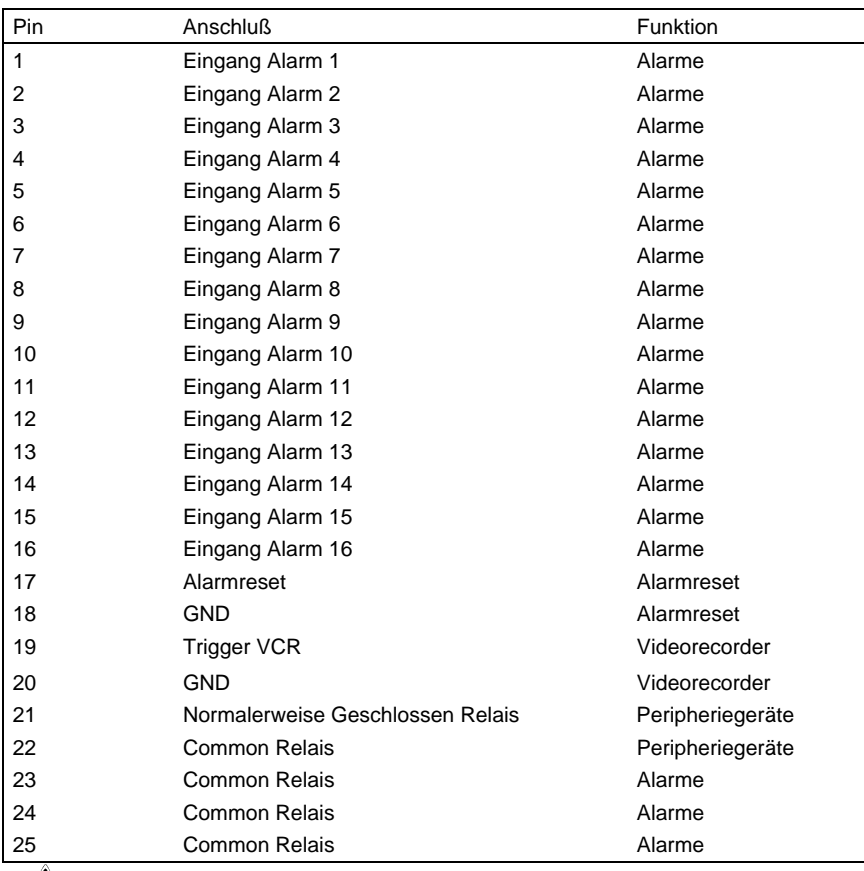

Die Alarme von 9 bis 16 sind nur beim Video- Matrixmodell SM164A verfügbar.

#### **3.5.3 Anschlüsse für die Alarmsteuerung**

Siehe Tabelle mit der Anschlußbelegung des Steckverbinders DB25

#### **3.5.3.1 Alarmkontakte**

*VORSICHT! Die Alarmkontakte dürfen nicht mit Spannung versorgt werden ! Die Sensoren (oder die benutzte Alarmzentrale) müssen einen Trockenkontakt bereitstellen. Für die korrekte Steuerung der Alarme müssen die Alarmparameter bei der Video- Matrixprogrammierung sorgfältig eingestellt werden.*

#### **3.5.3.2 Hilfskontakt (Alarmrelais)**

Die Video- Matrix SM84A / SM164A gestattet die Steuerung eines Hilfskontaktes (Relais), der bei Auslösen eines Alarmes angesprochen wird, falls er im Rahmen der Matrix- Programmierung funktionsgerecht eingestellt wurde. Die Kontakte des Hilfsrelais befinden sich an den Anschlußstiften 21 und 22 des Steckkontaktes DB25.

#### **3.5.3.3 Externes Reset**

Der Resetimpuls wird auf seiner Abstiegs- oder Aufstiegsflanke erkannt (einstellbar bei der Matrixprogrammierung)

Der Stift 17 des Steckkontaktes DB25 ist dem Externen Reset des Alarmzustandes zugeordnet, die Bezugsmasse entspricht dem Stift 18.

#### **3.5.4 Anschluß der Video- Matrix an die Peripheriegeräte**

#### **3.5.4.1 Steuertastatur (Leitungen Keyboards)**

Alle in Kap. 2.2 *Anschließbare Einrichtungen* genannte Tastaturen und die Video- Matrix SM84A / SM164A können über ein Telefonkabel verbunden werden, das zwischen den 4 mit KEYBOARDS gekennzeichneten RJ-11-Buchsen verläuft.

Sie können auf kurze Distanz direkt mit dem 1,5 m langen Kabel (gemeinsam mit den Steuertastaturen geliefert) oder - für größere Entfernungen - mit den RJ-Jack-Wandkästen (gemeinsam mit den Steuertastaturen geliefert) verbunden werden.

Eine Ausnahme sind die Tastaturen der Vorläuferserie, bei denen eine Kommunikationsschnittstelle erforderlich ist, weil sie keine RS485 haben (außer dem Modell DCS3).

Ferner können die Tastaturen DCTEL und DCBD sowie solche der Serien Linxs direkt von der Video- Matrix gespeist werden.

Alle Tastaturen müssen auf eine Übertragungsgeschwindigkeit eingestellt werden, die mit der programmierten Geschwindigkeit der Matrix kompatibel ist.

Wie man die Tastaturen konfiguriert, geht aus ihren Bedienungshandbüchern hervor. Schematische Übersicht:

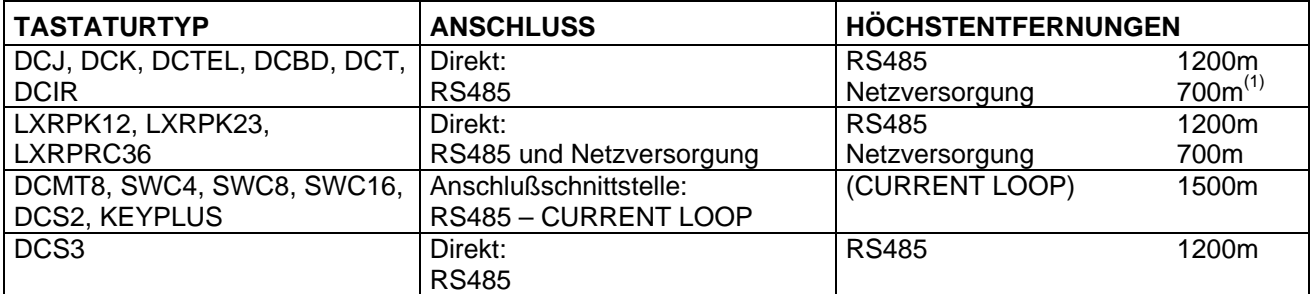

(1) Nur Tastaturen DCTEL, DCBD

Die Telefonkabel werden anhand der folgenden Pläne angeschlossen:

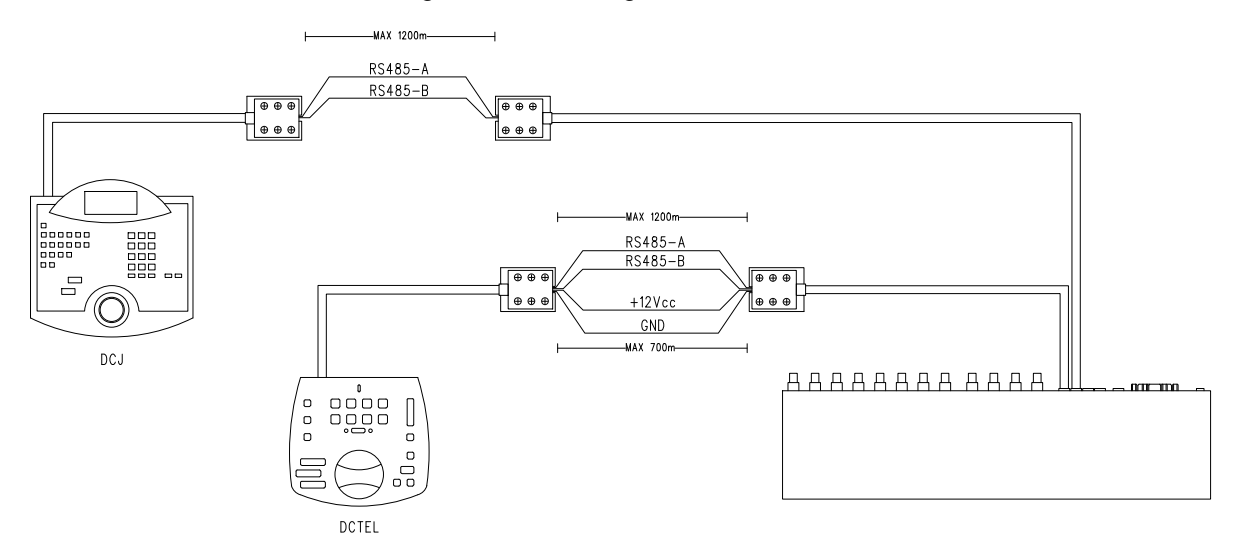

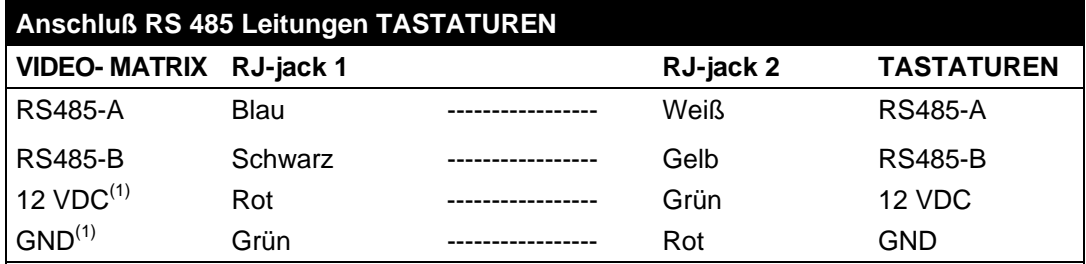

(1) Die Netzversorgung der Tastaturen über die Video- Matrix ist nur mit den Tastaturmodellen DCTEL und DCBD sowie mit den Tastaturen der Serien Linxs LXRPK12 und LXRPK23 möglich. Die Höchstentfernung beträgt unabhängig davon 700m

#### **3.5.4.2 Telemetrieempfänger (Leitung AUX)**

Alle im Kap. 2.2 *Anschließbare Einrichtungen* genannten Empfänger und die Video- Matrix SM84A / SM164A können über ein Telefonkabel verbunden werden, das zwischen den beiden mit AUX gekennzeichneten RJ-11- Buchsen verläuft.

Sie können für einen Test direkt mit dem 1,5 m langen Kabel (im Lieferumfang des Herstellers enthalten) oder für größere Entfernungen - mit den RJ-Jack-Wandkästen (im Lieferumfang des Herstellers enthalten) verbunden werden.

Siehe hierzu die folgende Tabelle:

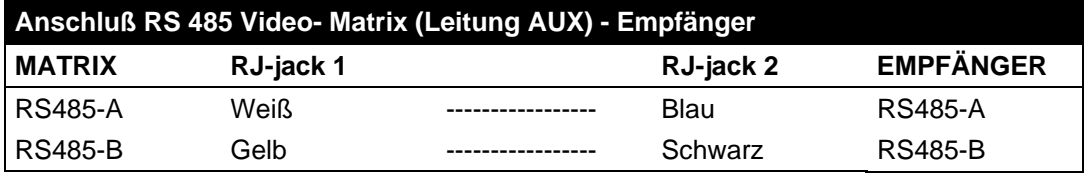

Alle Empfänger müssen auf den Kommunikationsmodus RS485 und eine Übertragungsgeschwindigkeit eingestellt werden, die dem programmierten Einstellwert der Video-Matrix entspricht. Für die Konfiguration der Empfänger siehe die dort beiliegenden Handbücher.

Die Empfänger können auf zweierlei Weise an die Leitung AUX angeschlossen werden:

- Empfänger in Reihenschaltung (Punkt-zu-Punkt-Verbindung)
- Empfänger auf derselben Leitung (Mehrpunktverbindung)

#### **Punkt-zu-Punkt-Verbindung**

Diese Art des Anschlusses gestattet die Steuerung eines oder mehrerer in Reihe geschalteter Empfänger über die Leitung AUX (Punkt-zu-Punkt-Verbindung). Die Abschlußwiderstände der Matrix- Leitung AUX müssen eingeschaltet sein (siehe Abschnitt 3.4.3). Der Abschlußwiderstand der Empfängerleitung RS485 seinerseits muß eingeschaltet sein. Jeder Empfänger muß eine eigene, von den anderen Empfängern abweichende Adresse haben. Die Baudrate und das Protokoll von Empfängern mit dem Kommunikationsmodus RS485 (Videotec oder MACRO) müssen mit den Einstellungen der Matrix- Leitung AUX übereinstimmen.

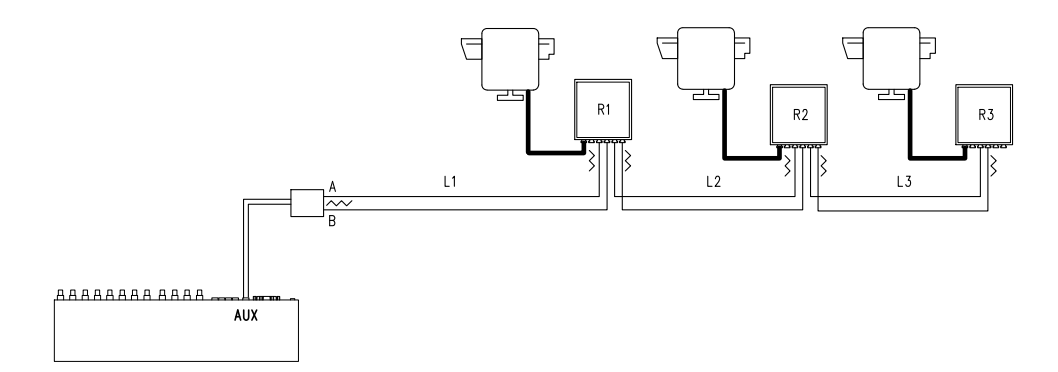

Die Empfänger können das aufgenommene Signal intern regenerieren und auf einer anderen Verbindungsleitung zum nächsten Empfänger weiterleiten. Jede der drei Leitungsstrecken (L1, L2, L3) ist unabhängig und verbindet von Punkt-zu-Punkt nur zwei Einrichtungen, beide mit eingeschaltetem Belastungswiderstand, über eine Länge von bis zu 1200 Metern. Die Entfernung zwischen Video-Matrix und Empfänger R3 kann somit 3600 m erreichen (1200 m zwischen der Aux Matrix- Leitung und dem R1- Empfänger, 1200 m zwischen R1- Empfänger und R2-Empfänger, sowie weitere 1200 m zwischen R2- Empfänger und R3- Empfänger, in der Summe somit 3600 m).

**Zur Beachtung:** Im Falle der dargestellten Verbindung (Punkt-zu-Punkt) führen Fehlfunktionen eines Gerätes zum Ausfall auch der nachfolgenden Empfänger.

#### **Mehrpunkt-Verbindung**

Diese Art der Verbindung gestattet es, über die Leitung Aux, einen oder mehrere Empfänger zu steuern, die an derselben Leitung liegen (Mehrpunkt-Verbindung).

Alle an dieselbe Leitung angeschlossenen Empfänger mit denselben Baudrate und Protokoll müssen mit demselben Kommunikationsprotokoll RS485 bestimmt werden.

Für jede dieser Leitungen gelten folgende Betrachtungen:

- Der Belastungswiderstand der Aux Matrix- Leitung muß eingeschaltet sein (*Kap. 4.3.4 Einschalten des Belastungswiderstandes auf der Leitung AUX)*
- Nur einer der Empfänger (am anderen Ende der Leitung gelegen) hat einen eingeschalteten Belastungswiderstand.
- Die Gesamtlänge der Leitung darf 1200 m nicht überschreiten.
- Jeder Empfänger muß eine eigene Adresse haben, die von denen der anderen abweicht.

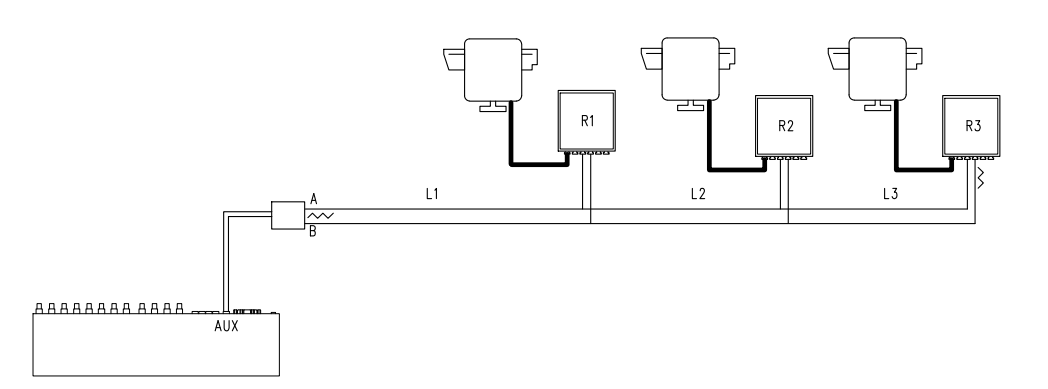

Bei den Empfängern R1, R2 darf der Abschlußwiderstand nicht eingeschaltet sein. Die Höchstlänge der Leitung von einem zum anderen Ende (von der AUX Matrix- Leitung zum Empfänger R3) beträgt 1200 Meter.

**Zur Beachtung:** Im Falle der dargestellten Verbindung (Mehrpunkt) beeinträchtigt eine Fehlfunktion an einem der Geräte nicht den Betrieb der anderen Empfänger.

#### **3.5.4.3 Multiplexer (Leitung AUX)**

Richten Sie sich in den folgenden Anschlußtabellen danach, welcher Typ Multiplexer benutzt wird

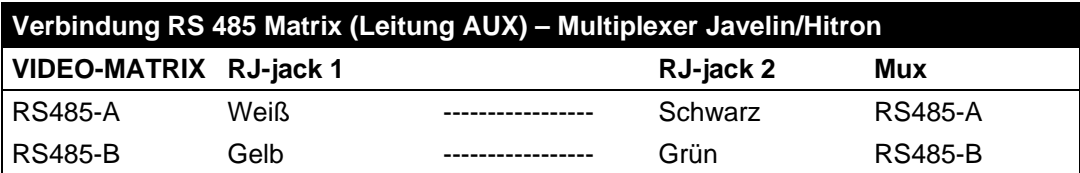

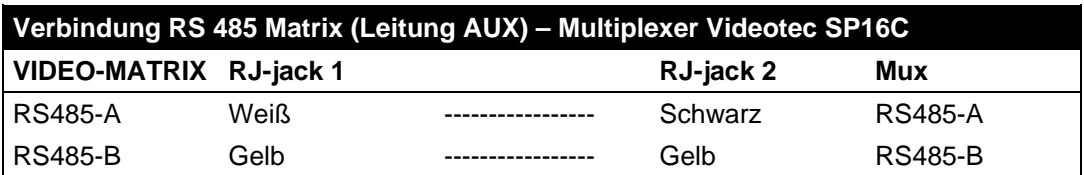

#### **3.5.4.4 Videorecorder**

Der Triggerimpuls wird auf seiner Abstiegs- oder Aufstiegsflanke erkannt, je nachdem, was bei der Video-Matrixprogrammierung eingestellt wurde. Der Videoeingang VCR wird mit dem Videoausgang 2 der Video-Matrix verbunden (Ausgang für den Videorecorder). Für den VCR-Trigger hingegen beachten Sie die folgende Anschlußtabelle:

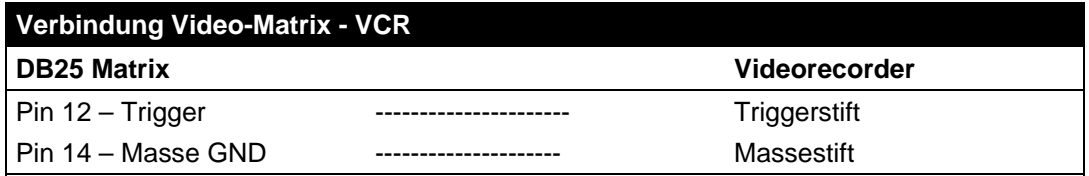

#### **3.5.4.5 PC**

Ein PC für die Fernsteuerung der Matrize oder für die Neubearbeitung des Firmwares über ein *serielles 9 poliges Standard-Verlängerungskabel* (DB9M - DB9F) läßt sich an die Steckbuchse DB9 ("PC") der Video-Matrix anschließen.

Mit dem Kommunikationsprotokoll Macro, das im Anhang aufgeführt ist, können die Matrize vollständig gesteuert und besondere Vorkommnisse aufgezeichnet werden.

### **4.1 Steuerung der Videoeingänge**

#### **4.1.1 Automatische Umschaltsequenzen**

Die automatischen Umschaltsequenzen sind Gruppen von Videoeingängen, die nacheinander angezeigt werden. Die Abfolge und die jeweilige Anzeigedauer werden vom Bediener festgelegt. Jede Umschaltsequenz besteht aus mindestens 1 und höchstens 16 Programmschritten (gekennzeichnet durch die Buchstaben A bis P). Jeder Schritt beschreibt:

- den anzuzeigenden Eingang
- die Dauer der Bildschirmanzeige von 1 bis 300 Sekunden.

Der Programmierung der Umschaltsequenz sind keine Grenzen gesetzt: Ein Eingang kann auch mehrmals wiederholt werden, wie in der folgenden Tabelle beispielhaft dargestellt:

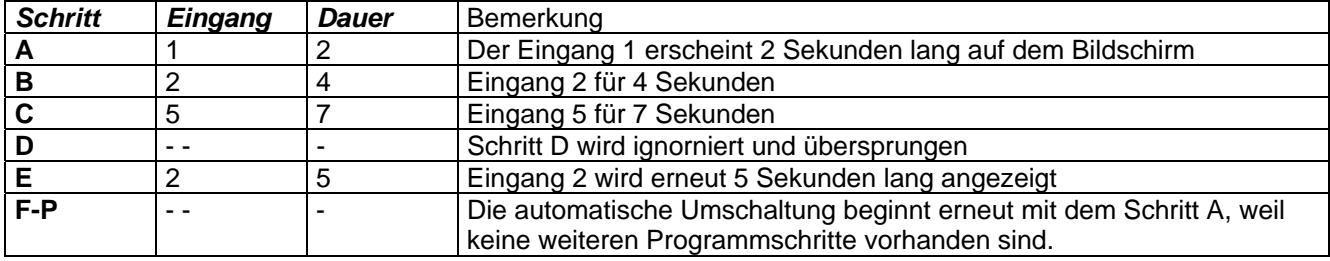

#### **4.1.2 Automatische Tages- und Nachtschaltsequenzen**

Für jeden Ausgang lassen sich zwei verschiedene Umschaltsequenzen festlegen, mit denen Anlagen kontrolliert werden können tagsüber (wenn sich das Personal üblicherweise anwesend ist) und während der Nacht (wenn die Überwachung vornehmlich die Außenseite oder kritische Punkte einer Anlage erfassen soll). Bei der Konfiguration müssen die Uhrzeiten für den Beginn und das Ende der Tagessequenz festgelegt werden. Die nächtliche Umschaltsequenz ist in den übrigen Stunden eines 24-stündigen Gesamttages aktiviert.

#### *Achtung! Wenn die Nachtsequenz nicht genutzt wird (für einen 24-Stunden-Tag wird eine einzige automatische Umschaltsequenz vorgegeben), müssen der Beginn und das Ende der Tagessequenz auf 00:00 und 23:59 gelegt werden. Eine scheinbare Störung der Matrix kann darauf zurückzuführen sein, daß die Uhrzeit für den Beginn / das Ende der Tagessequenz fehlerhaft eingestellt wurde.*

#### **4.1.3 Manuelle Auswahl**

Mit der Tastatur kann der Bediener direkt den gewünschten Eingang anwählen, die automatische Umschaltsequenz wird dadurch unterbrochen.

Die Auswahl eines bestimmten Videoeingangs wird immer mit Bezug auf den aktiven Monitor getroffen: Ist die Tastatur für die Steuerung mehrerer Monitore freigegeben, gilt die Auswahl des Videoeingangs nur für den "aktiven" Monitor (also den zuletzt angewählten).

Die lokale Tastatur und die dezentralen Tastaturen DCTEL und DCBD gestatten die Steuerung sämtlicher Ausgänge. Die Tastaturen DCJ und DCK können so eingestellt werden, daß der Zugriff für jeden einzelnen Bediener auf eine bestimmte Gruppe von Videoausgängen beschränkt wird. So wird vermieden, daß unbefugtes Personal wahllos Zugang zu allen Ausgängen erhält.

#### **4.1.4 Gebrauch der Tasten Inc/Dec**

Die Tasten Inc/Dec gestatten die Unterbrechnung eines automatischen Umschaltvorganges an einem Eingang und die bedarfsweise Auswahl des darauf folgenden / vorangehenden Videoeinganges (unter Einhaltung der für die laufende Umschaltsequenz festgelegten Reihenfolge), ohne den Ziffernblock für die Auswahl eines Einganges benutzen zu müssen.

#### **4.1.5 Dem Videorecorder zugeordneter Videoausgang**

Der Videoausgang 4 der Video- Matrix SM84A / SM164A ist dem Videorecorder zugeordnet, soweit dieser aktiviert ist. In einem solchen Fall wird der Videorecorderkanal einzig und allein vom Triggerimpuls gesteuert. Jeder Steuerbefehl, der von der Tastatur kommt und diesen Kanal betrifft, wird daher ignoriert.

### **4.2 Alarme**

 Die Video- Matrix besitzt eine Alarmsteckbuchse DB25, an die 8/16 (je nach Modell SM84A / SM164A) Alarmkontakte ("Alarmeingänge") angelegt werden können, einen für jeden Videoeingang des Videogerätes.

Bei der Auslösung eines Alarm geschieht folgendes:

- Die Tastaturen, welche die Anzeige des Alarmstatus gestatten, aktivieren auf Wunsch einen Warnsummer. Bei Bedarf weist eine Meldung auf dem Display oder eine blinkende Leuchtdiode auf den Alarmzustand hin (dies hängt von den Eigenschaften und der Konfiguration der einzelnen Tastatur ab).
- Jeder zur Erkennung freigeschaltete Ausgang zeigt das Videosignal, das dem zeitlich zuletzt erkannten Alarm entspricht; ist ein Ausgang nicht für die Erkennung des Alarmstatus freigeschaltet, wird er nicht auf dem Bildschirm gezeigt.
- Das Alarmrelais (Hilfskontakt) wird geschlossen und ein Warnsummer im Innern der Video- Matrix in Gang gesetzt, falls die Konfiguration des Alarmkontaktes dies vorsieht.
- Dem Identifikationstext des Eingang wird die Meldung "ALARM" hinzugesetzt.

Ein Alarmzustand wird intern gespeichert und geht auch bei einem zeitweiligen Stromausfall der Video- Matrix nicht verloren. *Achtung! Bei der Alarmkonfiguration gilt besondere Vorsicht, weil eine fehlerhafte Einstellung zu schwer identifizierbaren Betriebsstörungen führen kann.* 

#### **4.2.1 Alarmkontakttypen**

Jeder einzelne Alarm kann folgendermaßen definiert sein:

- Schließer (Arbeitskontakt): Der Alarmstatus wird erkannt, wenn der Alarmkontakt mit dem Common-Kontakt kurzgeschlossen wird
- Öffner (Ruhekontakt): Der Alarmstatus wird erkannt, wenn die Verbindung zwischen dem Alarm- und dem Commonkontakt unterbrochen wird.
- Nicht benutzt: Der Alarmkontakt wird ignoriert.

Achtung! Die Anschlußstifte, die mit keinem Alarmkontakt verbunden werden, müssen als NICHT BENUTZT konfiguriert werden.

Am folgenden Beispiel ist nachvollziehbar, wie die Alarmkontakte funktionieren:

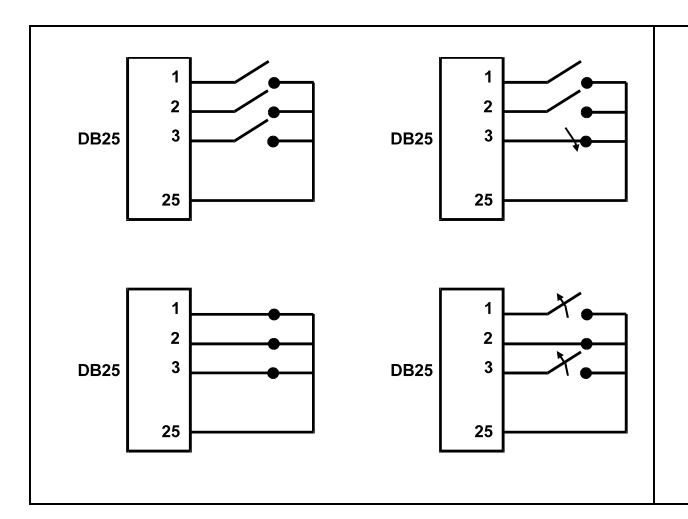

Alarm-Schließer: Die Kontakte sind vom Common Alarmkontakt getrennt. Bei Schließen des Kontaktes wird die Erkennung des Alarms Nummer 3 aktiviert.

Alarm-Öffner: Die Kontakte sind mit dem Common Alarmkontakt verbunden (Stift 23-24-25). Bei Öffnen der Verbindung wird die Erkennung der Alarme Nummer 1 und 3 aktiviert. Diese Konfiguration gestattet es, auch eine Unterbrechung des Verbindungskabels zwischen Sensor und Video-Matrix als Alarmstatus zu erkennen.

#### **4.2.2 Alarmtyp**

Es gibt KONTUNUIERLICH oder IMPULSWEISE abgegebene Alarmsignale.

Der Unterschied besteht im unterschiedlichen Verhalten der Video- Matrix bei Beendigung des Alarmsignals:

- Impulsalarm: Die Video- Matrix bleibt im Alarmzustand und erwartet ein Reset (von der Tastatur, extern oder zeitgeschaltet)
- kontinuierlicher Alarm: Die Video- Matrix hebt den Alarm automatisch auf und kehrt ohne die Notwendigkeit eines Resets in den Normalbetrieb zurück.

### **4.2.3 Reset des Alarmstatus**

Ein Alarm kann auf vier Arten aufgehoben werden:

- von der Tastatur: Der Bedienende ruft das Reset des Alarmzustandes auf, im Einzelfall nach Eingabe eines Resetpaßworts (wenn mit der Tastatur DCJ oder DCK gearbeitet wird. Die anderen Tastaturen akzeptieren den Resetbefehl ohne Paßwortabfrage)
- extern: aktiviert durch einen Resetkontakt an der Alarmsteckbuchse
- zeitgeschaltet: Es ist möglich, eine Zeit festzulegen, nach deren Ablauf der Alarm automatisch aufgehoben wird (einstellbar von 2 Sekunden bis 12 Stunden)
- automatisch, wenn der als KONTINUIERLICH definierte Alarmzustand beendet wird

#### **4.2.4 Aktivierung der Alarmerkennung**

Jeder Videoausgang kann je nach Betriebsanforderungen einen Alarmzustand erkennen oder nicht. Die von einem Alarmzustand nicht beeinflußten Ausgänge (jeder Alarmkontakt kann einzeln konfiguriert werden) weisen keine Bildschirmanzeige auf und nur die Tastatur ist auf Wunsch in der Lage, auf die Störung hinzuweisen.

### **4.3 Aktionen bei Alarm**

Für jeden Alarm wurden zwei Aktionen definiert, um die Verwaltung flexibler zu gestalten:

- Aktion: Videoumschaltung
- Aktion: Umpositionierung Telemetrie.

#### **4.3.1 Aktion: Videoumschaltung**

Normalerweise wird im Alarmfall die Kamera angezeigt, die der Nummer des aktiven Alarms auf allen für die Erkennung freigegebenen Monitoren entspricht: Dem Alarm 1 entspricht Kamera 1, dem Alarm 2 die Kamera 2 usw.

Falls ein anderer als der standardmäßige Videoeingang umgeschaltet werden muß, kann eine differenzierte Umschaltung durch Gebrauch der Aktion bei Alarm aufgerufen werden.

Auf dem Konfigurierungbildschirm der Alarme wird in bündiger Form die zugehörige Aktion angezeigt:

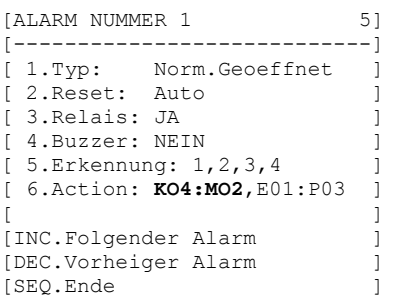

**K04:M02** bedeutet, daß im Alarmfall 1 Kamera 4 auf Monitor 2 umgeschaltet wird. Der Hinweis C--:M—sagt aus, daß von der Videoumschaltung kein Gebrauch gemacht wird, daß also der Normalbetrieb vorgesehen ist.

#### **4.3.2 Aktion: Umpositionierung Telemetrie**

Falls die Steuerung einer Telemetrieleitung auf der Leitung Aux vorgesehen ist, kann eine Schwenk-Neige-Einrichtung oder eine Domekamera im Alarmfall auf eine bestimmte Preset-Position umpositioniert werden:

```
[ALARM NUMMER 1 5]
 [----------------------------] 
[ 1.Typ: Norm.Geoeffnet
[ 2.Reset: Auto
[ 3.Relais: JA
[ 4.Buzzer: NEIN ] 
[ 5.Erkennung: 1, 2, 3, 4
 [ 6.Action: KO4:MO2,E01:P03 ] 
[ ][INC.Folgender Alarm]
[DEC.Vorheiger Alarm
[SEQ.Ende
```
**E01:P03** bedeutet, daß im Alarmfall 1 die Schwenk-Neige-Einrichtung / die Dome Nummer 1 auf die Presetstellung 3 umpositioniert wird.

Der Hinweis R--:P—sagt aus, daß von der Umpositionierung der Telemetrie kein Gebrauch gemacht wird.

#### **4.3.3 Änderung der Aktionen**

Im Alarmmenü wird **Gold gedrückt, um das Untermenü Aktion aufzurufen.** 

```
[ALARM-AKTION 1 5.6]
[----------------------------] 
[ VIDEO ] 
1.Zeigt Kamera 4
2.auf Monitor 2
[ ][ TELEMETRIE ] 
[ 3.Empfaenger 1
[ 4.Position 3 ] 
[ ][CLEAR.Aktion loeschen]
[SEQ.Ende
```
Mit **1, 2, 3, 3, 4** wird der entsprechende Punkt geändert. zum Löschen der vorgegebenen Aktionen. Während der Änderung blinkt der jeweilige Menüpunkt: Mit **ING** / DEG wird der Wert geändert, mit **ENTER** wird er bestätigt. Falls möglich, kann die Direktwahlnummer eingegeben werden (Bsp.  $\Box$  drücken, um die Nummer 3 einzufügen).

### **4.4 Ausschluß der Videoeingänge**

Im Normalfall hat die Umschaltung eines Videosignals auf einem Monitor keinen Einfluß auf das, was auf den anderen Monitoren erscheint. In besonderen Fällen kann es hingegen erforderlich sein, ein Videosignal zu entfernen, wenn dieses von einer dezentralen Stelle aus gesteuert wird. Das geschieht beispielsweise in Einkaufszentren oder im Außenbereich von Banken, wo einige der Monitore für das Publikum zur Abschreckung sichtbar sind.

Diese *öffentlichen Monitore* werden ständig in einer bestimmten Abfolge von Videoeingängen durchgeschaltet. Wenn eine dezentrale Station (als *Master* bezeichnet) einen bestimmten Videoeingang anspricht, muß dieser aus dem sequentiell geschalteten Kameradurchlauf der öffentlichen Monitore entfernt werden:

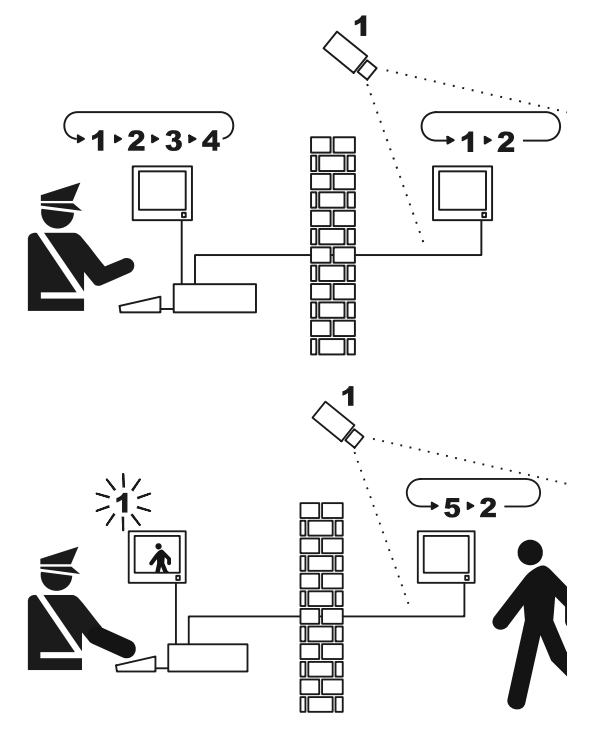

Im Beispiel zeigt der Master-Monitor eine Umschaltsequenz an den Eingängen 1, 2, 3 und 4. Der öffentliche Monitor zeigt die Eingänge 1 und 2. Die Kamera 1 erfaßt den Bereich einschließlich des öffentlichen Monitors.

Während der aktiven Steuerung des Einganges 1 empfiehlt es sich, den Eingang selbst aus der Umschaltsequenz des öffentlichen Monitors zu entfernen. In diesem Fall wurde er durch den Eingang 5 ersetzt, der bezeichnet wird als *ersetzende Kamera*.

#### **4.4.1 Vorgehensweise beim Ausschluß von Videoeingängen**

Ein Videoeingang kann auf zweierlei Weise ausgeschlossen werden:

- manuell
- telemetrisch.

In beiden Fällen wird die Kamera nur ausgeschlossen, wenn die öffentlichen Monitore automatisch umgeschaltet werden. Der Master-Monitor hat stets die Nummer 1.

Der Ausschluß erstreckt sich nicht auf einen Ausgang, der ausschließlich dem Videorekorder vorbehalten ist. Während des Ausschlusses erscheint auf dem Master-Monitor eine Hinweismeldung. An ihre Stelle tritt eine mögliche Alarmmeldung.

#### **4.4.1.1 Konfigurieren**

Im Menü 2 Systemkonfigurierung läßt sich der Ausschlussmodus einsetzen, indem man den Modus 8 Video wählt.

Nach der Auswahl des geeigneten Ausschlußmodus ist die ersetzende Kamera anzugeben. Siehe kapitel 5 "Programmierung mit Bildschirmmenü (OSM)".

#### **4.4.1.2 Manueller Modus**

Der manuelle Modus empfiehlt sich, wenn keine Schwenk-Neige-Kameras vorhanden sind oder wenn die Telemetrieempfänger unmittelbar von Bedientastaturen aus gesteuert werden:

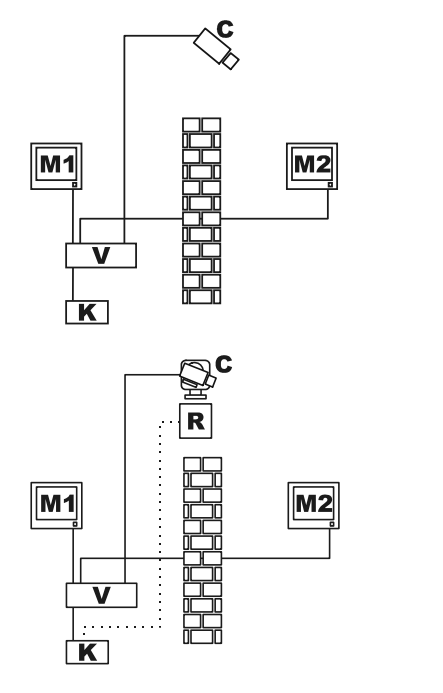

In diesem Beispiel ist M1 der *Master-Monitor*, M2 der *öffentliche Monitor*. Die Festkamera C erfaßt den öffentlichen Monitor.

In diesem Beispiel steuert die Bedientastatur K direkt den Empfänger R, um die Kamera C zu bewegen.

Der Videoeingang wird ausgeschlossen, wenn auf dem Master-Monitor entweder per Direktwahl oder mit den Tasten DEC / TNC eine Kamera bestimmt wird.

Für die Rückkehr zum Normalstatus ist die Aktivierung der Umschaltsequenz auf dem Master-Monitor zu veranlassen (Taste SEQ).

#### **4.4.1.3 Telemetriemodus**

Der Telemetriemodus ist empfehlenswert, wenn die Empfänger über einen Umschalter / eine Matrix gesteuert werden:

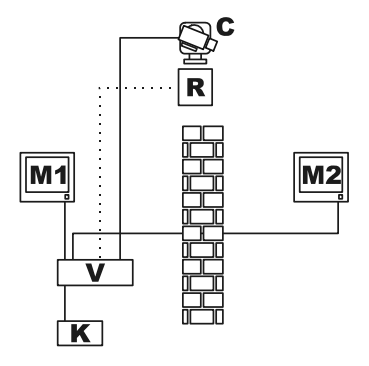

In diesem Beispiel ist M1 der *Master-Monitor*, M2 der *öffentliche Monitor*. Die Schwenk-Neige-Kamera C erfaßt den öffentlichen Monitor.

Der Ausschluß wird aktiviert, wenn die Bedientastatur 1 (als *Master* bezeichnet) entweder über die Leitung Aux des Umschalters / der Matrix oder über Coax-Verbindung den Videoempfänger R steuert, der einem Videoeingang zugeordnet ist.

Dieser Modus gestattet die manuelle Anwahl der Videoeingänge auf dem Master-Monitor. Der Ausschluß wird nicht aktiviert, bevor nicht die erste Telemetriemeldung übertragen ist.

Mit der Taste **SEQ** wird der normale Betriebsmodus wiederhergestellt.

Es ist Aufgabe des Bedieners, die Schwenk-Neige-Einrichtung passend umzupositionieren, bevor der Normalbetrieb wieder hergestellt wird.

### **4.5 Hilfsleitung**

Die Video- Matrix SM84A / SM164A hat eine Hilfsleitung AUX für die Steuerung eines Videomultiplexers (VIDEOTEC, ENEO oder JAVELIN/HITRON) oder einer Telemetrieleitung mit Protokoll VIDEOTEC, MACRO, ENEO oder PELCO 'D' (siehe Abschnitt 4.6).

Die Leitung AUX läßt sich nutzen, wenn man das Protokoll MACRO sowohl für die Video- Matrix, als auch die Steuertastaturen einstellt. Somit ermöglichen die Tastaturmodelle DCJ, DCTEL, DCT, DCK und DCIR die Nutzung der Leitung AUX. Wenn die Kommunikationen zwischen Tastatur und Video- Matrix im Protokoll MACRO abgewickelt werden, wandelt die Video- Matrix die für die Leitung AUX bestimmten Meldungen in das passende Protokoll um (das der gesteuerten Einrichtung).

#### **4.5.1 Konfiguration der Steuertastaturen**

#### **4.5.1.1 Tastaturen DCJ und DCT**

Die Tastaturen DCJ und DCT steuern sowohl Telemetrieempfänger als auch Videomultiplexer. Da die Tastaturen so flexibel verwendbar sind, müssen sie umsichtig nach den Ausführungen in ihrem Betriebshandbuch konfiguriert werden. Auf Tastaturebene wird für die Videoleitung das Protokoll MACRO eingestellt.

#### **4.5.1.2 Tastatur DCK**

Durch die Tastatur DCK werden die Video-Multiplexer aber nicht die Telemetrie-Empfänger kontrolliert. Auf Tastaturebene wird für die Videoleitung das Protokoll MACRO eingestellt.

#### **4.5.1.3 Tastatur DCTEL**

Die Tastatur DCTEL steuert Telemetrieempfänger, aber keine Videomultiplexer. Tastatur und Video- Matrix werden so eingestellt, daß sie das Protokoll MACRO benutzen. Weitere Einstellungen auf Tastaturebene sind nicht erforderlich.

#### **4.5.2 Steuerung eines Video-Multiplexers**

Es lassen sich drei Multiplexer-Modelle steuern:

- Videotec SP16C
- Javelin/Hitron Farbe
- Javelin/Hitron Schwarz-Weiß
- Eneo Farbe
- Eneo Schwarz-Weiß

Nachdem die Video- Matrixleitung AUX auf den Typ des verwendeten Multiplexers eingestellt (siehe OSM Programmierung der AUX Leitung, Untermenü *COAX und AUX Leitung*), wandelt die Video- Matrix die Meldungen in das passende AUX- Leitungsprotokoll um. Informationen für die Benutzung dieser Einrichtungen können den Handbüchern der Tastaturen und Multiplexer entnommen werden.

#### **4.5.3 Steuerung von Telemetrieempfängern und Domes**

Es lassen sich ausschliesslich Empfänger oder Domes mit VIDEOTEC, MACRO, ENEO oder PELCO 'D'- Protokolle steuern (siehe Abschnitt 4.6). Nachdem die AUX-Matrixleitung je nach dem Typ des zu verwendenden Protokolls eingestellt wurde (siehe OSM Programmierung der AUX Leitung, Untermenü *COAX und AUX Leitung*), wandelt die VideoMatrix die AUX. Leitungsmeldungen in das gewählte Protokoll um. Informationen für die Benutzung dieser Einrichtungen können den Handbüchern der Tastaturen und Empfänger (oder Domes) entnommen werden.

### **4.6 Telemetrieprotokoll**

#### **4.6.1 Konfigurieren der Domekamera**

Die Dome ist für das Protokoll einzurichten (falls mehrere Protokolle zur Auswahl stehen), einzustellen sind die Baudrate und die gewünschte Kennung.

#### **4.6.2 Konfigurieren des Kameraumschalters / der Matrix**

#### **4.6.2.1 Konfigurieren der Leitung Aux**

Im Menü *2.7 Konfigurieren / Übertragung Koax – Leitung Aux* wird das Protokoll und die Baudrate gewählt, die dem Wert der Domekamera entspricht.

#### **4.6.2.2 Kommunikationen mit der Bedientastatur**

Als Protokoll für die Kommunikation mit der Bedientastatur muß *MACRO* mit Hilfe des Dip-Schalters im Innern des Umschalters / der Matrix eingestellt werden. Geben Sie eine Baudrate vor, die unter Beachtung der Entfernung und der Anschlußbedingungen möglichst hoch ist.

#### **4.6.3 Konfigurieren der Bedientastatur**

#### **4.6.3.1 Videoprotokoll**

Als Videoprotokoll (Menü *Übertragungen / Video*) wird *Macro* eingestellt. Die Baudrate wird so gewählt, daß sie mit dem Wert des Umschalters / der Matrix übereinstimmt.

#### **4.6.3.2 Telemetrieprotokoll**

Als Telemetrieprotokoll der Leitung A (B) wird im Menü *Übertragungen / Telemetrieleitung A (B)* gewählt, als Steckverbindung *Video*.

Prüfen Sie, ob im Menü *Telemetrieleitungen* die Empfänger des Typs der passenden Telemetrieleitung zugewiesen sind.

### **4.7 Telemetrieübertragung über Koaxialkabel**

Die Video- Matrix SM84A / SM164A kann Telemetriedaten (Steuerung Schwenk-Neige-Mechanik und Kameraoptiken) direkt über Koax-Kabel an die für diese Verbindung eingerichteten Empfänger übertragen ein DTRX3, ausgestattet mit Karte DTCOAX oder ein DTMRX2). Mit einem normalen Koax-Kabel des Typs RG59 (oder gleichwertigen Kabeln) kann eine Höchstentfernung von 350 Metern abgedeckt werden (gemessen zwischen Video- Matrix und Empfänger).

 Zwischen den Videoeingang der Video- Matrix, die über koaxiales Kabel überträgt und die Videosteckbuchse am gesteuerten Empfänger **darf keine** aktive Verstärkungseinrichtung geschaltet werden (z. B. Videoverteiler oder andere Video- Matrixgeräte). Es wird deshalb wärmstens eine Direktverbindung empfohlen des Typs Videoeingang Video- Matrix /Koax-Kabel / Telemetrieempfänger am Koaxkabel (siehe Abbildung Installationsbeispiel, Abschnitt 3.2).

Jeder Videoeingang kennzeichnet eindeutig die Adresse des Empfängers, an den er angeschlossen wird. Im koaxialen Telemetrieempfänger, der mit dem Videoeingang 1 der Video- Matrix verbunden wird, muß deshalb die Adresse 1 eingestellt werden, der mit Videoeingang 2 verbundene Empfänger erhält Adresse 2 und so weiter. Es ist nicht möglich, mehrere Empfänger mit demselben Koax-Kabel in Reihe zu schalten: An jeden Videoeingang läßt sich nur ein einziger Telemetrieempfänger über Koax-Kabel anschließen. Daraus folgt, daß sich an der Video- Matrix SM164A maximal 16 Telemetrieempfänger (8 im Falle von SM84A) über Koax-Kabel anschließen lassen (einer pro Videoeingang).

Nach Vornahme der Anschlüsse muß die Video- Matrix für die Übertragung via Koax-Kabel aktiviert werden. Dazu im Bildschirmmenü den Programmiermodus aufrufen und den Anweisungen folgen (siehe Programmierung mit Bildschirmmenü unter dem Punkt *Übertragung COAX und Leitung AUX*).

### **4.8 PC-Verbindung**

Die Modelle SM84A und SM164A können mit einem PC verbunden werden, um die Matrix zu steuern und mit Hilfe der Spezialsoftware besondere Vorkommnisse aufzuzeichnen und zu bearbeiten.

Der Anschluß wird mit einem seriellen Standard- DB9 Verlängerungskabel vorgenommen: Buchse (PC-seitig) – Stift (matrizenseitig), wobei die Kontakte zwischen den beiden Steckern entsprechend der Numerierung hergestellt werden (1 mit 1, 2 mit 2, usw.).

Die Kabellänge darf 15 Meter nicht überschreiten.

Die Kommunikation läuft über das Protokoll Macro, mehr dazu im Anhang. Beachten Sie, daß die Dip-Schalter 7 und 8 auf OFF stehen.

### **5 Programmierung mit Bildschirmmenü (OSM)**

Die Video- Matrix wird über ein Bildschirmmenü programmiert. Nach der Programmierung findet ein automatisches Reset der Video- Matrix statt und nach dem Neustart werden die geänderten Einstellungen gespeichert, auch wenn zwischendurch abgeschaltet wird.

### **5.1 Aufruf des Programmiermodus**

Wird die Video- Matrix von den Tastaturen DCTEL und DCBD gesteuert, werden auf der dezentralen Tastatur die Tasten [SHIFF] EXTER gedrückt.

Wird die Video- Matrix von den Tastaturen DCJ und DCK aus gesteuert, sind auf der dezentralen Tastatur **ERET MON** Zu betätigen.

### **5.2 Bildschirminhalte**

Die Menübildschirme zeigen an, welche Tasten jeweils zulässig sind: im Allgemeinen wird mit einer numerischen Taste (im Menü durch **1.** / **2.** / **3.** usw. gekennzeichnet) der Wert eines Parameters geändert oder ein Untermenü aufgerufen; mit **BEO** kehrt man zum vorherigen Menü zurück.

Weiterhin werden in den Programmiermenüs häufig die Tasten **alle und DEG** (Erhöhung oder Verringerung eines Wertes), **wird** und **dem** benutzt.

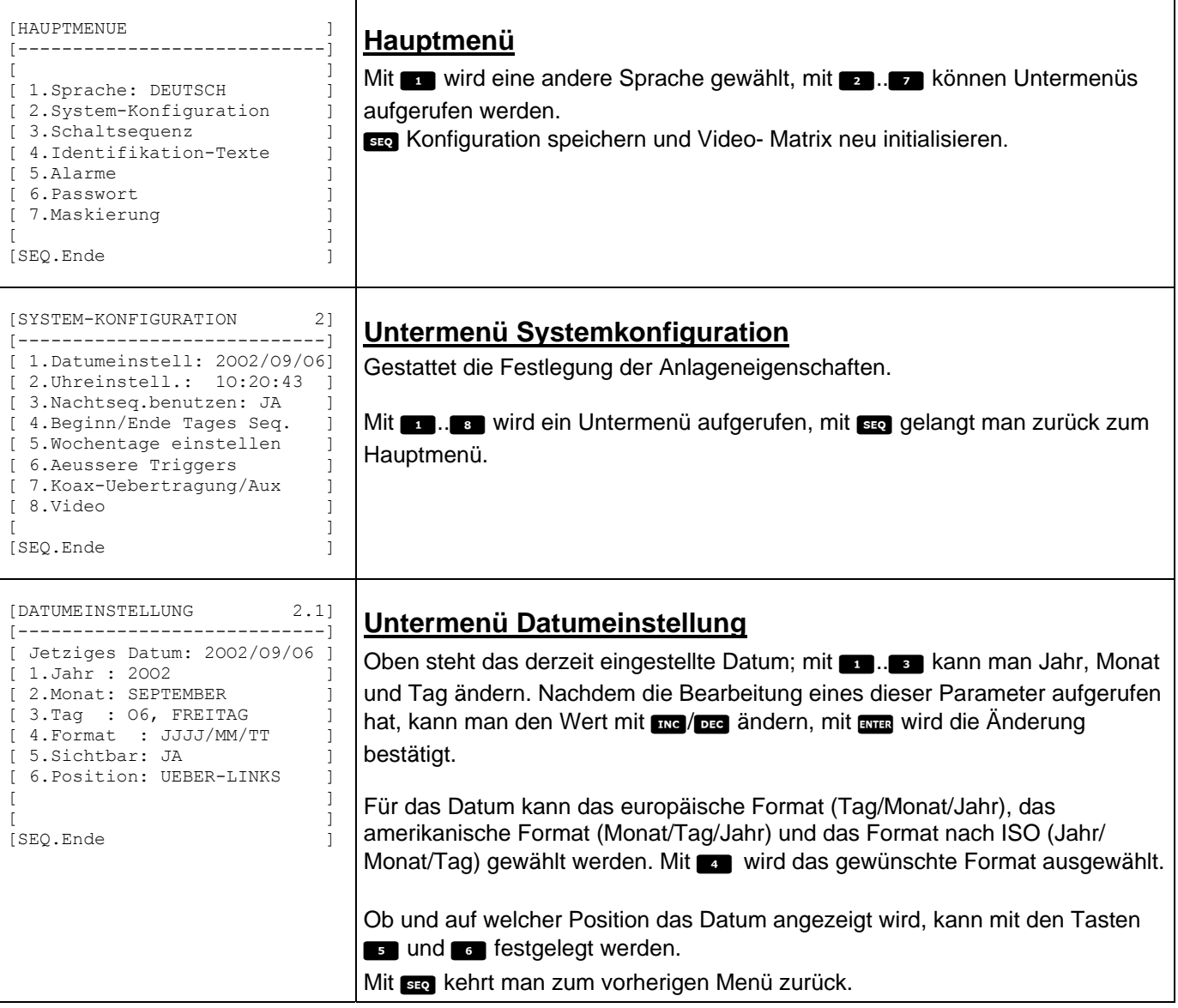

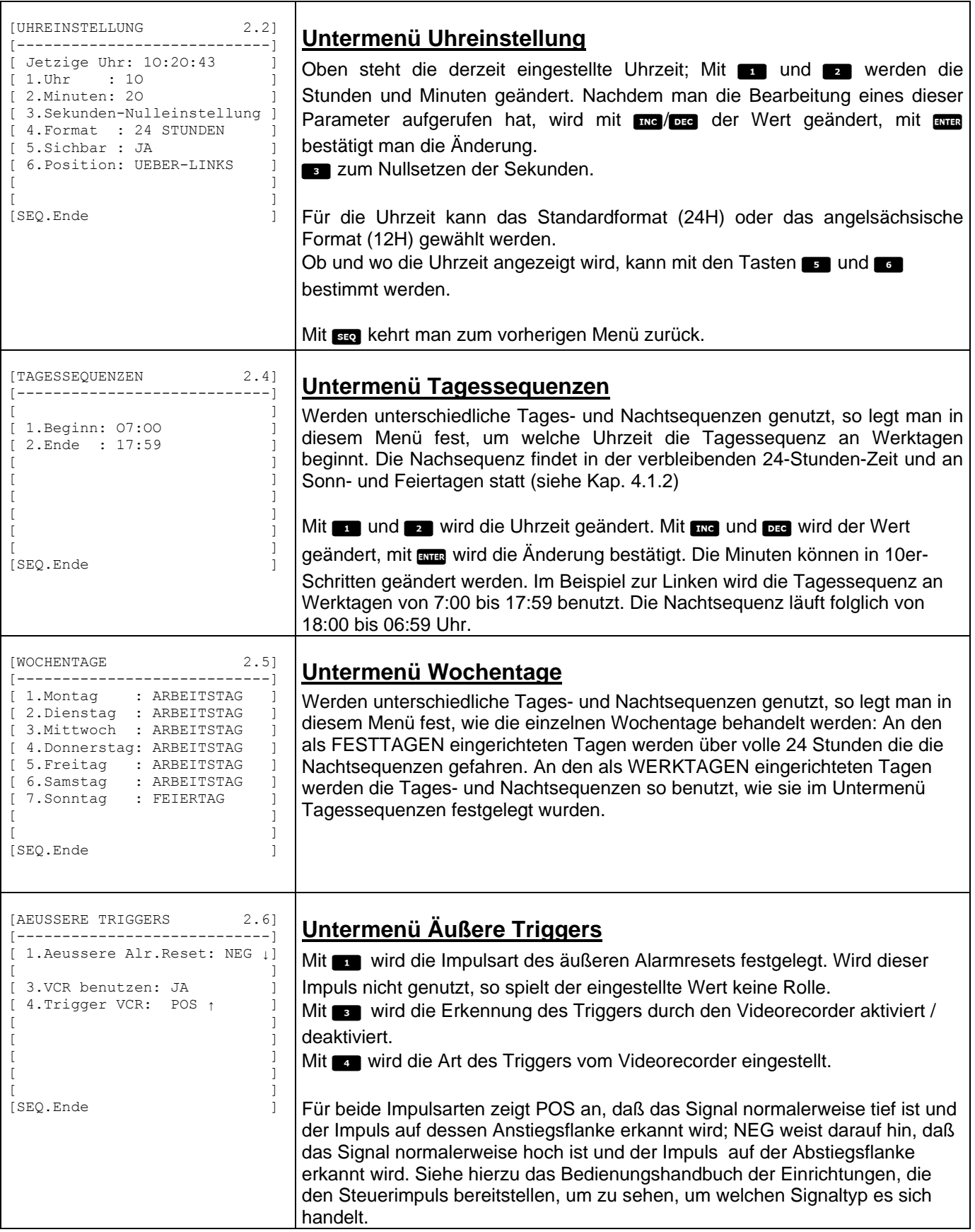

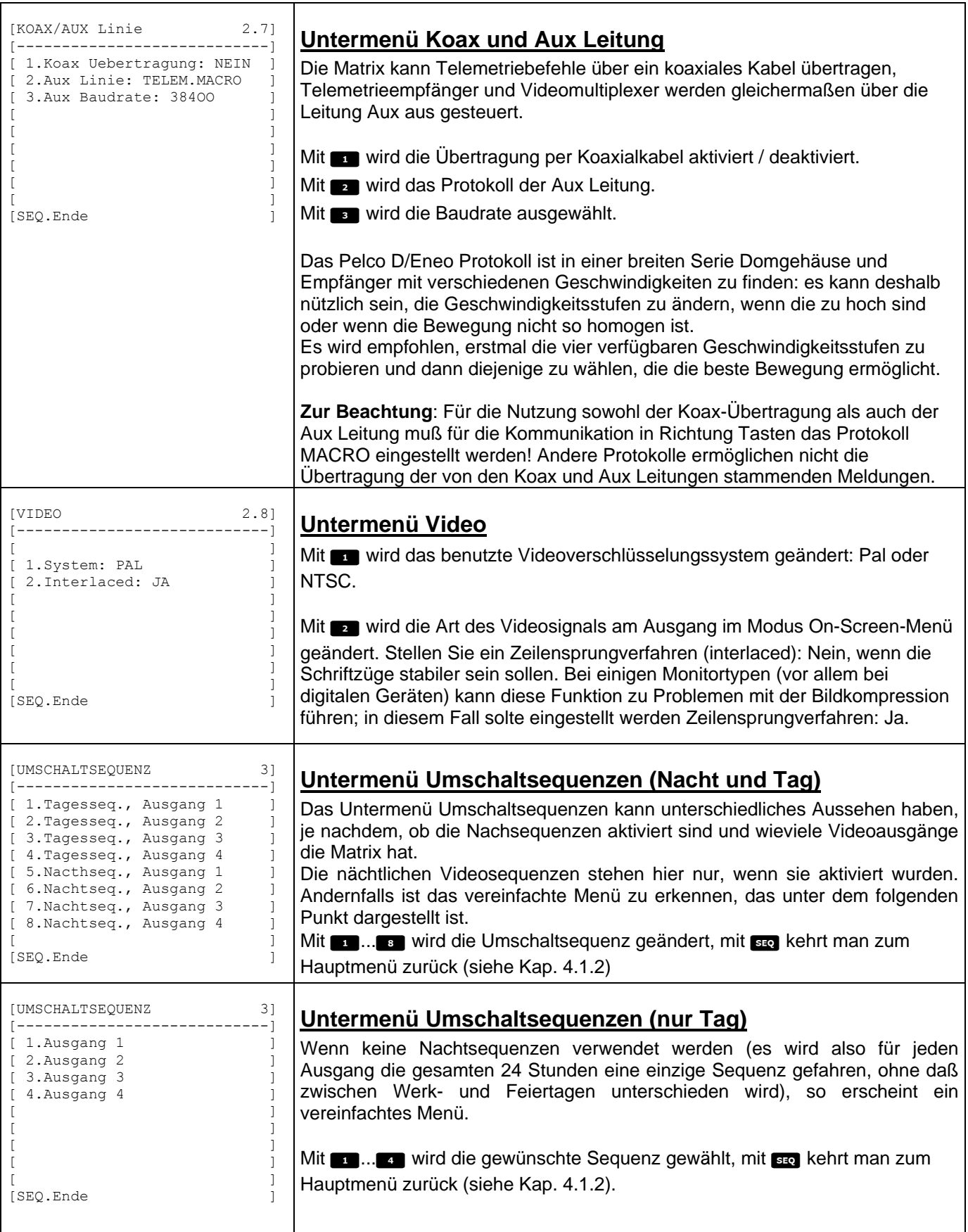

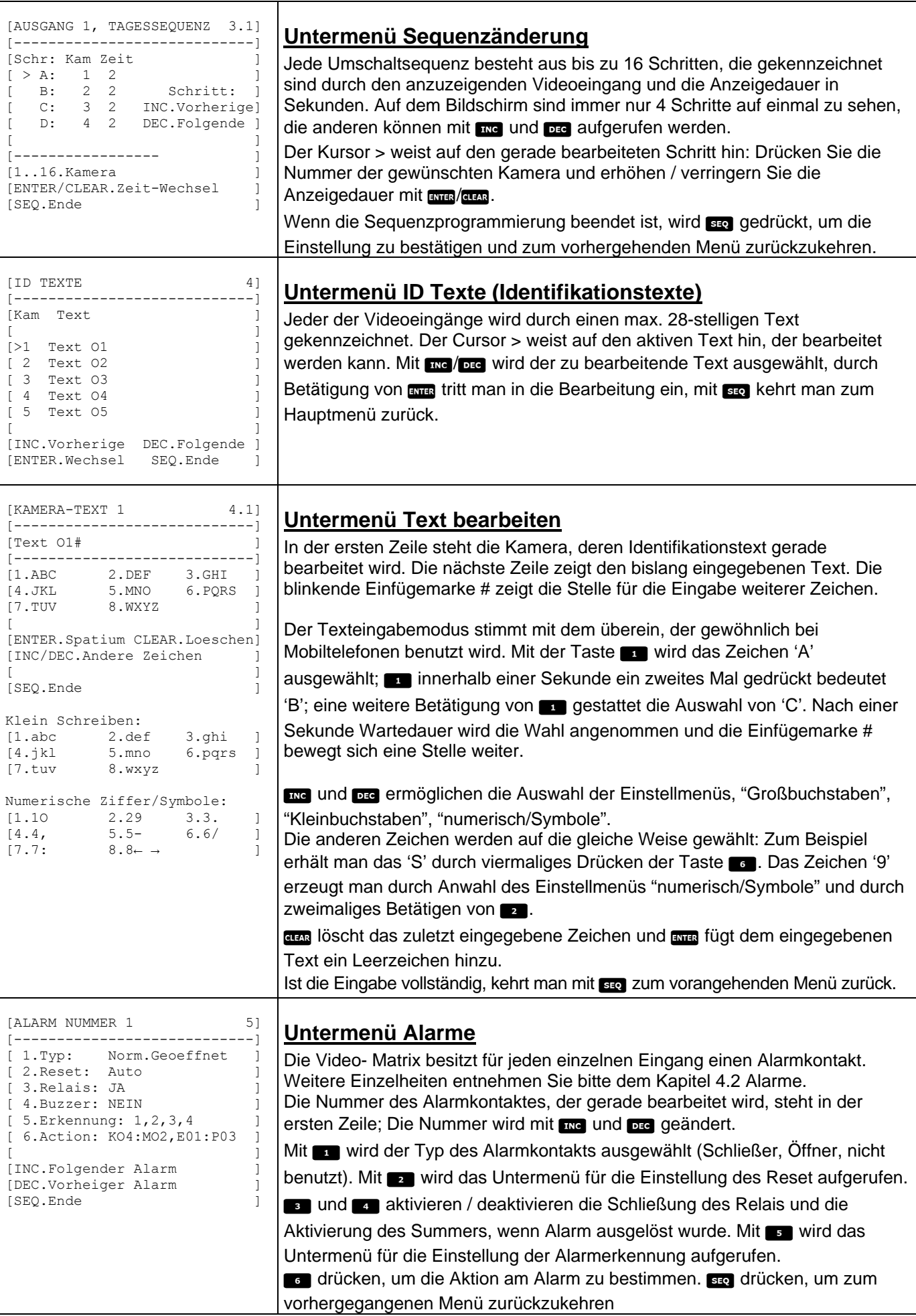

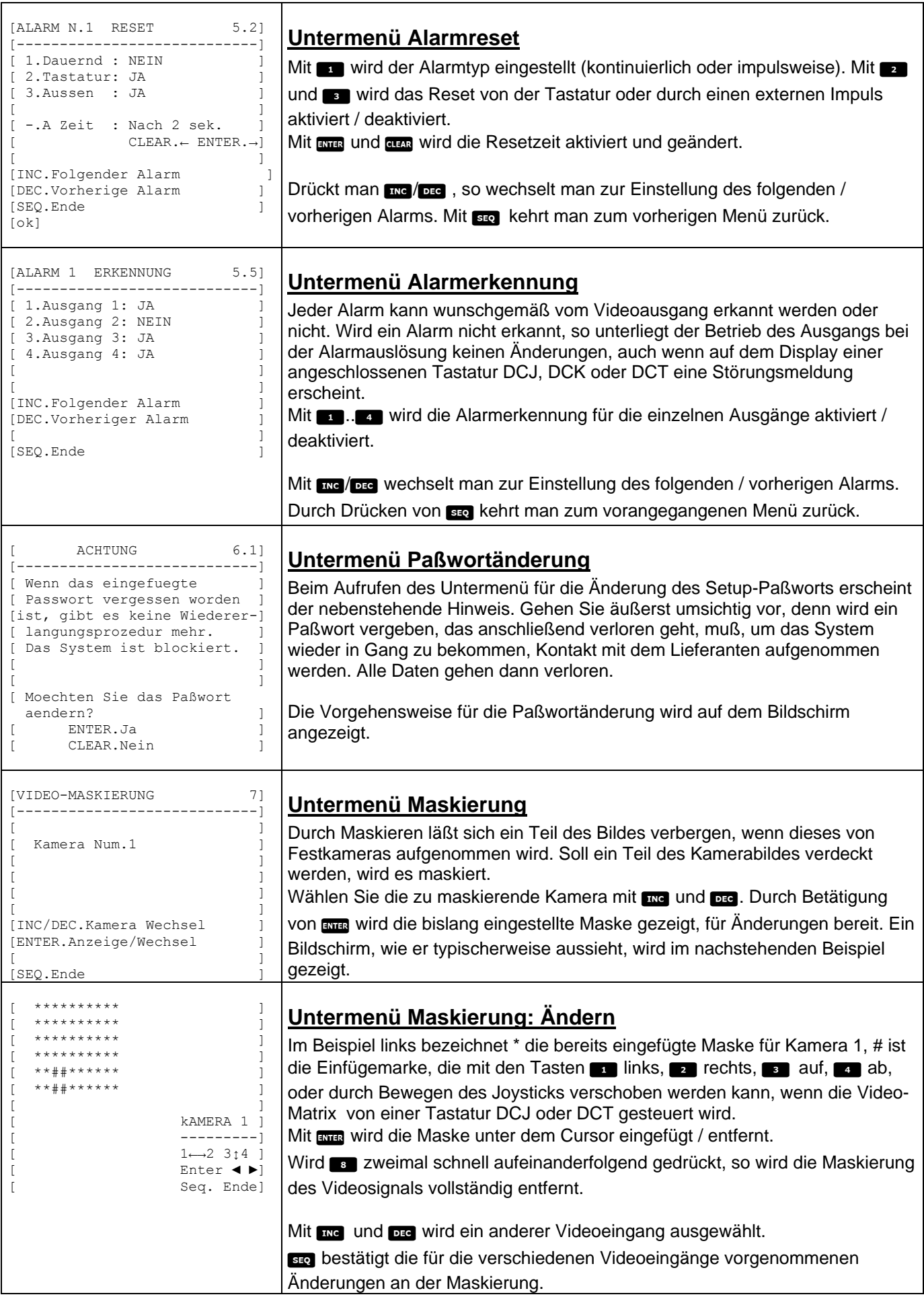

## **6 Problembehandlung**

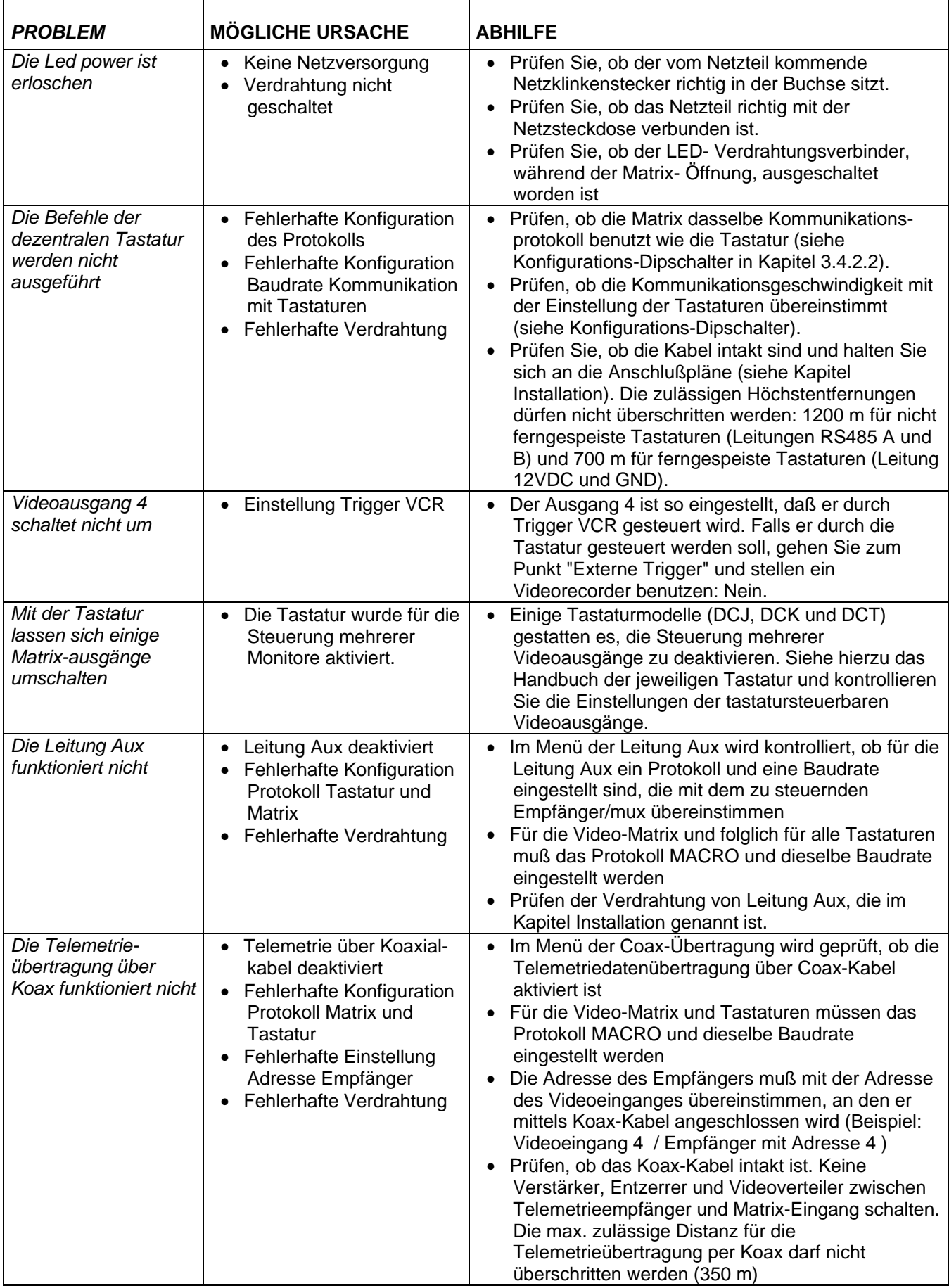

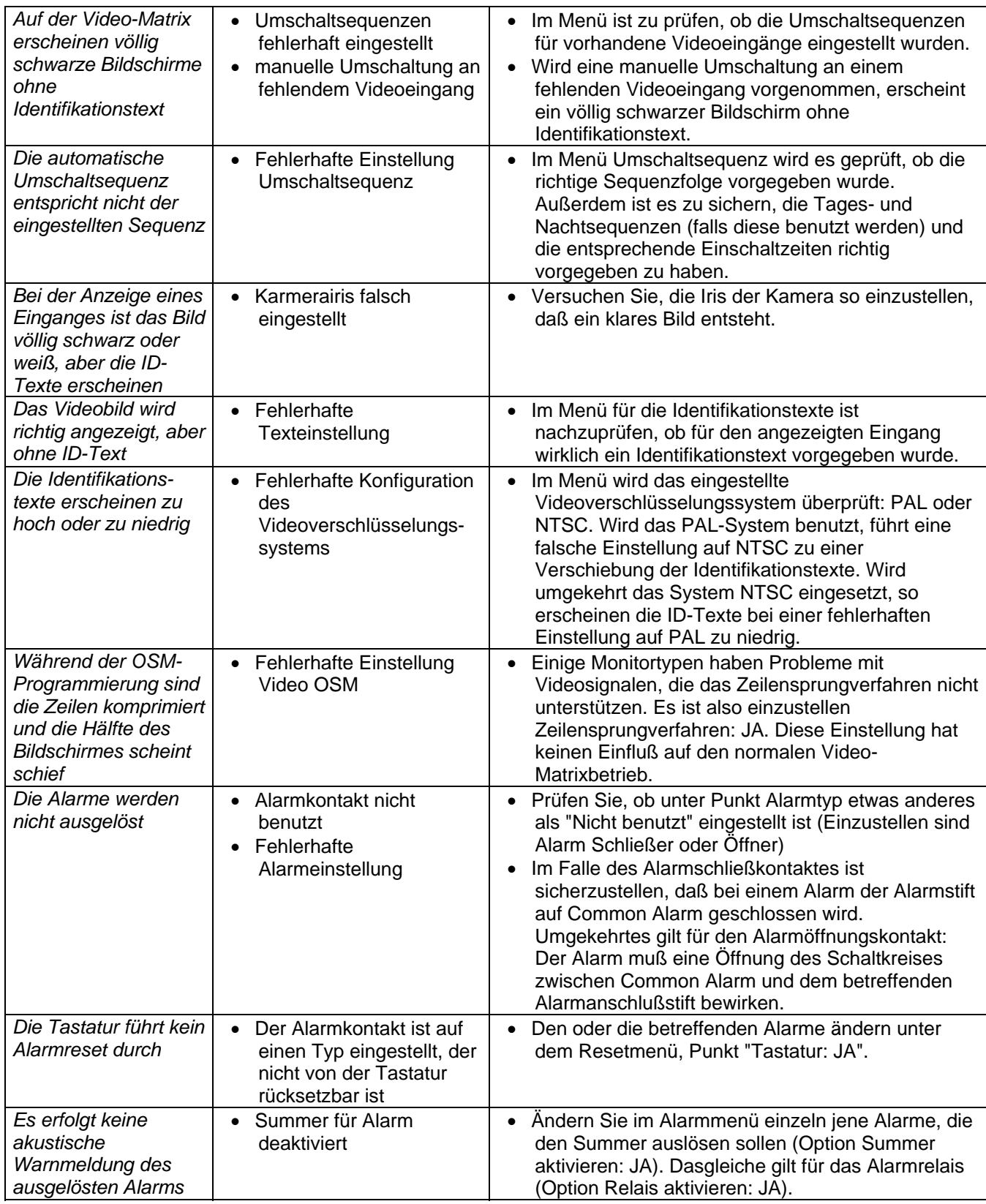

### **7 Wartung**

Die Video- Matrix SM84A / SM164A bedarf keiner aufwendigen Wartung. Es wird empfohlen, sie auf einer soliden Unterlage aufzustellen; die Netz- und Verbindungskabel sollten so untergebracht werden, daß sie dem Bediener nicht hinderlich sind.

### **8 Technische Eigenschaften**

Netzversorgung: 100 - 240 V ~ 47/63 Hz<br>Verbrauch: 15 W Verbrauch: 15 W<br>Abmessungen: 15 W<br>Rack 19 H Rack 19 H Rack 19 H Rack 19 H Rack 19 H Rack 19 H N Abmessungen: Nettogewicht (ohne Netzteil): 2 kg<br>Ausführung: Kast

Bandbreite: Untere Trennfrequenz (-3dB):<br>
Geräuschabstand (S/N) : <br>  $> 48$  dB @ 5.5MHz Geräuschabstand (S/N) : > 48 dB @ 5.5MHz Betriebstemperatur: RS485: 4 Tastaturlinie – 1 Auxlinie RS232 1 linie Relaiskontakt:

Ausführung:<br>
Video:<br>
Video: 1 Vop - 75 Ohm abaeschloss 8/16 Eingänge - 1 Vpp - 75 Ohm abgeschlossen oder hochohmig für Durchschleifbetrieb 4 Ausgänge - 1 Vpp - 75 Ohm abgeschlossen Konformität: EN50130-4 - EN50081-1 - EN60950 - EN55022 Classe B - FCC Part. 15 Class B EAC-Zertifizierung

### **9 Anhang**

### **9.1 Protokoll Macro: Beschreibung**

Das Protokoll ist gekennzeichnet durch die Verwendung von Meldungen, die ausschließlich aus druckbaren ASCII-Zeichen bestehen und von 2 Endungszeichen begrenzt werden '**[**' und '**]**'. Innerhalb der Meldungen wird zwischen Groß- und Kleinbuchstaben unterschieden. Trennende Leerzeichen werden NICHT benutzt. Das typische Meldungsformat ist eine Buchstabenfolge '[VA1PC1VidS1,12A]', die folgendermaßen gedeutet werden kann:

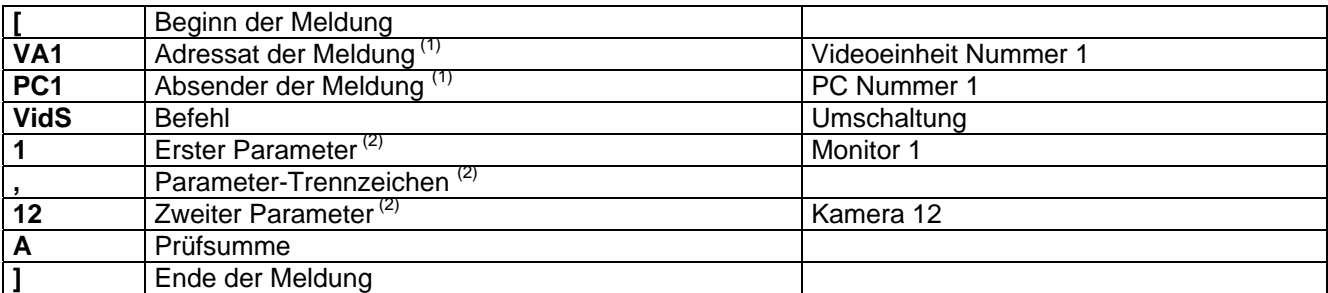

 $<sup>(1)</sup>$  Auch wenn die Ziel- und Quelleinheiten in diesem Falle nicht adressierbar sind, muß eine fiktive</sup> Identifikationsnummer vergeben werden.

(2) Je nach Befehl sind 4 durch Komma getrennte numerische Parameter vorhanden: wenn die Nummer '123' übertragen werden soll, müssen die drei Zeichen '1' (ASCII 49), '2' (ASCII 50) und '3' (ASCII 51) übermittelt werden.

#### **9.1.1 Art der Prüfsummenermittlung**

Addition des ASCII-Codes für sämtliche Zeichen der Meldung, außer für die Begrenzungszeichen '[' and ']' 1) Berechnet wird der Wert der somma modulo 26 (Rest der Division durch 26, immer eine ganze Zahl zwischen 0 und 25)

2) zum so berechneten Modul wird 65 hinzugezählt und in der ASCII-Tabelle das zugehörige Zeichen ermittelt: Das Ergebnis muß ein alphabetischer Großbuchstabe zwischen 'A' und 'Z' sein.

Die Meldung wird von der Matrix nur dann interpretiert, wenn die Prüfsumme korrekt ist.

#### **9.1.2 Beispiel für ein Testprogramm**

Nachstehend ein einfaches BASIC-Testprogramm, das als Leitfaden für die Erstellung von komplexeren Kontrollsystemen benutzt werden kann. Das Programm benutzt den seriellen Port COM1 mit einer Baudrate von 9600.

```
OPEN "COM1:9600,N,8,1,BIN,RB1000,DS0,CS0,CD0,RS" FOR RANDOM AS #1 
COM(1) ON 
ON COM(1) GOSUB Empfang 
DO WHILE (1)<br>A$ = UCASE$ (INKEY$)
                              ' erkennt die Betätigung einer Taste
     SELECT CASE A$ 
         CASE "1": ' Umschalten von Kamera 1 auf Monitor 1 
                    PRINT #1, "[VA1PC1VidS1,1C]";
         CASE "2": ' Umschalten von Kamera 2 auf Monitor 1 
                     PRINT #1, "[VA1PC1VidS1,2D]"; 
         CASE "S": ' Automatische Umschaltsequenz auf Monitor 1 
                     PRINT #1, "[VA1PC1VidA1V]"; 
         CASE CHR(27): ' Verlassen des Programms mit ESC 
END END
    END SELECT 
LOOP 
Empfang: 
     DO WHILE NOT(EOF(1)) 
       B$ = INPUT$ (1, 1)IF B$ = "[" THEN PRINT
         PRINT B$; 
     LOOP 
     RETURN
```
## **9.1.3 Reaktion der Matrix**

Die Matrix untersucht den empfangenen Befehl und führt ihn aus, wenn er korrekt ist. Die Reaktion der Matrix unterscheidet sich mit der Art des übertragenen Befehls. Wenn die Prüfsumme nicht stimmt, lautet die Antwort **[nack]**.

## **9.1.4 Steuerbefehle für die Matrix**

In der nachstehenden Tabelle sind die Steuerbefehle der Matrix aufgelistet.

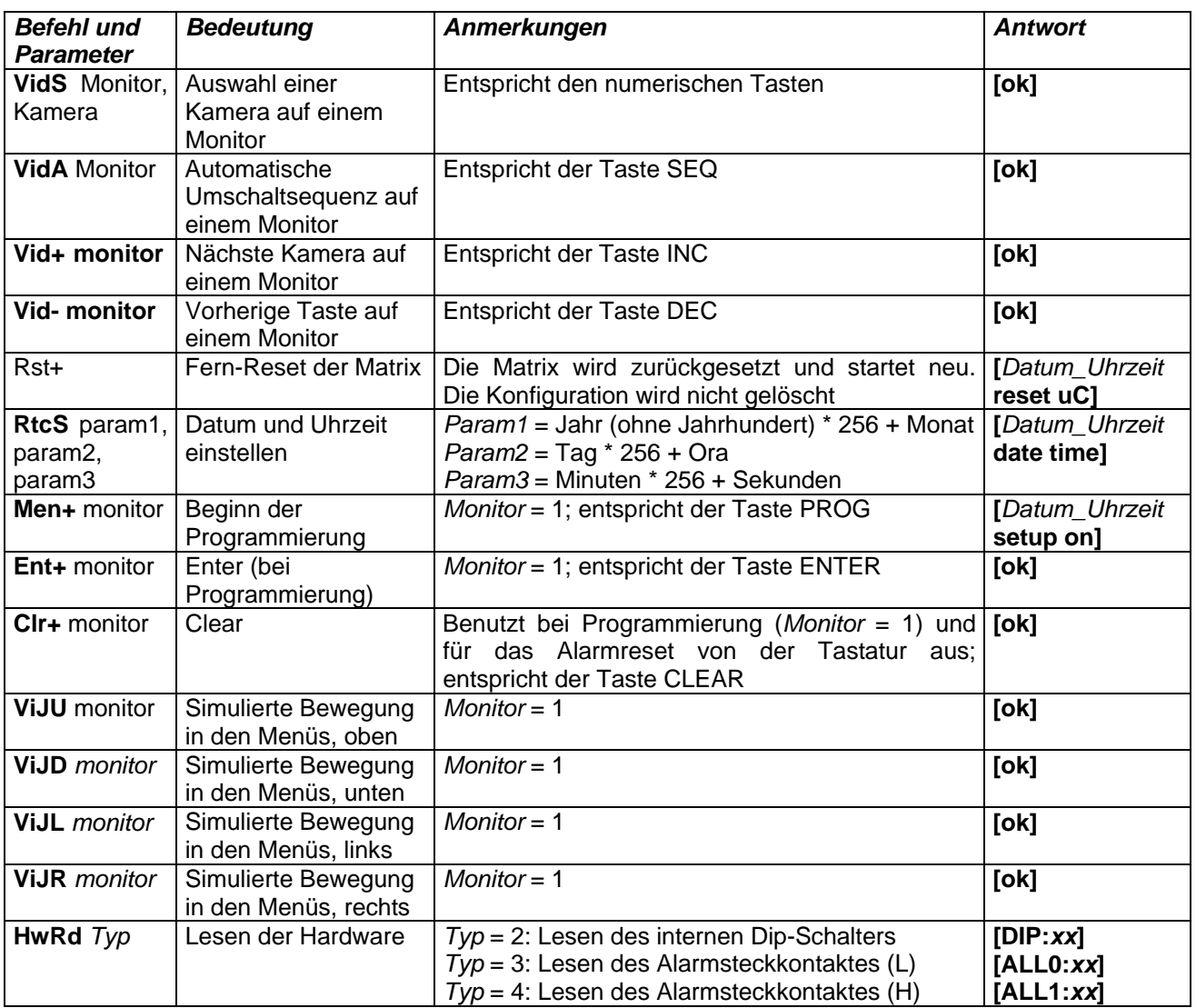

## **9.1.5 Ereignismeldungen**

Bei besonderen Vorkommnissen (Alarm-Auslösen, Programmierung- Ein- und Ausgang, Ein- und Ausschalten, etc.) schickt die Matrix eine Ereignismeldung an den PC, die einen Ereigniscode und die Uhrzeit enthält, zu der sich das Ereignis ereignete. Eine typische Ereignismeldung hat das Format '[2002/06/19 12:15: 02 reset uC]' In der nachstehenden Tabelle sind die Ereignismeldungen aufgeführt:

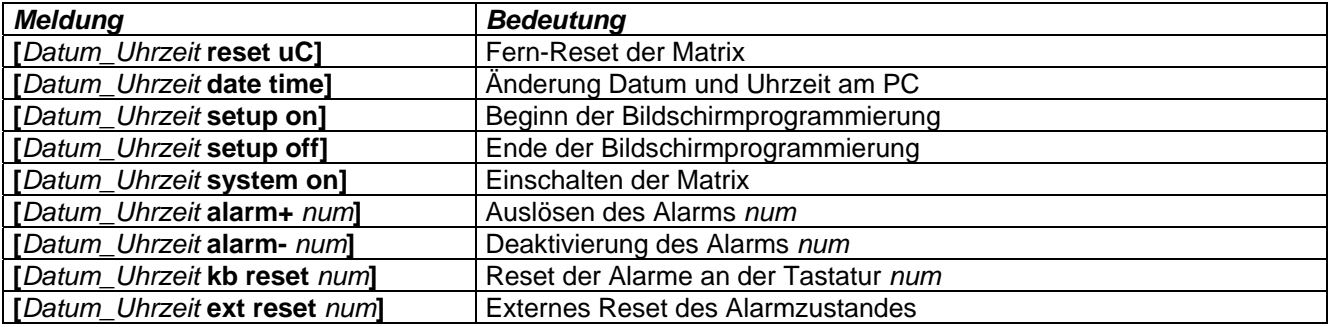

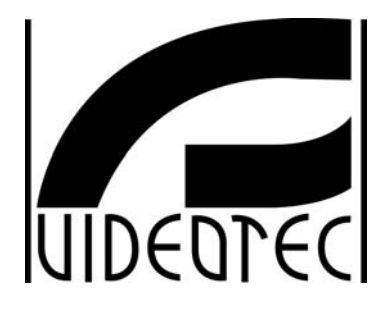

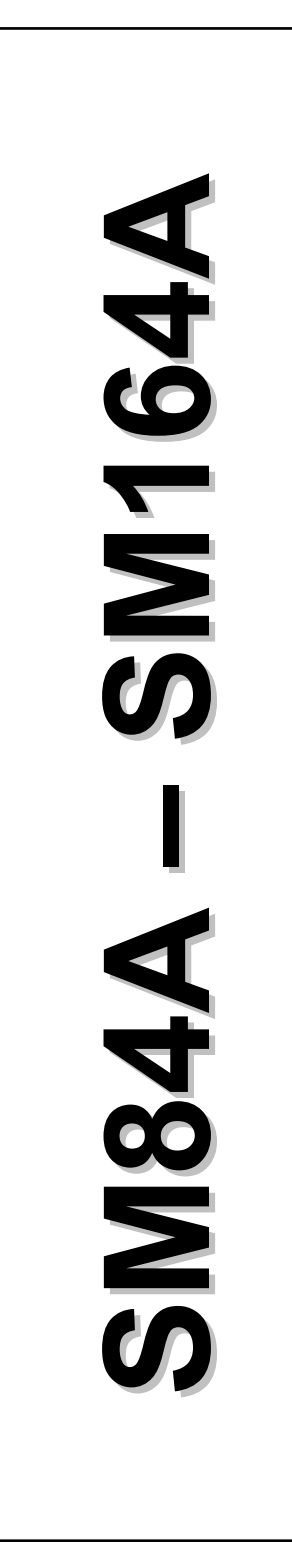

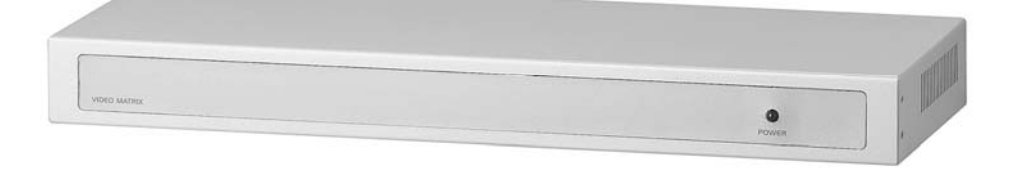

# РУКОВОДСТВО ПО ЭКСПЛУАТАЦИИ

## **ОГЛАВЛЕНИЕ**

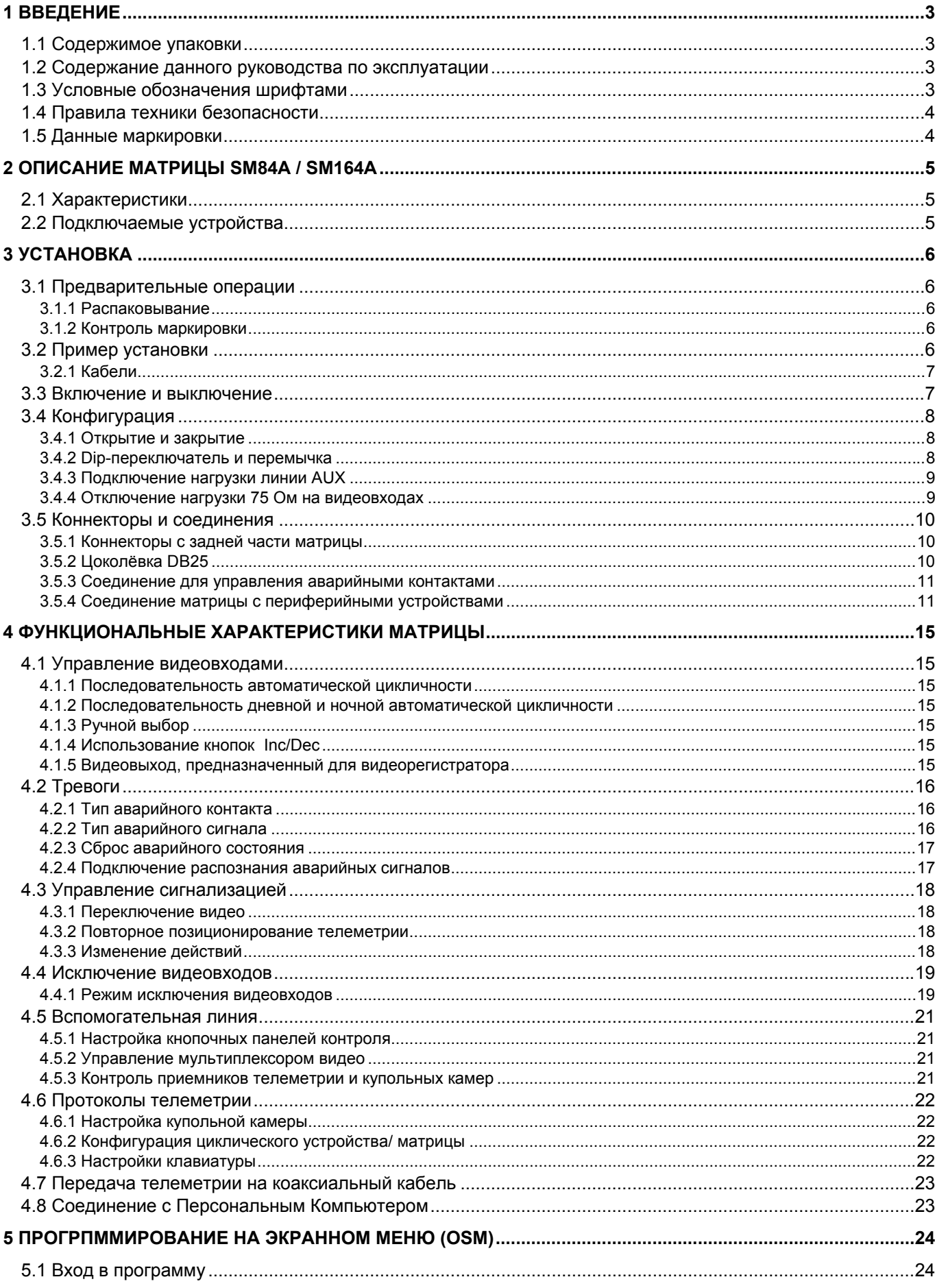

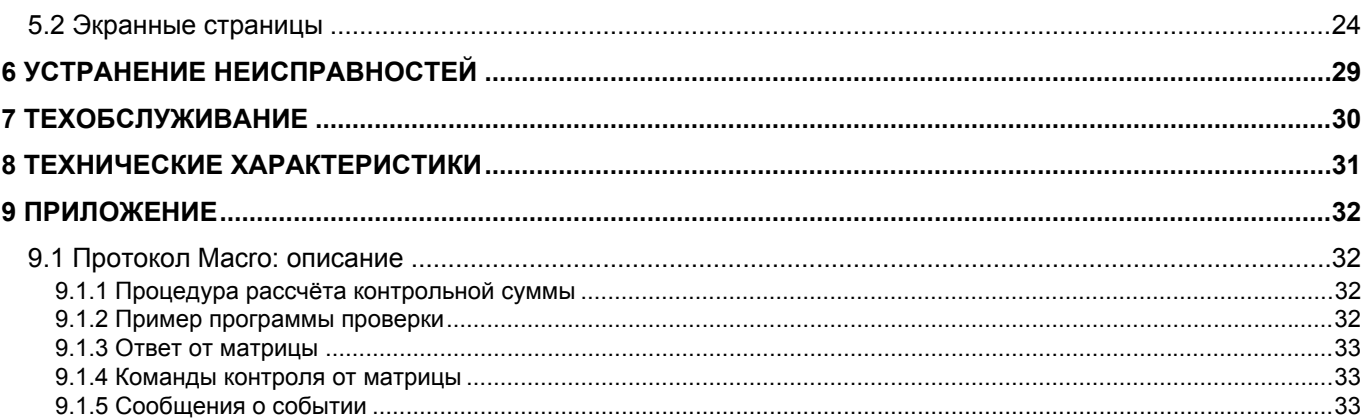

Производитель не несет никакой ответственности за любой ущерб, причиненный в результате неправильного использования оборудования, указанного в наастоящем документе; кроме того, он оставляет за собой право внесить изменения без предварительного уведомления. При составлении и проверке документации настоящего руководства были включены все необходимые меры предосторожности: тем не менее, производитель снимает с себя ответственность за результаты ее использования. То же самое относится к любому лицу или компании, участвующим в создании и публикации данного руководства.

## 1 Введение

## 1.1 Содержимое упаковки

- 1 программируемая видеоматрица SM84A / SM164A
- 1 руководство по эксплуатации
- 1 питатель wide range 100 240 B ~ 47/63 Гц вх, 12 В  $=$  1А вых, с кабелями
- 1 коннектор DB25 с каналом
- 2 телефонные коробки RJ-jack
- 2 телефонные кабели RJ11 6 жил прямой/прямой

При поставке оборудования убедиться, что упаковка не повреждена и не имеет явных признаков падений или царапин. В случае повреждения упаковки следует немедленно обратиться к поставщику.

## 1.2 Содержание данного руководства по эксплуатации

В данном руководстве описывается видео-переключатель SM84A / SM164A, и специальные процедуры для его установки, конфигурации и использования. Необходимо внимательно прочитать настоящее руководство, в частности, главу, в которой перечислены правила техники безопасности, перед установкой и использованием видео-переключателя.

## 1.3 Условные обозначения шрифтами

В данном руководстве используются различные графические символы, значение которых приводится ниже:

Риск поражения электрическим током; отключить питание перед выполнением операций, если не указано иное.

Рекомендуется внимательно прочитать процедуру или предоставленную информацию. выполнять шаги в соответствии с указанным предусмотренным порядком. Неправильное выполнение процедуры может привести к сбоям в работе системы или к её повреждению.

Рекомендуется прочитать для понимания принципа работы системы.

## 1.4 Правила техники безопасности

Видео-переключатель SM84A / SM164A соответствует действующим стандартам на момент публикации настоящего руководства, что касается электрической безопасности, электромагнитной совместимости и общих требований. Однако, необходимо обеспечить безопасную работу пользователей (техник-установщик и оператор), отметив несколько предостережений:

- Подсоединить приборы системы к линии питания, соответствующей линии, указанной на маркировочных этикетках (см. следующую гл. 1.5 Данные маркировки)
- Монтажная установка устройства (и всей системы, частью которого оно является) должна выполняться квалифицированным персоналом с соответствующей подготовкой.
- За технической поддержкой обращаться только с уполномоченному техническому персоналу.
- Прибор нельзя никогда открывать, если это не требуется для проведения процедур, описанных в этом руководстве.
- Не тянуть за кабель штепселя, чтобы вынуть его из розетки,
- Прежде чем перемешать или выполнять техническое вмешательство на приборе, отсоединить разъем питания: устройство считается отключенным, только когда разъем питания отключен, а кабели соединения с другими устройствами вынуты.
- Не использовать удлинители со следами износа или старения, так как они представляют серьезный риск для безопасности пользователей
- Не мочить никакой жидкостью и не трогать мокрыми руками работающий прибор.
- Не оставлять прибор под воздействием погодных агентов.
- Не используйте прибор в присутствии воспламеняющихся веществ.
- Убедиться, что прибор всегда опирается на достаточно широкое и твердое основание.
- Нарушение целостности прибора приводит к отмене гарантии.

Должным образом хранить данное руководство для дальнейшего использования.

## 1.5 Данные маркировки

На дне видеоматрицы SM84A / SM164A имеются две этикетки, соответствующие маркировке CE.

На первой этикетке приведена следующая информация:

- Идентификационный код модели (штрих-код Extended 3/9)
- Напряжение питания (Вольт)
- Частота (Гц)
- Максимальное потребление (Ватт)

На второй этикетке указан серийный номер модели (штрих-код EXT3/9)

Внимание! Во время установки убедиться, что тех. характеристики системы питания матрицы соответствуют требуемым. Использование несоответствующего оборудования может привести к серьезной опасности как для персонала, так и для оборудования.

## 2 Описание матрицы SM84A / SM164A

## 2.1 Характеристики

Матрица SM84A / SM164A - это профессиональное устройство для применения в области безопасности и наблюдения. В системе безопасности обеспечивается контроль 8/16 видеовходами на 4 выхода посредством использования удалённых кнопочных панелей. Далее перечислены основные характеристики.

- Программирование на экране
- Меню на четырёх языках (итальянский, английский, французский и немецкий)
- Последовательности дневных и ночных циклов дифференцируются по каждому из видеовыходов
- Управление датой и временем с помощью формата и положения, определенными пользователем
- Управление триггером видеорегистратора
- Контроль телеметрии на вспомогательной линии RS485 и на коаксиальном кабеле
- Управление матрицей посредством 4 серийных портов RS485 для устройств дистанционного управления
- Тексты для идентификации каждого из выходов
- Вход аварийных контактов, полностью настраиваемый для каждого из видеовходов
- 4 типа сброса аварийных контактов: ручной с кнопочной панели, внешний, по времени, автоматический
- Активируемое реле каждого аварийного контакта
- Зуммер уведомления об аварийном состоянии
- Каширование видеосигнала на фиксированной телекамере
- Серийная линия RS232 для контроля с ПК
- Отключаемая нагрузка 75 Ом на видеовходах
- Переключение видео или автоматическая смена положения в случае аварийного сигнала
- Исключение видео-входа с последовательности цикла на публичных пониторах

## 2.2 Подключаемые устройства

#### Кнопочные панели

Соединение максимум к 4 кнопочным панелям с помощью линий KEYBOARDS:

- Новая серия DCJ, DCK, DCTEL, DCBD, DCT, DCIR; обеспечивают полное управление матрицей
- Серии Linxs LXRPK12, LXRPK23, LXRPRC36: только управление от видео-переключателя
- Предыдущая серия DCMT8, SWC4, SWC8, VIDEOTEC, DCS2, DCS3, KEYPLUS: только управление от видеопереключателя. Необходим интерфейс, так как связь от кнопочной панели не происходит на RS485 (за исключением модели DCS3).

#### Приемники телеметрии

Контроль приёмников телеметрии с помощью линии AUX:

- Приёмники Videotec DTMRX1, DTRX3, DTRX1, DTRXDC, MICRODEC485, DTMRX2
- Dome с протоколом Pelco 'D'
- Приёмники Eneo

Контроль приёмников телеметрии с помощью видео-линий (передача СОАХ):

Приёмники Videotec DTRX3 оснащенные платой DTCOAX, DTMRX2

#### Видео-мультиплексор

- Мультиплексор Videotec SP16C
- Мультиплексор Javelin/Hitron
- Мультиплексор Eneo

## **3 Установка**

Следующие процедуры должны выполняться при отсутствии подключения электропитания, если не указано иное.

Процедура установки должна выполняться только квалифицированным техническим персоналом: неправильное соединение различных периферийных устройств может привести к изоляции видео-переключателя от остальной системы.

## **3.1 Предварительные операции**

## **3.1.1 Распаковывание**

Если упаковка не представляет явных дефектов из-за падения или других аномальных следов, продолжить проверку содержащегося в упаковке материала на основании списка, указанного в главе 1.1 *Содержание упаковки.* 

Техник, выполняющий установку, несет ответственность за утилизацию упаковочного материала в соответствии с раздельным сбором отходов или с правилами, действующими в Стране использования оборудования.

## **3.1.2 Контроль маркировки**

Перед началом установки убедиться, что поставляемое оборудование соответствует конкретной спецификации, проверяя маркировочные этикетки, как описано в главе 1.5 *Данные маркировки*. Ни в коем случае не выполнять непредусмотренные данным руководством соединения или изменения: использование несоответствующих приборов может стать причиной серьезных рисков для безопасности персонала и системы оборудования.

## **3.2 Пример установки**

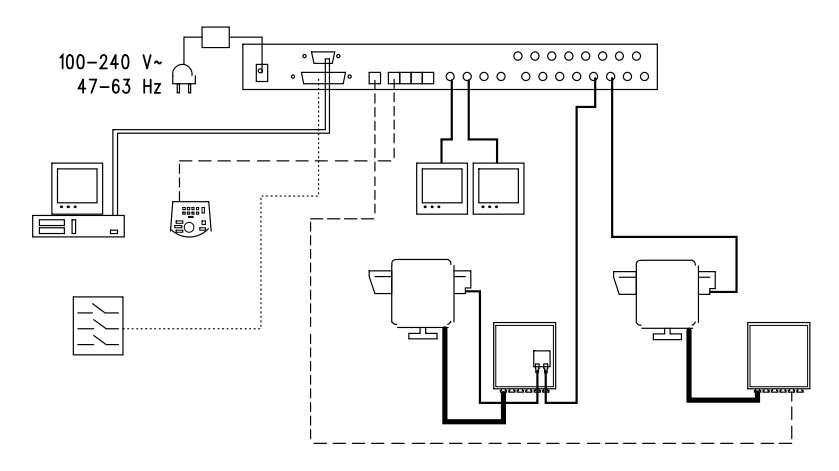

## **ИСПОЛЬЗУЕМЫЙ МАТЕРИАЛ:**

- 
- 

## **Кнопочная панель контроля:**

<sup>1</sup>кнопочная панель контроля DCTEL **PC**

#### **Аварийные датчики**

#### **Управление видео: Управление телекамерой:**

2 монитора 1приёмник DTRX3 с платой DTCOAX 2 телекамеры<br>1 видеоматрицы SM164A и поворотное устройс 1 поворотное устройство РТН910Р 1 поворотное устройство PTH910

## **3.2.1 Кабели**

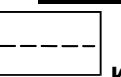

**Кабель для передачи/приёма команд:** двойной, витой, экранированный минимальным сечением 0,22 мм² (AWG 24)

- пара для передачи в RS485 как линий KEYBOARDS, так и линии AUX (максимальное расстояние 1200 м.)
- пара для питания кнопочных панелей, которые могут питаться дистанционно (максимальное расстояние 700 м)

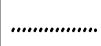

**Кабель для коннектора DB25:** многожильный кабель с минимальным сечением 0,22 мм² (AWG 24)

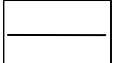

**Видео-кабель:** коаксиальный кабель RG59 или эквивалентный

помимо передачи видео, также для передачи телеметрических данных (в данном случае максимальное расстояние соединения составит 350 м)

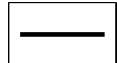

#### **Многожильный кабель**:

каждая функция контроля поворотного устройства активируется/отключается с помощью реле внутри приемника Установить итоговое количество кабелей, выполнив следующие указания:

- 7 проводов для передвижения поворотных устройств (230 В~ или 24 В~): вправо, влево, вверх, вниз, автопан, общий, земля(только для 230 В~)
- 6 проводов контроля для оптических приборов с инверсией полярности (зум, фокус, диафрагма)
- 4 провода контроля для оптических приборов с общим проводом (зум, фокус, диафрагма)
- 7 проводов управления для уставки: 5 подсоединены к контрольным потенциометрам, +5 В<sup>---</sup> и массе
- 4 провода для wiper (стеклоочистителя)
- 3 провода для Washer (системы мойки)
- 2 провода для каждого используемого вспомогательного устройства
- 3 провода для силового кабеля

**Примечание:** рекомендуется использовать различные многожильные кабели для функций с низким и высоким напряжением.

Минимальное рекомендуемое сечение: 0,56 мм² (AWG 20) для проводов высокого напряжения (поворотное устройство, wiper, washer)

 0,34 мм² (AWG 22) для проводов низкого напряжения (объектив, вспомогательные устройства, предварительные установки) 0,75 мм² (AWG 18) для проводов питания DTRX1

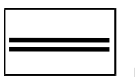

**Кабель для ПК:** серийный стандартный удлинитель с 9 полюсами (макс. 15 м)

## **3.3 Включение и выключение**

Перед подачей питания:

- Проверить, что поставляемое оборудование соответствует конкретной спецификации, проверяя маркировочные этикетки, как описано в главе 1.5 *Данныемаркировки*.
- Проверить, что матрица и другие компоненты в системе закрыты и, следовательно, прямой контакт с токоведущими частями невозможен.
- Матрица и другие устройства системы должны опираться на широкое и прочное основание
- Кабели питания не должны представлять помехи для выполнения нормальных операций со стороны техникаустановщика.
- Проверить, что источники питания и используемые при необходимости удлиняющие кабели в состоянии обеспечить необходимое энергопотребление системы.

**ВКЛЮЧЕНИЕ**: вставить разъём в линию электропитания и подключить соответствующее гнездо к коннектору матрицы, помеченной надписью12VDC. СИД с передней стороны должен загореться.

**ВЫКЛЮЧЕНИЕ**: Отключить от линии питания внешний штепсель и отключить штырь от матрицы.

## **3.4 Конфигурация**

## **3.4.1 Открытие и закрытие**

Внимание! Открытие матрицы должно выполняться только квалифицированным техническим персоналом.

- Отсоединить матрицу от линии питания, вынув штырь.
- Вынуть три винта, расположенные с задней стороны матрицы около верхней крышки.
- Снять крышку, проявляя максимальное внимание, чтобы не оставить вынутые винты или металлические части внутри матрицы, а также и кабельной проводке СИД.

Для закрытия выполнить эти операции в обратном порядке, не забывая, что они должны выполняться при отключенном напряжении.

## **3.4.2 Dip-переключатель и перемычка**

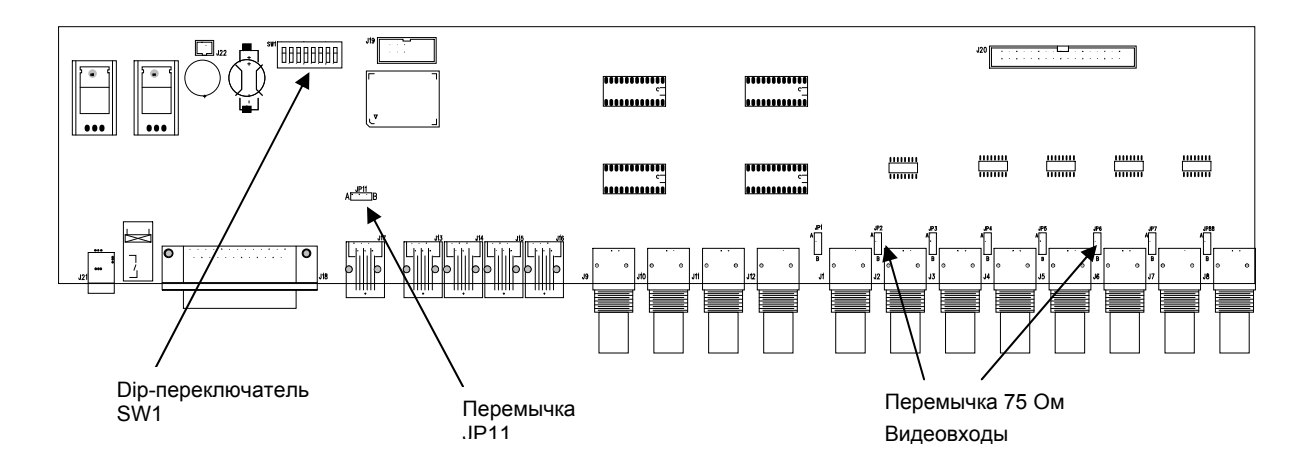

#### **3.4.2.1 Работа dip-переключателей**

Внутри матрицы SM84A / SM164A имеется конфигурационный dip-переключатель с 8 ходами

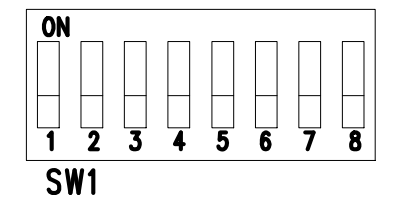

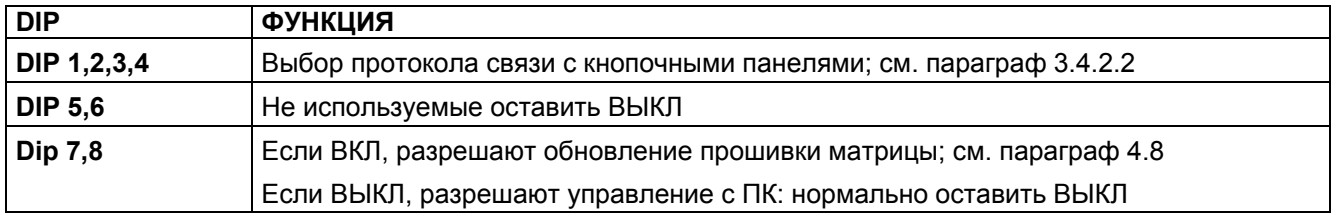

#### **3.4.2.2 Выбор протокола связи с кнопочными панелями**

Выключить матрицу, отсоединив штырь питания

- Вынуть винты, крепящие крышку, и открытьматрицу, следуя инструкциям, даннымв главе 3.4.1 *Открытие и закрытие*
- Определить и установить dip-переключатель в соответствии с приведенной ниже таблицей
- Закрыть крышку и закрепить ее с помощью винтов
- Подключить разъем питания, чтобы снова включить матрицу.

**Примечание:** любое изменение dip-переключателя распознаётся при перезапуске матрицы

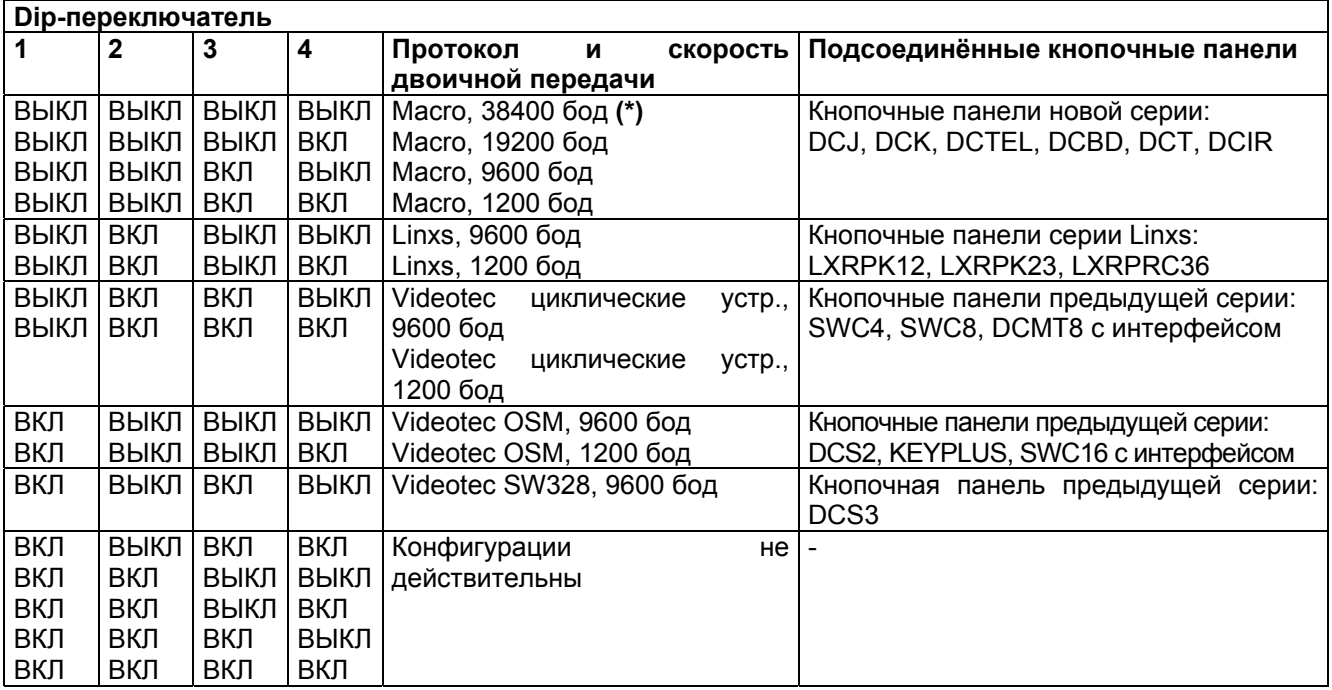

## **(\*) Настройка по умолчанию**

## **3.4.3 Подключение нагрузки линии AUX**

Разместит перемычку JP11, как указано на рисунке, чтобы подключить/отключить нагрузку 120 Ом на RS485 линии AUX:

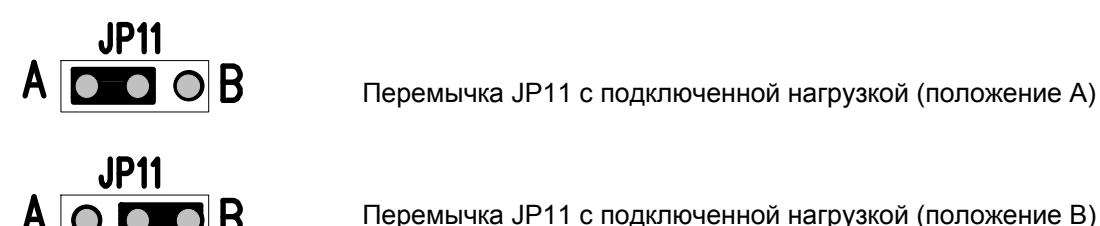

Перемычка JP11 с подключенной нагрузкой (положение В)

## **3.4.4 Отключение нагрузки 75 Ом на видеовходах**

Можно отключить нагрузки 75 Ом на входах, переместив перемычку в положении В

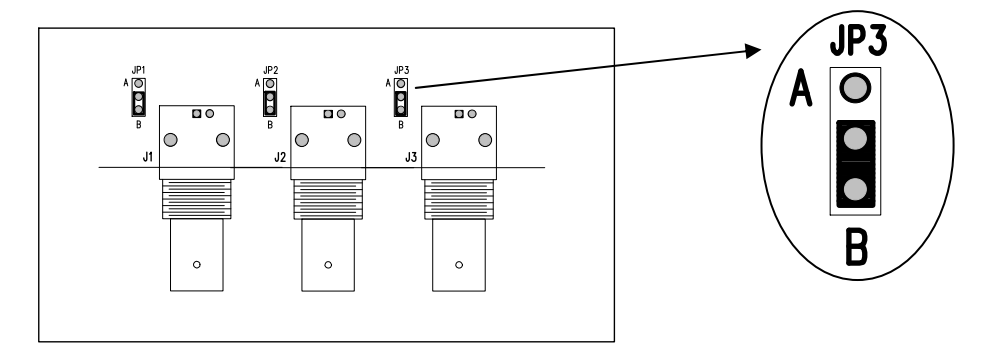

Пример: входы1-2-3 с отключенной нагрузкой

## **3.5 Коннекторы и соединения**

## **3.5.1 Коннекторы с задней части матрицы**

Матрица SM84A / SM164A с задней стороны механики имеет:

- 1 коннектор с 25 полюсами для соединения аварийных контактов , реле, триггера VCR и внешнего сброса аварийных контактов
- 4 коннектора RJ-11 для подключения кнопочных панелей
- 1 коннектор RJ-11 для подключения приёмников телеметрии или мультиплексора
- 1 коннектор разъёма питания
- 1 коннектор с 9 полюсами для подключения к ПК
- 4 видео-выхода BNC
- 8/16 видео-входов BNC

## **Виз матрицы сзади SM164A:**

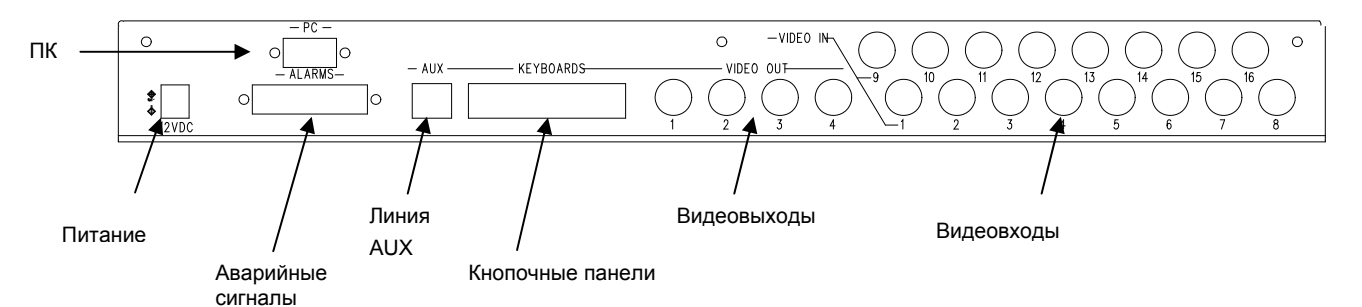

## **3.5.2 Цоколёвка DB25**

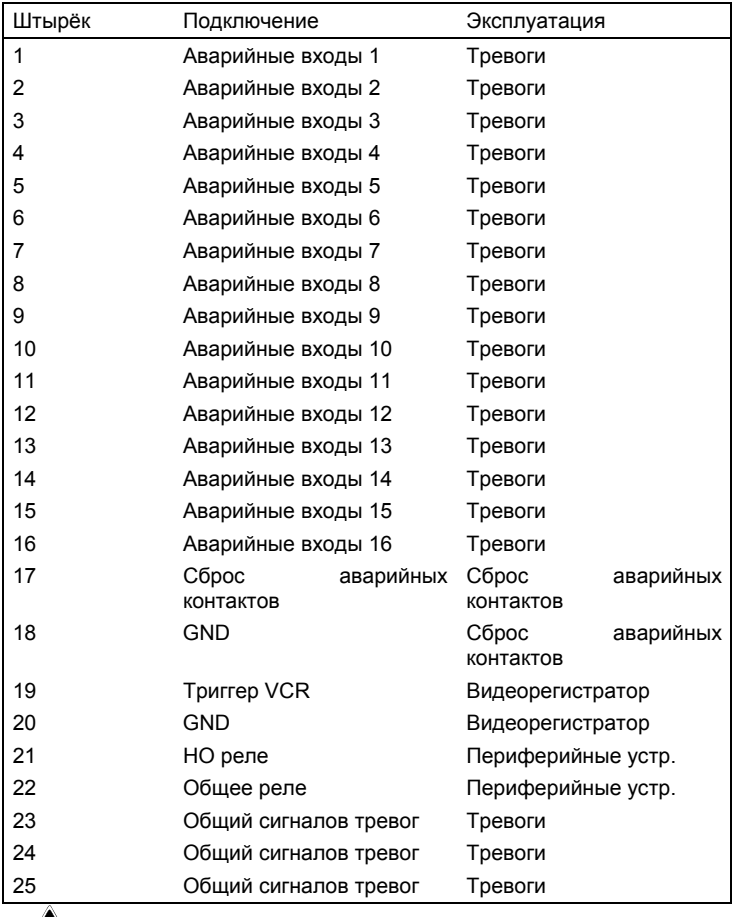

Аварийные контакты с 9 по 16 доступны только в матрице модели SM164A.

## **3.5.3 Соединение для управления аварийными контактами**

См. таблицу цоколёвки коннектора DB25

#### **3.5.3.1 Аварийные контакты**

*ВНИМАНИЕ! Не подавать напряжение на аварийные контакты! Датчики (или используемый аварийный блок) должны предоставлять сухой контакт.* 

*Чтобы правильно управлять аварийными контактами, требуется тщательная конфигурация параметров сигнализации на этапе программирования матрицы*.

#### **3.5.3.2 Вспомогательный контакт (аварийное реле)**

Матрица SM84A / SM164A позволяет управлять вспомогательным контактом (реле), который активируется в состоянии тревоги, если соответствующим образом настроен на этапе программирования матрицы. Контакты вспомогательного реле находятся на штырьке 21 и 22 разъема DB25.

#### **3.5.3.3 Внешний сброс**

Импульс сброса распознаётся с фронта спуска или с фронта подъёма (устанавливается на этапе программирования матрицы).

Штырёк 17 разъема DB25 связан с внешним сбросом состояния тревоги, а нулевой провод - это штырёк 18.

#### **3.5.4 Соединение матрицы с периферийными устройствами**

#### **3.5.4.1 Кнопочные панели контроля (линии KEYBOARDS)**

Все кнопочные панели указаны в гл. 2.2 *Подключаемые устройства* и видеоматрица SM84A / SM164A можно подсоединить с помощью телефонного кабеля через 4 разъёма RJ-11, обозначенных как KEYBOARDS.

Они могут быть подсоединены непосредственно с помощью кабеля 1,5 м (поставляется с кнопочными панелями контроля) на короткие расстояния или на большие расстояния, используя настенные коробки RJ-jack (поставляются с кнопочными панелями контроля).

Исключение составляют кнопочные панели, для которых необходим интерфейс связи, так как они не оснащены RS485 (за исключением модели DCS3).

Кроме того, кнопочные панели DCTEL и DCBD панели серии Linxs могут питаться непосредственно от матрицы.

Все кнопочные панели должны быть настроены на скорость передачи данных, совместимую с той, что установлена в матрице на этапе программирования.

Необходимо обращаться к соответствующим руководствам за методами конфигурации кнопочных панелей.

Сводная таблица:

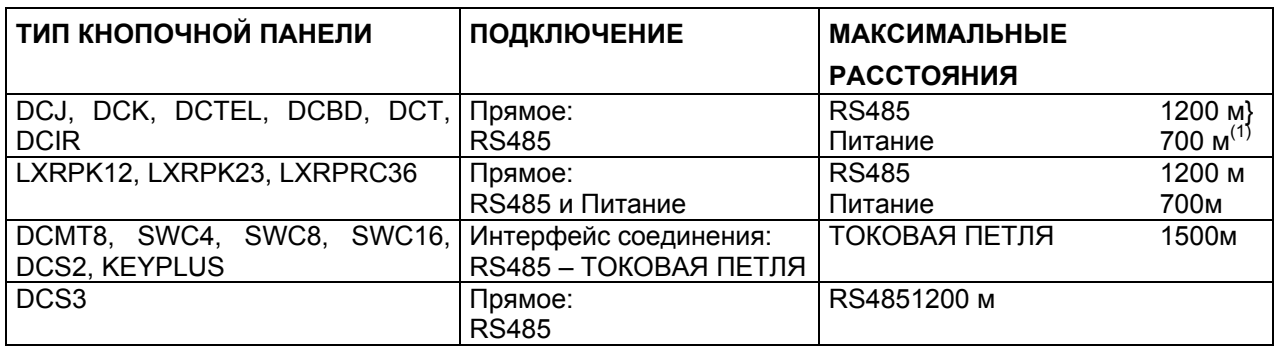

(1) Только кнопочные панели DCTEL, DCBD

Подсоединить телефонные кабели согласно схеме, приведенной далее:

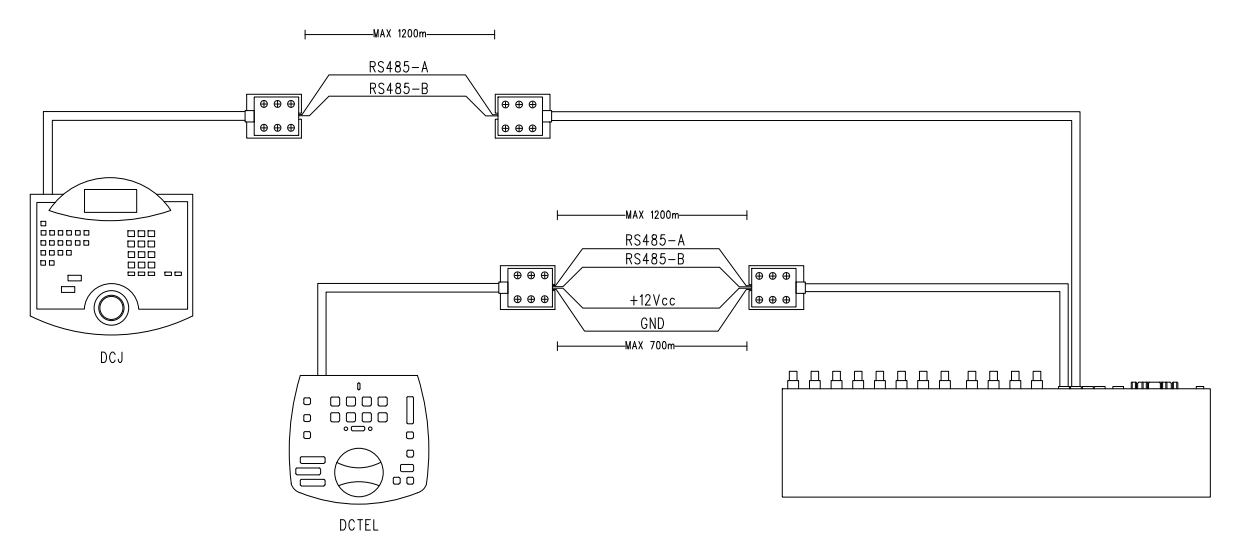

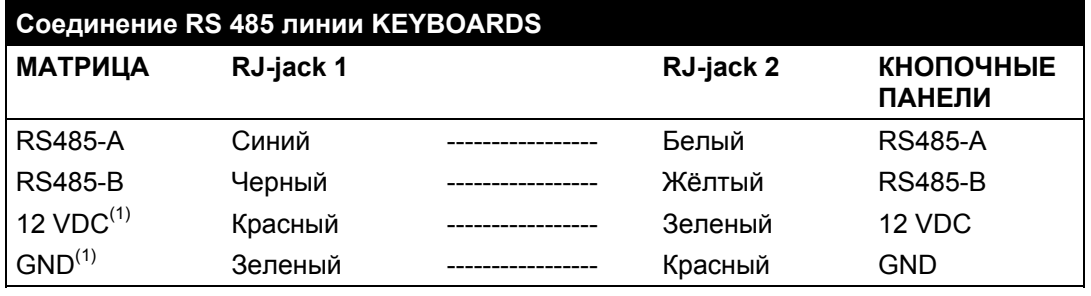

(1) питание кнопочных панелей через матрицу возможно только для кнопочных панелей DCTEL и DCBDс кнопочными панелями серии Linxs LXRPK12 и LXRPK23, в любом случае на расстояние максимум 700 м

#### **3.5.4.2 Приёмники телеметрии (линия AUX)**

Все приёмники указаны в гл. 2.2 *Подключаемые устройства* и видеоматрица SM84A / SM164A можно подсоединить с помощью телефонного кабеля через разъём RJ-11, обозначенных как AUX. Их можно подсоединить непосредственно с помощью кабеля 1,5 м (поставляется изготовителем) для испытания или на большие расстояния, используя настенные коробки RJ-jack (поставляется изготовителем) и следуя приведенной ниже таблице:

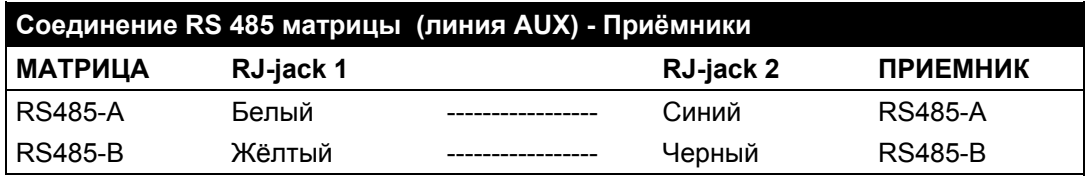

Все приёмники должны быть установлены посредством режима связи RS485 и со скоростью передачи, совместимой с той, что установлена в матрице на этапе программирования.

Необходимо обращаться к соответствующим руководствам за методами конфигурации проиёмников.

Возможны 2 соединения приёмников в линии AUX:

- Каскадное соединение приёмников (соединение "точка-точка")
- Приёмники в одной линии (многоточечное соединение)

#### **Соединение "точка-точка"**

Этот тип соединения позволяет с помощью линии AUX контролировать один или более приемников в каскаде (соединение типа "точка-точка") Оконечное сопротивление линии AUX должно быть подключено (перемычка JP3 в положении нагрузки ВКЛ, см. гл. 3.4.3 *Подключение нагрузки линии AUX*). Оконечное сопротивление линии RS485 каждого приемника, в свою очередь, должно быть подключено. Адрес каждого приёмника должен отличаться от остальных. Настроить приёмники с типом связиRS485 c той же скоростью передачи данных и протоколом (Videotec или MACRO) линии AUX матрицы.

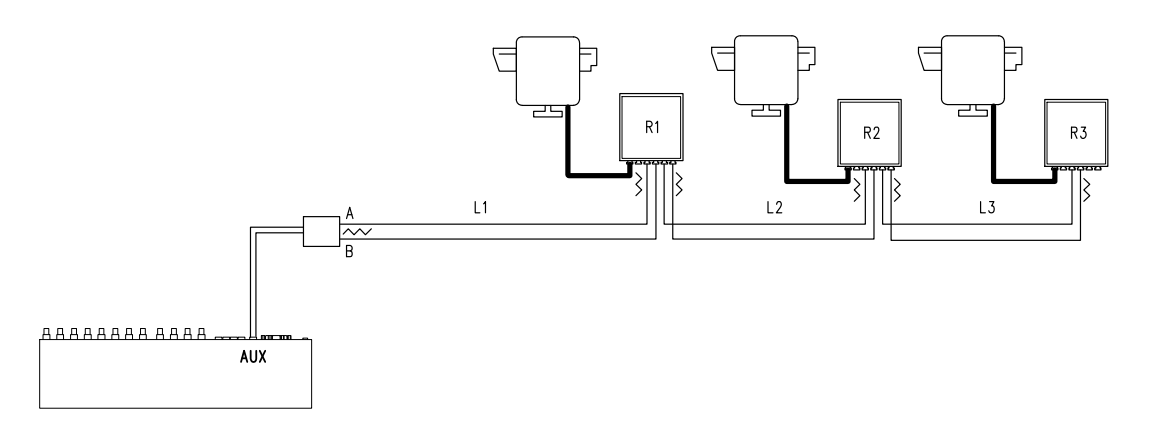

Приемники могут внутренне регенерировать принимаемый сигнал и отправлять его на новую линию связи к следующему приемнику. Каждый из трех участков линии (L1, L2, L3) считается независимым и соединяет по принципу точка-точка только два устройства, оба с подключенной нагрузкой, на длину участка максимум 1200 метров. Расстояние между матрицей и приемником D может достигать 3600 м (1200 м между матрицей и приёмником B, 1200 м приёмником B и приёмником C, и еще 1200 м между приёмником C и приёмником D, и всего3600 м).

**Примечание.** В случае такой связи (многоточечное соединение), выход из строя одного из устройств влечет за собой выход из строя следующих приёмников.

#### **Многоточечное соединение**

Этот тип соединения позволяет контролировать с помощью линии AUX один или несколько приёмников, расположенных на одной лини (многоточечное соединение).

Настроить приёмники на одной линии с типом связиRS485 c той же скоростью передачи данных и протоколом (Videotec или MACRO) линии AUX матрицы.

Для каждой из линий действительны следующие соображения:

- Оконечное сопротивление линии AUX матрицы должно быть подключено (см. главу 3.4.3 *Подключение нагрузки линии AUX)*
- нагрузка подключена только у одного из приемников (расположен на другом конце линии).
- общая длина линии не должна превышать 1200 м.
- кдрес каждого приёмника должен отличаться от остальных.

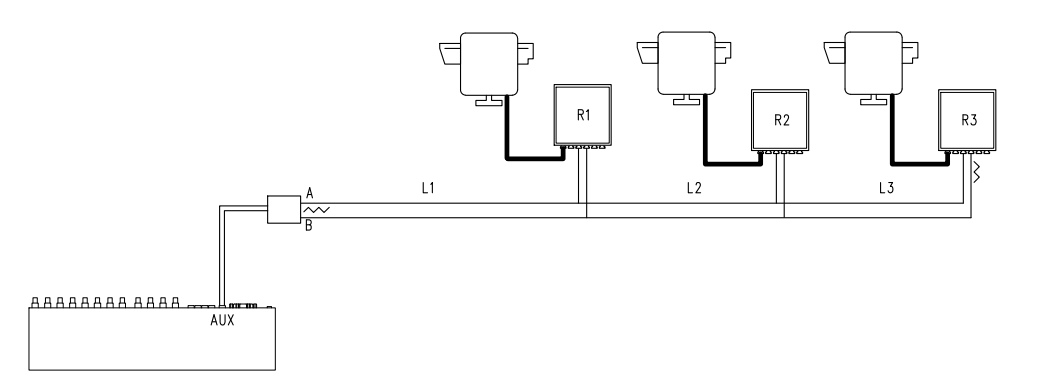

На приёмниках R1, R2 оконечное сопротивление не должно быть подключено. Максимальная длина линии, от одного конца до другого (от матрицы до приёмника R3), составляет 1200 метров.

**Примечание.** В случае такой связи (многоточечное соединение), выход из строя одного из устройств не влияет на другие приёмники.

#### **3.5.4.3 Мультиплексор (линия AUX)**

В зависимости от типа используемого мультиплексора, см. следующие таблицы соединений

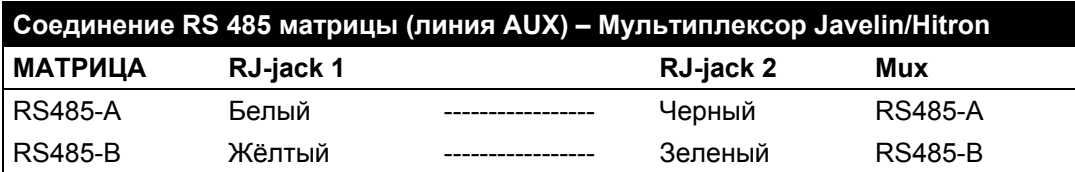

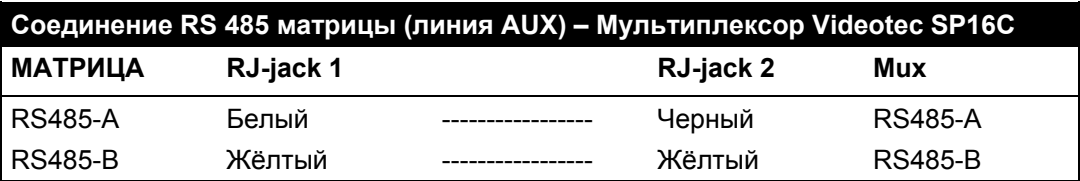

#### **3.5.4.4 Видеорегистратор**

Импульс триггера распознаётся с фронта спуска или с фронта подъёма, который устанавливается на этапе программирования матрицы. Подсоединить видеовход VCR к видеовыходу №4 матрицы (выход назначен VCR). Что касается триггера VCR, следовать таблице соединения, приведённой ниже:

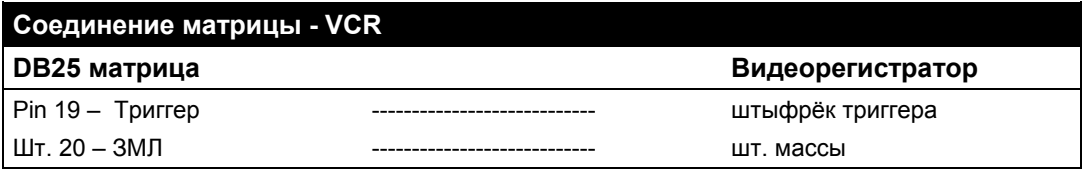

#### **3.5.4.5 ПК**

Можно подсключить ПК для удаленного контроля матрицы или для обновления прошивки, используя *серийный стандартный удлинитель с 9 полюсами* (DB9M - DB9F), подключить его к коннектору DB9 ("PC") матрицы.

Использовать протокол связи Macro, приведённый в приложении, чтобы полностью контролировать матрицу и записывать значительные события.

## **4 Функциональные характеристики матрицы**

## **4.1 Управление видеовходами**

## **4.1.1 Последовательность автоматической цикличности**

Автоматическая последовательность цикличности - это группы видеовходов, которые последовательно отображаются, в порядке и с длительностью, определяемыми оператором. Каждая циклическая последовательность состоит из минимум 1 до максимум 16 шагов программирования (указаны буквами от А до Р).

Каждый шаг описывает:

- вход для отображения
- длительность отображения от 1 до 300 секунд.

Нет ограничений в программировании автоматической последовательности циклов: вход также может быть повторен несколько раз, как это проиллюстрировано в следующей таблице:

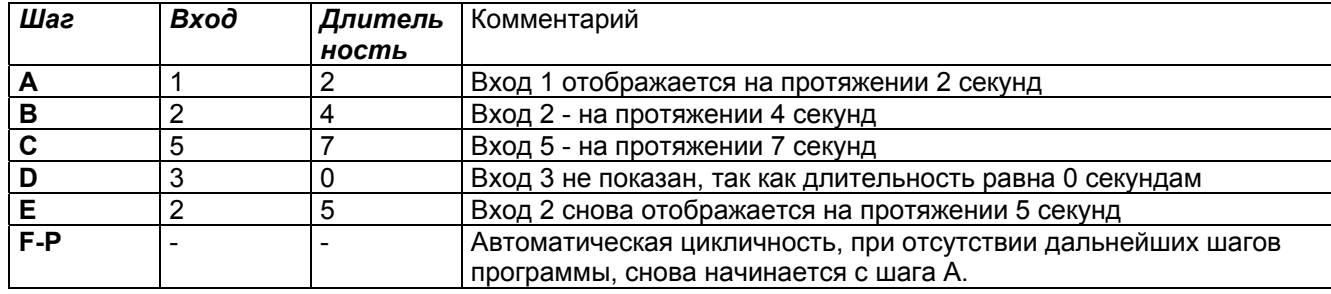

## **4.1.2 Последовательность дневной и ночной автоматической цикличности**

Для каждого выхода можно определить две различные последовательности циклов, чтобы облегчить контроль инфраструктуры на протяжении дня (когда персонал находится на работе) и ночью (когда контроль желательно должен выполняться по внешним периметрам или критическим точкам установки). На этапе конфигурации должно быть определено время начала и конца цикла: ночной цикл активен на протяжении остальных 24 часов.

*Внимание! Если ночная последовательность не используется (определяется единственная автоматическая последовательность для отображения в течение 24 часов), начало и конец дневного цикла необходимо установить, соответственно, на 00:00 и 23:59. Причиной очевидной неисправности матрицы может быть неправильная конфигурация начала / конца дневного цикла.* 

## **4.1.3 Ручной выбор**

С помощью кнопочной панели оператор может выбрать напрямую желаемый вход, прерывая последовательность автоматической цикличности.

Выбор конкретного видеовхода всегда выполняется в соответствии с активным монитором: если кнопочная панель имеет разрешение на контроль нескольких мониторов, только "активный" (последний выбранный) необходим для выбора видеовхода.

Дистанционные кнопочные панели DCTEL и DCBD обеспечивают контроль всех выходов. Кнопочные панели DCJ и DCK могут быть настроены для ограничения доступа к набору видеовыходов, относящихся к каждому оператору, для предотвращения несанкционированной работы неуполномоченного персонала на всех выходах.

## **4.1.4 Использование кнопок Inc/Dec**

Кнопки Inc/Dec позволяют блокировать автоматическую цикличность входа и, при необходимости, выбирать следующий/предыдущий видеовход (следуя порядку, определенному последовательностью текущего цикла) без необходимости использовать цифровую клавиатуру для выбора входа.

## **4.1.5 Видеовыход, предназначенный для видеорегистратора**

Видеовыход №4 матрицы SM84A и SM164A предназначен для видеорегистратора при его включении. В этом случае контроль канала видеорегистратора зависит от импульса триггера, идущего от видеорегистратора. Любая команда отправленная на кнопочную панель, которая касается данного канала, будет проигнорирована.

## **4.2 Тревоги**

Матрица предусматривает коннектор аварийных сигналов DB25, к которому могут быть применены 8/16 (в зависимости от модели SM84A / SM164A) аварийных контактов ("аварийные входы"), один на каждый видеовход видеоустройства.

При активации аварийного сигнала:

- Кнопочные панели, которые позволяют отобразить аварийное состояние, могут активировать зуммер, а также показывают сообщение на дисплее или мигающий светодиод аварийного состояния (такое функционирование установлено характеристиками и конфигурацией отдельной кнопочной панели)
- каждый выход, подключенный на распознание, показывает видеосигнал, соответствующий последнему опознанному сигналу тревоги в порядке времени; если выход не подключен на распознавание аварийных условий, она не отображается на экране.
- закрывается аварийное реле (вспомогательный контакт) и, возможно, активируется зуммер внутри матрицы, если это предусмотрено конфигурацией контакта в аварийномсостоянии
- к идентификационному тексту соответствующего входа добавляется слово "ALLARME" (тревога).

Состояние тревоги хранится внутри и будет сохранено даже в случае временного прерывания питания матрицы.

*Внимание! Конфигурация аварийных сигналов должна быть выполнена с особой тщательностью, так как неправильная настройка может привести к неисправности, которую будет трудно определить.* 

## **4.2.1 Тип аварийного контакта**

Каждый отдельный аварийный контакт может быть определен:

- нормально открытый (НО): аварийное состояние обнаружено, когда аварийный контакт закорочен на общий контакт сигнализации.
- нормально закрытый (НЗ): аварийное состояние обнаружено, когда прерывается контакт между аварийным контактом и общим контактом сигнализации.
- не используется: аварийный контакт игнорируется.

*Внимание! Выводы, которые не подключены ни к какому контакт сигнализации должны быть настроены как НЕ ИСПОЛЬЗУЕМЫЕ.* 

См. следующий пример, чтобы понять принцип работы аварийных контактов:

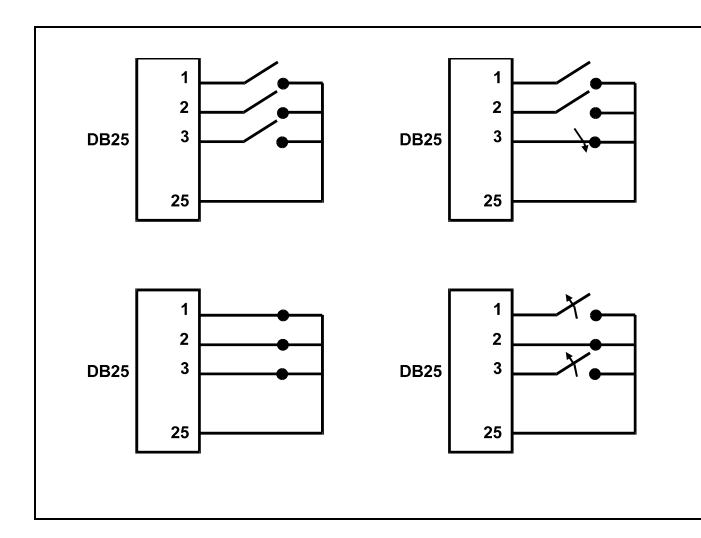

Нормально открытые аварийные контакты: контакты отсоединены от общего контакта сигнализации. При замыкании контакта активируется квитирование аварийного контакта номер 3.

Нормально закрытые контакты: контакты подсоединены к общему контакту сигнализации (выводы 23-24-25). При размыкании соединения активируется квитирование аварийных контактов номер 1 и 3. Эта конфигурация позволяет распознавать как состояние тревоги также возможные прерывания соединительного кабеля между датчиком и матрицей.

## **4.2.2 Тип аварийного сигнала**

Сигнал тревоги может быть НЕПРЕРЫВНЫМ или ИМПУЛЬСНЫМ.

Разница состоит в различном поведении матрицы при сбросе сигнала тревоги:

- импульсный сигнал тревоги: матрица остается в состоянии тревоги в ожидании сброса (кнопочная панель, внешний сброс или по времени)
- непрерывный сигнал тревоги: матрица автоматически сбрасывается и возвращается к нормальной работе, не дожидаясь сброса.

## **4.2.3 Сброс аварийного состояния**

Аварийный сигнал можно сбросить четырьмя способами:

- с кнопочной панели: оператор даёт команду сброса аварийного сигнала после ввода пароля для сброса (когда предусмотрен для кнопочной панели DCJ или DCK; другие кнопочные панели принимают команду сброса аварийного сигнала без пароля)
- внешний: активируется посредством контакта сброса на коннекторе аварийных сигналов
- по времени: можно выбрать время, по истечение которого аварийный сигнал сбросится автоматически (можно установить от 2 секунд до 12 часов)
- автоматически, если аварийный сигнал определен как НЕПРЕРЫВНЫЙ и должен быть выключен

## **4.2.4 Подключение распознания аварийных сигналов**

Каждый видеовыход может распознать или нет аварийное состояние, в зависимости от фактической операционной необходимости.

Выходы, которые не касается аварийное состояние (можно отдельно настроить каждый из аварийных контактов), не имеют каких-либо указаний на экране, и только кнопочная панель может предупредить о происходящем отклонении в работе.

## **4.3 Управление сигнализацией**

Для каждого сигнала тревоги были определены пара действий для обеспечения более гибкого управления:

- переключение видео
- ПОВТОРНОЕ ПОЗИЦИОНИРОВАНИЕ ТЕЛЕМЕТРИИ.

## **4.3.1 Переключение видео**

Обычно, в случае сигнала тревоги предлагается камера, соответствующая номеру автивного аварийного сигнала, на всех включенных мониторах распознания: аварийному сигналу 1 соответствует камера 1, аварийному сигналу 2 соответствует камера 2 и так далее.

В случае, если необходимо переключить видеовход, отличный от стандартного, может потребоваться дифференцированное переключение с воздействием на сигнал тревоги.

На странице конфигурации каждого аварийного сигнала показано в краткой форме соответствующее действие:

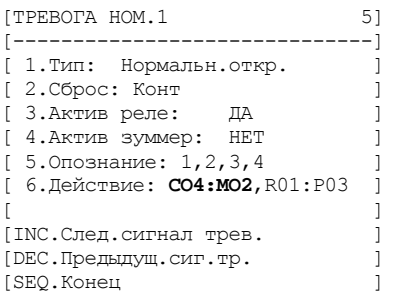

**C04:M02** указывает, что в случае аварийного сигнала 1 переключается камера 4 на монитор 2. Указание C--:M-- означает, что переключение видео не используется,и поэтому предусмотрена нормальная работа.

## **4.3.2 Повторное позиционирование телеметрии**

Если предусмотрен контроль телеметрической линии на линии Aux, можно перепозиционировать поворотное устройство или купольную камеру в определенном заданном положении при возникновении аварийного сигнала:

```
[TPEBOTA HOM.1 5]
[-------------------------------] 
[ 1.Тип: Нормальн.откр. ] 
[2.06 \text{poc}: \text{K}^{\bullet} \text{N}^{\bullet}][ 3.Актив реле: ДА ] 
[ 4.Актив зуммер: НЕТ ] 
[5.0\text{no}знание: 1, 2, 3, 4 ]
[ 6.Действие: CO4:MO2,R01:P03 ] 
[ ] 
[INC.След.сигнал трев. ] 
[DEC.Предыдущ.сиг.тр. ] 
[SEQ.Конец ]
```
 $[**JEE**$ ЙСТВИЕ НА ТРЕВОГУ  $1$  5.6] [-------------------------------]

.<br>[ 1.Показать камеру 4 ]

[ ] [ ТЕЛЕМЕТРИЯ ]

[ ]

**R01:P03** указывает, что в случае аварийного сигнала 1 перепозиционируется поворотное устройство/купольная камера номер 1 в заданное положение 3. Указание R--: P-- означает, что перепозиционирование телеметрии не используется.

## **4.3.3 Изменение действий**

 $[2.$ на мониторе  $2$ 

[ 3.На приёмнике 1 [ 4.вызвать положение 3 ]

[CLEAR.Отменить действие [SEQ.Конец ]

 $[$  BMTEO

Из меню аварийных сигналов нажать **семе** чтобы перейти в меню Действие ("Azione").

Нажать  $\begin{bmatrix} 1 \end{bmatrix}$ ,  $\begin{bmatrix} 2 \end{bmatrix}$ ,  $\begin{bmatrix} 3 \end{bmatrix}$ ,  $\begin{bmatrix} 4 \end{bmatrix}$  чтобы изменить

соответствующий пункт.

отменить установленные действия.

Во время изменения пункта он мигает: нажать име / вто

для изменения значения и подтвердить плав. или ввести

прямой номер, когда это возможно, (напр., нажать, В. чтобы ввести номер 3).

## **4.4 Исключение видеовходов**

Обычно переключение видеосигнала на мониторе не влияет на то, что отображается на других мониторах. В отдельных случаях может потребоваться удалить видеосигнал, когда он управляется дистанционно. Это происходит, например, в торговых центрах или за пределами банков, где некоторые из мониторов показаны публике с целью сдерживания.

Эти *публичные мониторы* постоянно работают в циклической последовательности видеовходов. Когда дистанционный пост управления (называемый *ведущий*) требует особый видеовход, его необходимо исключить из циклической последовательности публичных мониторов:

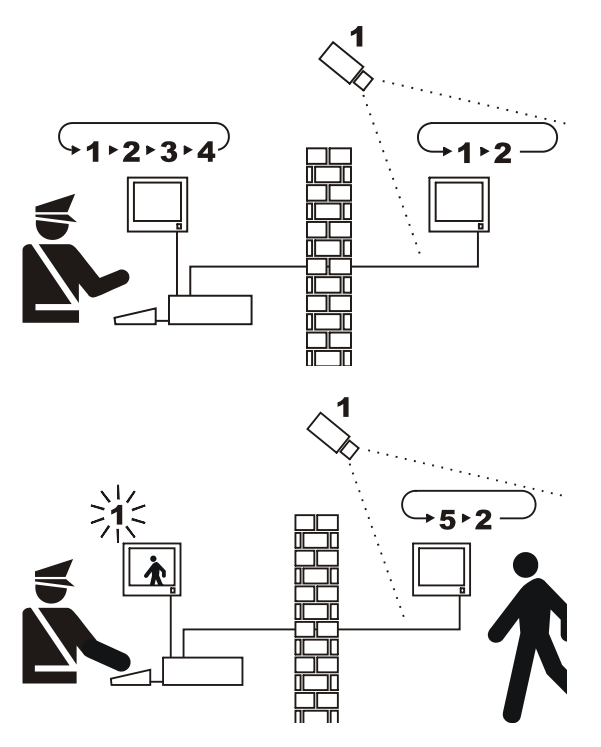

На примере, ведущий монитор показывает последовательность цикла на входах 1, 2, 3 и 4. Публичный монитор показывает входы 1 и 2. Телекамера 1 фокусируется на зоне, содержащей публичный монитор.

Во время активного контроля входа 1 рекомендуется удалить сам вход из циклической последовательности публичного монитора. В этом случае он был заменен входом 5, называемым *заменяющая камера*.

## **4.4.1 Режим исключения видеовходов**

Есть два разных способа исключения видеовхода:

- ручной
- телеметрический.

В обоих случаях исключение камеры происходит только в том случае, если публичные мониторы работают в автоматическом цикле. Ведущий монитор всегда идет под номером 1.

Исключение не касается выхода, предназначенного для видеорегистратора.

Во время исключения на мониторе отображается уведомление. Это сообщение удаляется возможным аварийным сообщением.

## **4.4.1.1 Конфигурация**

Выбор метода исключения производится в системе меню 2.Конфигурация системы, выбирая пункт 8.Видео.

После выбора метода исключения следует указать камеру, которую необходимо использовать для замены.

Смотрите главу 5, "Программирование на экранном меню (OSM)."

## **4.4.1.2 Ручной способ**

Ручной способ рекомендуется, когда нет поворотных камер или когда телеметрические приёмники контролируются непосредственно с кнопочных панелей:

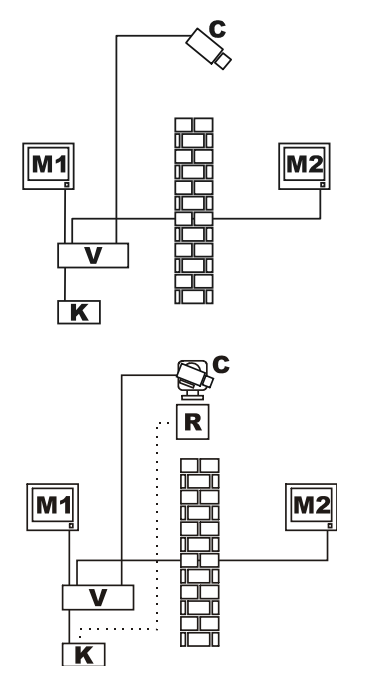

На этом примере M1 - это *ведущий монитор*, M2 - *публичный монитор*. Фиксированная камера C фокусируется на публичном мониторе.

В этом примере кнопочная панель K непосредственно управляет приемником R, чтобы переместить камеру C.

Исключение видеовхода происходит, когда на ведущем мониторе выбирается камера с помощью прямого выбора кнопками DEC / INC.

Чтобы вернуться к нормальным условиям, запросить активацию циклической последовательности на ведущем мониторе (кнопка sEQ).

#### **4.4.1.3 Телеметрический способ**

Телеметрический способ рекомендуется, когда приемники управляются циклическим устройством/ матрицей:

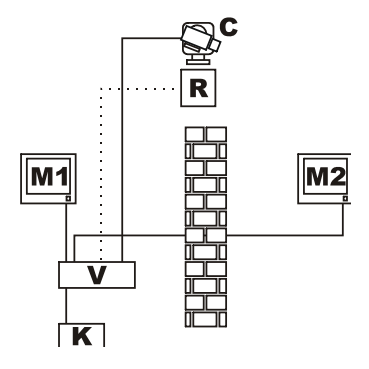

На этом примере M1 - это *ведущий монитор*, M2 - *публичный монитор*. Поворотная камера C фокусируется на публичном мониторе.

Активация исключения происходит, когда кнопочная панель номер 1 (называется *ведущая*) контролирует видеоприёмник R, связанный с видеовходом как через линию Aux циклического устройства/матрицы, так и по передаче coax.

Этот способ позволяет вручную выбрать видеовходы на ведущем мониторе без активации исключения, пока не передано первое телеметрическое сообщение.

Нажатие на взю восстанавливает нормальный режим работы.

Оператор должен перепозиционировать поворотное устройство должным образом, перед тем как восстанавливать нормальный режим работы.

## **4.5 Вспомогательная линия**

Матрица SM84A / SM164Aоснащена вспомогательной линией AUX, которая обеспечивает контроль мультиплексора видео (VIDEOTEC, ENEO или JAVELIN/HITRON) или телеметрической линии с протоколом VIDEOTEC, MACRO, ENEO или PELCO 'D' (см. параграф 4.6).

Использование линии AUX можно настроить с помощью протокола МАСRO как в матрице, так и в панелях управления. Поэтому кнопочные панели, которые позволяют использование линии AUX: DCJ, DCTEL, DCT, DCK и DCIR. Когда связь между кнопочной панелью и матрицей происходит по протоколу MACRO, матрица отвечает за преобразование сообщений в адрес линии AUX в соответствующий протокол (то есть протокол контролируемого устройства).

## **4.5.1 Настройка кнопочных панелей контроля**

## **4.5.1.1 Кнопочные панели DCJ и DCT**

Кнопочные панели DCJ и DCT могут контролировать как телеметрические приёмники, так и видеомультиплексор.

В виду их гибкости эксплуатации, необходимо выполнить внимательную настройку, следуя инструкциям, предоставленным в соответствующих руководствах. Настроить протокол видеолинии типа MACRO на уровне клавиатуры.

#### **4.5.1.2 Кнопочная панель DCK**

Кнопочная панель DCK может управлять видео-мультиплексором, но не телеметрическими приёмниками.

Настроить протокол видеолинии типа MACRO на уровне клавиатуры.

#### **4.5.1.3 Кнопочная панель DCTEL**

Кнопочная панель DCTEL может управлять телеметрическими приёмниками, но не видеомультиплексором.

Настроить кнопочную панель и матрицу для использования протокола MACRO. Никаких дополнительных настроек не требуется на уровне кнопочной панели.

## **4.5.2 Управление мультиплексором видео**

Можно управлять тремя моделями мультиплексора:

- Videotec SP16C
- Javelin/Hitron цветной
- Javelin/Hitron чёрно-белый
- **Eneo цветной**
- Eneo черно-белый

После настройки линии AUX матрицы, в зависимости от типа используемого мультиплексора (см. программирование OSM линии AUX, Подменю *Передача Coax и Линия Aux*), матрица преобразует сообщения, предназначенные для линии AUX в соответствующий протокол. Обратитесь к руководству по эксплуатации кнопочных панелей и мультиплексоров для использования таких устройств.

#### **4.5.3 Контроль приемников телеметрии и купольных камер**

Могут контролироваться только приемники или купольные камеры с протоколами VIDEOTEC, MACRO, ENEO или PELCO 'D' (см. парагарф 4.6).

После настройки линии AUX матрицы, в зависимости от используемого протокола (см. программирование OSM линии AUX, Подменю *Передача Coax и Линия Aux*), матрица преобразует сообщения, предназначенные для линии AUX в выбранный протокол. Обратитесь к руководствам по эксплуатации кнопочной панели и приёмника (или купольной камеры) для использования таких устройств.

## **4.6 Протоколы телеметрии**

## **4.6.1 Настройка купольной камеры**

Установить купольную камеру для использования протокола (в случае, если предусмотрены различные протоколы) и установить желаемые скорость передачи данных и идентификационный номер.

#### **4.6.2 Конфигурация циклического устройства/ матрицы**

#### **4.6.2.1 Настройка вспомогательной линии Aux**

В меню *2.7 Конфигурация / Передача COAX - Линия Aux* выбрать протокол и скорость передачи данных, соответствующую купольной камере.

#### **4.6.2.2 Связь с кнопочной панелью**

Протокол связи с кнопочной панелью должен быть *MACRO*, и устанавливается с помощью dipпереключателей внутри циклического устройства/ матрицы. Настроить как можно более высокую скорость передачи в зависимости от расстояния и условий связи.

## **4.6.3 Настройки клавиатуры**

#### **4.6.3.1 Протокол Видео**

Установить видео протокол (меню *Связи/Видео*) как *Macro* и настроить скорость передачи данных в соответствии со скоростью циклического устройства/ матрицы.

#### **4.6.3.2 Протокол телеметрии**

Установить протокол телеметрии линии A (B) в меню *Связи/ Линия A (B) телеметрии* и коннектор как*Видео*.

Проверить, чтобы в меню *Линии телеметрии* типы приёмников были назначены соответствующей линии телеметрии.

## **4.7 Передача телеметрии на коаксиальный кабель**

Матрица SM84A / SM164A может передавать телеметрические данные (контроль поворотных устройств и объективов телекамер) непосредственно по коаксиальному кабелю к этим приемникам, предназначенным для этого вида связи (DTRX3оснащенные платойDTCOAX или DTMRX2). Со стандартным коаксиальным кабелем RG59 (или эквивалентным) можно покрыть максимальное расстояние 350 метров (между матрицей и приемником).

Между входом матрицы, принимающей передачу по коаксиальному кабелю и видео-коннектору на приемнике, который необходимо контролировать, **не должно** быть никакого активного усилителя (типо распределители видео или другие модели матриц/ циклических устройств). Настоятельно рекомендуется прямая связь вроде типа: видеовход матрицы/ коаксиальный кабель / приемник телеметрии по коаксиальному кабелю.

Каждый видеовход однозначно идентифицирует адрес приёмника, к которому должен быть подключен. Поэтому коаксиальный приемник телеметрии, связанный с видеовходом № 1, доджен иметь заданный адрес No. 1, приемник, подключенный к видеовходу №2, должен иметь адрес 2 и так далее. Нельзя подключить несколько приемников в каскаде через тот же коаксиальный кабель: для каждого видеовхода, можно подключить только один приемник телеметрии по коаксиальному кабелю. Таким образом, можно подключить максимум до 16 приемников телеметрии по коаксиальному кабелю (по одному для каждого видеовхода) в случае матрицы SM164A (8 в случае модели SM84A).

После установки соединения необходимо включить матрицы для передачи на коаксиальный кабель. Войти в режим программирования в экранной меню и следовать инструкциям (см. программирование на экранном меню пункт *Передача COAX и Линия AUX*).

## **4.8 Соединение с Персональным Компьютером**

Модели SM84A и SM164A можно подсоединить к Персональному Компьютеру, чтобы обеспечить контроль матрицы и регистрацию и обработку значительных событий со стороны специального программного обеспечения.

Подключение производится с помощью стандартного серийного удлинителя DB9, с гнездом (сторона ПК) - штырь (сторона матрицы), где контакты между двумя DB9 соединены с соответствующими номерами (1 с 1, 2 с 2, и т.д.).

Длина кабеля не должна превышать 15 метров.

Связь происходит в протоколе Macro, как описано в Приложении. Важно, чтобы dip-переключатели 7 и 8 были установлены на ВЫКЛ.

## **5 Прогрпммирование на экранном меню (OSM)**

Программирование матрицы осуществляется с помощью меню на экране. При выходе из программирования, матрица автоматически сбрасывается, и после перезагрузки настройки будут сохранены, даже в случае выключения.

## **5.1 Вход в программу**

Если матрица контролируется <sup>с</sup> кнопочных панелей DCTEL и DCBD, нажать на дистанционной кнопочной панели.

Если матрица контролируется с кнопочных панелей DCJ и DCK нажать **не двор** на дистанционной кнопочной панели.

## **5.2 Экранные страницы**

На экранных страницах периодически указываются действительные кнопки: обычно при нажатии на кнопку с цифрой (показана в меню **1.** / **2.** / **3.** ecc.) изменяется значение параетра или производится вход <sup>в</sup> подменю; <sup>с</sup> помощью происходит возврат <sup>в</sup> предыдущему меню.

Другие обычно используемых кнопки в меню программирования: **ие и рве (увеличение и уменьшение** 

значения), вто и стал.

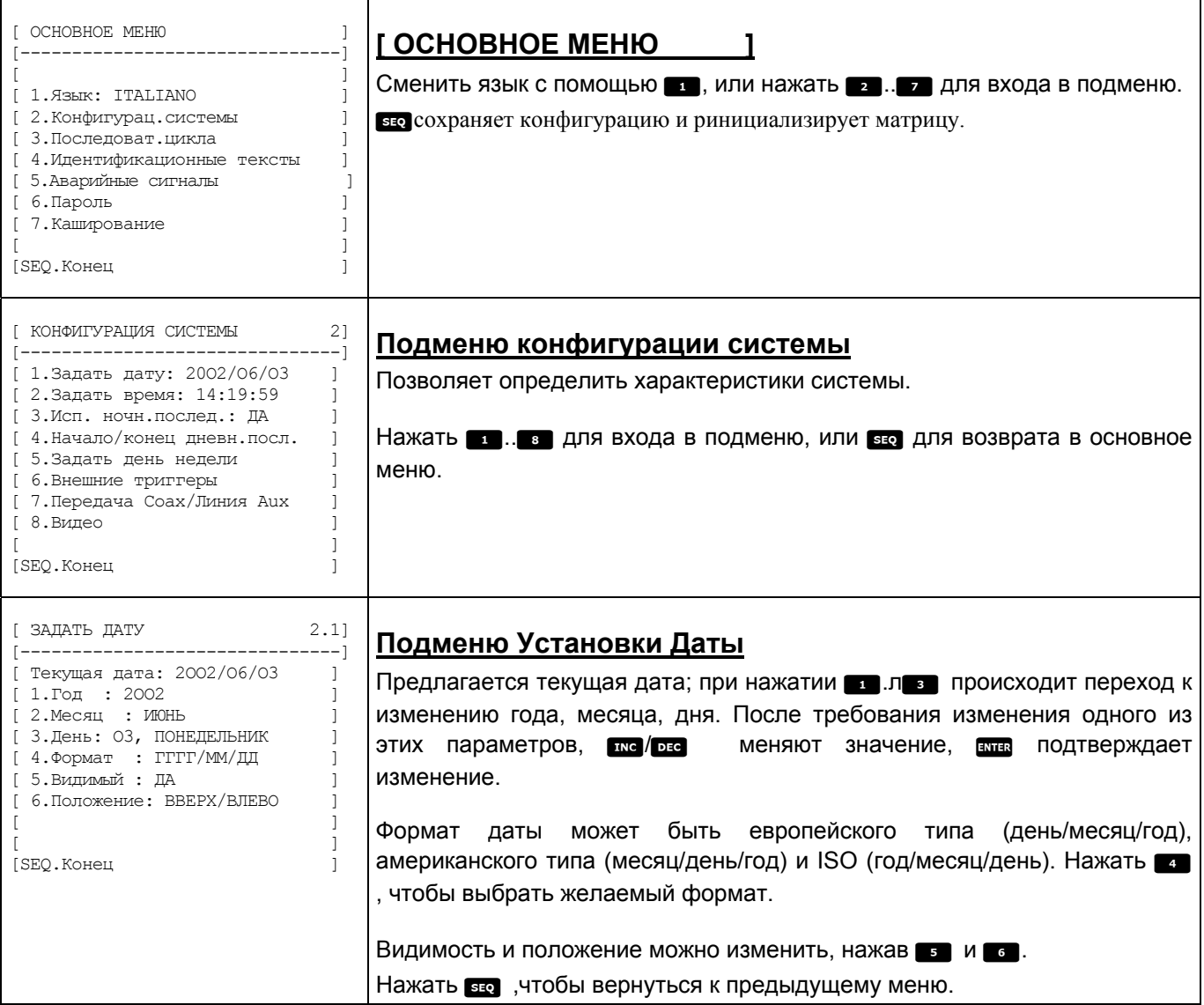

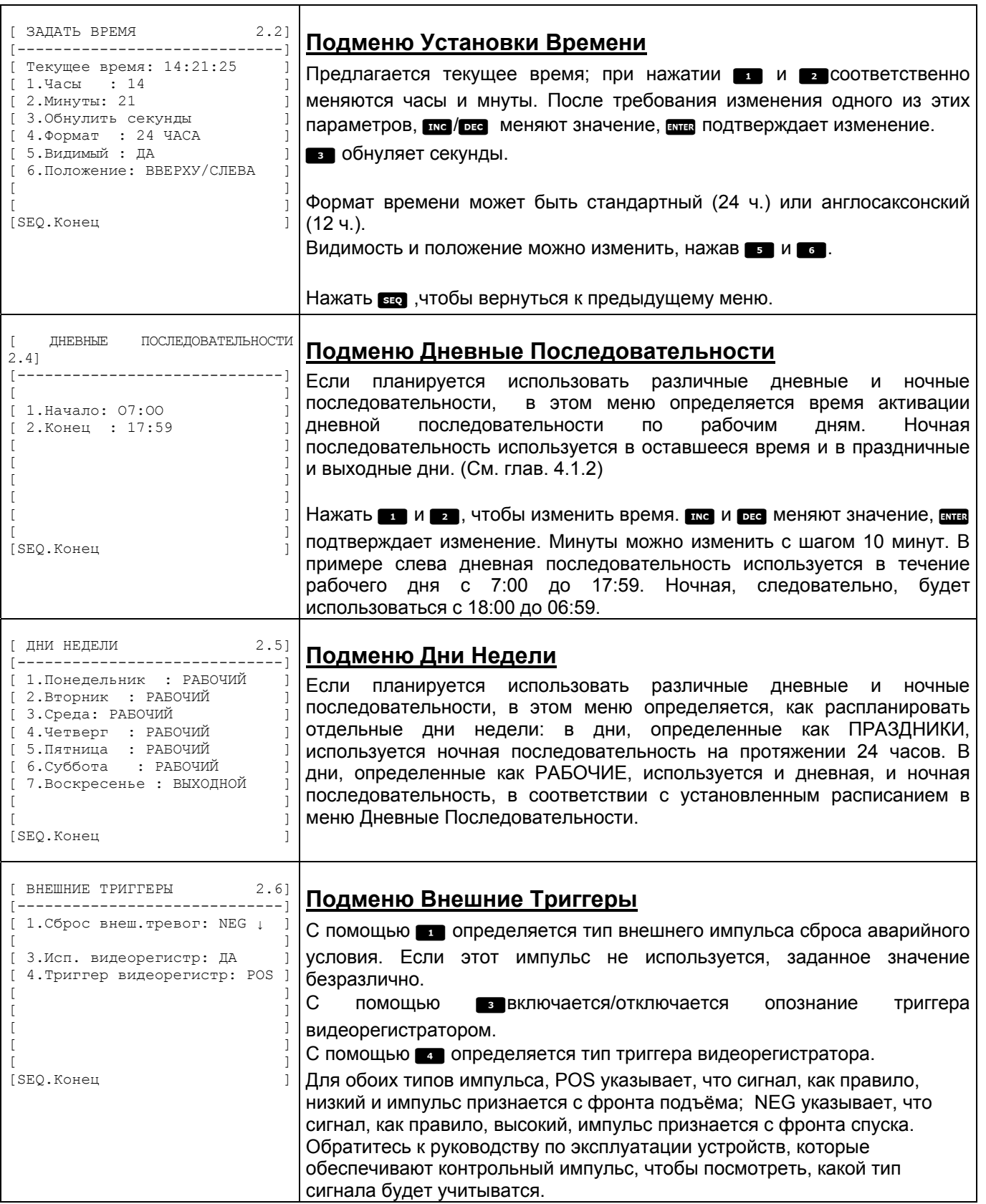

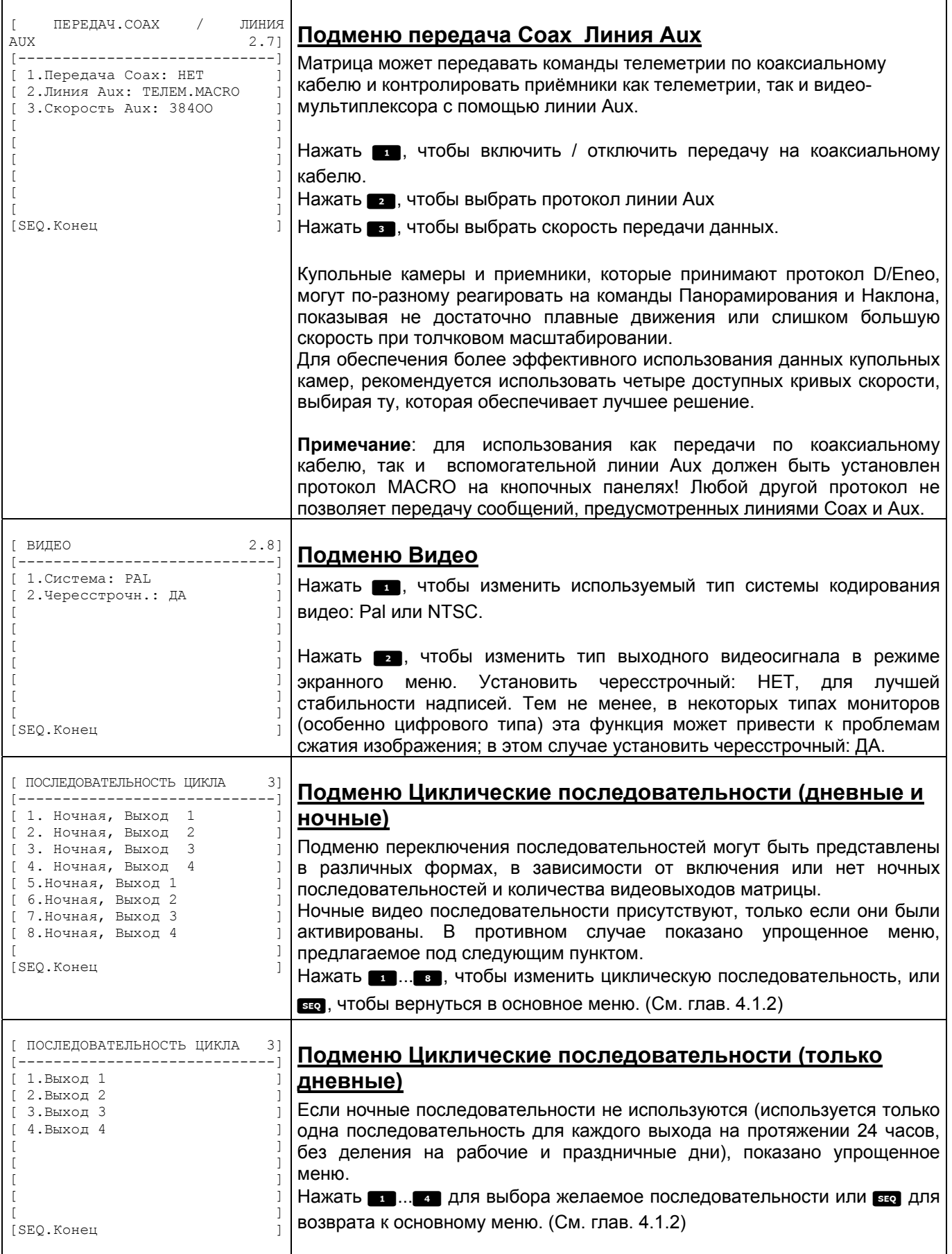

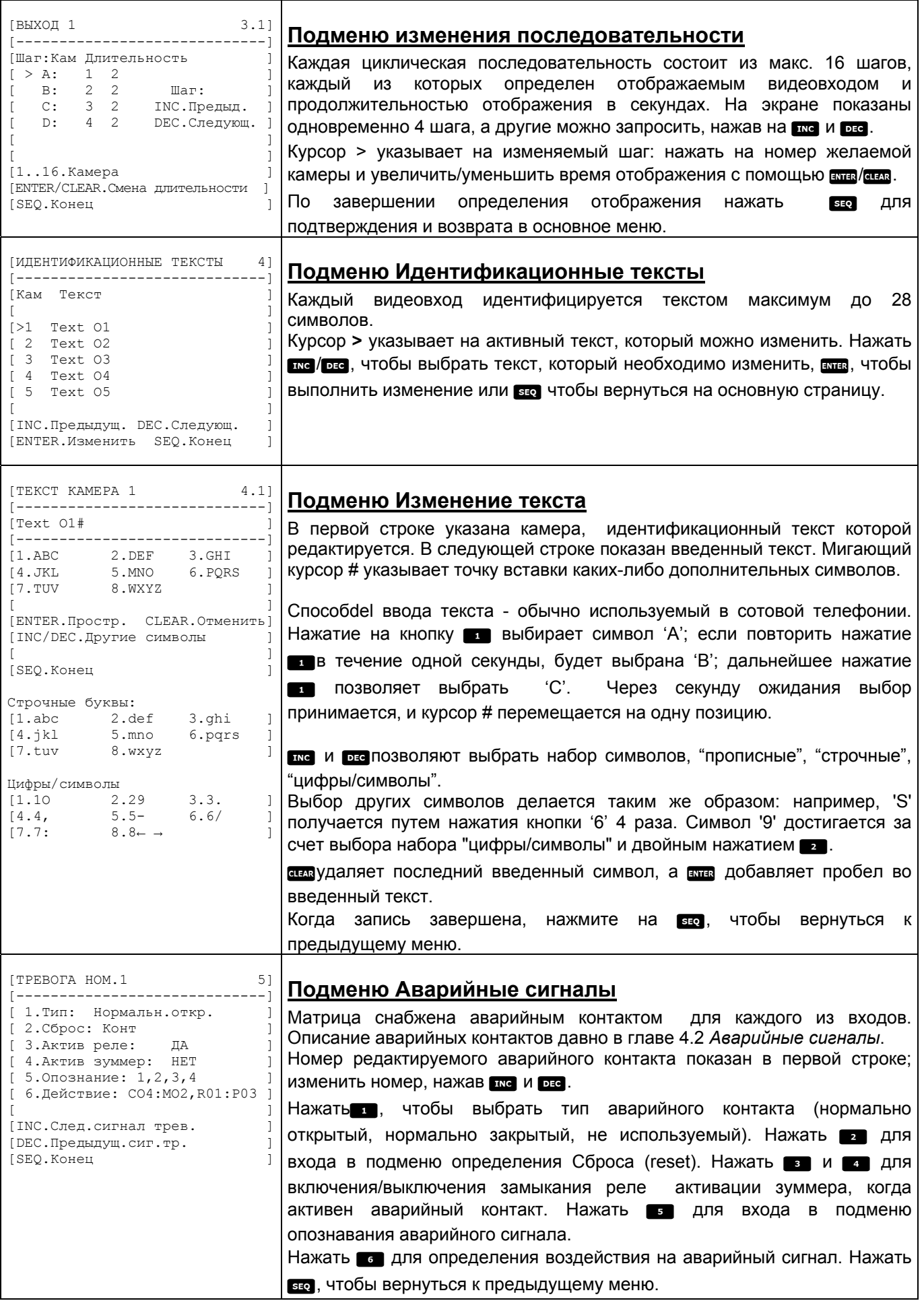

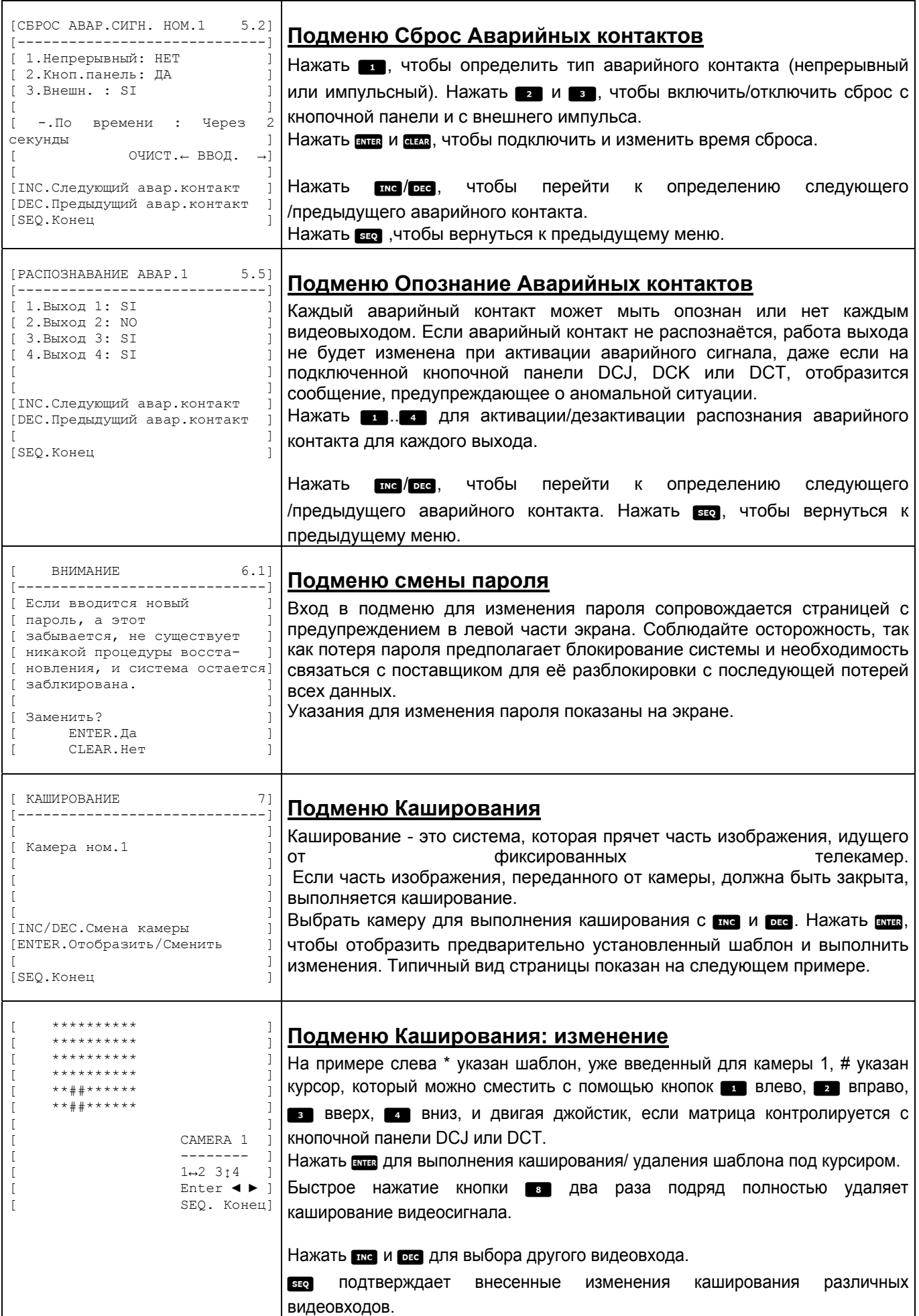

## **6 Устранение неисправностей**

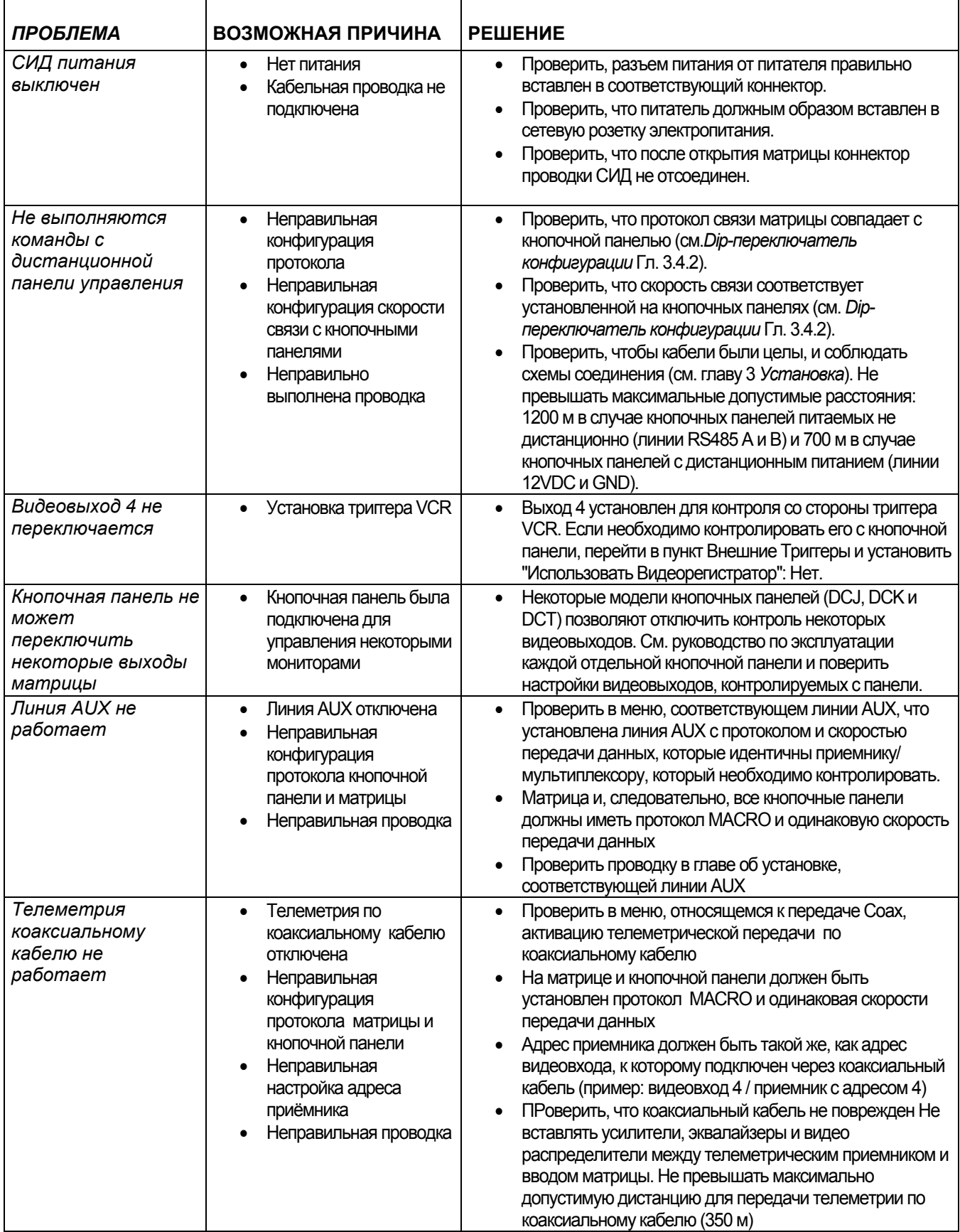

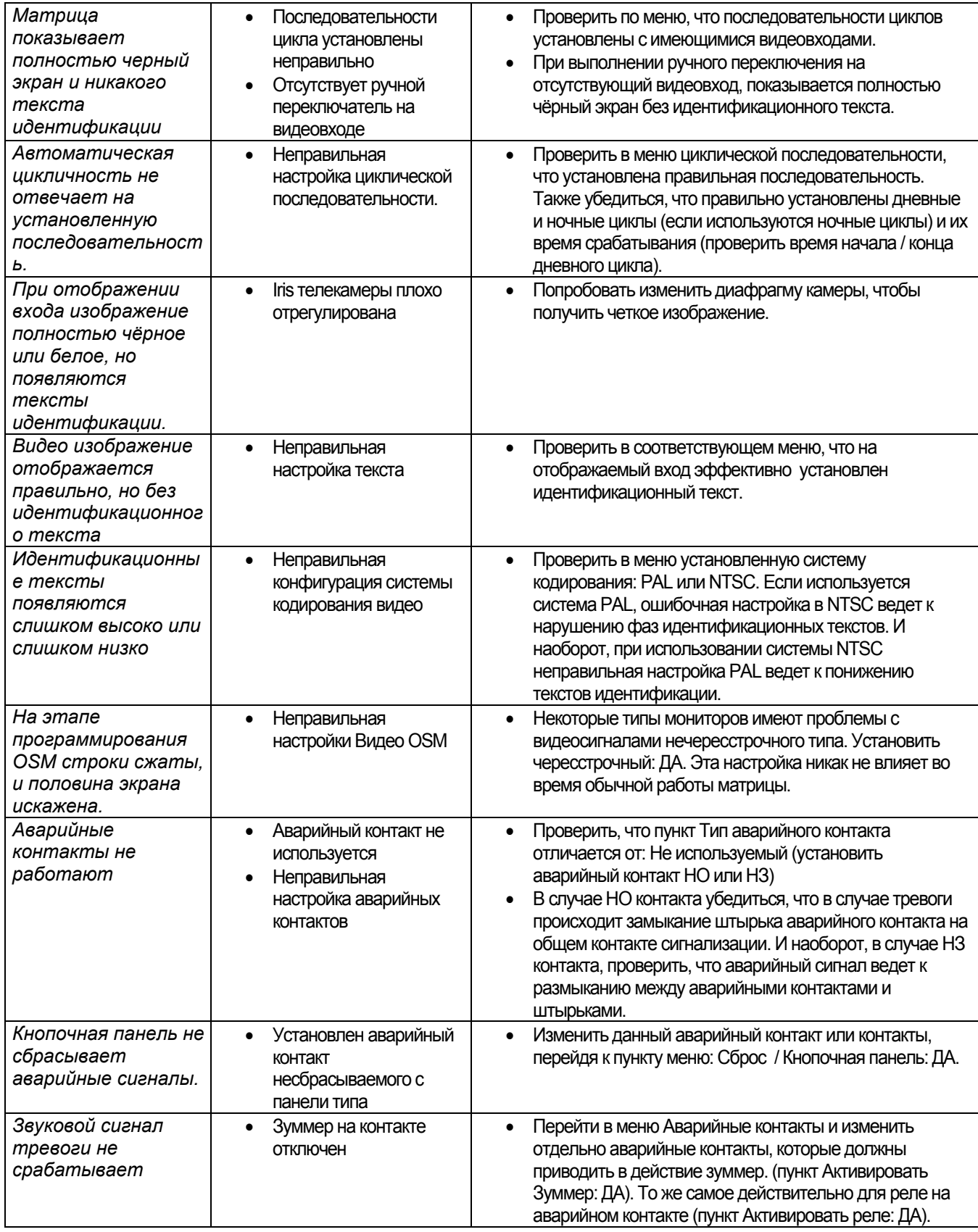

## 7 Техобслуживание

<u>/! \</u> Матрица SM84A / SM164A не требует особенного технического обслуживания. Рекомендуется<br>установить ее на прочную опору, чтобы кабели питания и соединения не препятствовали работе оператора.

## **8 Технические характеристики**

Питание: 100-240 В ~ 47/63 Гц<br>Потребление: 15 Вт Потребление:<br>Размеры: Вес нетто (без блока питания): 2 кг

Пропускная способность: > 6 МГц Нижняя частота среза (-3 дБ) 9 Hz Отношение сигнал/шум Рабочая температура: 0 – 45°C Контакт реле: 50 В~ 0.3 A

Каркас 19" 1U Отделка: коробка из железа окрашенного краской на основе эпоксидных порошков Видео: 8/16 входов - 1 Vpp - 75 Ом окончены или высокий импеданс 4 выходы - 1 Vpp - 75 Ом с нагрузкой RS485: RS485: Востои на так на так на 4 линии кнопочн.пан. - 1 линия aux<br>RS232: Востои на так на 1 линия и 1 линия 1 линия Соответствие: EN50130-4 - EN50081-1 - EN60950 - EN55022 Класс B - FCC Част. 15 Класс B Сертификат EAC

## 9 Приложение

## 9.1 Протокол Масго: описание

Протокол Масго характеризуется сообщениями, состоящими только из печатных символов ASCII, разделенных двумя ограничительными символами '[' и ']'. Внутри сообщения есть различие между прописными и строчными буквами и никогда нет разделительных пробелов.

Типичный формат сообщ9ения - строка символов '[VA1PC1VidS1,12A]', которую можно интерпретировать:

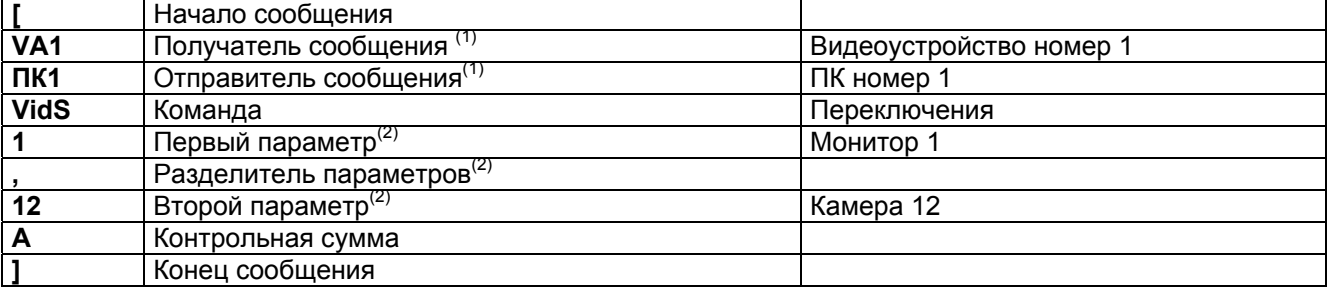

<sup>(1)</sup> Даже если в этом случае устройства Отправитель и Получатель не адресуются, необходимо указать фиктивный идентификационный номер.

<sup>(2)</sup>В зависимости от команды имеются максимум 4 цифровых параметра, разделенных запятой: если необходимо передать номер '123', должны быть отправлены три символа '1' (ASCII 49), '2' (ASCII 50) и '3' (ASCII 51).

## 9.1.1 Процедура рассчёта контрольной суммы

Сложить код ASCII всех символов сообщения, за исключением ограничителей '[' и ']' 1) вычислить значение суммы модуля 26 (получается делением на 26, являющийся целым числом от 0 до 25) 2) прибавить 65 к модулю, таким образом рассчитанному, и получить соответствующий символ в таблице ASCII, результатом должен быть строчный буквенный символ между 'A' и 'Z'. Сообщения интерпретируется матрицей, только ели контрольная сумма правильная.

## 9.1.2 Пример программы проверки

**RETIIRM** 

Ниже приведен простая тестовая программа в BASIC, которую можно использовать как руководство в реализации более сложных систем управления. Программа использует серийный порт СОМ1 со скоростью передачи данных 9600.

```
OPEN "COM1:9600, N, 8, 1, BIN, RB1000, DS0, CS0, CD0, RS" FOR RANDOM AS #1
COM(1) BKJ
ВКЛ COM(1) GOSUB Приём
DO WHILE (1)
   A\ = UCASE$ (INKEY$)
                              Опознаёт нажатие кнопки
    SELECT CASE AS
        CASE M1".' переключает камеру 1 на монитор 1
                    PRINT #1, "[VA1PC1VidS1, 1C]";
        CASE "2":
                    ' переключает камеру 2 на монитор 1
                    PRINT #1, "[VA1PC1VidS1,2D]";
        CASE "S":
                     • автоматический цикл на монитор 1
                    PRINT #1, "[VA1PC1VidA1V]";
        CASE CHR(27): ' выход из программы с ESC
                    END
   END SELECT
T.00PПриём:
    DO WHILE NOT (EOF (1))
        B\ = INPUT$ (1, 1)IF BS = "['' ] THEN PRINT
        PRINT BS:
    T. OOP
```
# 9.1.3 Ответ от матрицы

Матрица анализирует полученную команду и, если она правильная, выполняет её. Ответ матрицы отличается в зависимости от типа переданной команды. Если контрольная сумма неправильная, ответ будет [nack].

## 9.1.4 Команды контроля от матрицы

Далее приведена таблица с командами контроля матрицы

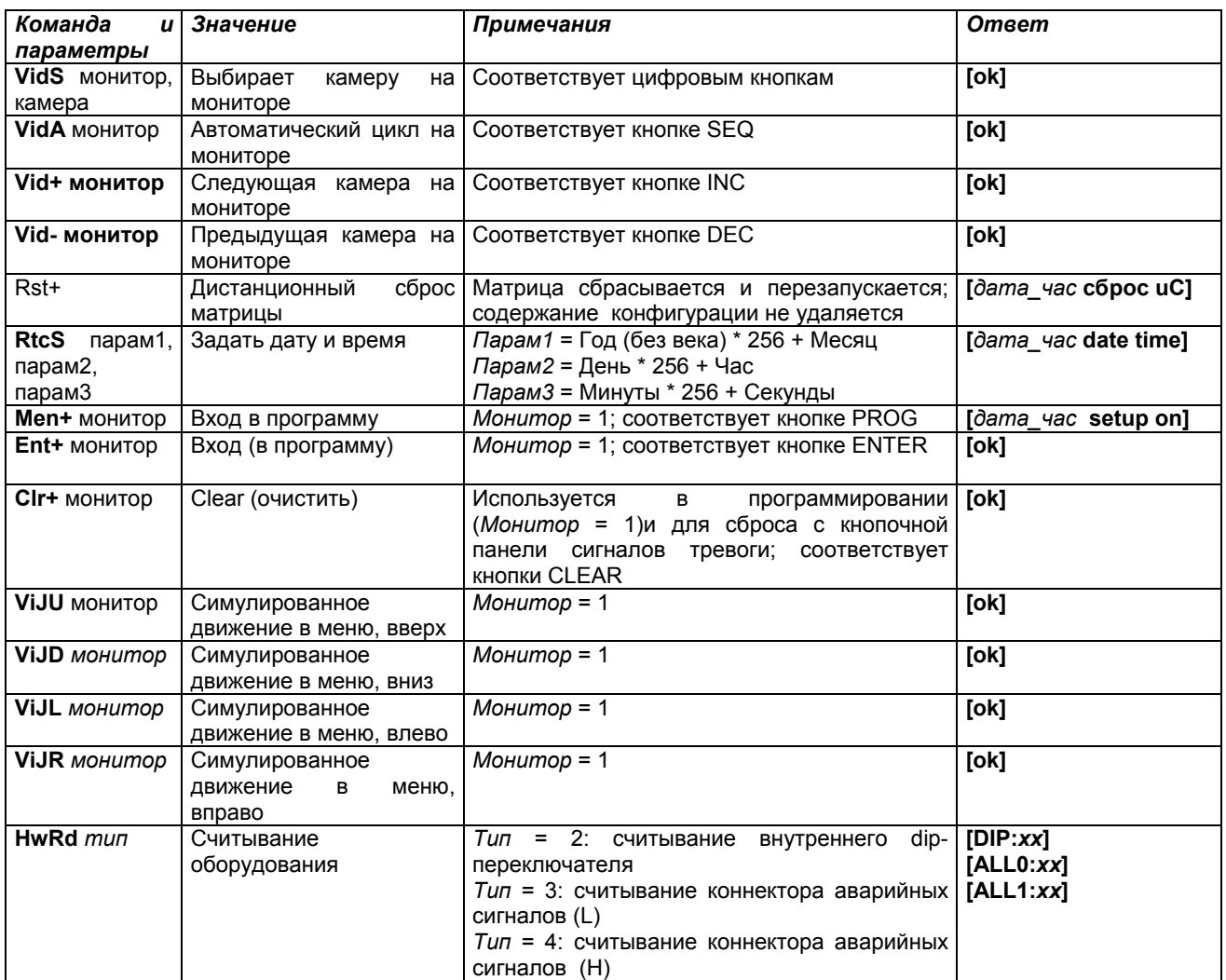

## 9.1.5 Сообщения о событии

В случае исключительных событий (активация тревоги, вход и выход из программирования, включениевыключение и т.д.) матрица сообщает ПК о событии, это сообщение включает код события и время, в которое произошло событие.

Формат типичного сообщения о событии '[2002/06/19 12:15:02 reset uC]' Далее приведена таблица сообщений о событии:

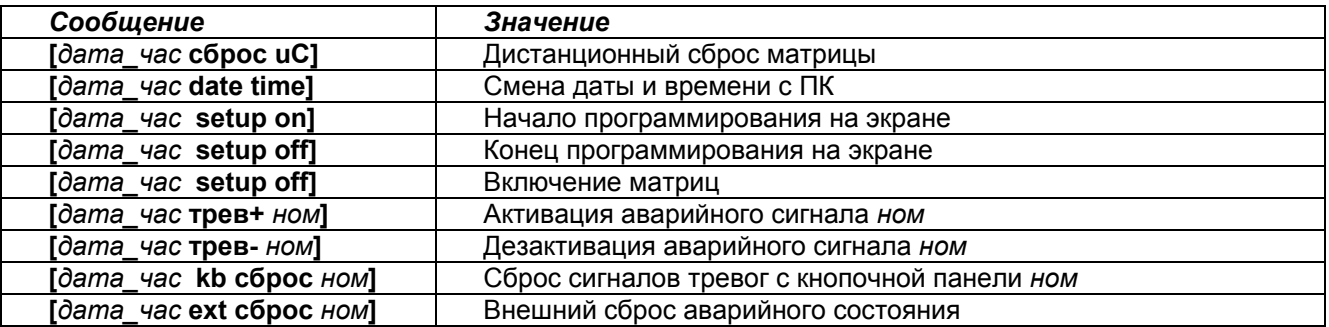

### **Headquarters Italy** Videotec S.p.A.

Via Friuli, 6 - I-36015 Schio (VI) - Italy Tel. +39 0445 697411 - Fax +39 0445 697414 Email: info@videotec.com

### **Asia Pacific** Videotec (HK) Ltd

Flat 8, 19/F. On Dak Industrial Building, No. 2-6 Wah Sing Street Kwai Chung, New Territories - Hong Kong Tel. +852 2333 0601 - Fax +852 2311 0026 Email: info.hk@videotec.com

#### **France** Videotec France SARL Immeuble Le Montreal, 19bis Avenue du Québec, ZA de Courtaboeuf 91140 Villebon sur Yvette - France Tel. +33 1 60491816 - Fax +33 1 69284736 Email: info.fr@videotec.com

#### **Americas** Videotec Security, Inc.

Gateway Industrial Park, 35 Gateway Drive, Suite 100 Plattsburgh, NY 12901 - U.S.A. Tel. +1 518 825 0020 - Fax +1 518 825 0022 Email: info.usa@videotec.com - www.videotec.us

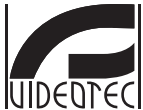

**MNVCSM84A\_1511** www.videotec.com